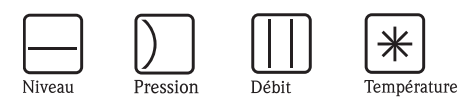

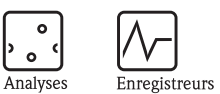

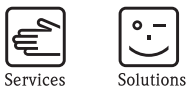

Systèmes

Composants

Manuel de mise en service Topclean S CPC30

Automatisation des mesures de pH/redox

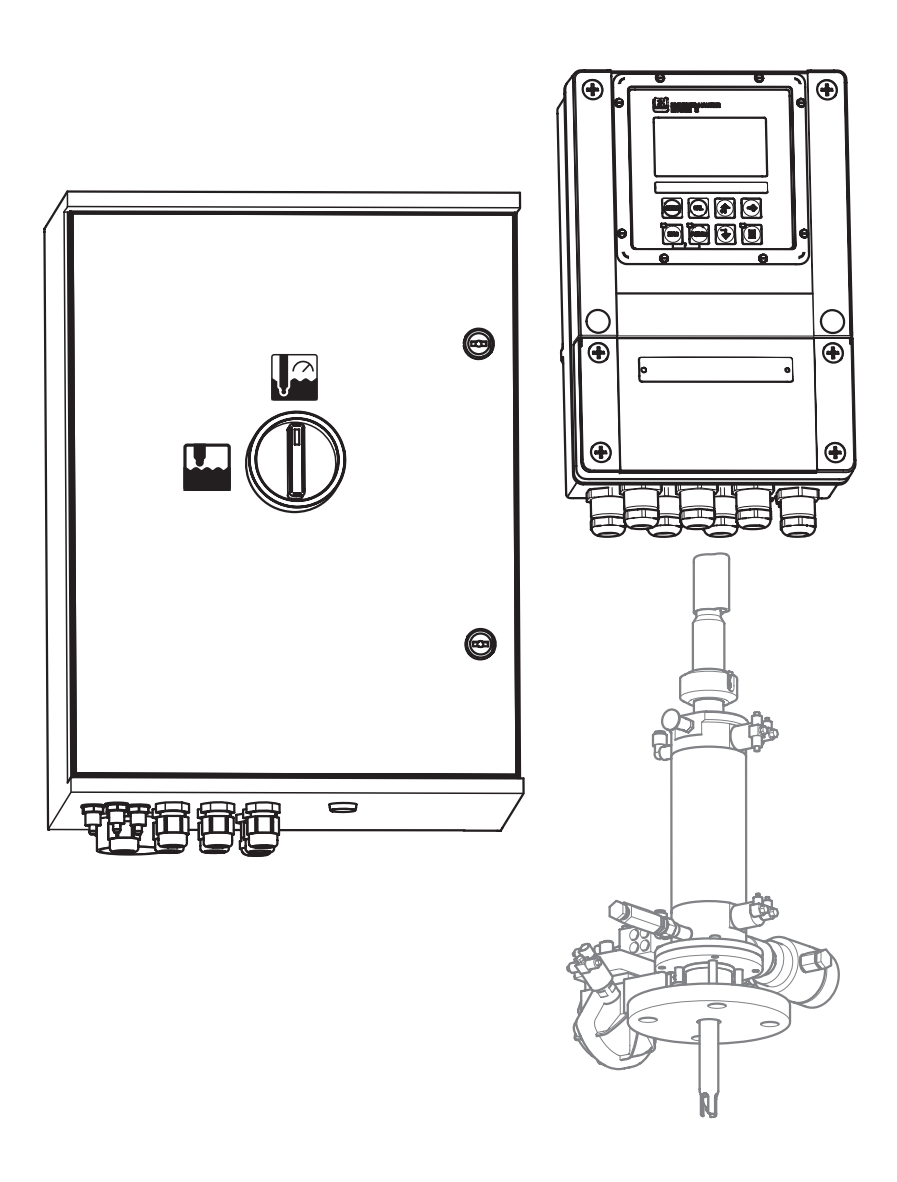

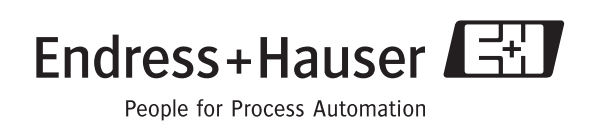

BA 235C/14/fr/11.04 71087085 à partir de la version de soft 1.20

# Aperçu

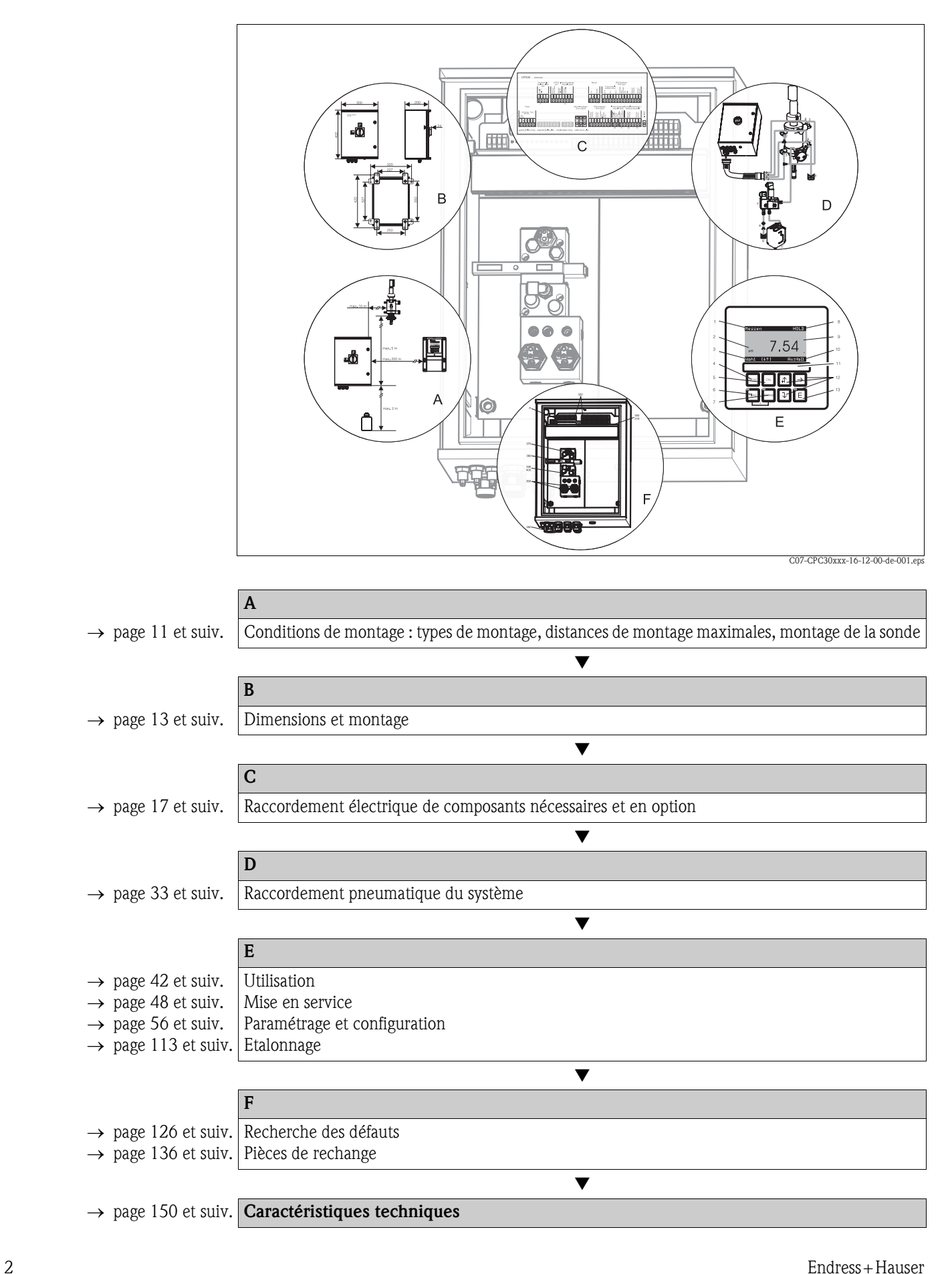

# Sommaire

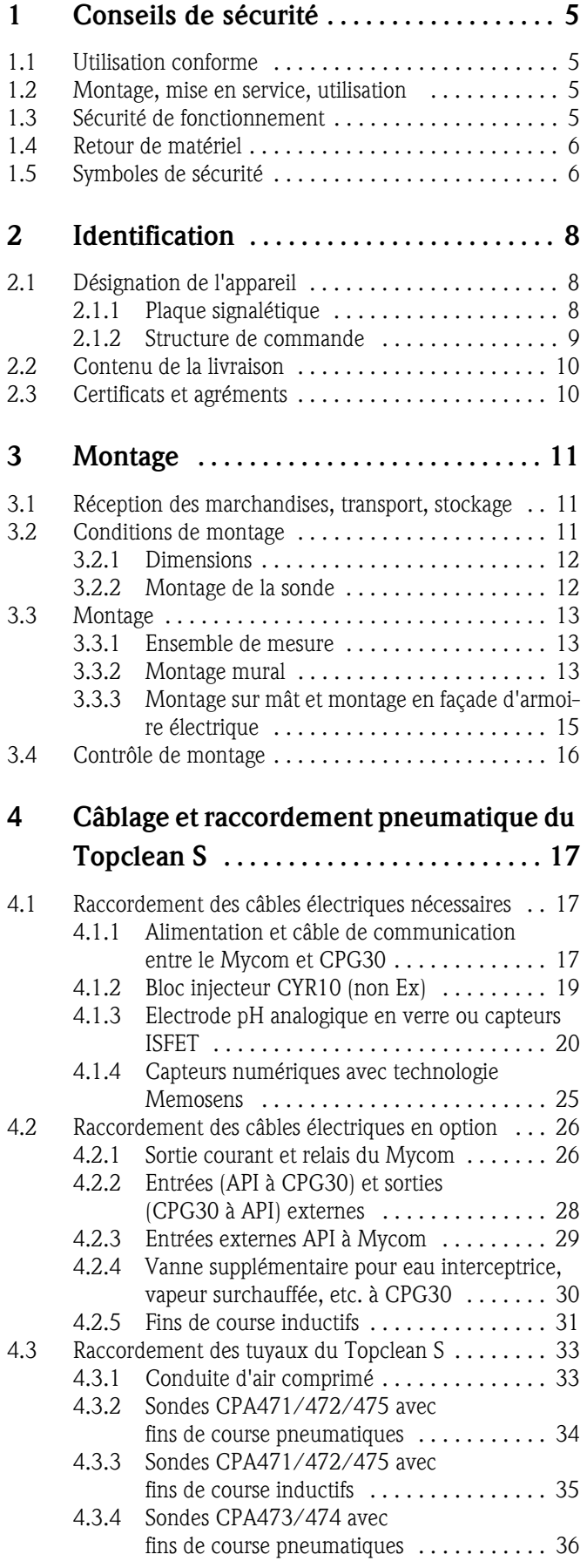

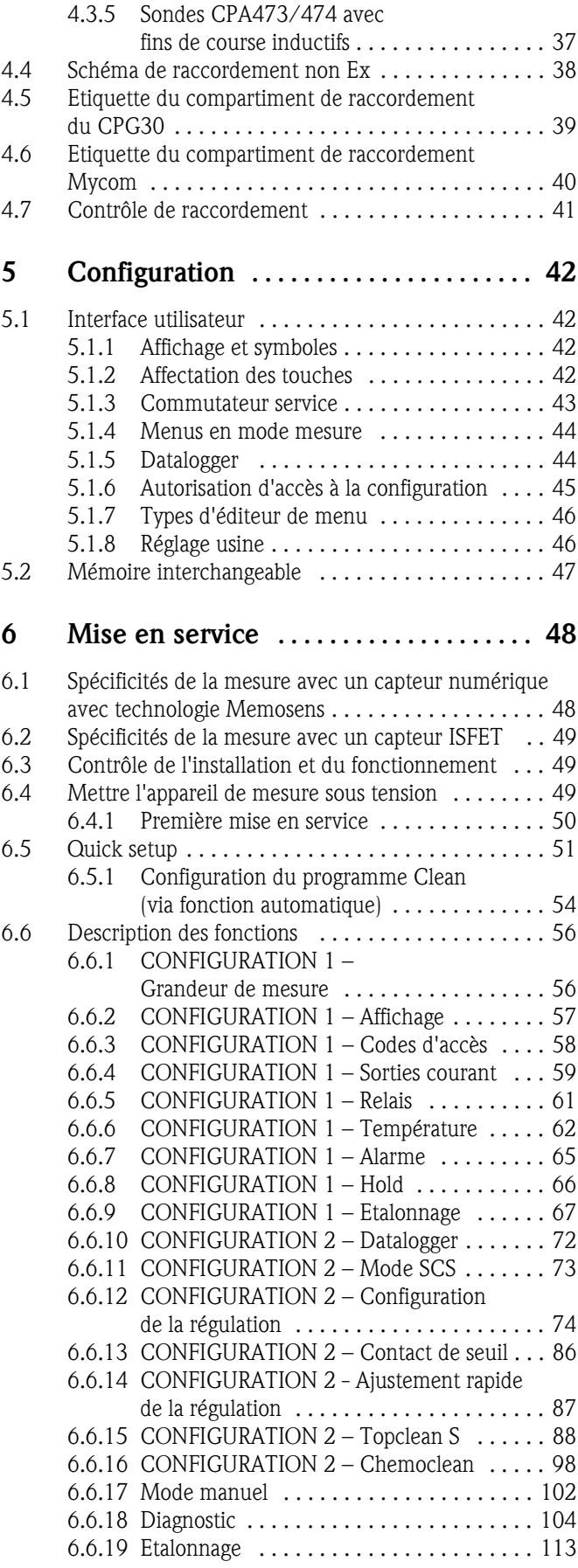

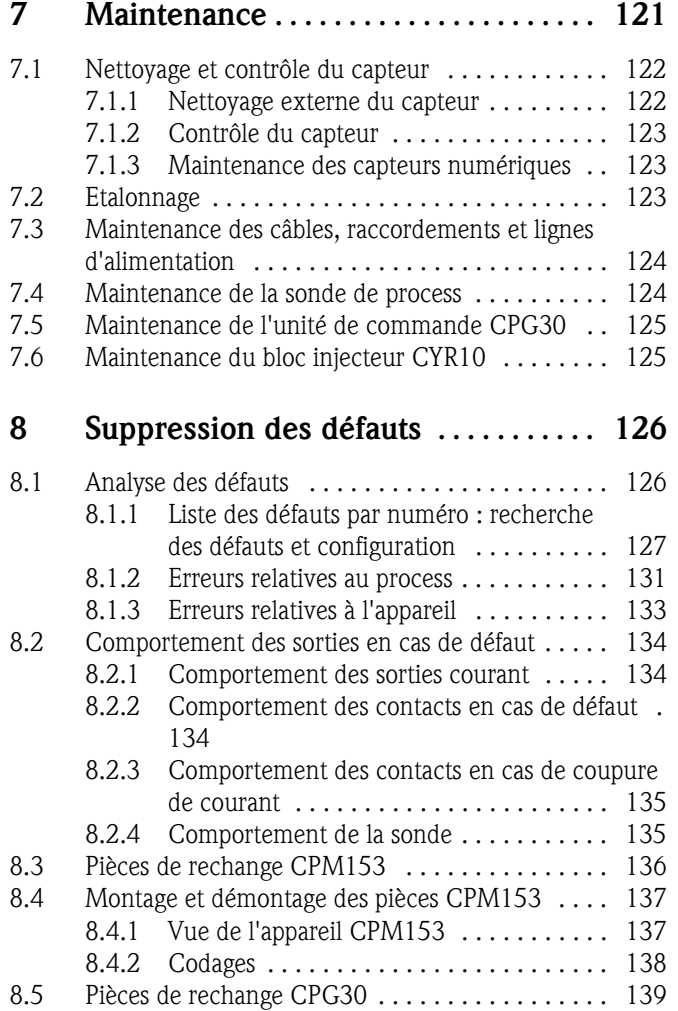

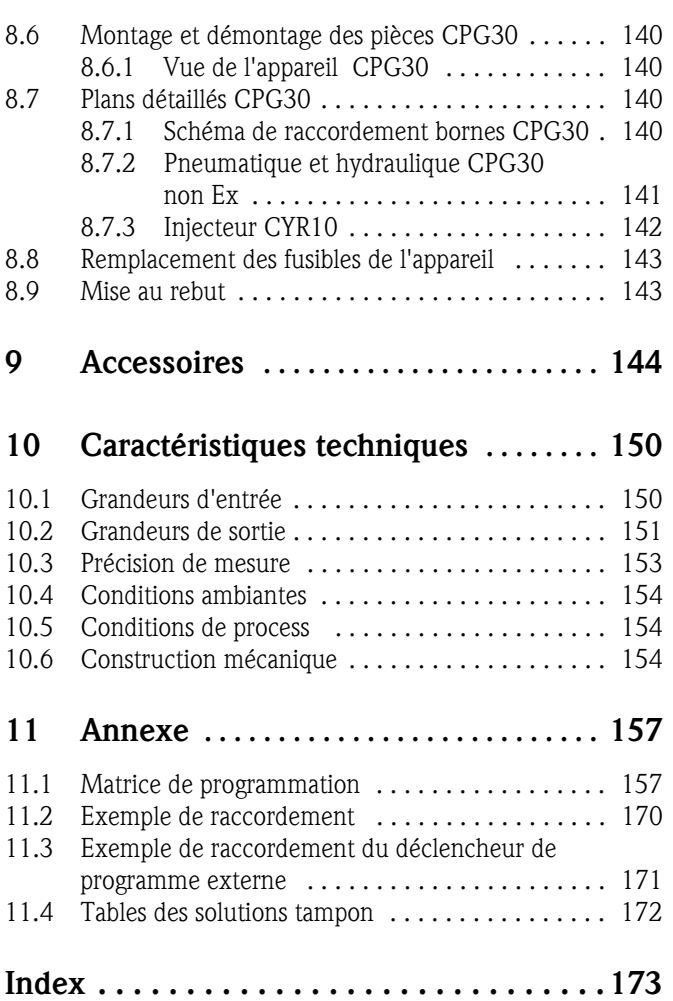

## 1 Conseils de sécurité

## 1.1 Utilisation conforme

Topclean S CPC30 est un système de mesure et de nettoyage entièrement automatique pour la mesure de pH et de redox.

Le système complet comprend aussi les câbles d'alimentation et le contrôle de niveau du bidon. La version Ex du Topclean S CPC30 peut également fonctionner en atmosphère explosible.

Le fabricant ne peut être tenu pour responsable des dommages causés par une utilisation non conforme.

## 1.2 Montage, mise en service, utilisation

Les consignes suivantes doivent être respectées :

- Si le système est utilisé de manière non conforme, il peut être source de dangers, notamment en cas de mauvais raccordement.
- C'est pourquoi l'appareil doit être installé, raccordé, configuré et réparé par du personnel spécialisé et qualifié, dûment autorisé par l'exploitant.
- Le présent manuel aura été lu et compris, et les instructions seront respectées.
- Il faut impérativement tenir compte des directives nationales en vigueur en matière d'ouverture et de réparation d'appareils électriques.

## 1.3 Sécurité de fonctionnement

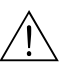

### Danger !

Une utilisation différente de celle décrite dans ce manuel de mise en service peut rendre le fonctionnement du système de mesure dangereux et n'est donc pas permise.

L'appareil a été construit et contrôlé dans les règles de l'art, il a quitté nos locaux dans un état technique parfait. Il est conforme aux directives et aux normes européennes, voir "Caractéristiques techniques".

Les consignes suivantes doivent impérativement être respectées :

- Les systèmes de mesure utilisés en zone Ex sont livrés avec une documentation Ex séparée (XA 236C) qui fait *partie intégrante* de ce manuel. Les consignes de montage et les charges de connexion (en partie divergentes) doivent également être respectées ! Sur la première page de la documentation Ex, se trouvent les symboles correspondant aux agréments et aux centres de test (& Europe,  $\textcircled{\tiny{\textcircled{\#}}}$  USA, **@** Canada).
- L'ensemble de mesure remplit les exigences générales de sécurité selon EN 61010, les exigences CEM selon EN 61326 et est conforme à la recommandation NAMUR NE 21, 1998.
- Le fabricant se réserve le droit d'adapter les caractéristiques techniques conformément aux progrès techniques sans indication spéciale. Vous pouvez obtenir des renseignements sur la version actuelle et sur les extensions éventuelles de ce manuel de mise en service auprès de votre agence E+H.

### Immunité contre les interférences

La compatibilité électromagnétique de l'appareil a été testée conformément aux normes européennes valables pour le domaine industriel. L'appareil est protégé contre les interférences électromagnétiques par des mesures appropriées.

# Danger ! La sécurité de fonctionnement indiquée n'est valable que pour un appareil raccordé conformément aux directives de ce manuel de mise en service.

## 1.4 Retour de matériel

En cas de réparation, il convient de renvoyer l'appareil *nettoyé* à Endress+Hauser. Vous trouverez les adresses d'E+H au dos du présent manuel. Utilisez l'emballage d'origine pour retourner l'appareil.

Il faut joindre à l'appareil une copie de la Déclaration de décontamination, notamment lorsqu'il s'agit de sondes ou de capteurs. Vous trouverez ce document à la fin de ce manuel de mise en service.

## 1.5 Symboles de sécurité

Pour éviter tout dommage corporel ou matériel, veuillez respecter les consignes de sécurité contenues dans le présent manuel de mise en service. Les symboles suivants indiquent des informations importantes :

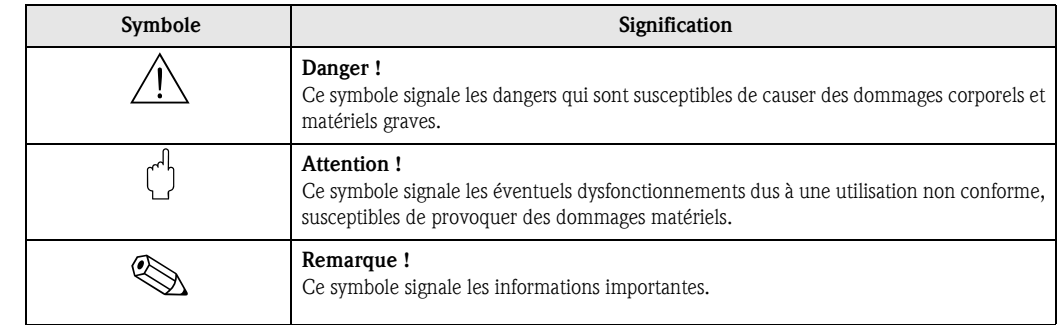

Conseils de sécurité Généralités

### Symboles électriques

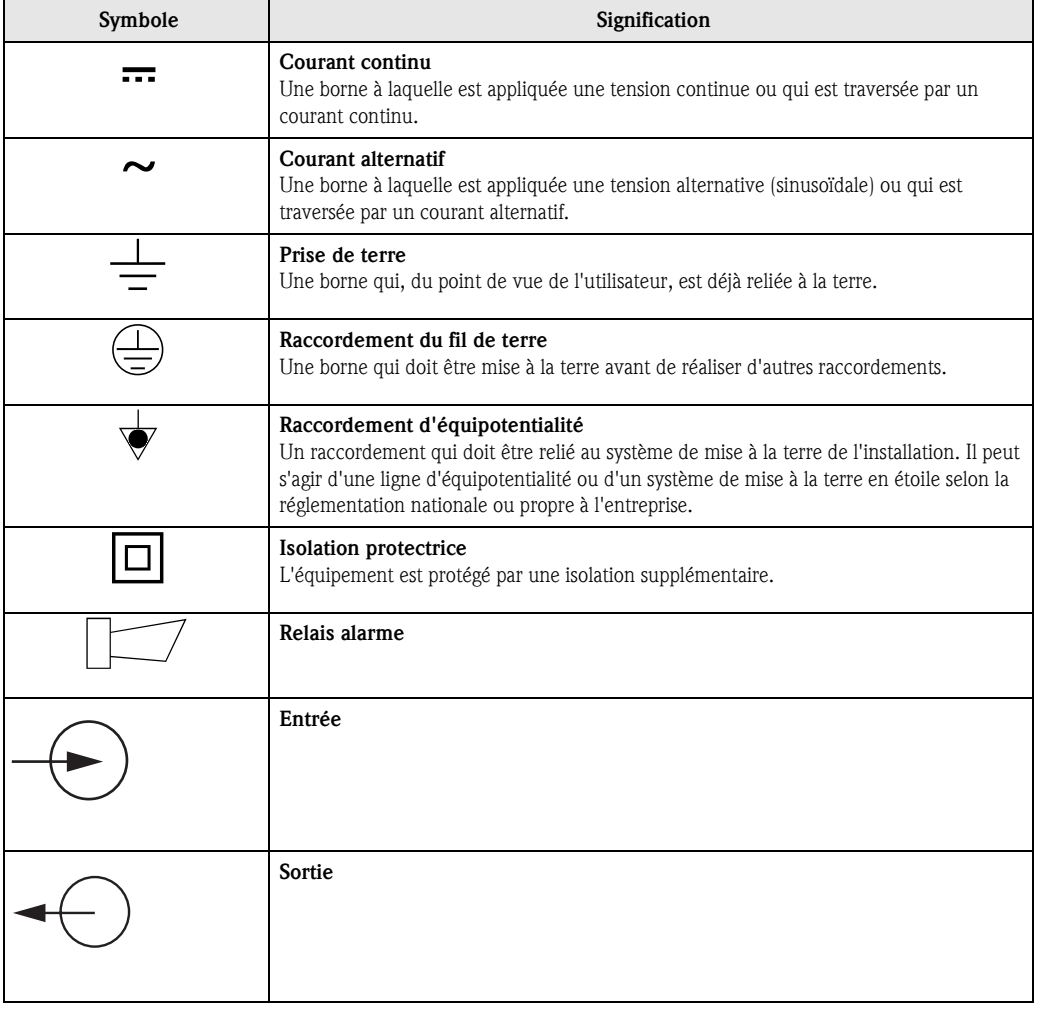

# 2 Identification

# 2.1 Désignation de l'appareil

## 2.1.1 Plaque signalétique

Le transmetteur CPM153 et l'unité de commande CPG30 ont chacun leur propre plaque signalétique.

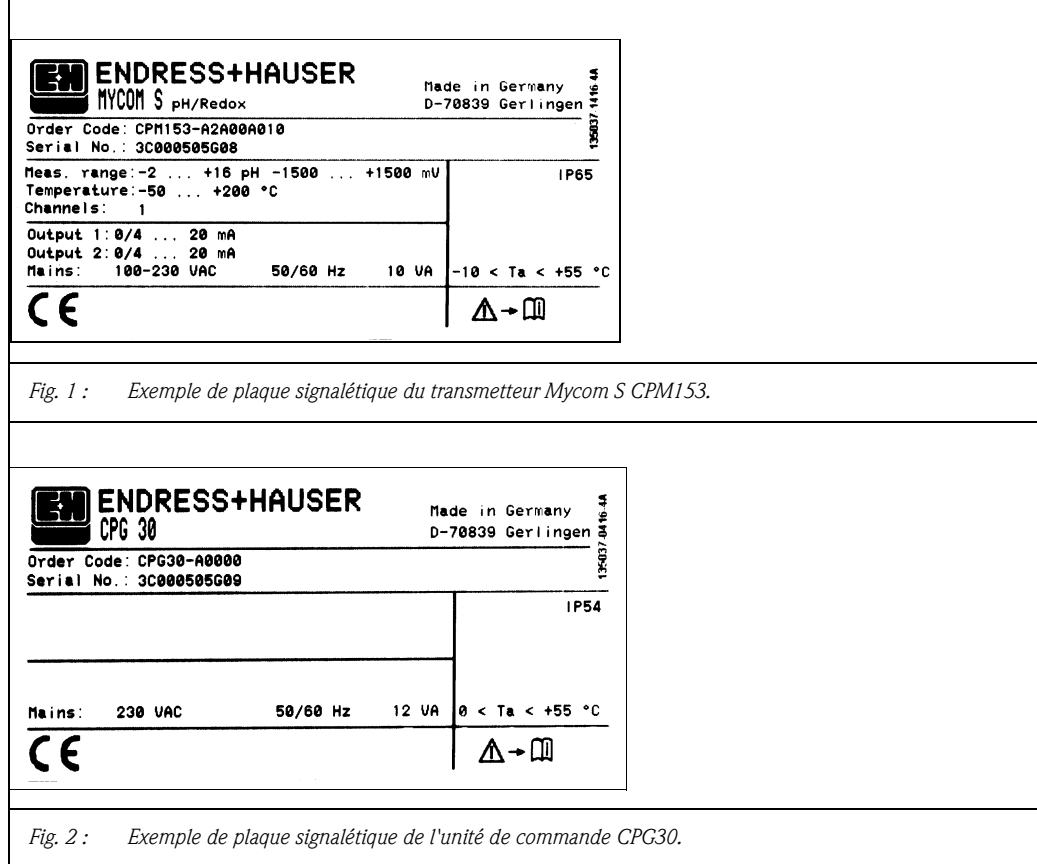

## 2.1.2 Structure de commande

*Equipement de base :*

Unité de commande CPG30, transmetteur Mycom S avec 6 relais et module DAT, bloc injecteur CYR10, faisceau multiflexible (5 m), 1 bidon vide, flexible de bidon (2 m), câble de communication/alimentation Mycom S – CPG30 (5 m)

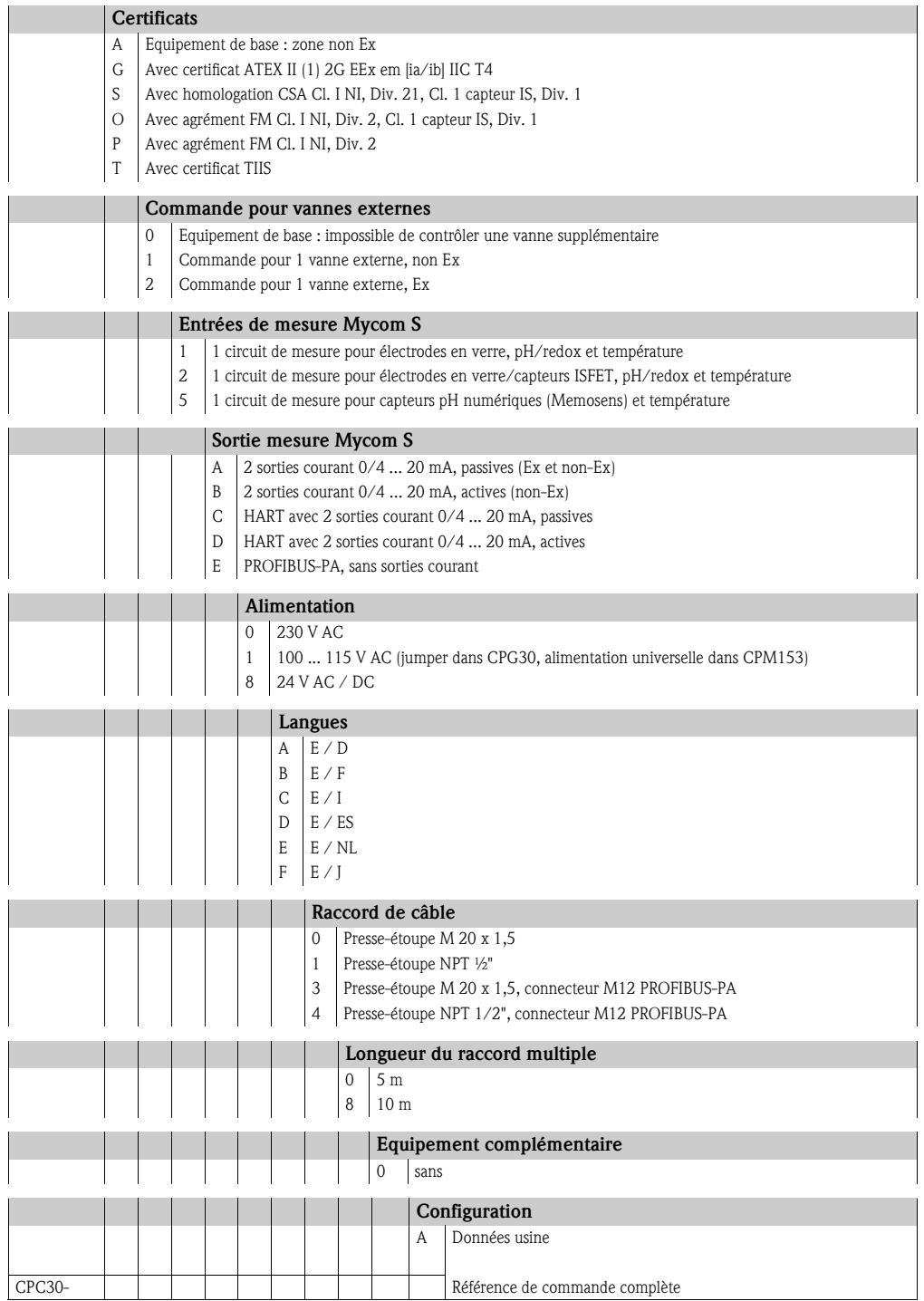

## 2.2 Contenu de la livraison

La livraison du système de nettoyage Topclean S comprend :

- $\blacksquare$  1 transmetteur Mycom S CPM153
- 1 unité de commande CPG30
- 1 faisceau multiflexible
- 1 bidon pour le liquide de nettoyage
- 1 câble de communication/alimentation CPG30 / Mycom S CPM153
- 1 réducteur de pression avec manomètre
- 1 carte d'identification de l'appareil
- le cas échéant, des accessoires (voir chap. 9)
- $\blacksquare$  1 manuel de mise en service BA235C
- pour les versions Ex 1 documentation Conseils de sécurité pour matériel électrique en zone explosible, XA 236/07/a3
- pour les versions avec communication HART
- 1 manuel de mise en service Communication de terrain avec HART, BA 301C
- pour les versions avec interface PROFIBUS 1 manuel de mise en service Communication de terrain avec PROFIBUS PA/DP, BA 298C

A l'aide de la liste de colisage et de votre bon de commande, vérifiez que la totalité de la marchandise a été livrée. Informez votre fournisseur en cas de dommages sur l'emballage ou son contenu. Conservez-les jusqu'à résolution du litige.

## 2.3 Certificats et agréments

### Déclaration de conformité

L'appareil satisfait aux exigences des normes européennes harmonisées. Endress+Hauser atteste que l'appareil est conforme aux normes en vigueur en apposant le sigle  $\mathsf{C}\mathsf{E}$ .

# 3 Montage

## 3.1 Réception des marchandises, transport, stockage

- Assurez-vous que l'emballage est intact ! Dans le cas contraire, contactez votre fournisseur. Conservez l'emballage endommagé jusqu'à résolution du litige.
- Assurez-vous que le contenu n'a pas été endommagé ! Dans le cas contraire, contactez votre fournisseur. Conservez la marchandise endommagée jusqu'à résolution du litige.
- A l'aide de la liste de colisage et de votre bon de commande, vérifiez que la totalité de la marchandise commandée a été livrée.
- Pour le stockage et le transport, l'appareil doit être protégé des chocs et de l'humidité. L'emballage d'origine constitue la meilleure des protections. Il faut également respecter les conditions ambiantes autorisées (voir Caractéristiques techniques).
- Pour tout renseignement, veuillez vous adresser à votre fournisseur ou à votre agence Endress+Hauser (voir au dos du présent manuel).

## 3.2 Conditions de montage

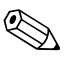

Remarque !<br>Le transmetteur de mesure et l'unité de commande doivent être montés de telle sorte que les entrées de câble soient orientées vers le bas.

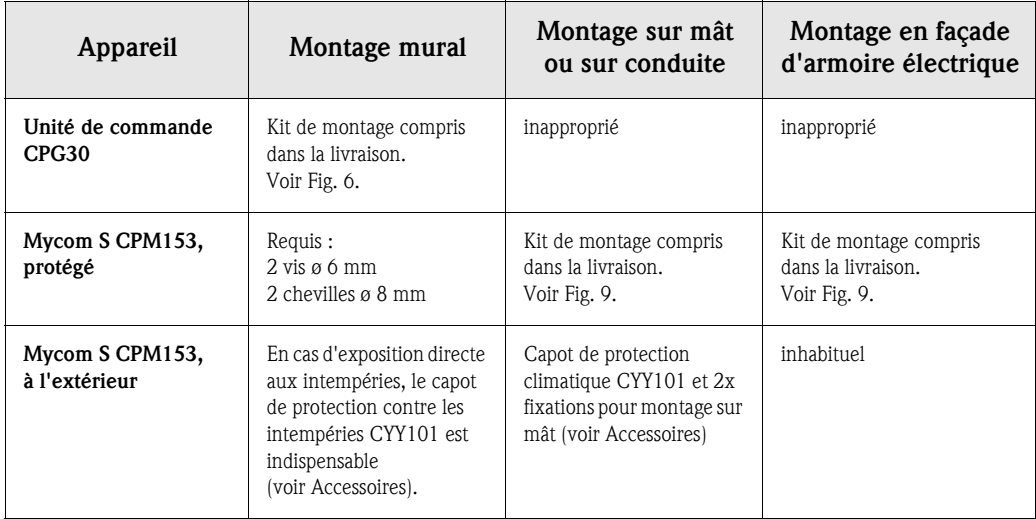

Les types de montage ci-dessous peuvent être utilisés pour les composants :

### Conseils de montage

- Le transmetteur CPM153 est normalement monté comme un appareil de terrain.
- Le transmetteur de mesure CPM153 peut être fixé sur des conduites horizontales ou verticales à l'aide du kit de fixation fourni. En cas de montage en extérieur, il est nécessaire de monter, sur le boîtier de terrain, un capot de protection contre les intempéries CYY101, compatible avec tous les modes de fixation (voir Accessoires).

## 3.2.1 Dimensions

Les dimensions et longueurs de montage des appareils se trouvent dans les figures des instructions de montage page 13 et suivantes

La figure ci-dessous montre les distances de montage max. horizontales et verticales.

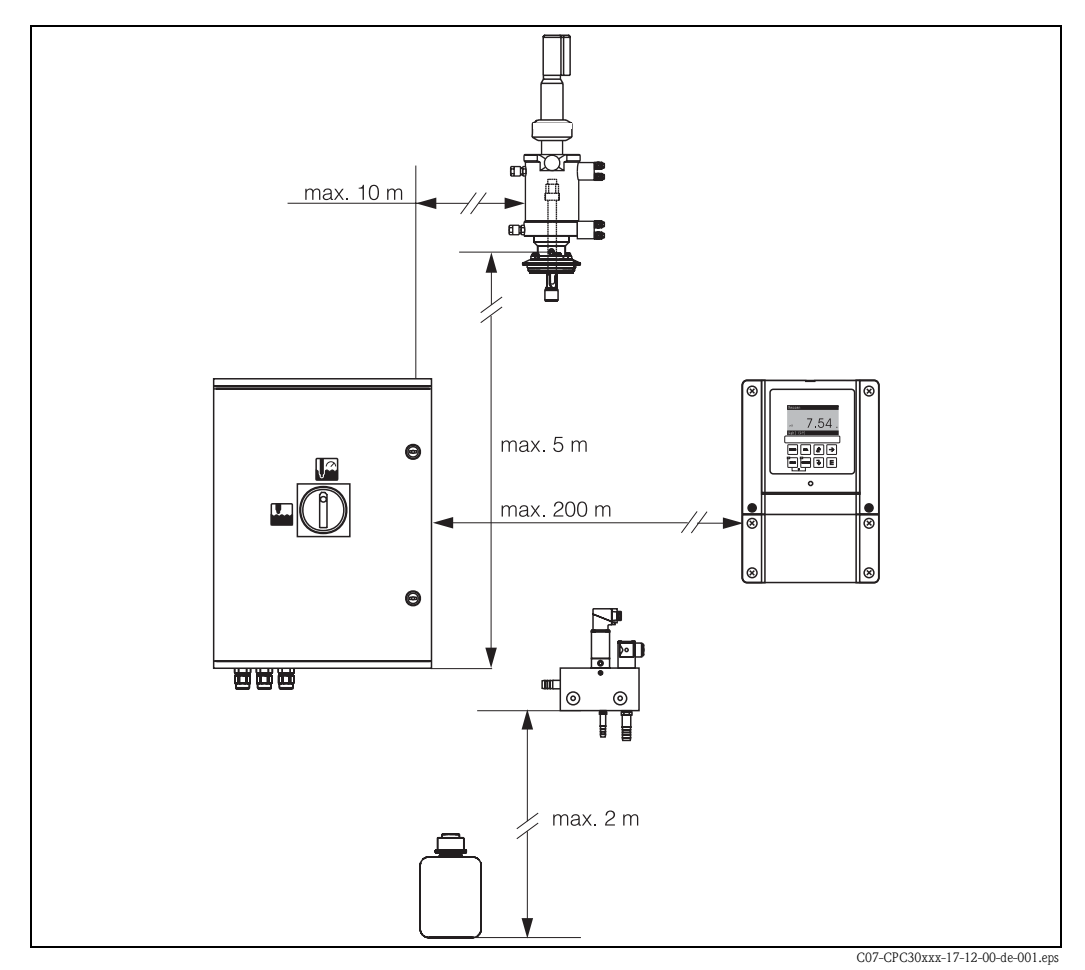

*Fig. 3 : Distances de montage horizontales et verticales maximales*

### 3.2.2 Montage de la sonde

- *Sonde avec électrodes en verre* : monter la sonde avec un angle de montage d'au moins 15° par rapport à l'horizontale (voir fig. 4).
- *Sonde avec capteur pH ISFET* : avec un capteur pH ISFET, il n'y a en principe aucune restriction de montage. Il est toutefois recommandé d'avoir un angle de montage entre 0 et 180°.

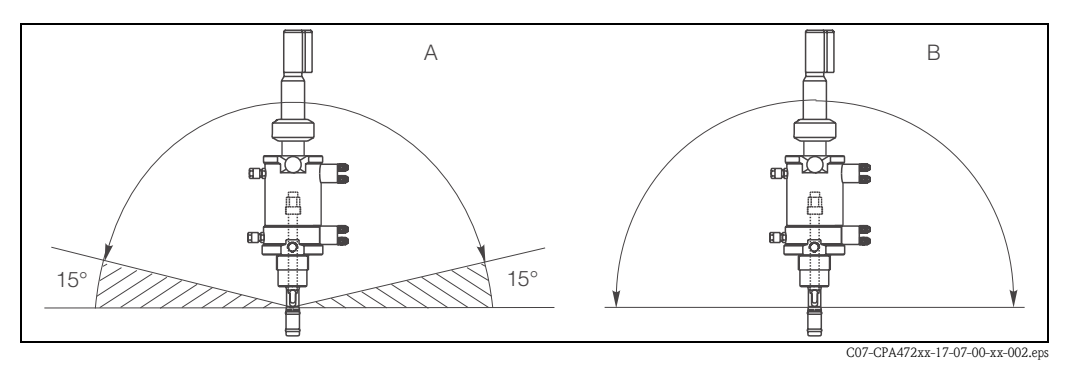

*Fig. 4 : Angle de montage*

*A Electrodes en verre : au moins 15° par rapport à l'horizontale*

*B Capteurs ISFET : recommandé 0 ... 180°, possible la tête en bas*

## 3.3 Montage

## 3.3.1 Ensemble de mesure

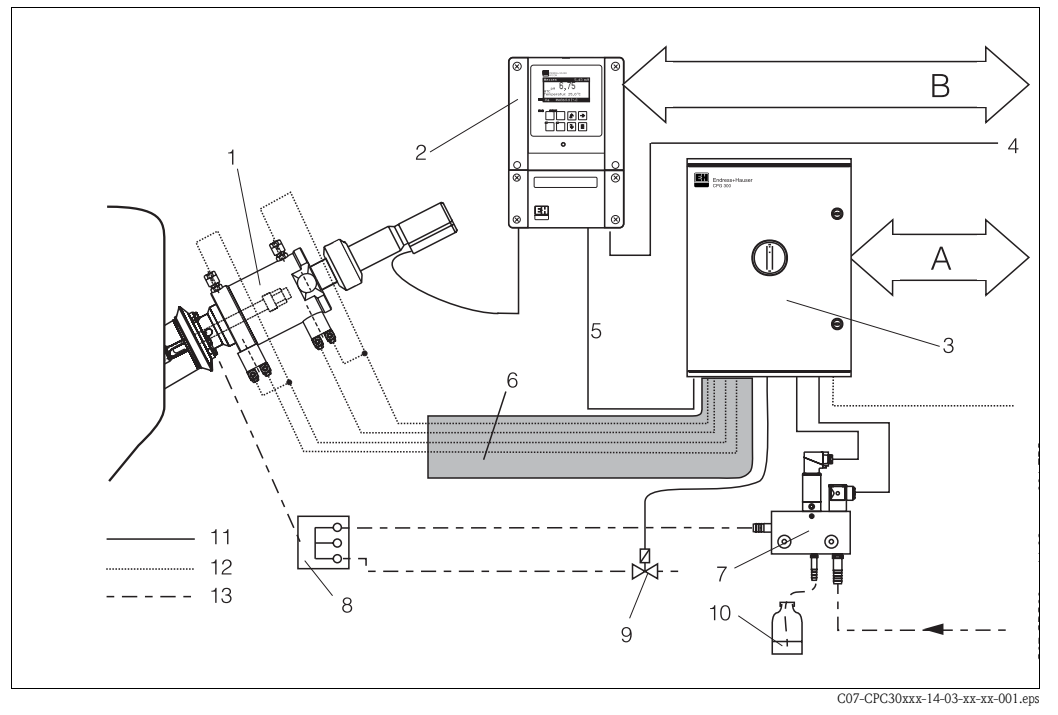

*Fig. 5 : Ensemble de mesure entièrement automatique (exemple)*

- *A Messages et signaux de commande : position de la sonde, état du programme, actionnement de la sonde, arrêt du programme*
- *B Entrée hold, six contacts de relais, 2 x sortie courant 0/4 ...20 mA*
- *1 Sonde rétractable Cleanfit P 8 Bloc de rinçage CPR40 (en option)*
- *2 Transmetteur Mycom S CPM153 9 Vanne supplémentaire*
- *3 Unité de commande CPG30 10 Solution de nettoyage*
- *4 Alimentation pour Mycom S CPM153 11 Câbles électriques*
- *5 Câble de communication/alimentation 12 Air comprimé*
- *6 Faisceau multiflexible 13 Liquides, solution de nettoyage*
- *7 Injecteur CYR10*

## 3.3.2 Montage mural

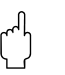

- " Attention ! Vérifiez que la température ambiante max. admissible est respectée (–20 ... +60 °C). Installez l'appareil à l'ombre et évitez l'exposition directe au soleil.
	- L'appareil doit être monté à l'horizontale de telle sorte que les entrées de câble soient toujours orientées vers le bas.

### Unité de commande CPG30

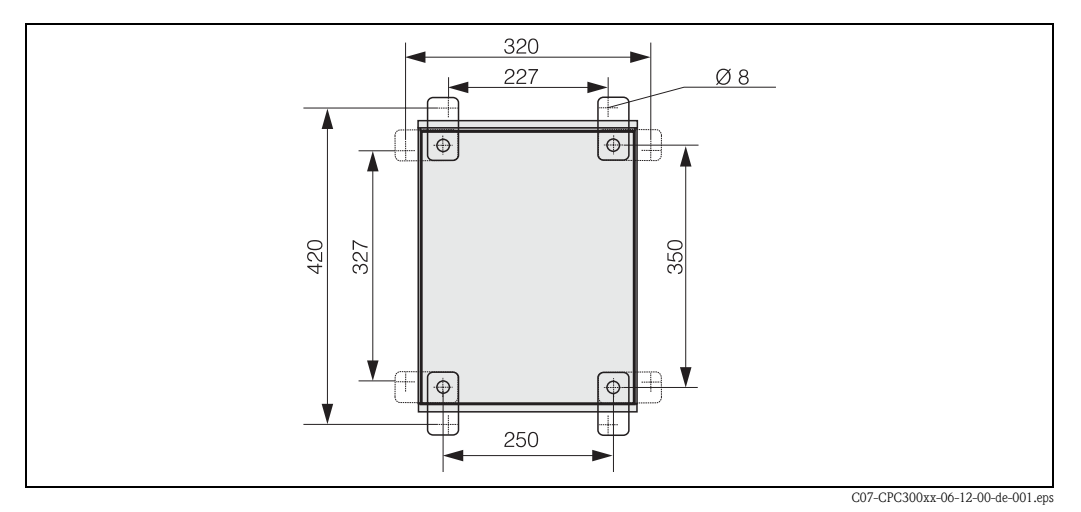

*Fig. 6 : Montage de l'unité de commande CPG30 avec kit de montage mural (compris dans la livraison)*

Pour le montage mural de l'unité de commande CPG30, suivre la procédure suivante :

- 1. Attention : la hauteur maximale d'aspiration pour l'agent de nettoyage est de 2 m ! Percez des trous selon Fig. 6.
- 2. Vissez les éléments du kit de fixation murale fourni au panneau arrière du boîtier.
- 3. Fixez le boîtier à la paroi sans inclinaison.

### Transmetteur Mycom S CPM153

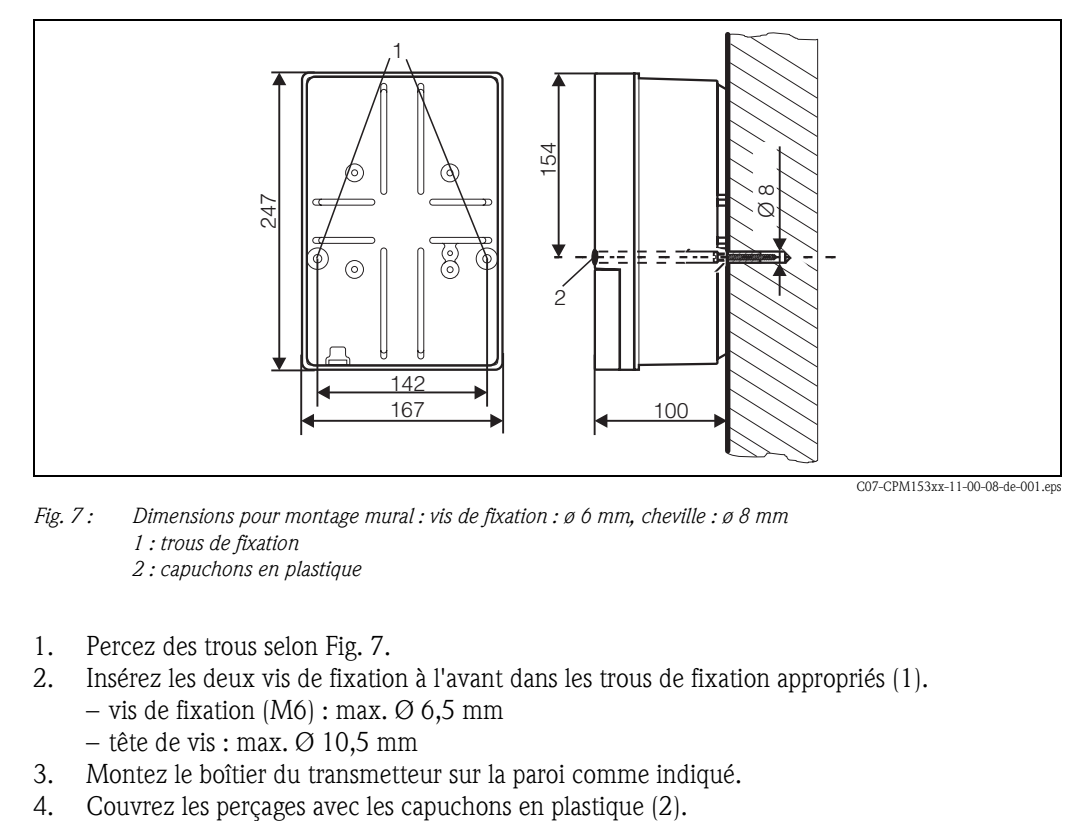

*Fig. 7 : Dimensions pour montage mural : vis de fixation : ø 6 mm, cheville : ø 8 mm 1 : trous de fixation 2 : capuchons en plastique*

- 1. Percez des trous selon Fig. 7.
- 2. Insérez les deux vis de fixation à l'avant dans les trous de fixation appropriés (1). – vis de fixation  $(M6)$  : max. Ø 6,5 mm
	- tête de vis : max.  $\varnothing$  10,5 mm
- 3. Montez le boîtier du transmetteur sur la paroi comme indiqué.
- 

### 3.3.3 Montage sur mât et montage en façade d'armoire électrique

### Transmetteur Mycom S CPM153

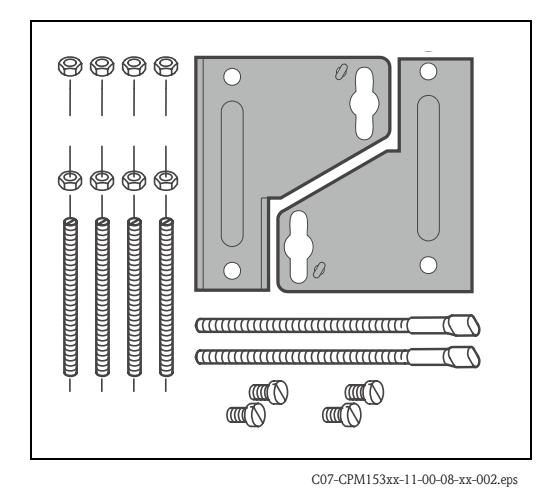

*Fig. 8 : Kit de montage Mycom S CPM153*

Montez les parties du kit de montage (voir figure) à l'arrière du boîtier comme indiqué Fig. 9.

Découpe de montage nécessaire : 161 x 241 mm Profondeur de montage : 134 mm Diamètre du tube : max. 70 mm

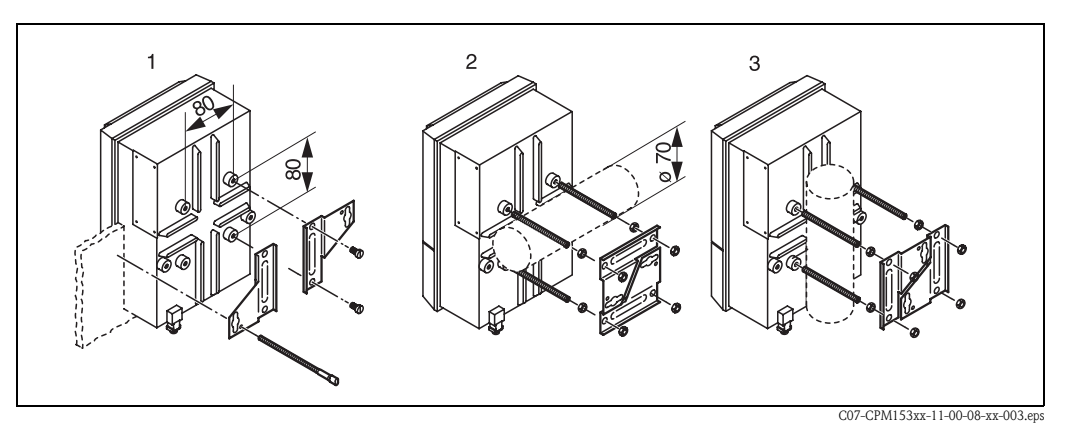

*Fig. 9 : Montage en façade d'armoire électrique (1) et montage sur mât horizontal (2) et vertical (3)*

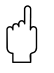

" Attention ! Pour le montage en extérieur, il est nécessaire d'utiliser le capot de protection contre les intempéries CYY101 (voir Fig. 10 et Accessoires).

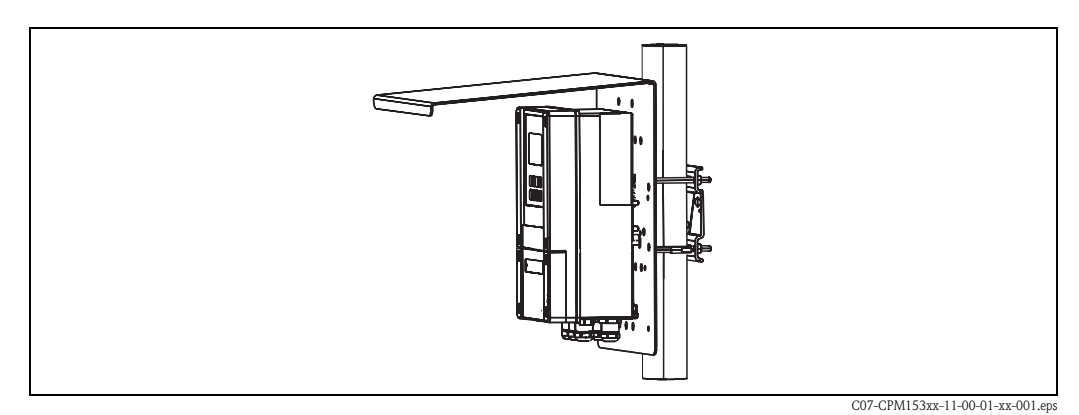

*Fig. 10 : Montage sur mât avec capot de protection contre les intempéries CYY101*

# 3.4 Contrôle de montage

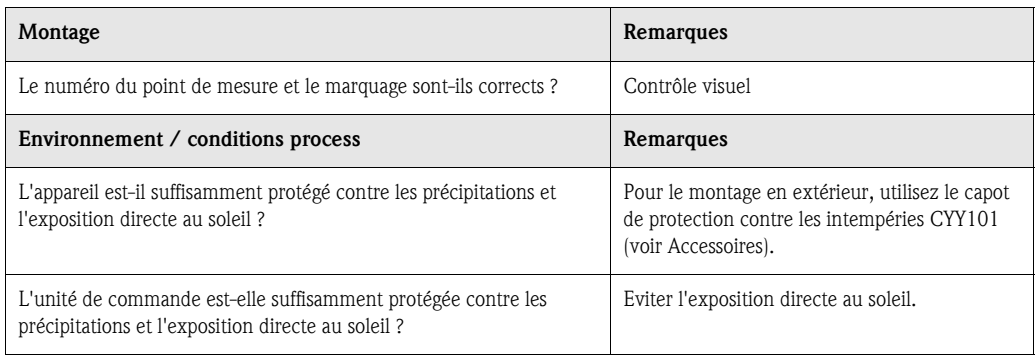

# 4 Câblage et raccordement pneumatique du Topclean S

Le raccordement du Topclean S se fait en plusieurs étapes :

- 1. Raccordement des câbles électriques nécessaires
- 2. Raccordement des câbles électriques en option
- 3. Raccordement des tuyaux pour les liquides et l'air comprimé

## 4.1 Raccordement des câbles électriques nécessaires

## 4.1.1 Alimentation et câble de communication entre le Mycom et CPG30

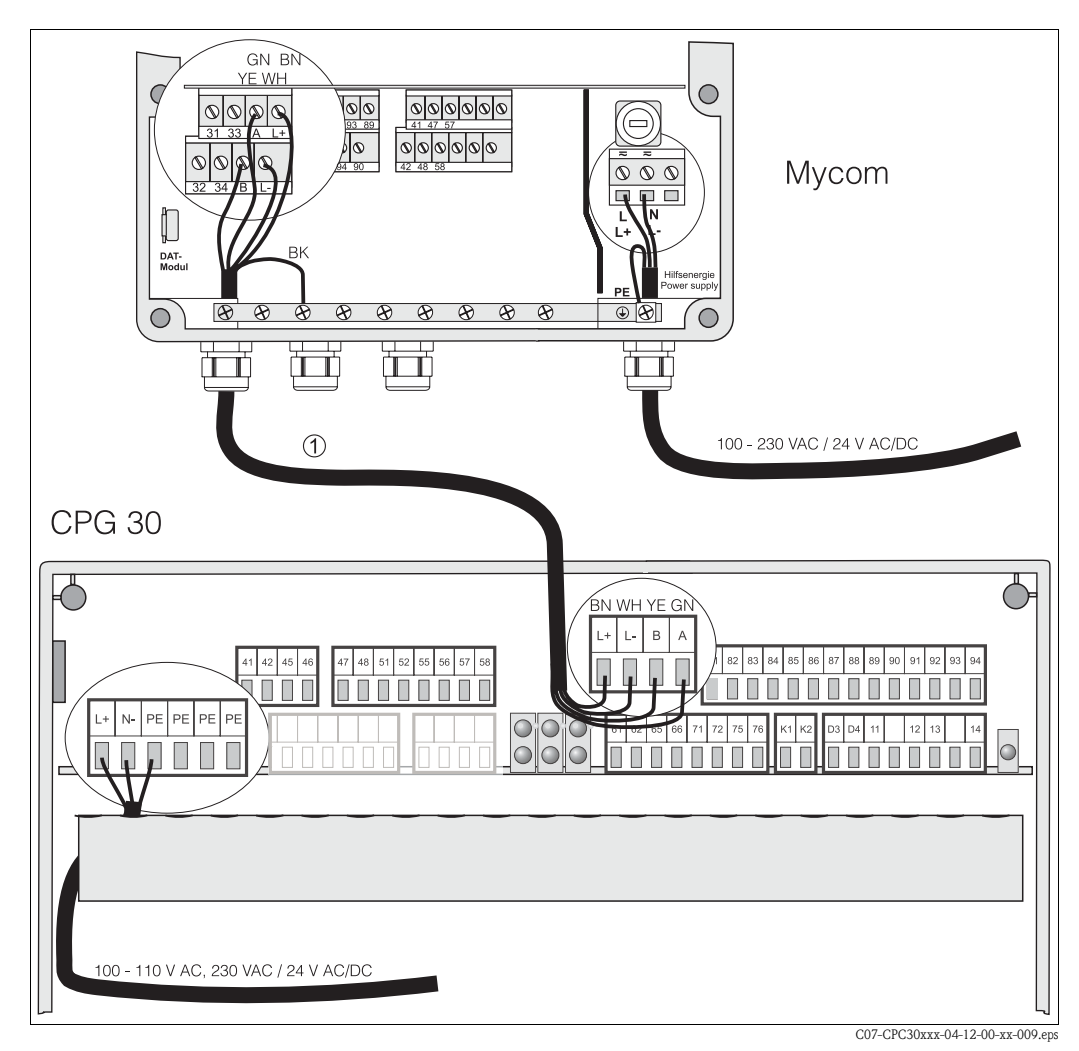

*Fig. 11 : Alimentation et câble de communication*

### Alimentation du Mycom S CPM153

- 1. Passez le câble d'alimentation dans le presse-étoupe de droite dans le boîtier du Mycom.
- 2. Raccordez le fil jaune-vert à la borne PE.
- 3. Raccordez les deux autres fils aux bornes "L" et "N" à droite dans la partie inférieure du boîtier.

### Alimentation de l'unité de commande CPG30 (non Ex)

- 1. Passez le câble d'alimentation dans un presse-étoupe approprié dans le boîtier de la CPG30.
- 2. Raccordez le fil jaune-vert à la borne PE.
- 3. Raccordez les deux autres fils aux bornes "L+" et "N" (bornier du bas à gauche).

# Remarque !

Dans la version Ex, l'alimentation du CPG30 se fait via le câble de communication/alimentation du Mycom S CPM153 (voir XA 236C).

### Câble de communication entre le Mycom et CPG30

- 1. Passez l'extrémité du câble de communication avec le fil de blindage noir dans un presseétoupe approprié du Mycom.
- 2. Passez l'autre extrémité du câble de communication dans un presse-étoupe de la CPG30.
- 3. Raccordez les fils de la façon suivante :

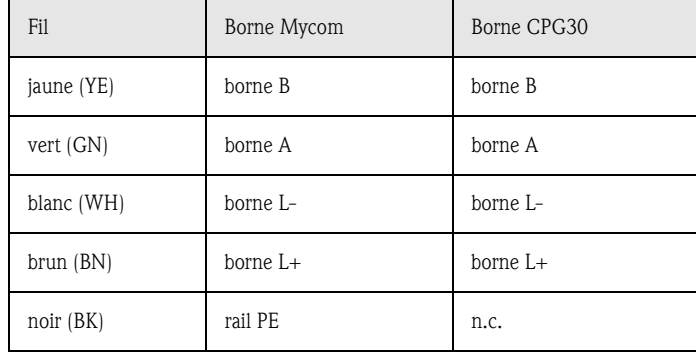

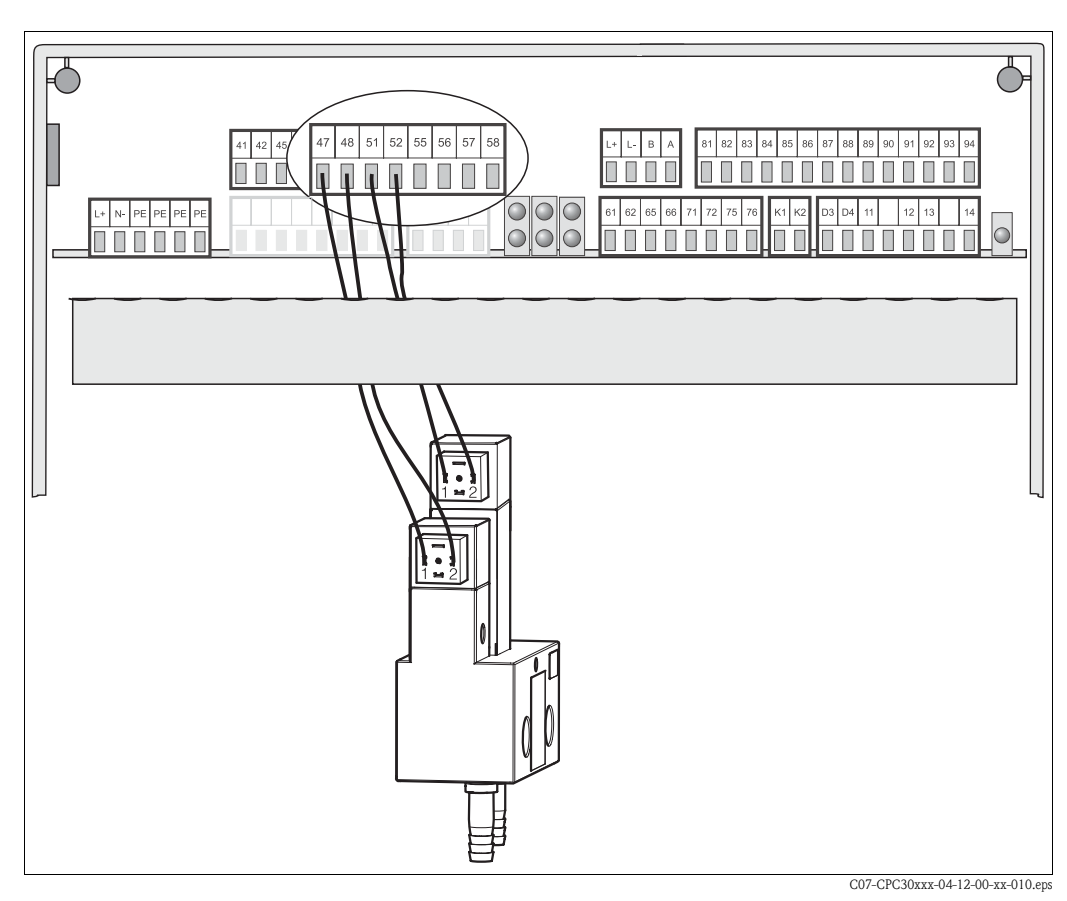

## 4.1.2 Bloc injecteur CYR10 (non Ex)

*Fig. 12 : Raccordement du bloc injecteur CYR10*

- 1. Passez les câbles du CYR10 dans un presse-étoupe approprié.
- 2. Raccordez les fils de la façon suivante :

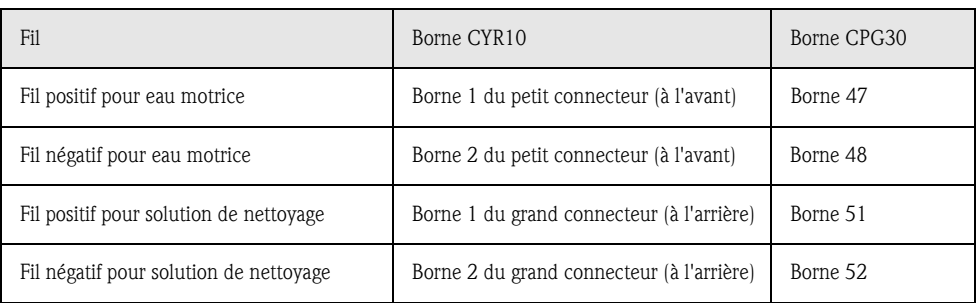

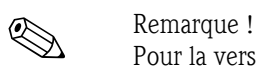

Pour la version Ex de l'appareil, le CYR10 est raccordé pneumatiquement. Voir Conseils de sécurité XA236C.

## 4.1.3 Electrode pH analogique en verre ou capteurs ISFET

### Types de câble

Vous pouvez utiliser les câbles suivants pour le raccordement :

- CPK1 pour les électrodes avec tête embrochable standard GSA, sans Pt 100
- CPK9 pour électrodes avec tête embrochable TOP68 (ESA / ESS) et Pt 100
- CPK12 pour capteurs pH ISFET et électrodes pH/redox en verre avec tête embrochable TOP68 (ESB) et Pt 100 / Pt 1000

### Type de raccordement avec PAL ou sans PAL (symétrique ou asymétrique)

Vous pouvez raccorder le capteur avec PAL (symétriquement) ou sans PAL (asymétriquement), attention aux différences suivantes :

### Avec PAL (symétrique) Sans PAL (asymétrique)

"Attention !

Avec le raccordement avec PAL, le câble pour la broche de compensation de potentiel (PAL) doit être raccordé à la borne PA de l'appareil. La PAL doit *toujours* être en contact avec le produit, même immergée dans la solution tampon pendant l'étalonnage.

### Avantage du raccordement avec PAL

La mesure est plus facile sous des conditions ambiantes plus difficiles (par ex. des liquides en mouvement ou à haute impédance ou un diaphragme en partie encrassé).

La surveillance de l'électrode de référence par le système SC (voir page 73) est possible avec la mesure avec PAL.

Si l'entrée de l'appareil est asymétrique (sans PAL), les chaînes de mesure de pH associées aux sondes peuvent être raccordées sans broche de compensation de potentiel supplémentaire. Raccordez le fil brun (si disponible) à la borne PE.

### Inconvénient du raccordement sans PAL

Le système de référence de la chaîne de mesure a une charge plus importante, ce qui signifie que des erreurs de mesure sont possibles dans les conditions limites de fonctionnement (voir raccordement avec PAL).

La surveillance de l'électrode de référence par le système SC (voir page 73) n'est *pas* possible avec la mesure sans PAL.

## **&** Remarque !

Dans le cas de la mesure "asymétrique", ne pas raccorder la PAL pour éviter tout court-circuit.

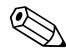

Remarque !<br>
L'appareil est préréglé pour une mesure avec PAL (compensation de potentiel). Pour la mesure sans PAL, il faut modifier le réglage en conséquence (voir page 56, "Sélection mode de raccordement").

### Raccordement du capteur

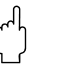

" Attention ! *Risque d'erreurs de mesure.*

Les connecteurs et les bornes doivent impérativement être protégés contre l'humidité.

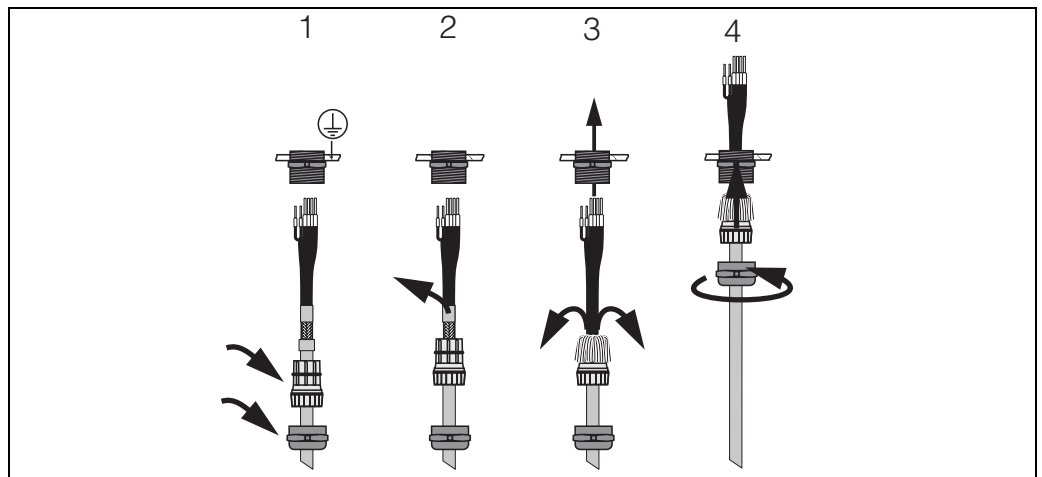

C07-CPM153xx-00-06-08-xx-002.ep

*Fig. 13 : Raccordement du blindage externe pour CPK1 à CPK12 avec presse-étoupe métallique. Le contact du blindage se fait dans le presse-étoupe.*

- 1. Poussez le presse-étoupe et la bague de serrage sur le câble.<br>2. Retirez l'isolation interne.
- Retirez l'isolation interne.
- 3. Détachez le blindage externe du câble et rabattez-le sur la bague de serrage.
- 4. Passez le câble du capteur dans le presse-étoupe du Mycom S CPM153 et vissez le presseétoupe. Le contact du blindage se fait automatiquement.
- 5. Si vous utilisez une électrode en verre, raccordez les fils de la façon suivante :

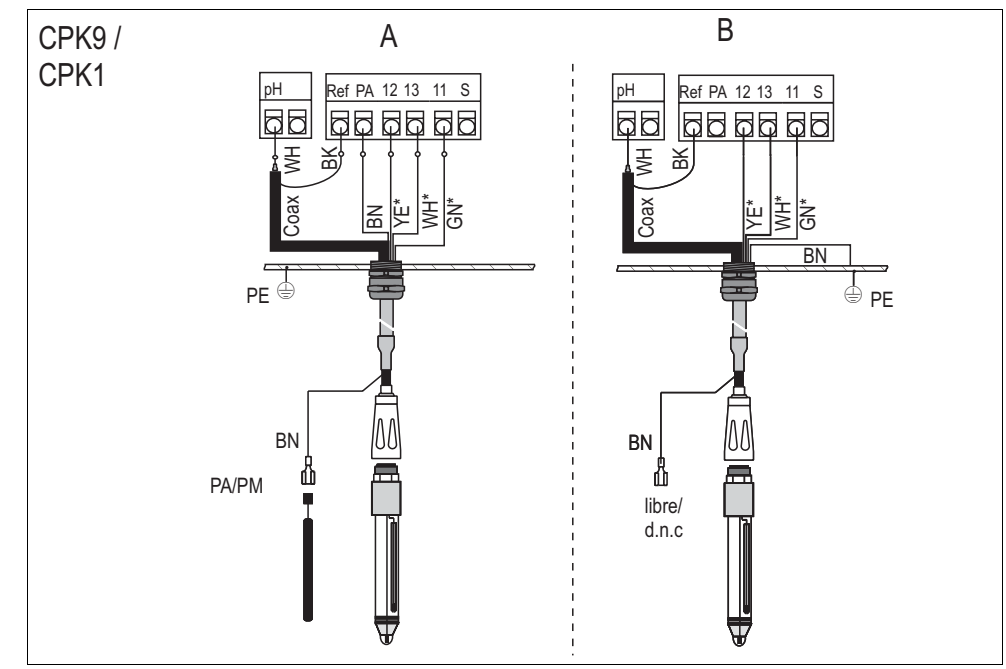

C07-CPC300xx-04-06-00-xx-013.eps

- *Fig. 14 : Raccordement d'une électrode pH A = raccordement symétrique*
	- *B = raccordement asymétrique*
	- *\* pas valable pour CPK1 pour électrodes sans Pt 100*

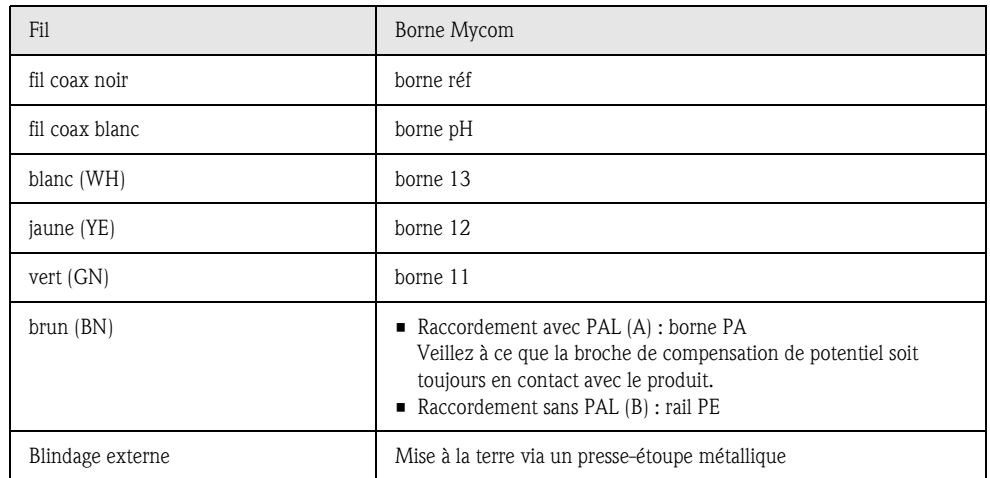

6. Si vous utilisez un capteur ISFET, raccordez les fils de la façon suivante :

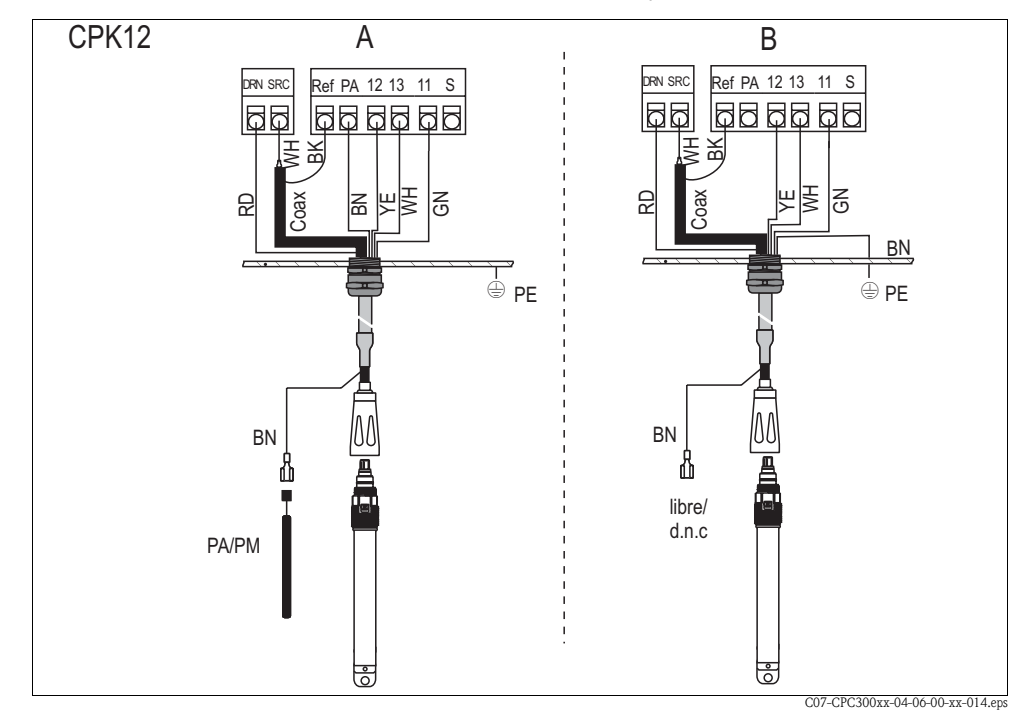

*Fig. 15 : Raccordement capteur ISFET*

*A = raccordement avec PAL (symétrique)*

*B = raccordement sans PAL (asymétrique)*

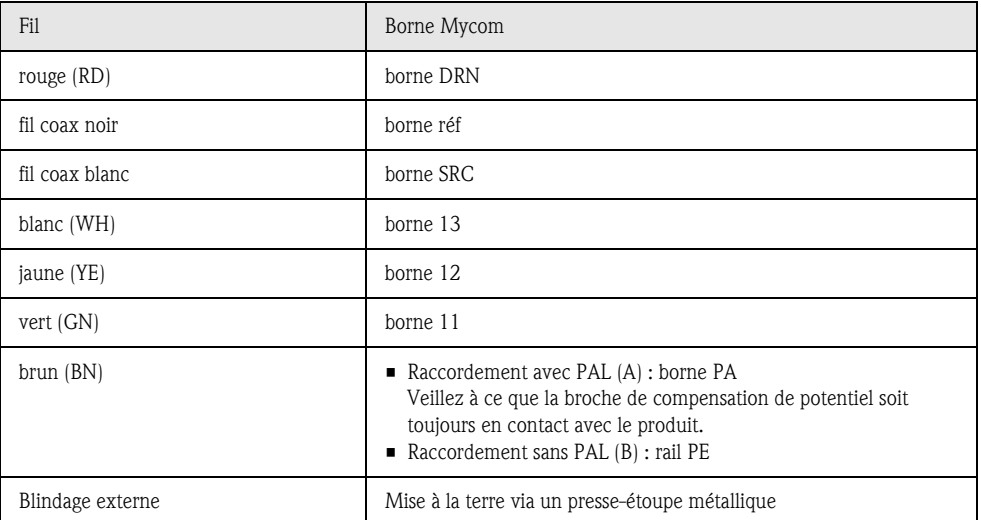

### Prolongation de câble

Si vous avez besoin d'un prolongateur de câble, utilisez

 $\blacksquare$ la boîte de jonction VBM

et les câbles de mesure non-préconfectionnés de type :

- pour CPK1, CPK9 : câble CYK71
- pour CPK12 : câble CYK12

 $\otimes$  Remarque !

Sur tous les types de câble, le câble coaxial interne possède une couche semiconductrice noire en matière synthétique (flèche) qu'il faut enlever.

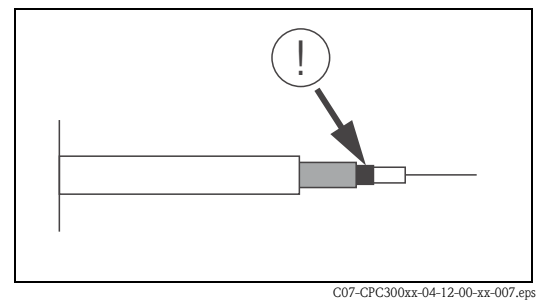

*Fig. 16 : Construction du câble coaxial*

### Changer l'entrée pH d'électrode en verre en capteur ISFET

La version verre / ISFET (CPC30-x2xxxxxxx) du Topclean S est réglée par défaut pour la mesure avec des électrodes en verre.

Pour adapter le raccordement, procédez de la façon suivante :

- 1. Ouvrez la partie inférieure du boîtier du CPM153.
- 2. Si une électrode en verre est raccordée, retirez les fils du câble de l'électrode.
- 3. Retirez la borne "pH" située sur le couvercle du boîtier et remplacez-la par la borne fournie "DRN" / "SRC".

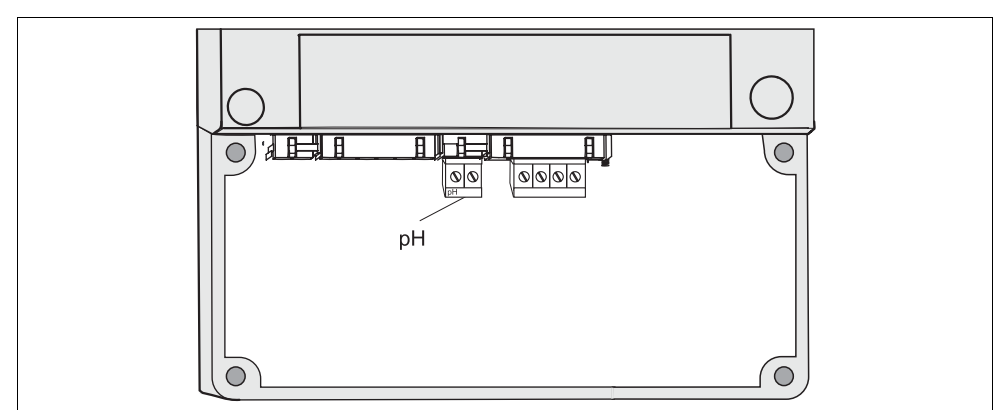

*Fig. 17 : Borne pH sur le couvercle du boîtier*

C07-CPM153xx-04-06-06-xx-004.eps

- 4. Ouvrez le panneau supérieur du boîtier du CPM153.
- 5. Sur le côté droit du couvercle du boîtier, retirez des deux côtés le câble rouge vers l'entrée pH (voir fig. 18).
- 6. Embrochez le cavalier fourni comme indiqué Fig. 19.
- 7. Raccordez le câble du capteur conformément à l'occupation des bornes pour les capteurs ISFET.
- 8. Changez le réglage "type d'électrode" dans le menu Quick Setup (page 51) en "ISFET".

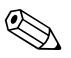

Remarque !<br>Pour passer des capteurs ISFET aux électrodes en verre, procédez de la même manière.

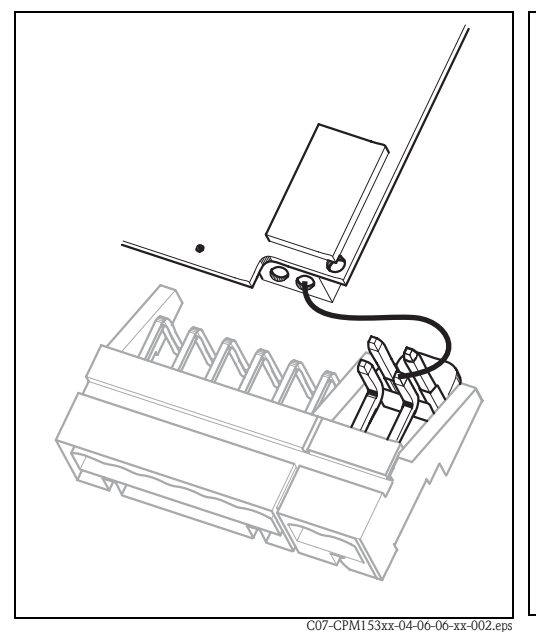

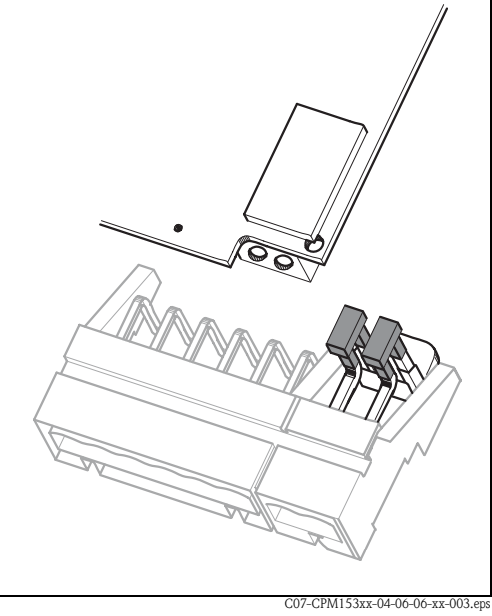

*Fig. 18 : Module d'entrée pH et jeu de bornes pH dans le couvercle du boîtier avec câble (rouge) pour le raccordement d'électrodes pH/redox en verre*

*Fig. 19 : Module d'entrée pH et jeu de bornes pH dans le couvercle du boîtier avec cavaliers pour le raccordement de capteurs ISFET*

## 4.1.4 Capteurs numériques avec technologie Memosens

### Câble de mesure

Pour raccorder les capteurs numériques avec technologie Memosens au Mycom S CPM153, il vous faut le câble de données Memosens CYK10 avec 2x2 fils, paire torsadée, blindage et gaine PVC.

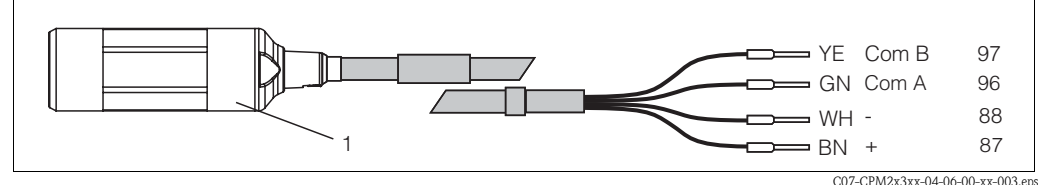

*Fig. 20 : Construction du câble de données Memosens CYK10*

*1 Connecteur avec électronique intégrée pour raccordement au capteur*

### Raccordement du capteur

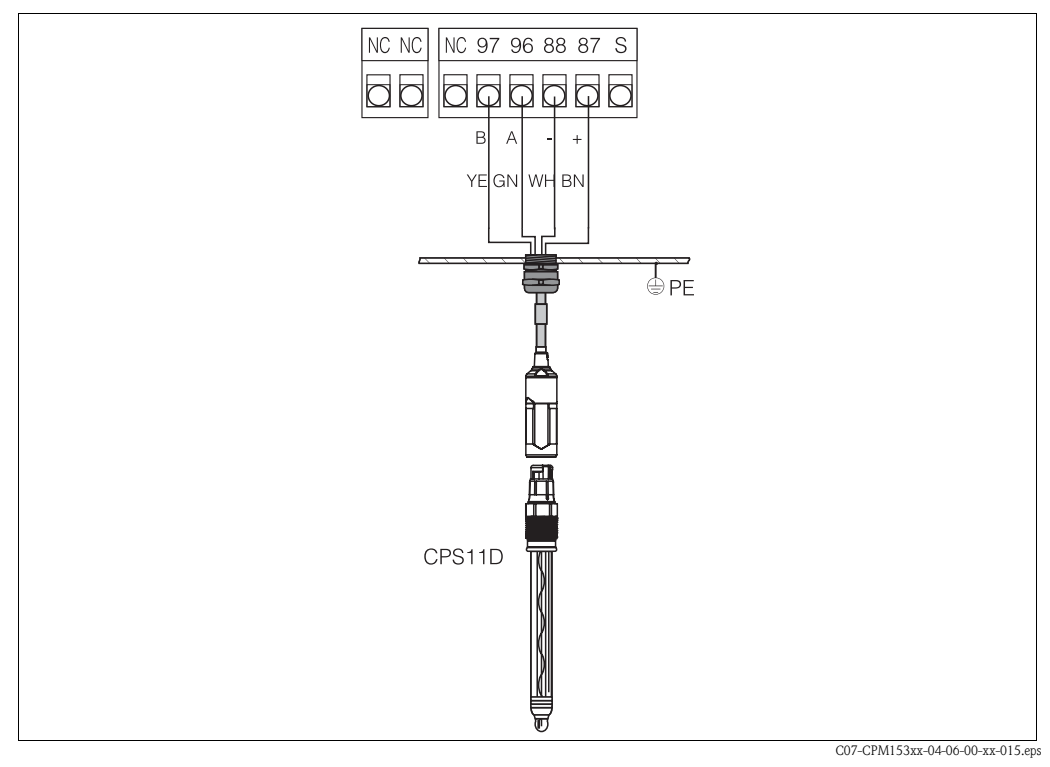

*Fig. 21 : Raccordement de la CPS11D avec CYK10*

Raccordez les fils de la façon suivante :

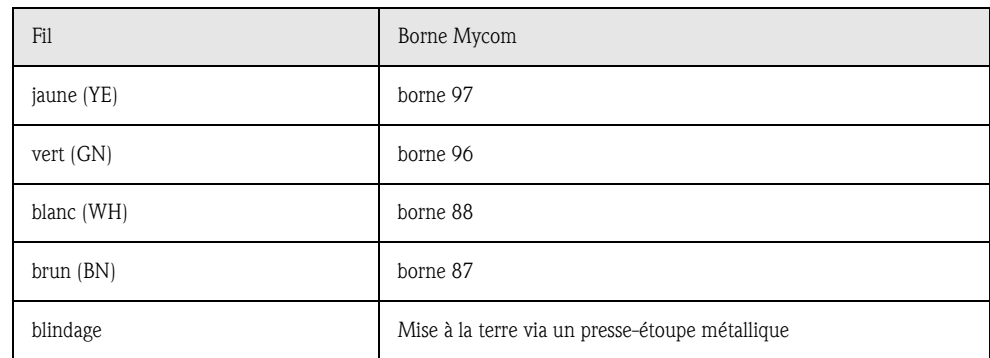

## 4.2 Raccordement des câbles électriques en option

## 4.2.1 Sortie courant et relais du Mycom

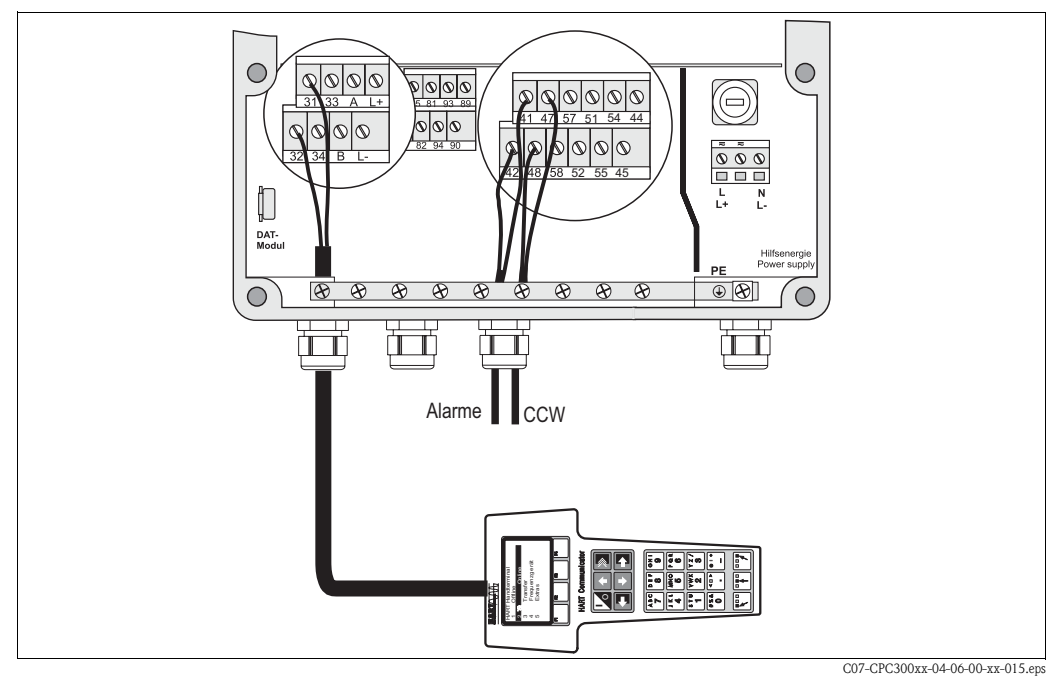

*Fig. 22 : Raccordement des sorties courant (exemple HART à la sortie courant 1) et des relais (exemple alarme et eau Chemoclean)*

### Pour raccorder les sorties courant

Si vous souhaitez transmettre la valeur mesurée à d'autres unités d'exploitation ou à un API ou si vous utilisez une communication HART, vous pouvez raccorder ces appareils aux sorties courant 1 et 2 du Mycom S.

Vous pouvez également transmettre une grandeur réglante via la sortie courant 2.

1. Raccordez l'appareil à la sortie courant 1 de la façon suivante :

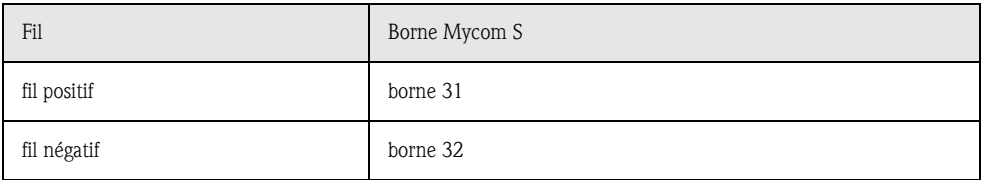

2. Raccordez l'appareil à la sortie courant 2 de la façon suivante :

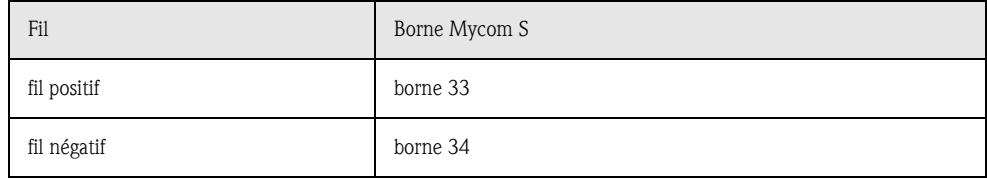

### Pour raccorder les relais du Mycom

Le Mycom S CPM153 dispose d'un contact d'alarme et de cinq contacts supplémentaires. Ces cinq contacts supplémentaires permettent de contrôler le régulateur, le contact de seuil, l'alimentation en eau et en solution de nettoyage pour Chemoclean. Pour configurer ces contacts supplémentaires, sélectionnez "Configuration 1 > relais", voir page 61.

- 1. Raccordez le contact d'alarme aux bornes "41" et "42".
- 2. Raccordez les contacts supplémentaires de la façon suivante :

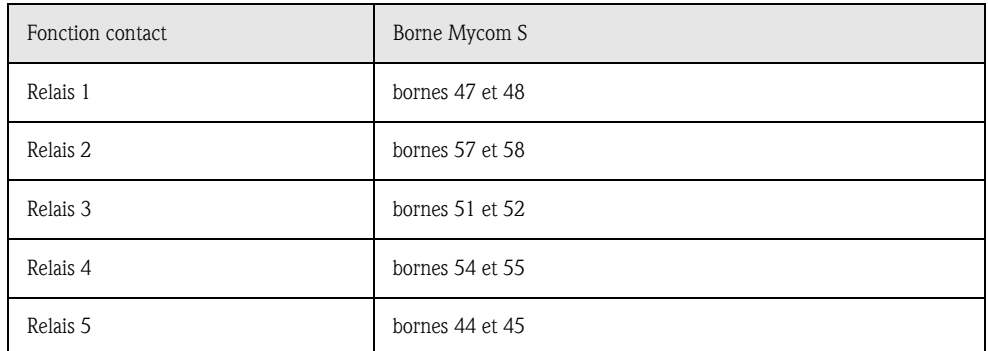

L'affectation des fonctions (régulateur, contact de seuil, etc.) aux différents relais dépend de votre configuration.

Dans le cas de l'utilisation de l'affectation NAMUR, par exemple, les fonctions du relais d'alarme et les deux premiers relais sont préréglés (voir Affectation NAMUR ci-dessous). Sans NAMUR, vous pouvez sélectionner librement cinq relais.

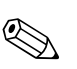

- ! Remarque ! Vous pouvez affecter jusqu'à trois relais au régulateur.
	- Le type de relais actif ouvert ou fermé peut être commuté par logiciel. Le relais d'alarme fonctionne toujours comme relais actif ouvert.

### Affectation NAMUR

Si vous utilisez des contacts NAMUR (conformément aux recommandations du groupement d'intérêts de l'industrie pharmaceutique et chimique), les contacts sont réglés sur les relais de la façon suivante :

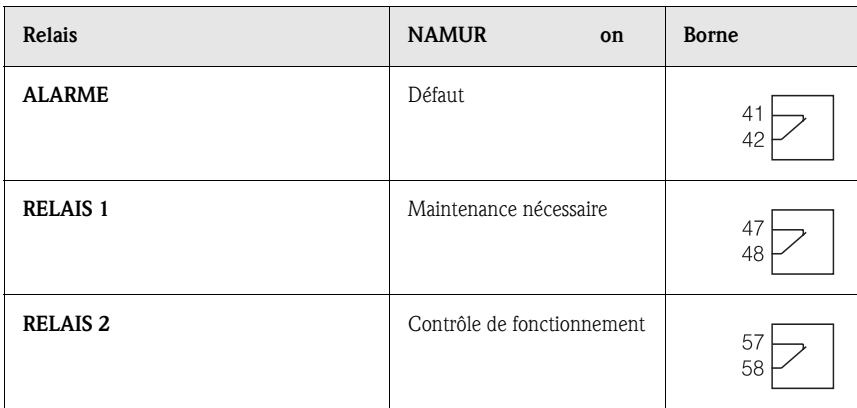

Affectation du contrôle de fonctionnement

Le contrôle de fonctionnement selon NAMUR est actif lorsque :

• le capteur est étalonné.

- la sonde est en position maintenance.
- le Mycom est configuré.
- un programme de nettoyage Topclean est en cours.
- un programme Chemoclean est en cours.
- une erreur se produit et déclenche le contrôle de fonctionnement (affectation voir liste des erreurs page 127).

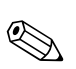

## 4.2.2 Entrées (API à CPG30) et sorties (CPG30 à API) externes

- ! Remarque ! Les entrées et sorties externes requièrent une alimentation externe. Vous pouvez utiliser la sortie alimentation 15 V du Mycom (bornes 85/86).
	- La tension doit être entre 10 ... 40 V.
	- La tension de coupure maximale pour l'optocoupleur est 30 V.

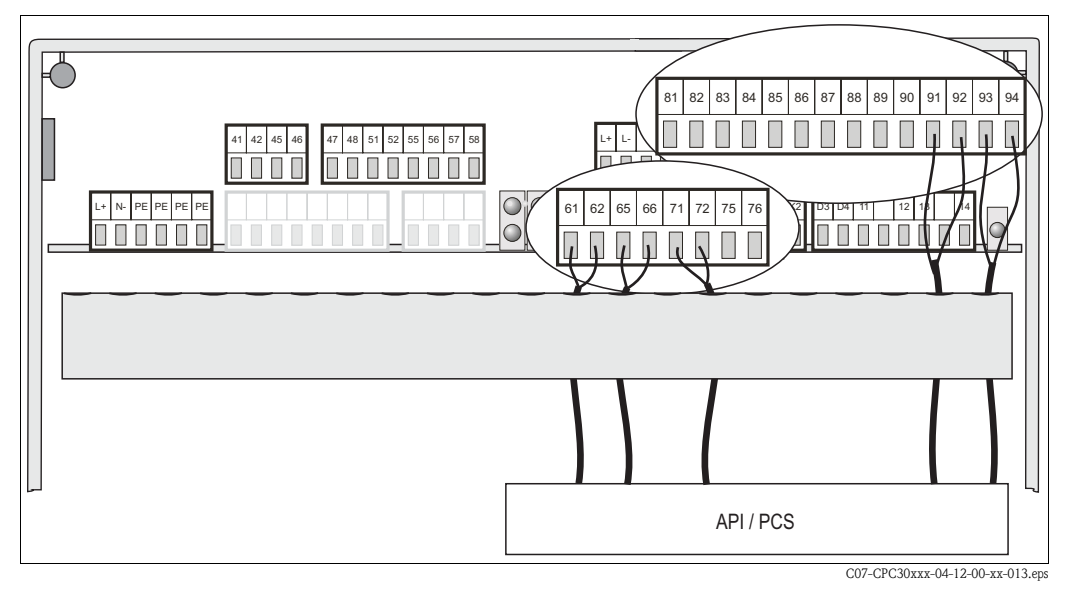

*Fig. 23 : Raccordement de la commande externe de la position de la sonde et des programmes de nettoyage*

### Pour raccorder les entrées externes

1. Si vous commandez la position de la sonde via un API externe, raccordez la commande de la façon suivante :

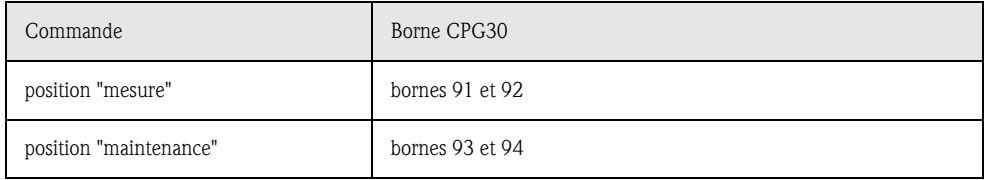

2. Si vous voulez commander les programmes de nettoyage du Topclean S via un API externe, raccordez les contacts binaires de la CPG30 :

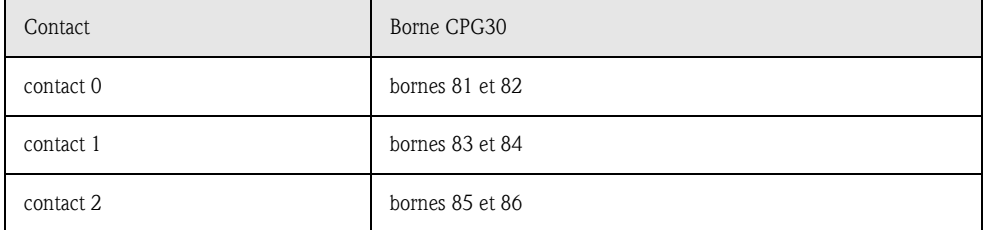

Pour le codage des programmes de nettoyage, voir page 91.

3. Si vous voulez interrompre un programme via un API externe, raccordez la commande d'arrêt automatique aux bornes "87" et "88". Le programme en cours est interrompu et aucun autre programme ne démarre tant qu'un signal est appliqué aux bornes 87/88.

Le programme Clean Int. est interrompu immédiatement.

### Pour raccorder les sorties de la CPG30 à l'API

1. Si vous souhaitez confirmer la position de la sonde à un API externe, raccordez les sorties de la CPG30 de la façon suivante :

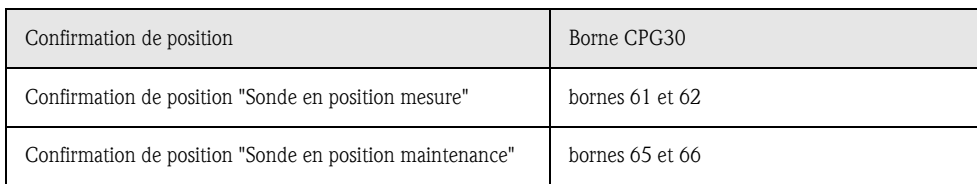

2. Si vous souhaitez confirmer l'état des programmes de nettoyage à un API externe, raccordez la confirmation "Programme en cours" aux bornes "71" et "72".

## 4.2.3 Entrées externes API à Mycom

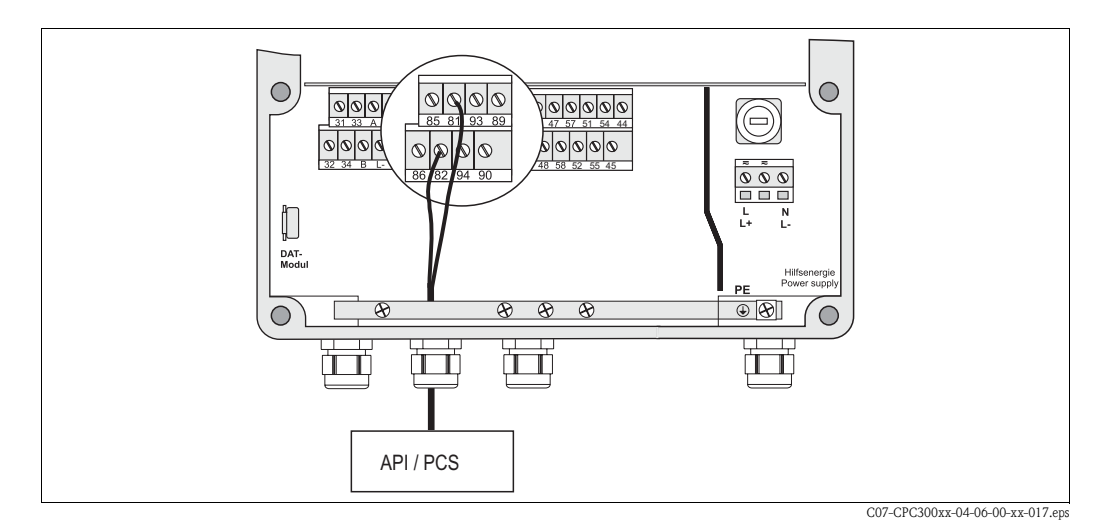

*Fig. 24 : Raccordement du hold externe au Mycom*

Si vous voulez activer la fonction hold pour le Mycom S CPM153 via un API externe, raccordez l'entrée aux bornes 81 et 82 du Mycom S.

## 4.2.4 Vanne supplémentaire pour eau interceptrice, vapeur surchauffée, etc. à CPG30

Si vous utilisez un appareil avec une commande pour une vanne externe supplémentaire (voir plaque signalétique, version CPC30-x1/2xxxxxxxx), vous pouvez sélectionner les fonctions "eau interceptrice" et "stérilisation" dans les programmes de nettoyage et utilisateur du Topclean S. Pour affecter des vannes, sélectionnez "Configuration 2 > Topclean > Config. Topclean". Voir page 93 et suivantes

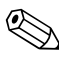

! Remarque !

- La vanne externe est en option. Pour transformer votre appareil, adressez-vous à E+H.
- La version Ex de l'appareil a une vanne supplémentaire à commande pneumatique (voir XA236C)
- Si vous utilisez une vanne supplémentaire, il faut utiliser le bloc de rinçage CPR40 pour l'alimentation en produit sous pression.

### Qu'est-ce que l'eau interceptrice ?

Dans des process avec des produits fibreux ou adhésifs, des sondes avec vanne d'arrêt utilisées pour éviter le blocage par le produit, par ex. Cleanfit P CPA473 ou CPA474. Pour que la chambre de rinçage reste exempte de produit, la vanne d'eau interceptrice s'ouvre automatiquement avant que la sonde ne sorte du process. La contre-pression engendrée par l'eau interceptrice dans la chambre de rinçage empêche le produit de pénétrer, à condition que la pression de l'eau interceptrice soit supérieure à la pression du produit. L'alimentation en eau interceptrice commence une seconde avant que la sonde ne se mette en position maintenance.

### Raccordement de la vanne externe

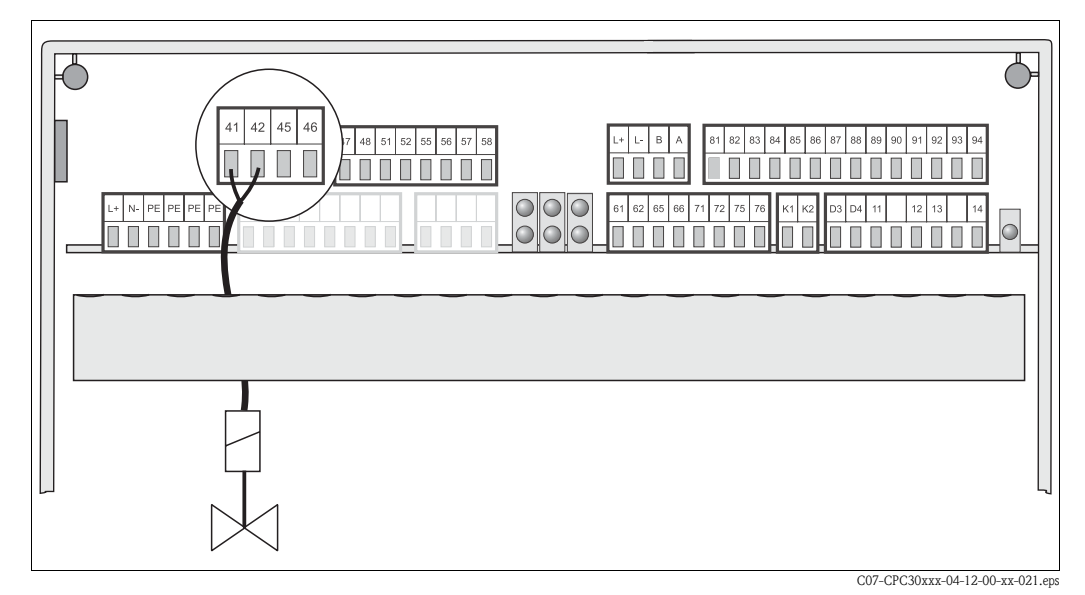

*Fig. 25 : Raccordement de la vanne externe*

Raccordez la vanne externe de la façon suivante :

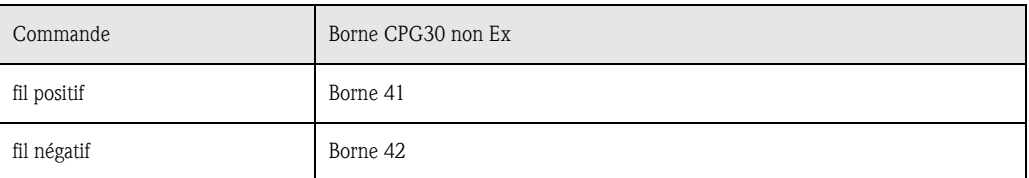

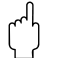

" Attention ! Veillez à utiliser la tension d'alimentation correcte pour la vanne.

## 4.2.5 Fins de course inductifs

Par défaut, le Topclean est fourni avec fins de course pneumatiques pour la confirmation de position de la sonde. Si vous utilisez des fins de course inductifs, raccordez-les selon les instructions ci-dessous.

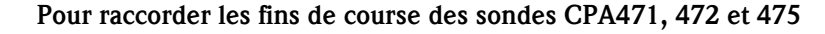

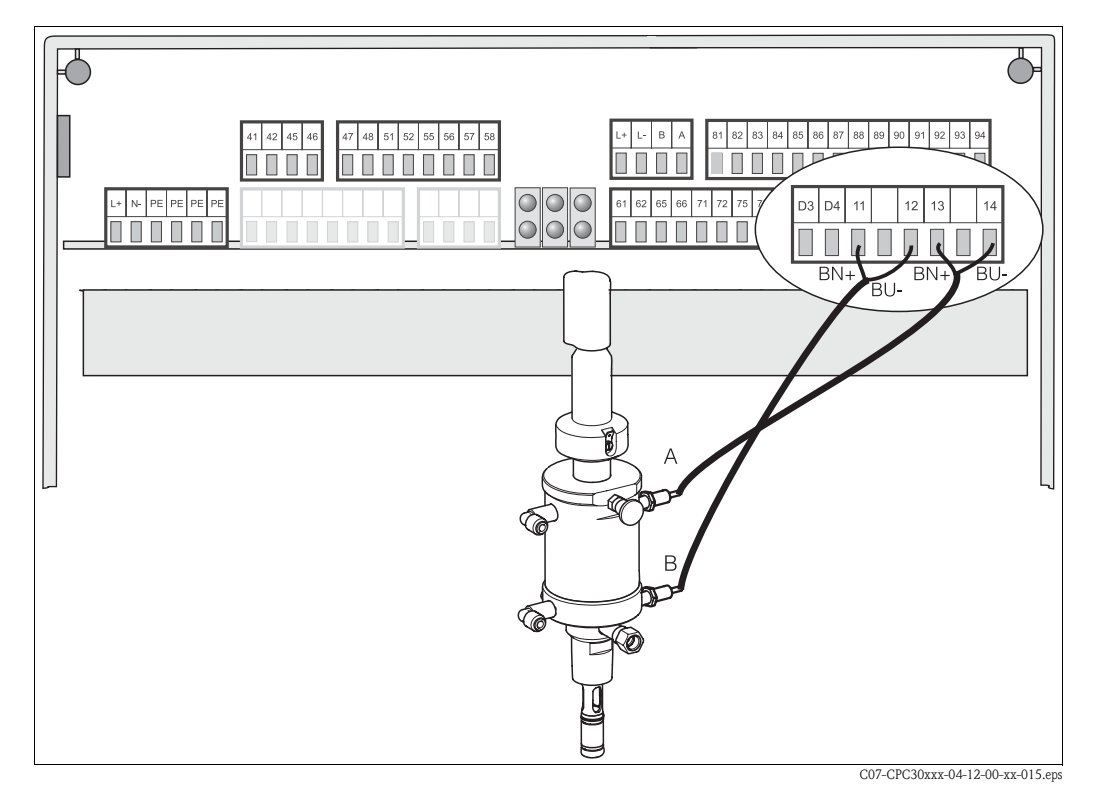

*Fig. 26 : Raccordement des fins de course inductifs des sondes CPA471, 472, 475 A = confirmation de position "maintenance"*

*B = confirmation de position "mesure"*

- 1. Si vous utilisez une sonde CPA471, 472 ou 475 avec fins de course inductifs pour la confirmation de position de la sonde, retirez les fils des commutateurs pneumatiques des bornes 11 ... 14.
- 2. Raccordez les fins de course du haut (A) pour la confirmation de position "maintenance" :

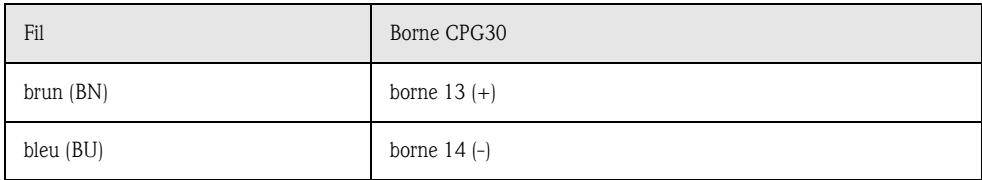

3. Raccordez les fins de course du bas (B) pour la confirmation de position "mesure" :

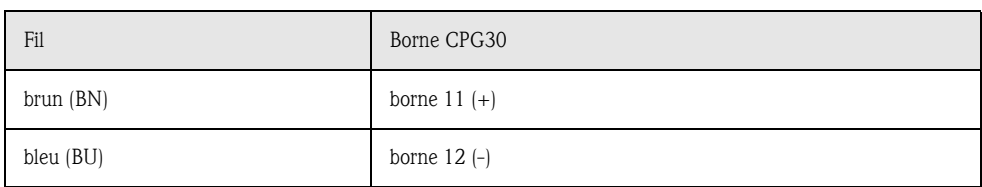

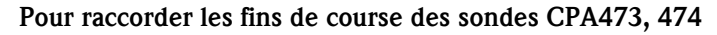

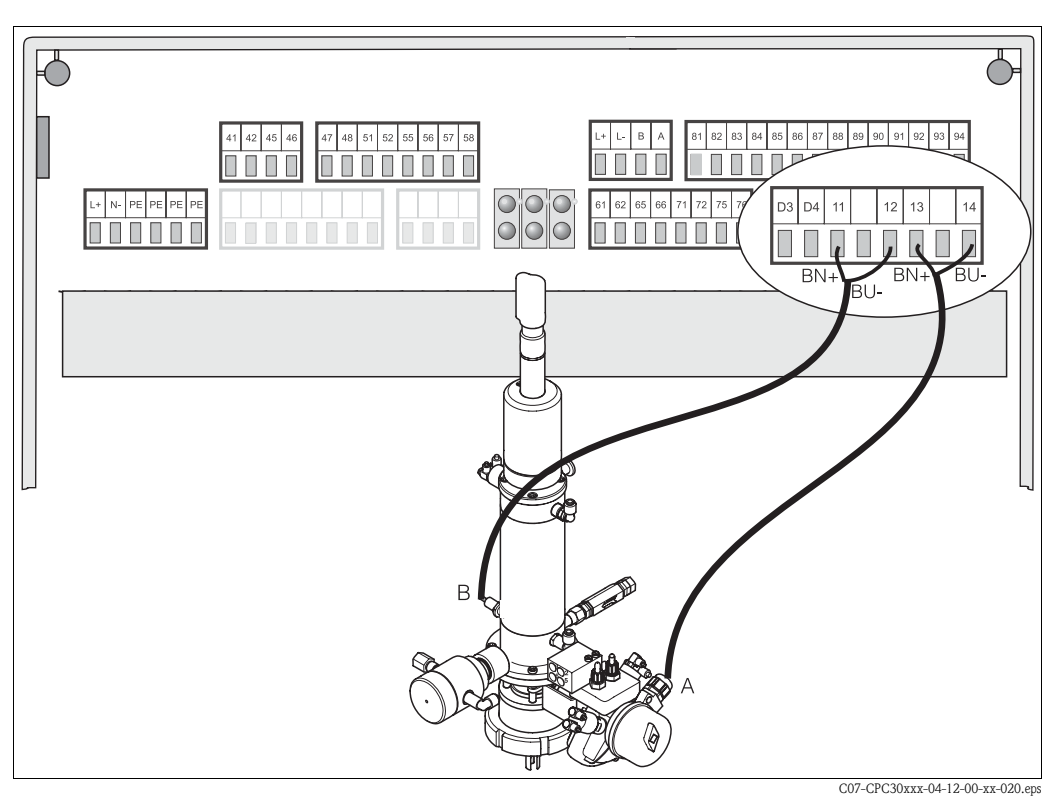

*Fig. 27 : Raccordement des fins de course inductifs des sondes CPA473, 474 A = confirmation de position "maintenance",* 

*B = confirmation de position "mesure"* 

- 1. Si vous utilisez une sonde CPA473, 474 avec fins de course inductifs pour la confirmation de position de la sonde, retirez les fils des commutateurs pneumatiques des bornes 11 ... 14.
- 2. Raccordez les fins de course à côté de la vanne d'arrêt (A) pour la confirmation de position "maintenance" :

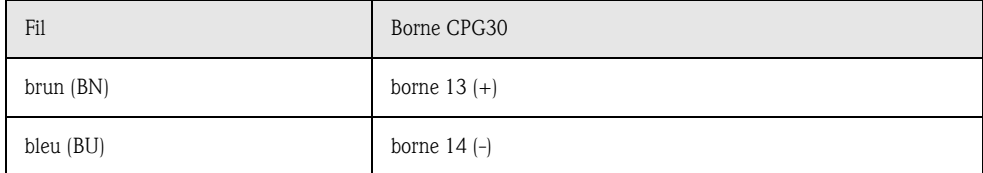

3. Raccordez les fins de course en face de la vanne d'arrêt (B) pour la confirmation de position "mesure" :

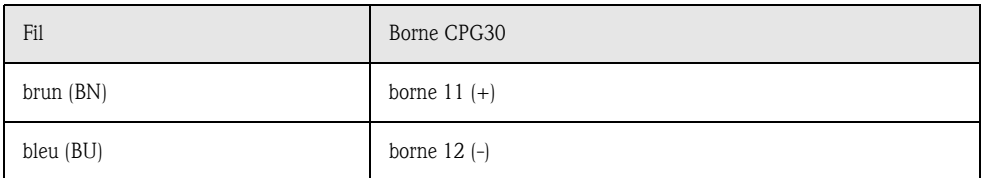

## 4.3 Raccordement des tuyaux du Topclean S

## 4.3.1 Conduite d'air comprimé

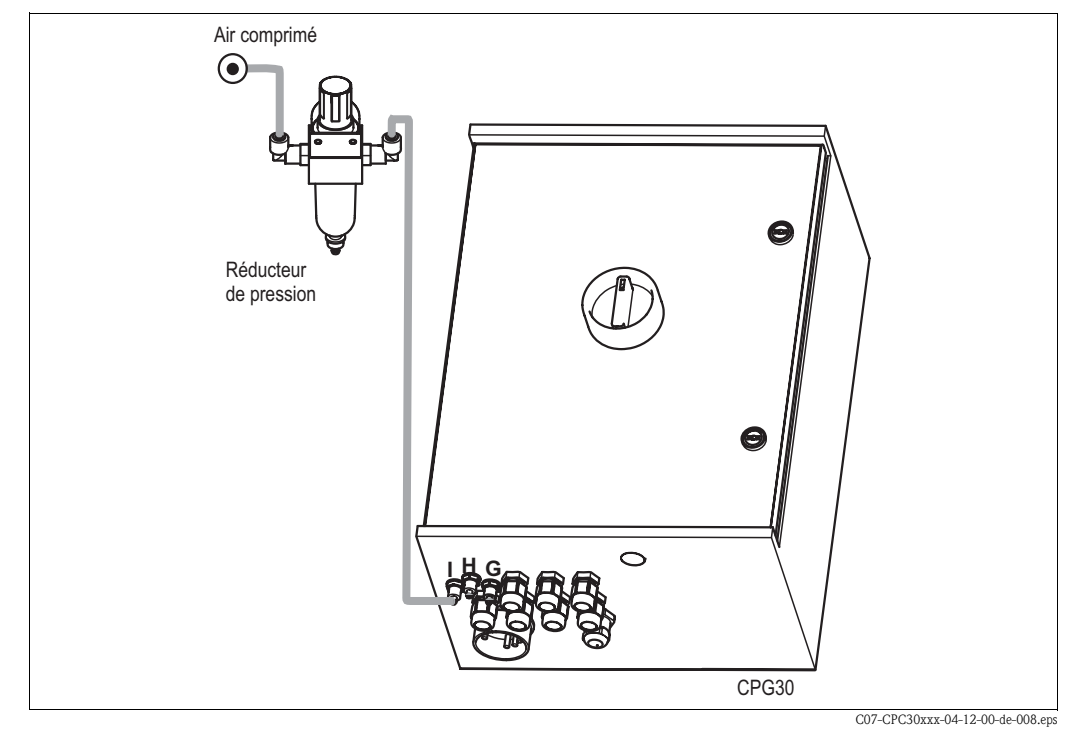

*Fig. 28 : Raccordement de l'air comprimé au CPG30*

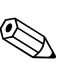

- ! Remarque ! Le conduite d'air comprimé doit être fournie par l'utilisateur.
	- $\blacksquare$  L'air doit être filtré (0,5 µm), exempt de graisse et de condensat. La conduite doit avoir un diamètre min. de 10 mm.
	- 1. Vissez le manomètre dans le raccord fileté du réducteur de pression. Il permet de réguler la pression d'air (idéalement 5 bar).
	- 2. Raccordez l'alimentation en air comprimé au réducteur de pression.
	- $\mathbb{C}$  Attention !
		- Respectez le sens d'installation du réducteur de pression. Le sens d'écoulement est indiqué par des flèches en haut du bloc rectangulaire de la vanne.
	- 3. Raccordez la conduite d'air comprimé de la sortie du réducteur de pression au raccord I (entraînement de pompe) avec 4 à 6 bar. Serrez le presse-étoupe manuellement (env. 0,5 Nm).

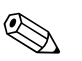

### ! Remarque !

Si vous utilisez une version Ex, raccordez l'air comprimé pour le bloc injecteur CYR10 aux raccords "G" et "H" (schémas de raccordement, voir XA 236C).

## 4.3.2 Sondes CPA471/472/475 avec fins de course pneumatiques

- 1. Vissez le faisceau multiflexible sur le connecteur à système à baïonnette en évitant les plis et les contraintes.
- 2. Raccordez le tuyau n°5 pour la confirmation de position "mesure" du faisceau multiflexible du Topclean au raccord  $2$  (= sortie) du fin de course du bas, voir fig. 30.
- 3. Raccordez le tuyau n°2 pour la position "mesure" au moyen d'un raccord en T du faisceau multiflexible au connecteur à angle droit du haut et au raccord 1  $(=$  entrée) du fin de course du **bas.**
- 4. Raccordez le tuyau n°6 pour la confirmation de position "maintenance" du faisceau multiflexible au raccord  $2$  (= sortie) du fin de course du **haut.**
- 5. Raccordez le tuyau n°3 pour la position "maintenance" au moyen d'un raccord en T du faisceau multiflexible au connecteur à angle droit du **bas** et au raccord  $1$  (= entrée) du fin de course du haut.
- 6. Raccordez la conduite pour eau motrice (D) au moyen d'un sectionneur de conduite (E) au raccord G 3/8 du CYR10.
- 7. Raccordez la conduite pour la solution de nettoyage (C) au raccord G ¼ du CYR10.
- 8. Pour raccorder la conduite du CYR10 à la sonde : – Si vous n'utilisez pas le bloc injecteur CPR40 (A), raccordez la conduite à l'arrivée de la chambre de
	- rinçage de la sonde. – Si vous utilisez le bloc injecteur CPR40 (A), raccordez la conduite au raccord "T" du CPR40.
- 9. Si vous utilisez une vanne externe, raccordez la conduite pour la vapeur surchauffée, la solution de nettoyage supplémentaire ou l'eau interceptrice (B) à l'autre raccord du CPR40.

## $\Delta$  Remarque !

La longueur max. de tuyau pour la solution de nettoyage est de 10 m :

- Hauteur de refoulement maximale : 5 m
- Longueur d'aspiration horizontale maximale : 10 m
- Résistance à la pression des composants internes : jusqu'à 7 bar
- Hauteur d'aspiration max. de la solution solution de nettoyage : 2 m

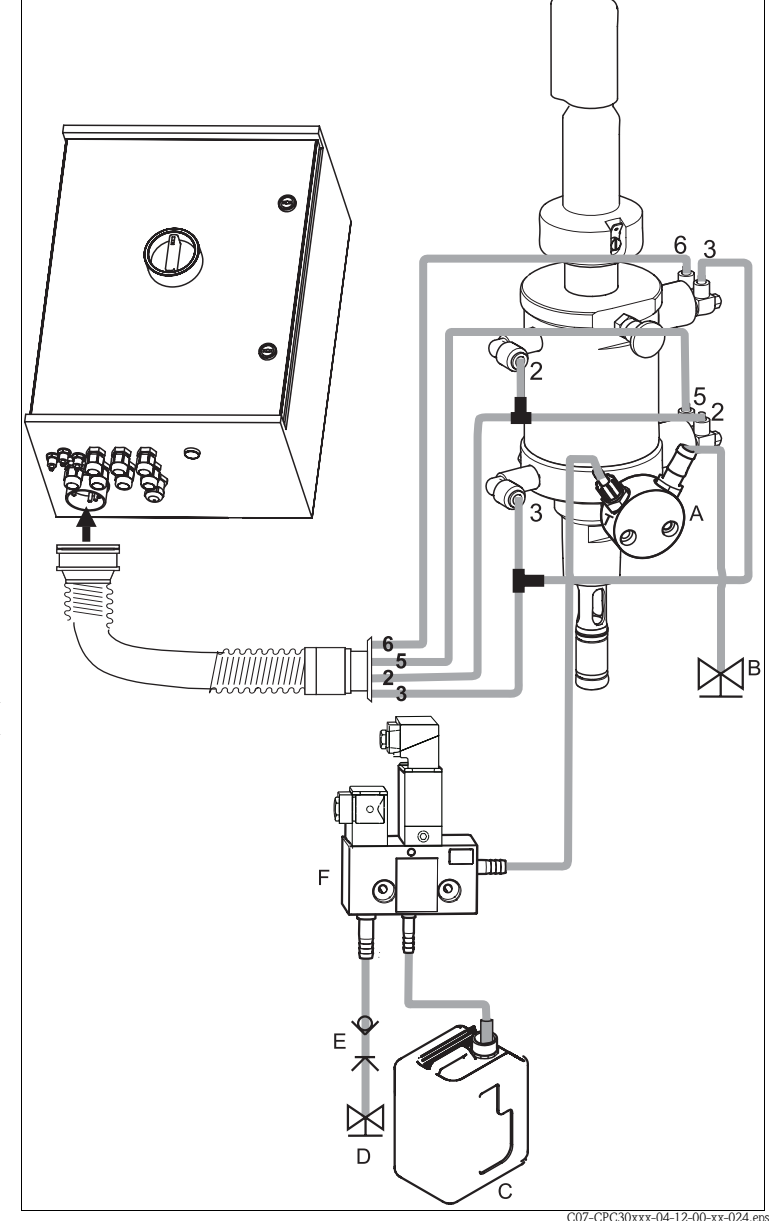

*Fig. 29 : Raccordement des sondes CPA471/472/475 avec fins de course pneumatiques*

- *A Bloc de rinçage CPR40, nécessaire pour des versions de Topclean avec commande pour vannes externes pour l'alimentation en produits chauds, agressifs ou sous pression*
- *B Vapeur surchauffée, eau, solution de nettoyage sous pression*
- *C Solution de nettoyage*
- *D Eau motrice 2 ... 7 bar*
- *E Sectionneur de conduite (à fournir par le client)*
- *F CYR10*

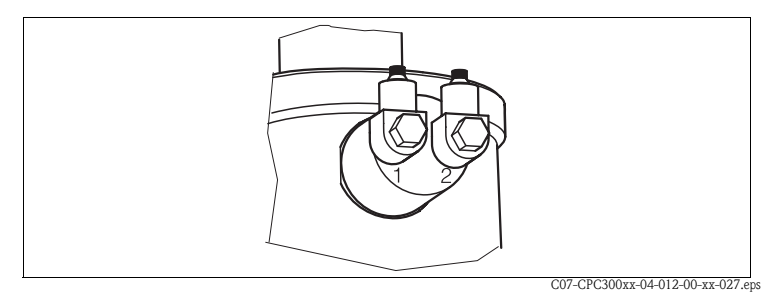

*Fig. 30 : Fin de course pneumatique*

- *1 Entrée*
- *2 Sortie*

## 4.3.3 Sondes CPA471/472/475 avec fins de course inductifs

- 1. Vissez le faisceau multiflexible sur le connecteur à système à baïonnette en évitant les plis et les contraintes.
- 2. Pliez les tuyaux n°5 et 6 dans le faisceau multiflexible.
- 3. Raccordez le tuyau n°2 pour la position "mesure" du faisceau multiflexible au connecteur à angle droit du haut.
- 4. Raccordez le tuyau n°3 pour la position "maintenance" du faisceau multiflexible au connecteur à angle droit du bas.
- 5. Raccordez la conduite pour eau motrice (D) au moyen d'un sectionneur de conduite (E) au raccord G 3/8 du CYR10.
- 6. Raccordez la conduite pour la solution de nettoyage (C) au raccord G ¼ du CYR10.
- 7. Pour raccorder la conduite du CYR10 à la sonde :
	- Si vous n'utilisez pas le bloc injecteur CPR40 (A), raccordez la conduite à l'arrivée de la chambre de rinçage de la sonde.
		- Si vous utilisez le bloc injecteur CPR40 (A), raccordez la conduite au raccord "T" du CPR40.
- 8. Si vous utilisez une vanne externe, raccordez la conduite pour la vapeur surchauffée, la solution de nettoyage supplémentaire ou l'eau interceptrice (B) à l'autre raccord du CPR40.

# **&** Remarque !

La longueur max. de tuyau pour la solution de nettoyage est de 10 m :

- Hauteur de refoulement maximale : 5 m
- Longueur d'aspiration horizontale maximale : 10 m
- Résistance à la pression des composants internes : jusqu'à 7 bar
- Hauteur d'aspiration max. de la solution solution de nettoyage : 2 m

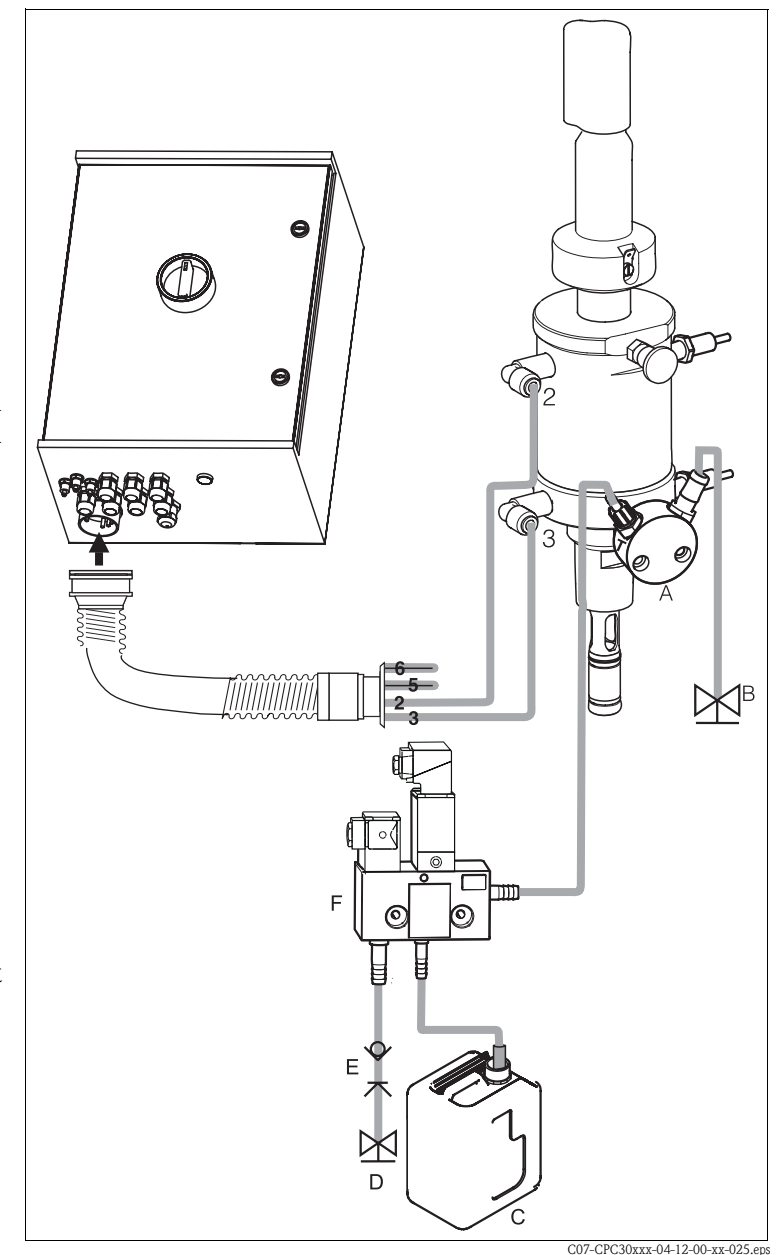

*Fig. 31 : Raccordement des sondes CPA471 / 472 / 475 avec fins de course inductifs*

- *A Bloc de rinçage CPR40, nécessaire pour des versions de Topclean avec commande pour vannes externes pour l'alimentation en produits chauds, agressifs ou sous pression*
- *B Vapeur surchauffée, eau, solution de nettoyage sous pression*
- *C Solution de nettoyage*
- *D Eau motrice 2 ... 7 bar*
- *E Sectionneur de conduite (à fournir par le client)*
- *F CYR10*

## 4.3.4 Sondes CPA473/474 avec fins de course pneumatiques

A la livraison, les flexibles sont déjà raccordés. Il ne vous reste plus qu'à raccorder l'air comprimé pour le fonctionnement pneumatique de la vanne d'arrêt et les sorties pour la confirmation pneumatique au bornier pneumatique.

- 1. Vissez le faisceau multiflexible sur le connecteur à système à baïonnette en évitant les plis et les contraintes.
- 2. Raccordez le tuyau n°5 pour la confirmation de position "mesure" du faisceau multiflexible à la sortie "5" du bloc de raccordement pneumatique de la sonde.
- 3. Raccordez le tuyau n°2 pour la position "mesure" du faisceau multiflexible à l'entrée "2" du bloc de raccordement pneumatique de la sonde.
- 4. Raccordez le tuyau n°6 pour la confirmation de position "maintenance" du faisceau multiflexible à la sortie "6" du bloc de raccordement pneumatique de la sonde.
- 5. Raccordez le tuvau n°3 pour la position "maintenance" du faisceau multiflexible à l'entrée "3" du bloc de raccordement pneumatique de la sonde.
- 6. Raccordez la conduite pour eau motrice (D) au moyen d'un sectionneur de conduite (E) au raccord G 3/8 du CYR10.
- 7. Raccordez la conduite pour la solution de nettoyage (C) au raccord G ¼ du CYR10.
- 8. Pour raccorder la conduite du CYR10 à la sonde :
	- Si vous n'utilisez pas le bloc injecteur CPR40 (A), raccordez la conduite à l'arrivée de la chambre de rinçage de la sonde.
	- Si vous utilisez le bloc injecteur CPR40 (A), raccordez la conduite au raccord "T" du CPR40.
- 9. Si vous utilisez une vanne externe, raccordez la conduite pour la vapeur surchauffée, la solution de nettoyage supplémentaire ou l'eau interceptrice (B) à l'autre raccord du CPR40.
- 10. Si vous utilisez une sécurité anti-retour pneumatique (G) :
	- Coupez la conduite d'air comprimé du bloc de raccordement pneumatique, entrée "6", au fin de course concerné de la commande avec vanne d'arrêt.
	- Connectez les deux extrémités à la pièce en Y fournie.
	- Raccordez le troisième raccord de la pièce en Y au raccord air comprimé de la sécurité anti-retour.

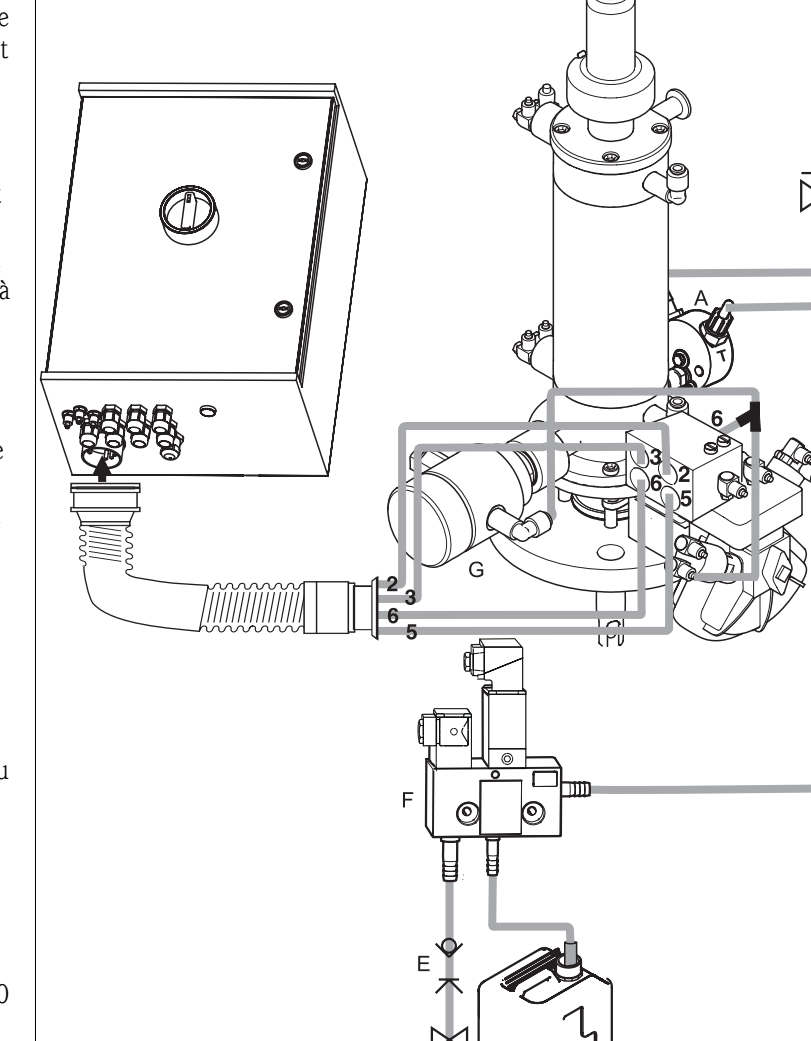

*Fig. 32 : Raccordement des sondes CPA473/474 avec fins de course pneumatiques*

- *A Bloc de rinçage CPR40, nécessaire pour des versions de Topclean avec commande pour vannes externes pour l'alimentation en produits chauds, agressifs ou sous pression*
- *B Vapeur surchauffée, eau, solution de nettoyage sous pression*
- *C Solution de nettoyage D Eau motrice 2 ... 7 bar*
- *E Sectionneur de conduite (à fournir par le client)*
- *F CYR10*
- *G Sécurité anti-retour (en option)*

# $\Delta$  Remarque !

La longueur max. de tuyau pour la solution de nettoyage est de 10 m :

- Hauteur de refoulement maximale : 5 m
- Longueur d'aspiration horizontale maximale : 10 m
- Résistance à la pression des composants internes : jusqu'à 7 bar
- Hauteur d'aspiration max. de la solution solution de nettoyage : 2 m

B

C07-CPC30xxx-12-04-00-xx-026.eps
## 4.3.5 Sondes CPA473/474 avec fins de course inductifs

A la livraison, les flexibles sont déjà raccordés. Il ne vous reste plus qu'à raccorder l'air comprimé pour le fonctionnement pneumatique de la vanne d'arrêt.

- 1. Vissez le faisceau multiflexible sur le connecteur à système à baïonnette en évitant les plis et les contraintes.
- 2. Pliez les tuyaux n° 5 et n° 6 dans le faisceau multiflexible.
- 3. Raccordez le tuyau n°2 pour la position "mesure" du faisceau multiflexible à l'entrée "2" du bloc de raccordement pneumatique de la sonde.
- 4. Raccordez le tuyau n°3 pour la position "maintenance" du faisceau multiflexible à l'entrée "3" du bloc de raccordement pneumatique de la sonde.
- 5. Raccordez la conduite pour eau motrice (D) au moyen d'un sectionneur de conduite (E) au raccord G 3/8 du CYR10.
- 6. Raccordez la conduite pour la solution de nettoyage (C) au raccord G ¼ du CYR10.
- 7. Pour raccorder la conduite du CYR10 à la sonde :
	- Si vous n'utilisez pas le bloc injecteur CPR40 (A), raccordez la conduite à l'arrivée de la chambre de rinçage de la sonde.
	- Si vous utilisez le bloc injecteur CPR40 (A), raccordez la conduite au raccord "T" du CPR40.
- 8. Si vous utilisez une vanne externe, raccordez la conduite pour la vapeur surchauffée, la solution de nettoyage supplémentaire ou l'eau interceptrice (B) à l'autre raccord du CPR40.
- 9. Si vous utilisez une sécurité anti-retour pneumatique (G) :
	- Raccordez le fin de course "2" (= sortie) de la vanne d'arrêt à l'entrée "6" du bloc de raccordement pneumatique.
	- Raccordez la sortie "6" du bloc de raccordement pneumatique au raccord air comprimé de la sécurité anti-retour.

# Remarque !

La longueur max. de tuyau pour la solution de nettoyage est de 10 m :

- Hauteur de refoulement maximale : 5 m
- Longueur d'aspiration horizontale maximale : 10 m
- Résistance à la pression des composants internes : jusqu'à 7 bar
- Hauteur d'aspiration max. de la solution solution de nettoyage : 2 m

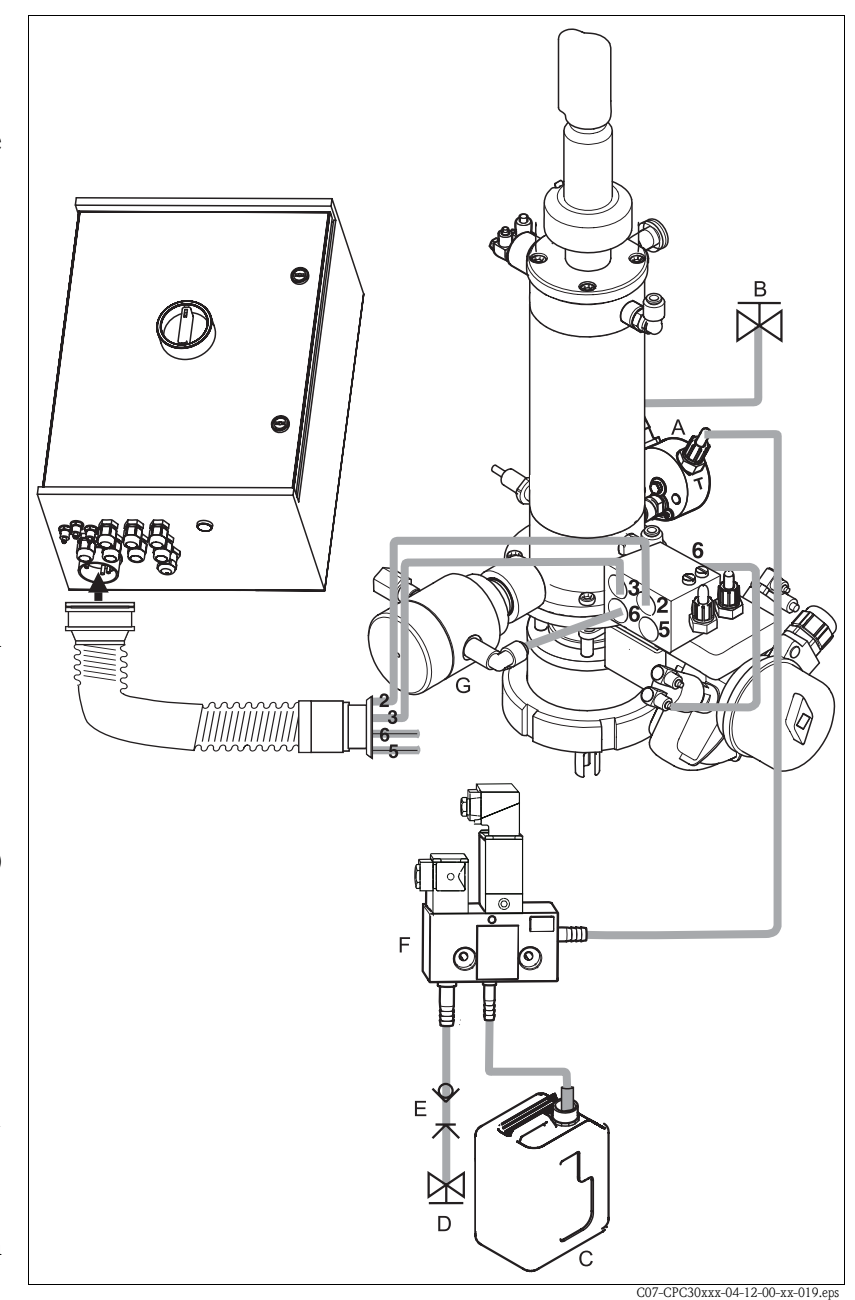

*Fig. 33 : Raccordement des sondes CPA473/474 avec fins de course inductifs*

- *A Bloc de rinçage CPR40, nécessaire pour des versions de Topclean avec commande pour vannes externes pour l'alimentation en produits chauds, agressifs ou sous pression*
- *B Vapeur surchauffée, eau, solution de nettoyage sous pression*
- *C Solution de nettoyage*
- *D Eau motrice 2 ... 7 bar*
- *E Sectionneur de conduite (à fournir par le client)*
- *F CYR10*
- *G Sécurité anti-retour (en option)*

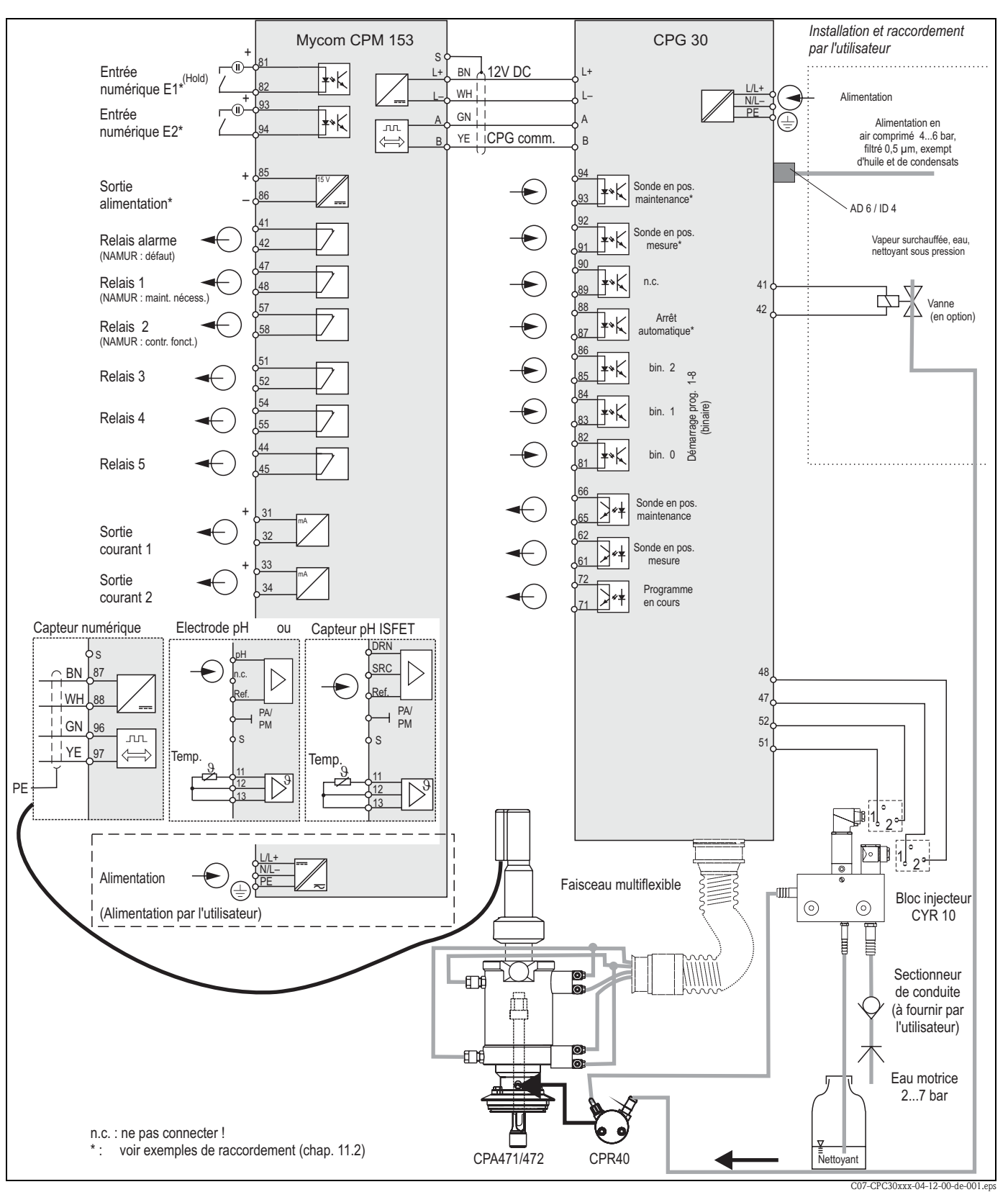

4.4 Schéma de raccordement non Ex

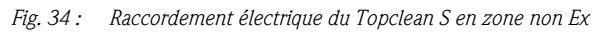

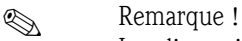

Les dimensions ne sont pas respectées.

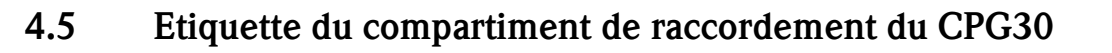

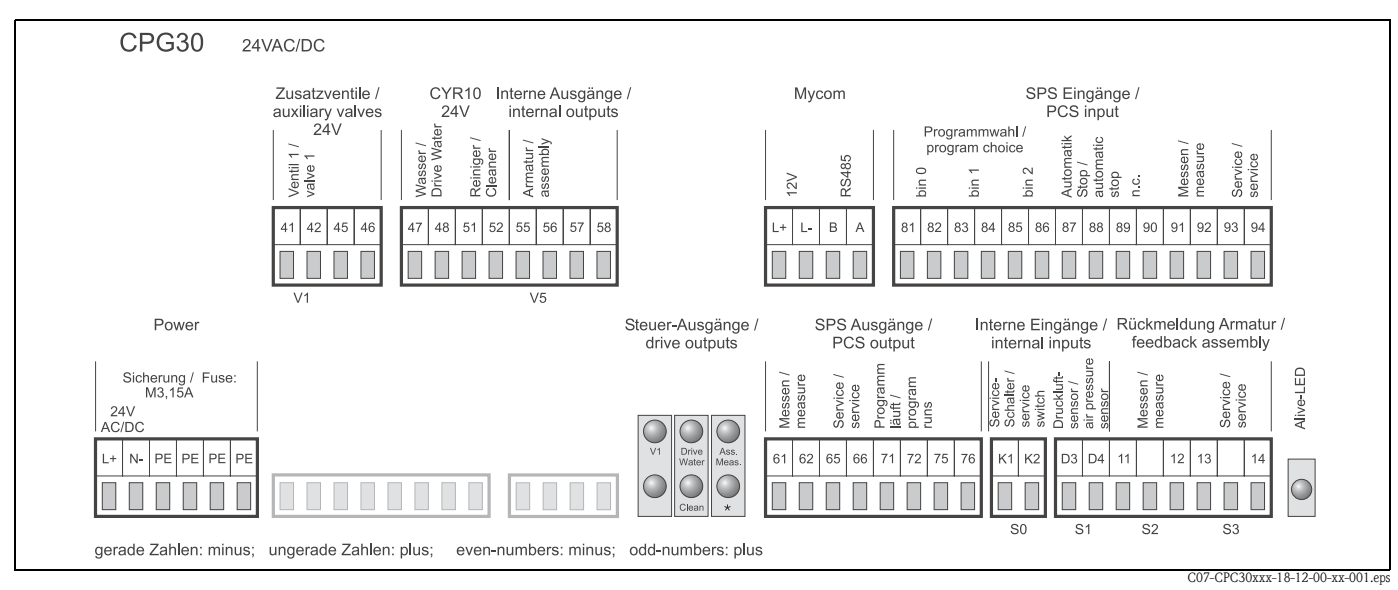

*Fig. 35 : Etiquette du compartiment de raccordement pour CPG30, 24 V AC/DC*

*\* Avec les versions Ex, la DEL est allumée lorsque la sonde est en position maintenance.*

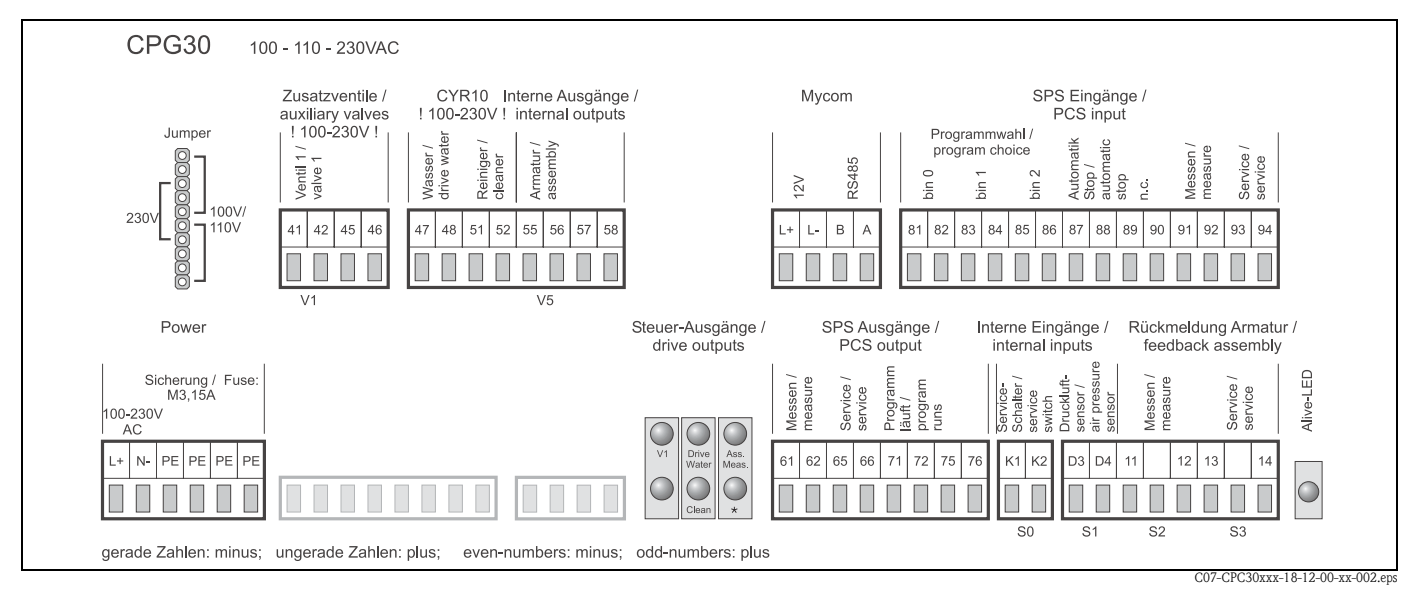

*Fig. 36 : Etiquette du compartiment de raccordement pour CPG30, 100 / 110 / 230 V AC/DC*

*\* Avec les versions Ex, la DEL est allumée lorsque la sonde est en position maintenance.*

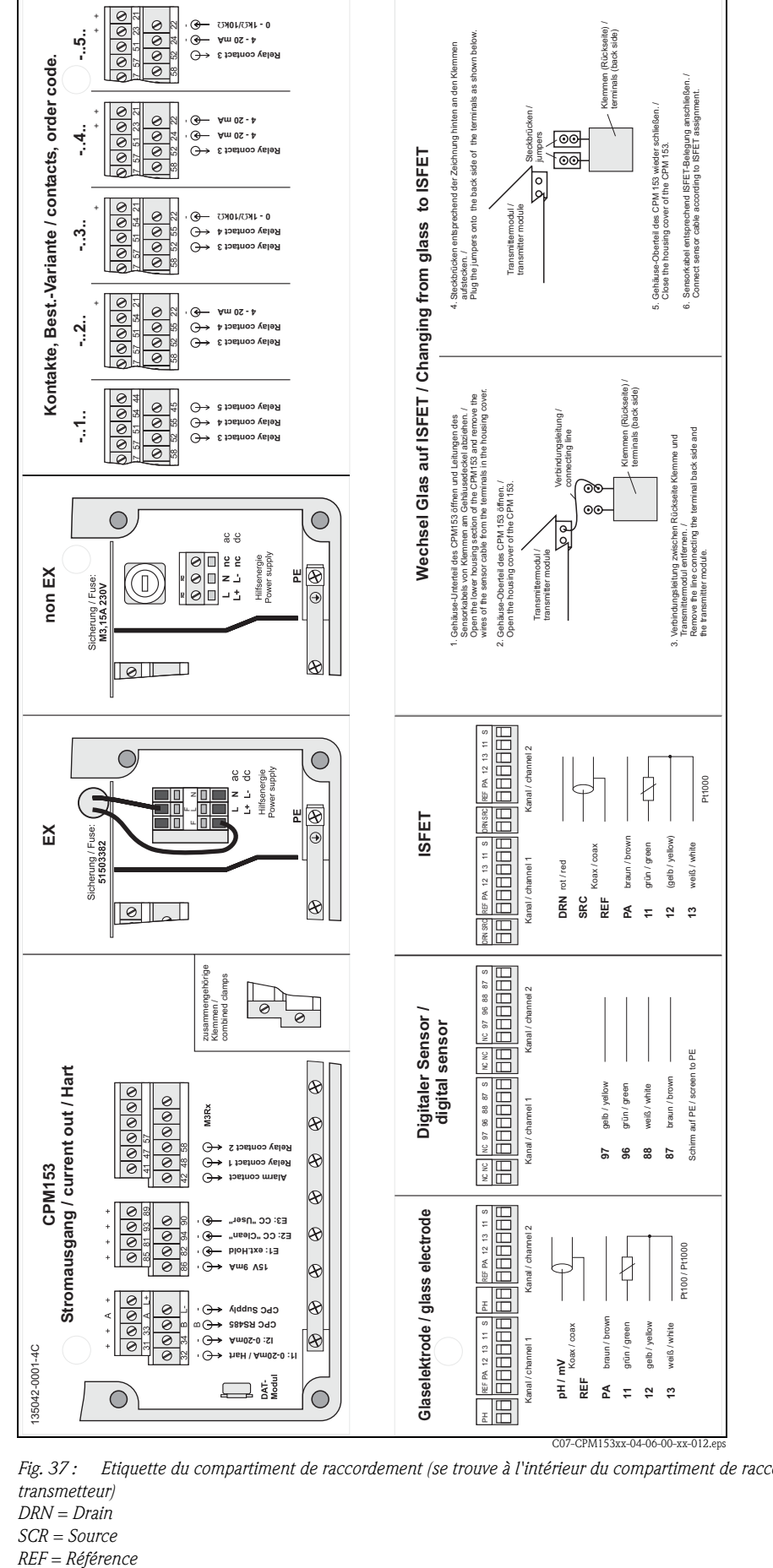

4.6 Etiquette du compartiment de raccordement Mycom

*Fig. 37 : Etiquette du compartiment de raccordement (se trouve à l'intérieur du compartiment de raccordement du transmetteur)*

*DRN = Drain*

*SCR = Source*

# 4.7 Contrôle de raccordement

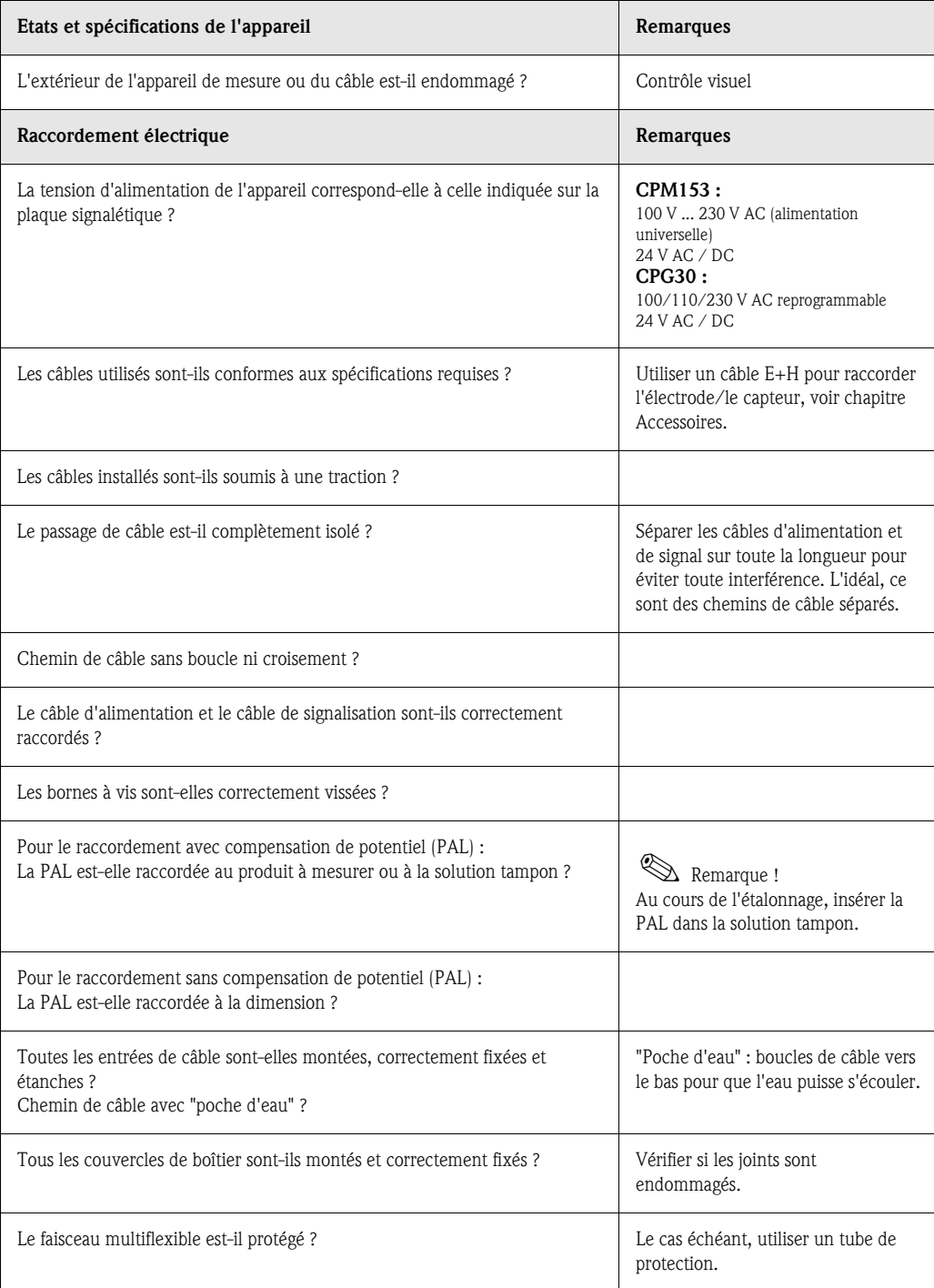

## 5 Configuration

## 5.1 Interface utilisateur

#### 5.1.1 Affichage et symboles

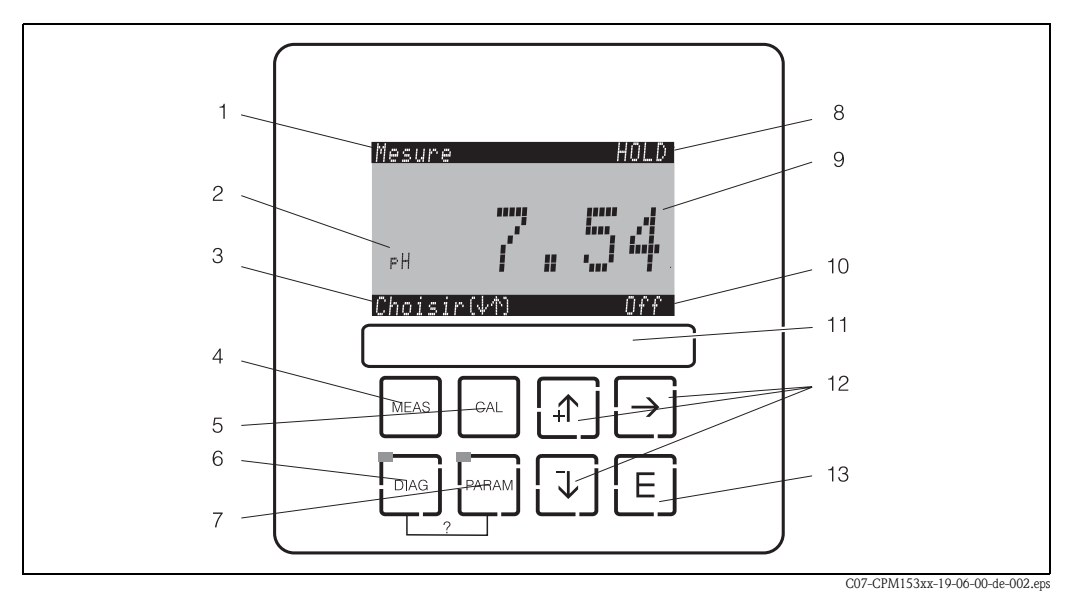

*Interface utilisateur Mycom S CPM153*

*1 : Menu actuel ; symbole main : signe du mode manuel*

- *2 : Paramètre actuel*
- *3 : Barre de navigation : défilement à l'aide des flèches ;* F *pour feuilleter ; Infos pour annuler*
- *4 : Touche "MEAS" (mode mesure)*
- *5 : Touche "CAL" (étalonnage)*
- *6 : Touche "DIAG" (menu diagnostic)*
- *7 : Touche "PARAM" (menu paramétrage)*
- *? = Appuyer simultanément sur DIAG et PARAM pour ouvrir les pages d'aide*
- *8 : Affichage HOLD, si HOLD actif ; OFFSET, si un offset a été réglé en mode pH ou redox*
- *9 : Valeur principale actuelle*
- *10 : Affichage "Défaut", "Avertissement", si les contacts NAMUR répondent*
- *11 : Champ d'écriture*
- *12 : Flèches pour faire défiler et éditer*
- *13 : Touche Enter*

## 5.1.2 Affectation des touches

Aide :

"PARAM" permet d'accéder au menu de configuration du Topclean S CPC30.

**Example 1** 

"PARAM" permet de retourner au "champ retour" précédent à n'importe quel endroit dans le menu. Ils sont marqués en gras dans le menu de configuration représenté en annexe (voir chap. 11.1).

DEL : c'est la DEL d'émission pour le système "Optoscope" (voir Accessoires).

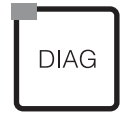

PARAM

"DIAG" permet d'accéder au menu de diagnostic de l'appareil.

DEL : c'est la DEL de réception pour le système "Optoscope" (voir Accessoires).

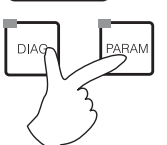

Appuyer simultanément sur les touches "DIAG" et "PARAM".

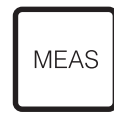

"MEAS" permet d'accéder au mode "Mesure" pour afficher les valeurs mesurées. Utiliser les flèches pour se déplacer dans les différents menus de mesure.

! Remarque !

"MEAS" permet de quitter les menus "PARAM", "DIAG" ou "CAL" sans que la configuration / l'étalonnage ne soient terminés.

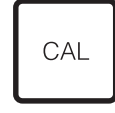

DEL (affichage de l'état) vert : tout est ok,

rouge : une erreur s'est produite.

• Les flèches permettent de se déplacer dans les options des menus et de sélectionner (le cas échéant) ou

F (Enter) permet de progresser dans le menu ou de valider une sélection.

"CAL" permet d'accéder au menu d'étalonnage des électrodes.

- Incrémenter/décrémenter les nombres au moyen des touches "+" / "-". La "flèche droite" permet de passer au chiffre suivant (type éditeur 1) ou
- "Activer" avec la "flèche droite" et parcourir les sélections avec "+" / "-" (type éditeur 2) (voir les types d'éditeur page 46).

## 5.1.3 Commutateur service

Le commutateur service se trouve sur la porte du boîtier du CPG30. Il y a deux positions de commutation :

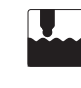

## Maintenance / off :

(position horizontale)

- L'électrode pénètre dans la chambre de rinçage.
- Le "hold" est actif pour les sorties.

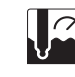

#### Mesure / on :

(position verticale) En quittant la position de maintenance, un message demande si un programme doit être lancé ou si l'électrode doit être remise dans le process sans nettoyage. Seuls les programmes déjà édités sont proposés.

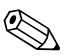

Remarque !<br>Le commutateur service a toujours priorité (fonction arrêt d'urgence). Ce qui signifie que tout programme en cours est interrompu dès que le commutateur service est actionné.

#### 5.1.4 Menus en mode mesure

Il existe différents menus en mode mesure. Pour vous déplacer d'un menu à un autre, utilisez les flèches. Pour passer de la valeur mesurée actuelle au datalogger, utilisez la touche ENTER  $E$ .

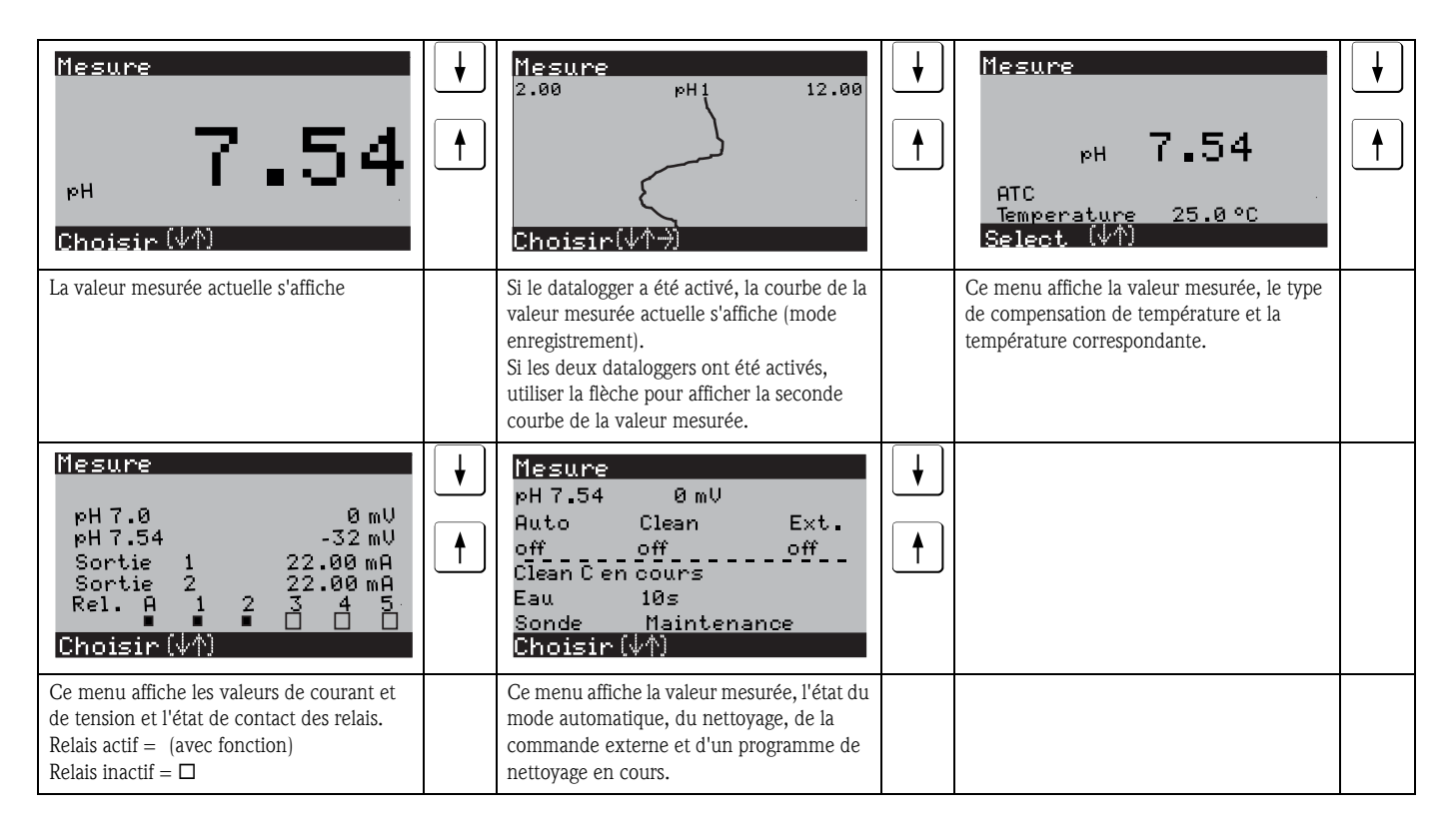

#### 5.1.5 Datalogger

Dans le CPM153, il y a deux dataloggers qui permettent d'enregistrer :

- un paramètre avec 500 points de mesure séquentiels ou
- deux paramètres avec chacun 500 points de mesure séquentiels.

Pour pouvoir utiliser la fonction, il faut activer le/les dataloggers dans le menu "PARAM"  $\rightarrow$ "CONFIGURATION 2"  $\rightarrow$  "DATALOGGER" (voir page 72). La fonction est immédiatement activée. Pour afficher les valeurs mesurées, parcourez les différents menus (voir ci-dessus).

- Les valeurs mesurées actuelles sont enregistrées en mode enregistrement.
- Dans l'option "PARAM" → "CONFIGURATION 2" → "DATALOGGER" →

"Datalogger 1/2", vous pouvez interroger les données enregistrées en indiquant la date et l'heure.

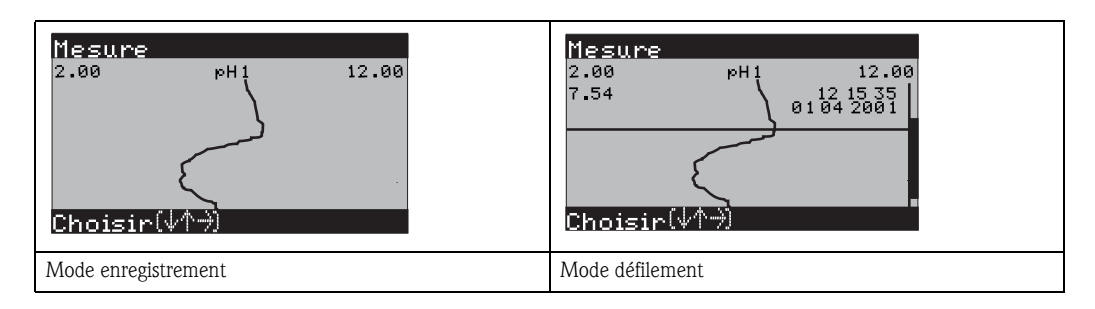

## 5.1.6 Autorisation d'accès à la configuration

Pour protéger le transmetteur de toute modification accidentelle de la configuration et des données d'étalonnage, les fonctions peuvent être protégées par des codes d'accès à 4 digits.

L'autorisation d'accès est divisée en 3 niveaux :

#### Niveau affichage (accessible sans code) :

Le menu complet est en lecture seule. La configuration ne peut pas être modifiée. L'étalonnage ne peut pas être effectué.

Code maintenance **Niveau maintenance (peut être protégé par le code maintenance) :** 

Ce code permet d'accéder au menu d'étalonnage, de configurer la fonction "Compensation de température". Les fonctions de contrôle et les données internes sont en lecture seule. Réglage usine : Code = 0000, c'est-à-dire les niveaux ne sont pas protégés. Si vous avez perdu ou oublié le code maintenance qui vous a été donné, contactez le SAV E+H qui vous donnera un code maintenance universel.

#### Code spécialiste Niveau spécialiste (peut être protégé par le code spécialiste) :

Tous les menus sont accessibles et peuvent être modifiés. Réglage usine : Code = 0000, c'est-à-dire les niveaux ne sont pas protégés. Si vous avez perdu ou oublié le code spécialiste qui vous a été donné, contactez le SAV E+H qui vous donnera un code spécialiste universel.

Pour activer les codes (= verrouillage des fonctions), voir l'option de menu "PARAM"  $\rightarrow$ CONFIGURATION  $1 \rightarrow$  CODE ACCES (page 58). Entrez ici les codes souhaités. Si le code est activé, vous ne pouvez éditer que les zones protégées avec les droits indiqués ci-dessus.

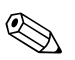

! Remarque ! • Notez les codes que vous avez choisis et le code universel et conservez-les dans un endroit sûr. • Si vous remettez les codes à "0000", tous les niveaux sont à nouveau accessibles et peuvent être modifiés. Les codes ne peuvent être réinitialisés que dans le menu "spécialiste".

#### Verrouillage de la configuration

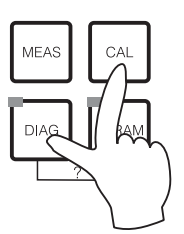

Appuyer simultanément sur les touches  $\left\lfloor \frac{c_{\text{max}}}{c} \right\rfloor$  et  $\left\lfloor \frac{c_{\text{max}}}{c} \right\rfloor$  verrouille la configuration sur site de l'appareil.

Lors d'une interrogation de code, on obtient le 9999.

#### Déverrouillage de la configuration

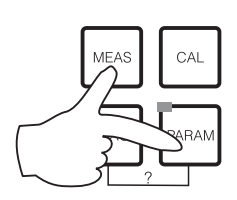

Pour déverrouiller la configuration, il faut appuyer simultanément sur  $les$  touches  $\frac{M_{EAS}}{M_{EAS}}$  et  $\frac{M_{EAS}}{M_{EAS}}$ .

Type d'éditeur E1

#### 5.1.7 Types d'éditeur de menu

Lors du paramétrage de l'appareil, il existe deux modes différents de sélection des fonctions, dépendant du type de réglage.

Param<br>PeH

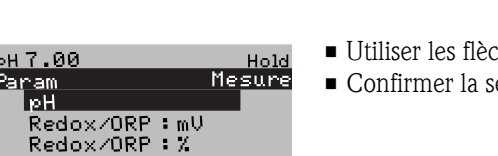

 $Suiv$ ,  $E$ 

- *Type d'éditeur E1 pour les fonctions sélectionnables directement sur l'afficheur. "Edit" est affiché dans la ligne d'édition.*
	- Utiliser les flèches  $\uparrow$  et  $\downarrow$  pour faire une sélection
	- Confirmer la sélection avec  $E$ .

Type d'éditeur E2

Choisir (V)

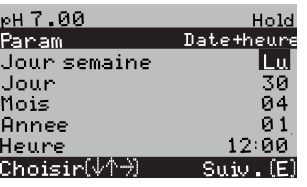

*Type d'éditeur E2 pour les réglages qui doivent être définis de façon plus précise, par ex. jour, heure. "Select" est affiché dans la ligne d'édition.*

- **•** Utiliser les flèches  $\uparrow$  et  $\uparrow$  pour faire une sélection (par ex. "Lu")
- Activer l'option choisie avec la flèche droite **F.** L'option *surlignée clignote !*
- Parcourir la sélection (par ex. les jours de la semaine) à l'aide des flèches  $\Box$  et  $\Box$ .
- Confirmer la sélection avec  $E$ .
- $\blacksquare$  Si la sélection et la confimation ont été effectuées avec  $\blacksquare$ (*l'affichage ne clignote pas*), on peut quitter l'option de menu en appuyant sur  $E$ .

### 5.1.8 Réglage usine

Lors de la première mise sous tension, tous les paramètres de l'appareil ont les réglages usine. Le tableau suivant donne un aperçu des principaux réglages. Vous trouverez tous les autres réglages usine dans le chapitre "Description des fonctions" (à partir de la page 56). Tous les réglages usine sont marqués en gras.

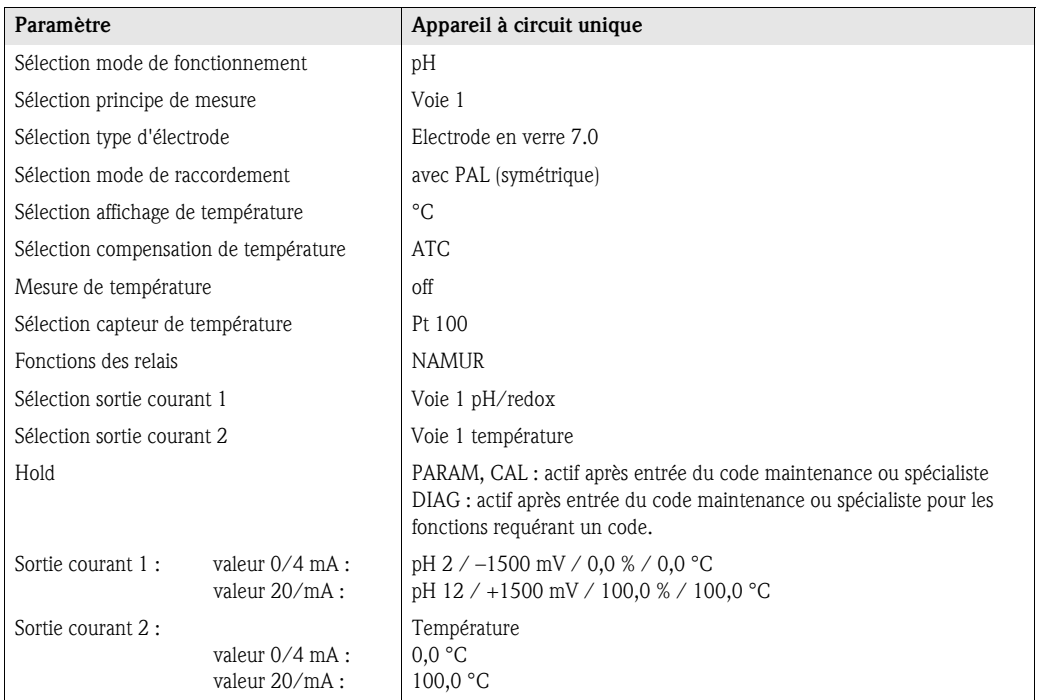

# 5.2 Mémoire interchangeable

Le module DAT est une mémoire (EEPROM), insérée dans le compartiment de raccordement du transmetteur de mesure. Le module DAT permet de

- *sauvegarder* l'ensemble des réglages, les logbooks et les dataloggers du transmetteur et
- *copier* l'ensemble des réglages sur d'autres transmetteurs CPM153 avec les mêmes fonctionnalités hardware.

L'installation et la maintenance de plusieurs points de mesure sont donc considérablement facilitées.

# 6 Mise en service

## 6.1 Spécificités de la mesure avec un capteur numérique avec technologie Memosens

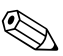

Remarque !<br>Les capteurs numériques avec technologie Memosens ne peuvent être utilisés qu'en combinaison avec la version correspondante du Topclean S (CPC30-xx5xxxxxxx).

> Il est possible de transformer un Topclean S existant en version adaptée à la technologie Memosens (voir page 136).

#### Mise en service

Les capteurs numériques avec technologie Memosens gardent les données d'étalonnage en mémoire, c'est pourquoi leur mise en service diffèrent de celle des électrodes standard. Procédez de la façon suivante :

- 1. Installez le transmetteur et la sonde.
- 2. Raccordez le transmetteur et le câble du capteur.
- 3. Paramétrez le transmetteur pour vos exigences spécifiques (voir »Description des fonctions« page 56).
- 4. Raccordez le capteur avec technologie Memosens, préétalonné en usine, et immergez-le dans le milieu ou la solution tampon.
- 5. Les données d'étalonnage du capteur sauvegardées sont automatiquement transmises au transmetteur.
- 6. La valeur mesurée s'affiche.

#### Sauvegarde des données

Les capteurs numériques peuvent mémoriser les données suivantes :

- Données de fabrication
	- numéro de série
	- référence de commande
	- date de fabrication
- Données d'étalonnage
- date d'étalonnage
- pente étalonnée à 25 °C
- point zéro étalonné à 25 °C
- offset température
- numéro de série du transmetteur avec lequel le dernier étalonnage a été réalisé
- valeurs tampon du dernier étalonnage
- changement de pente par rapport à l'étalonnage précédent
- changement de point zéro par rapport à l'étalonnage précédent
- Données d'application
	- gamme d'application de température
	- gamme d'application de pH
	- heures de fonctionnement à des températures supérieures à 80 °C / 100 °C
	- heures de fonctionnement à des valeurs de pH très faibles et très élevées (tension de Nernst sous -300 mV, au-dessus de +300 mV)
- nombre de stérilisations

Pour afficher ces données capteur, sélectionnez  $\Box$   $\rightarrow$  Données capteur ext.

## 6.2 Spécificités de la mesure avec un capteur ISFET

#### Comportement à la mise sous tension

Lorsque l'ensemble de mesure est mis sous tension, un circuit de régulation est créé. Pendant ce temps (env. 5-8 minutes), la valeur mesurée est ajustée sur la valeur réelle. Ce réglage a lieu après chaque interruption du film liquide entre le semi-conducteur sensible au pH et l'élément de référence (par ex. en cas d'un stockage sec ou un nettoyage intensif à l'air comprimé). Le temps de réglage dépend de la durée de l'interruption.

#### Sensibilité à la lumière

Comme tous les éléments semi-conducteurs, la puce ISFET est sensible à la lumière (fluctuations de la valeur mesurée). La valeur mesurée n'est affectée qu'en cas d'exposition directe à la lumière. C'est pourquoi il faut éviter d'exposer l'appareil au soleil pendant l'étalonnage. La lumière ambiante normale n'a aucun effet sur la mesure.

## 6.3 Contrôle de l'installation et du fonctionnement

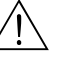

#### Danger!

Avant de mettre l'appareil sous tension, assurez-vous qu'il n'y a aucun danger pour le point de mesure. Des pompes ou des vannes incontrôlées peuvent endommager les appareils.

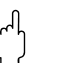

- " Attention ! Avant de mettre le système en route, vérifiez à nouveau que tous les raccordements ont été effectués correctement !
	- Assurez-vous que l'électrode pH/redox et le capteur de température se trouvent dans le produit ou dans une solution tampon, faute de quoi aucune valeur mesurée plausible ne sera affichée.
	- Assurez-vous également que les raccordements ont été contrôlés (voir chap. 4.7).

## 6.4 Mettre l'appareil de mesure sous tension

Avant de mettre l'appareil sous tension pour la première fois, il faut être familiarisé avec le fonctionnement de l'appareil. Voir les chapitres 1 (Conseils de sécurité) et 6 (Configuration).

#### Nous vous recommandons de procéder à la mise en service de la façon suivante :

- 1. Raccordez le Mycom S CPM153 à l'alimentation.
- 2. Mettez le commutateur service en position maintenance **ou sur "OFF"**
- 3. Attendez l'initialisation du CPM153 et CPG30.
	- Fonctionnement de la "DEL Alive" verte :
	- Fréquence 2/sec : communication en cours
	- Fréquence 2/sec : communication en chargement
	- DEL allumée en permanence : pas de communication.
	- Si la DEL ne s'allume pas, vérifiez l'alimentation à la borne L+/L– (valeur de consigne 12 Volt).
- 4. Uniquement première mise en service :
- Exécutez le menu "Quick setup", Chap. 6.5, page 51.
- 5. Mettez le commutateur service en position mesure  $\lceil \bigcirc \rceil$  ou sur "ON".
- 6. Réglez les paramètres suivants :
	- Sélectionnez une fonction pour la vanne supplémentaire (en option, page 93).
		- Configurez les heures du programme "Clean" (page 54).
- 7. Lancez le programme "Clean" et vérifiez que l'ensemble du système n'a pas de fuites. *Lancement du programme* : "PARAM"  $\rightarrow$  Spécialiste  $\rightarrow$  Mode manuel  $\rightarrow$  Topclean  $\rightarrow$  Messages d'état (Enter)  $\rightarrow$  "Lancer
- programme"  $\rightarrow$  "Clean" 8. Configurez entièrement le système via le menu.

#### 6.4.1 Première mise en service

A la première mise en service, l'appareil démarre automatiquement avec le menu "Quick Setup". Les principaux réglages de l'appareil sont demandés ici. Une fois ce menu fermé, l'appareil est prêt à fonctionner et à mesurer dans sa configuration standard.

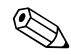

# $\bigotimes_{\blacksquare \text{ I o menu}}$

- Le menu "Quick Setup" doit avoir été exécuté entièrement pour que l'appareil soit opérationnel. Si le Quick Setup a été interrompu, il sera relancé à la prochaine mise en route jusqu'à ce que toutes les options aient été configurées.
- Si le code spécialiste a été activé, vous devez le saisir pour effectuer la configuration. Par défaut (0000), ce code n'est pas demandé.

## 6.5 Quick setup

Ce menu permet de configurer les fonctions principales du transmetteur.

Le "Quick setup" est lancé automatiquement lors de la première mise en service et peut être appelé à tout moment à partir de la structure de menus.

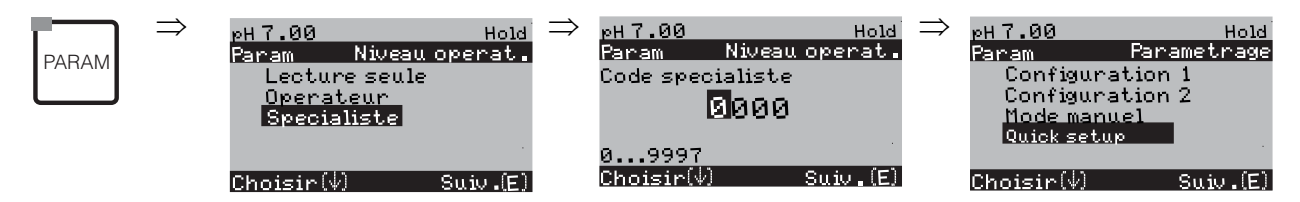

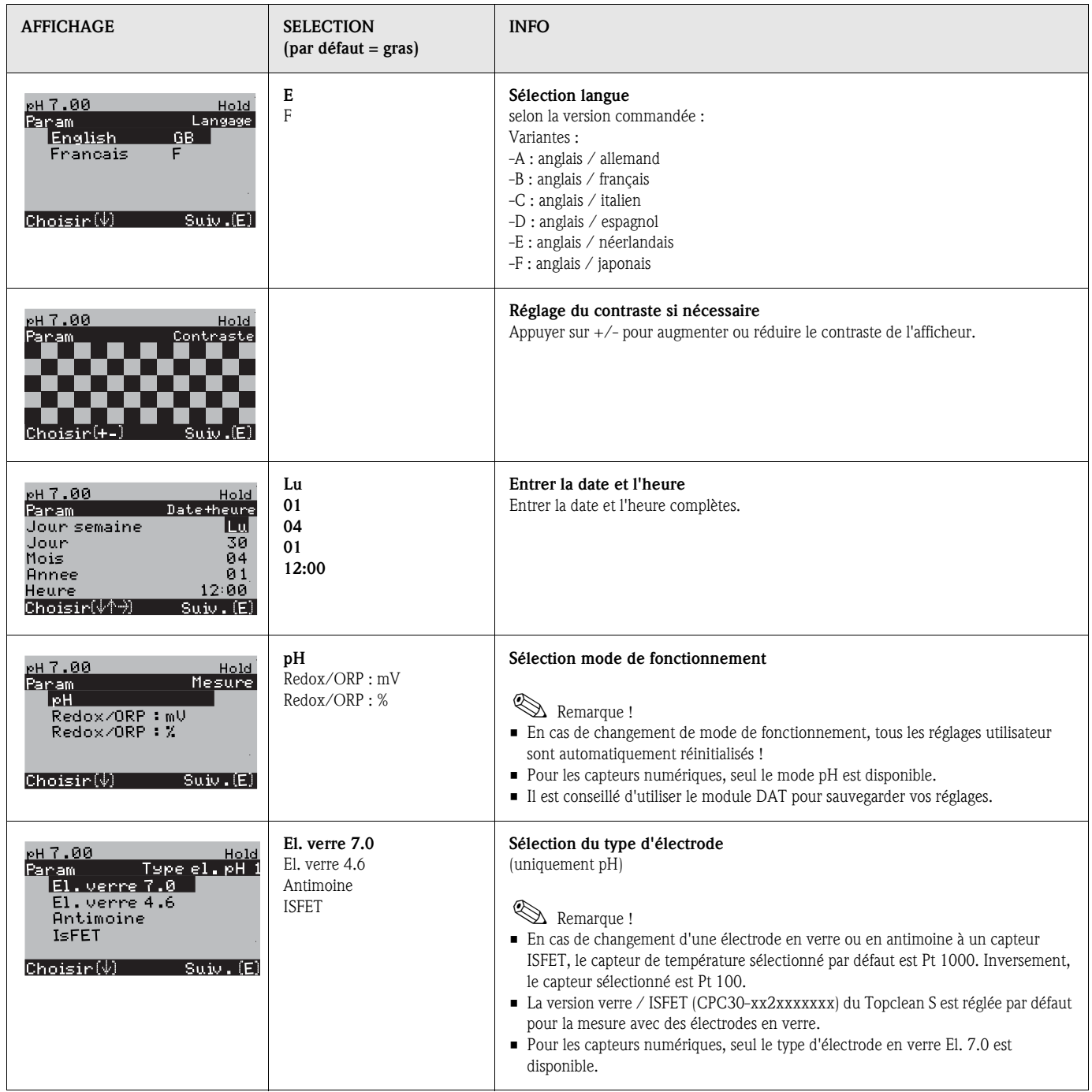

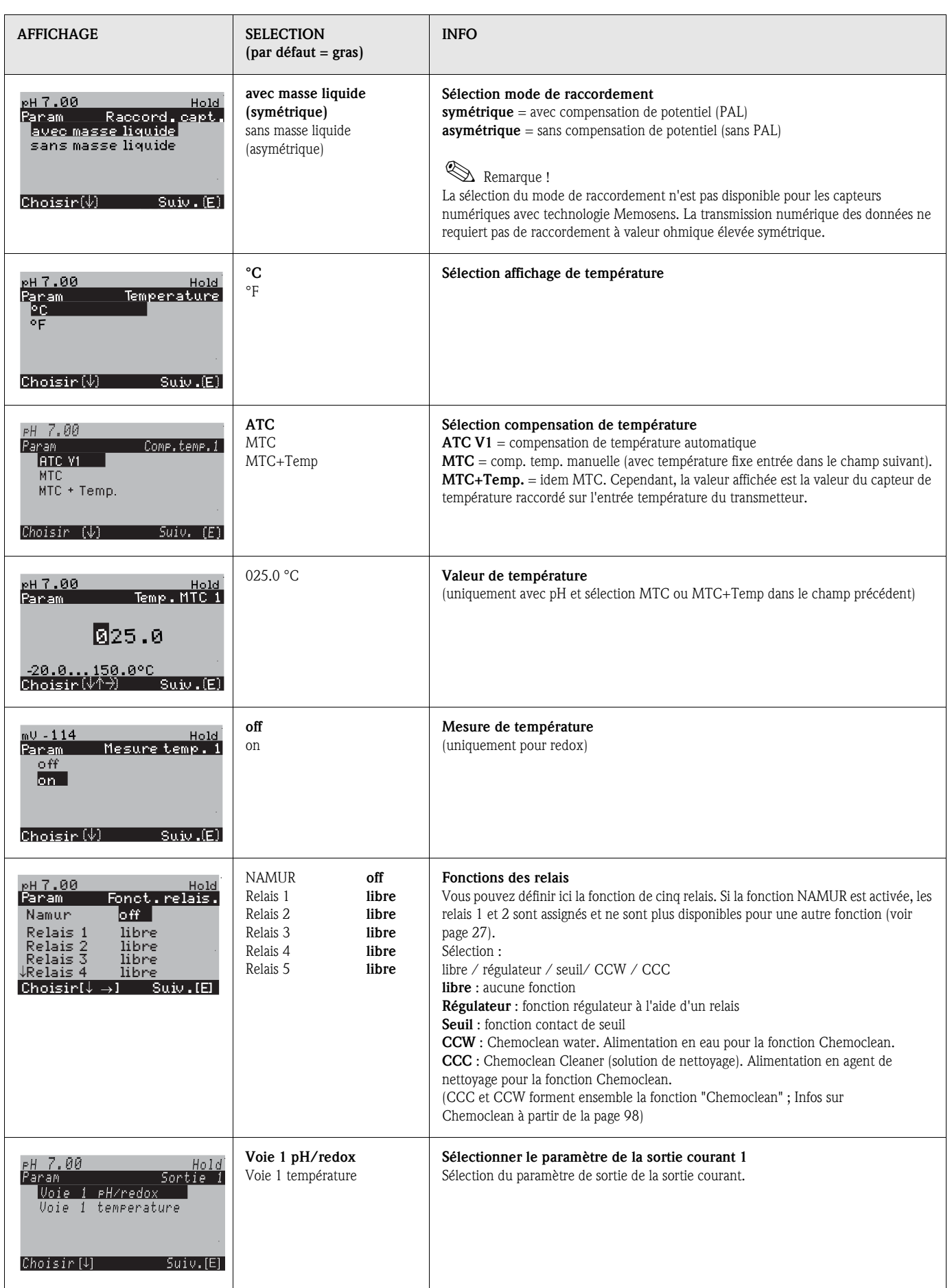

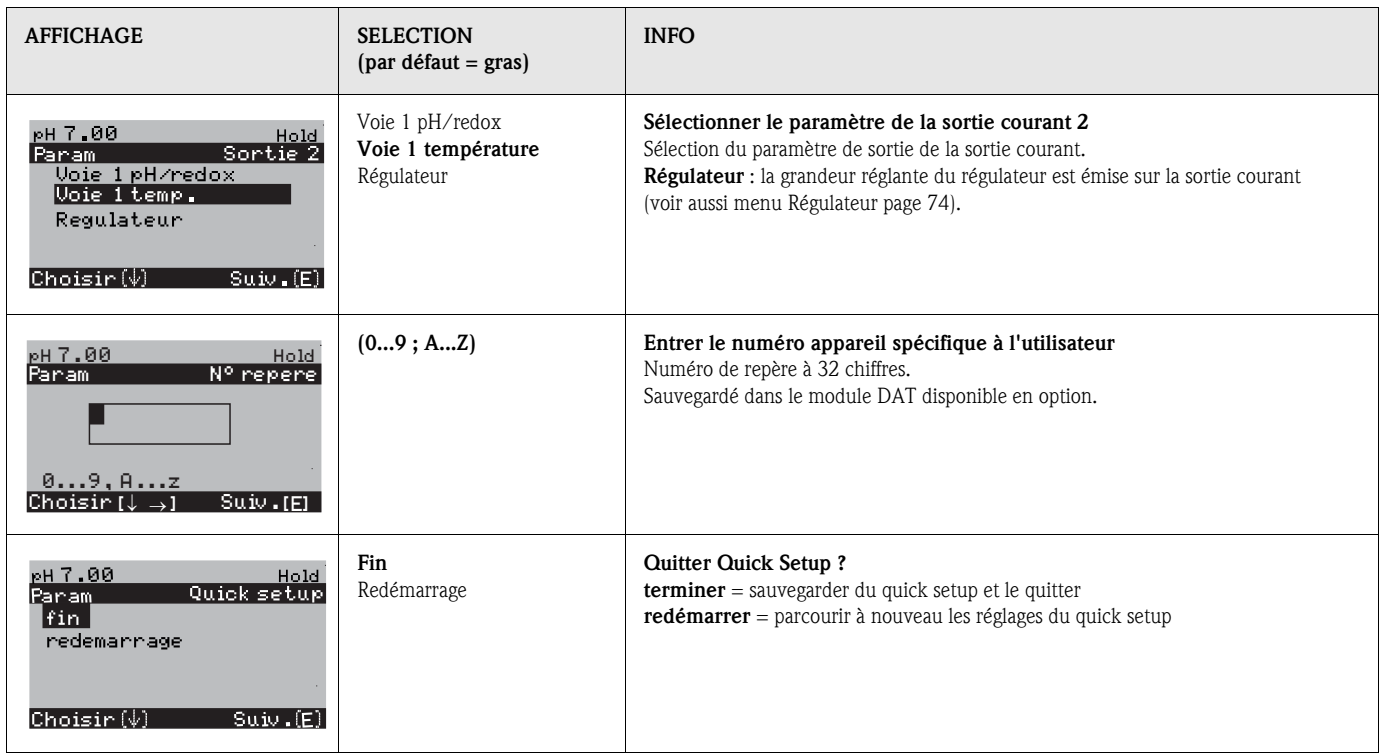

## 6.5.1 Configuration du programme Clean (via fonction automatique)

L'exemple ci-dessous vous montre comment configurer le programme de nettoyage Clean pour votre Topclean.

Vous trouverez une description de toutes les fonctions de nettoyage et de tous les programmes de nettoyage page 88 et suivantes.

Pour entrer dans le menu, sélectionnez :

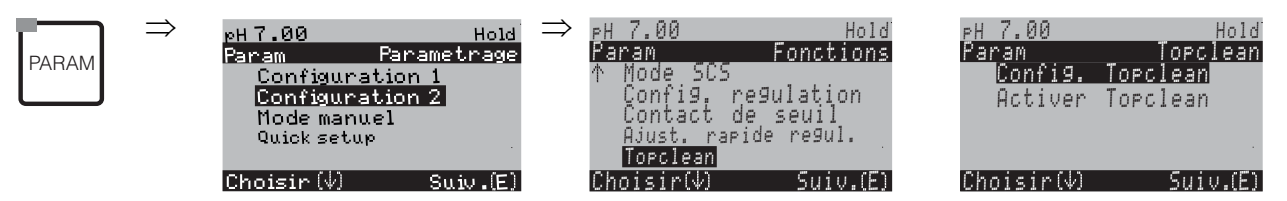

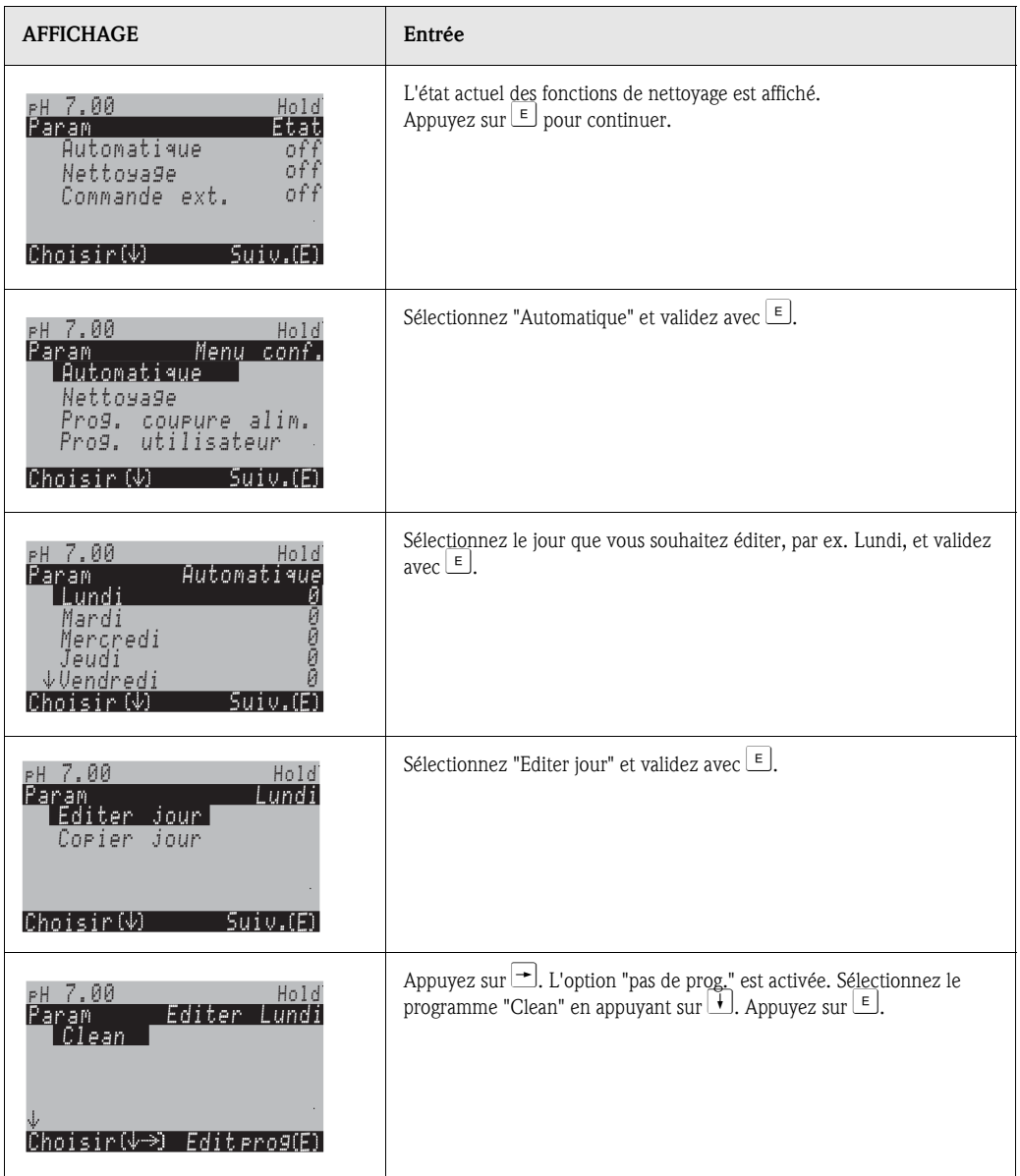

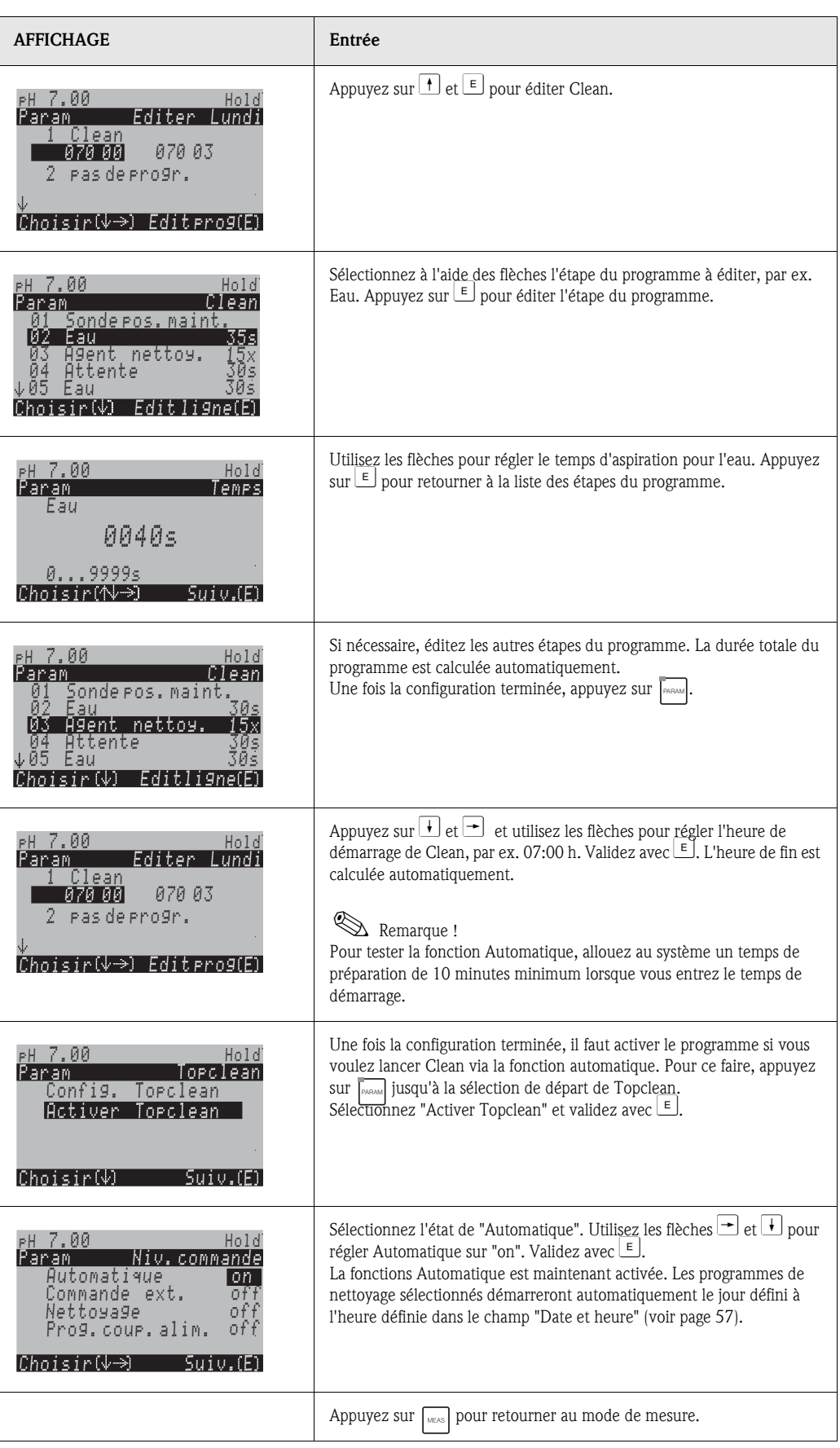

## 6.6 Description des fonctions

## 6.6.1 CONFIGURATION 1 – Grandeur de mesure

Dans ce menu, vous pouvez modifier les réglages d'acquisition de la valeur mesurée, comme par ex. le mode de fonctionnement, le principe de mesure, le type d'électrode.

Excepté l'amortissement, tous les réglages de ce menu ont déjà été réalisés lors de la première mise en service dans le Quick Setup (voir page 51). Vous pouvez modifier les valeurs sélectionnées dans ce menu.

Pour accéder au menu de paramétrage, vous devez entrer votre code spécialiste (voir page 45, voir page 58). Pour entrer dans le menu, procédez de la façon suivante :

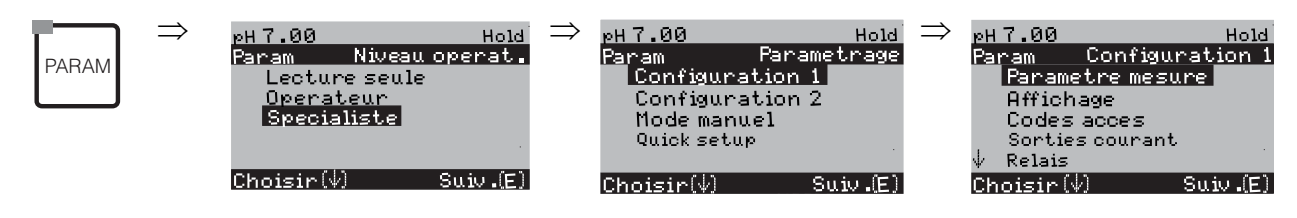

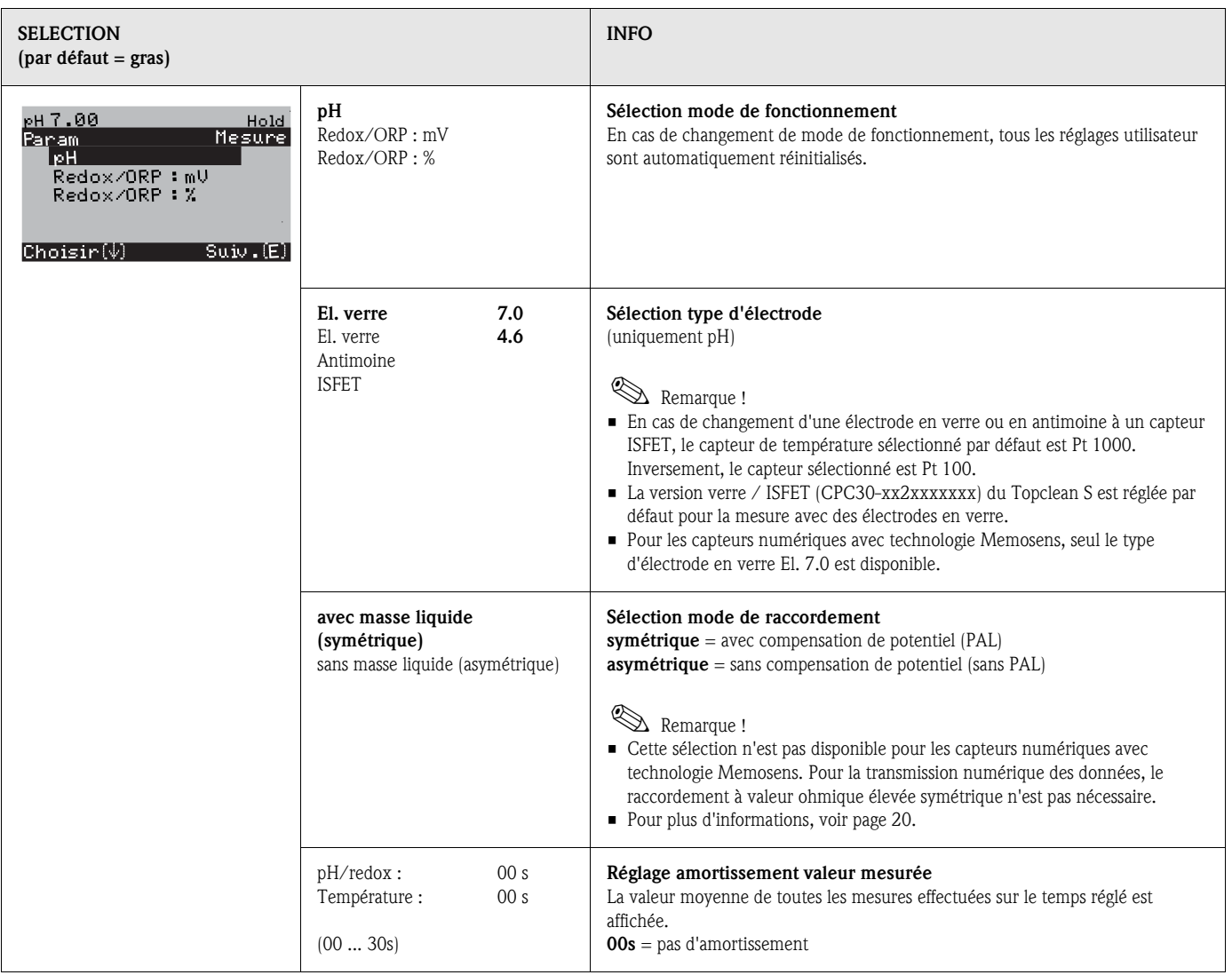

## 6.6.2 CONFIGURATION 1 – Affichage

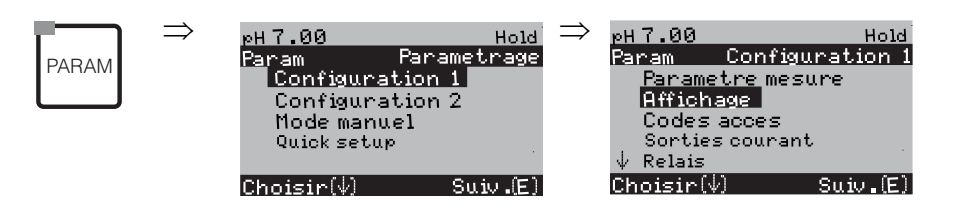

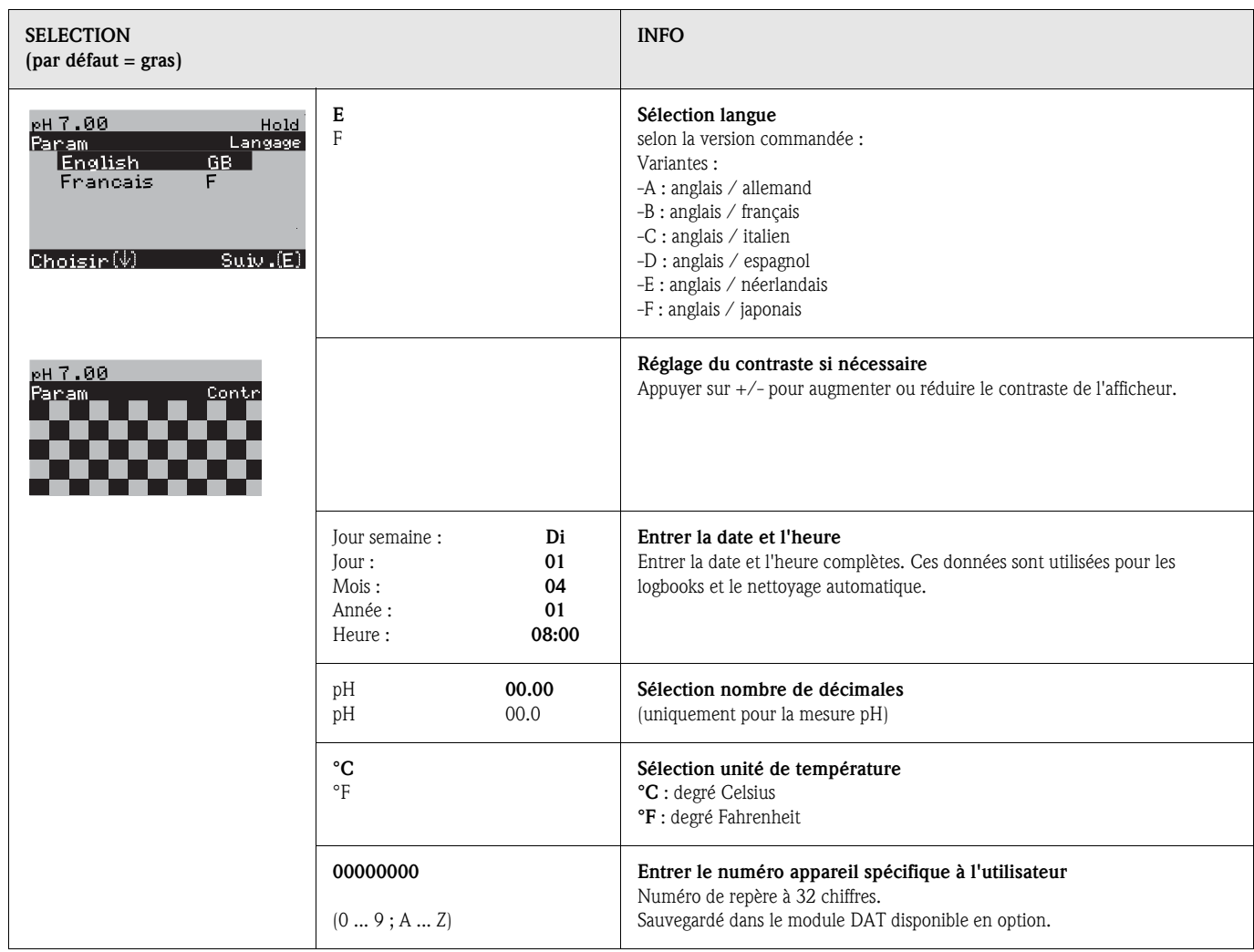

## 6.6.3 CONFIGURATION 1 – Codes d'accès

Pour entrer dans le menu, procédez de la façon suivante :

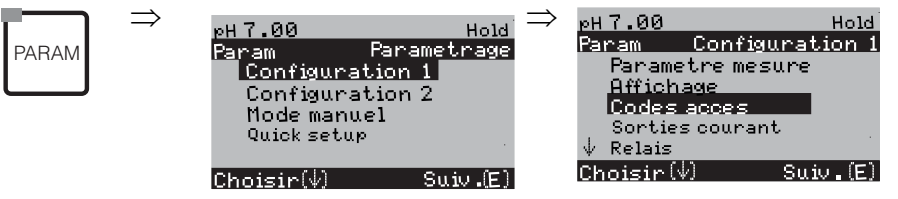

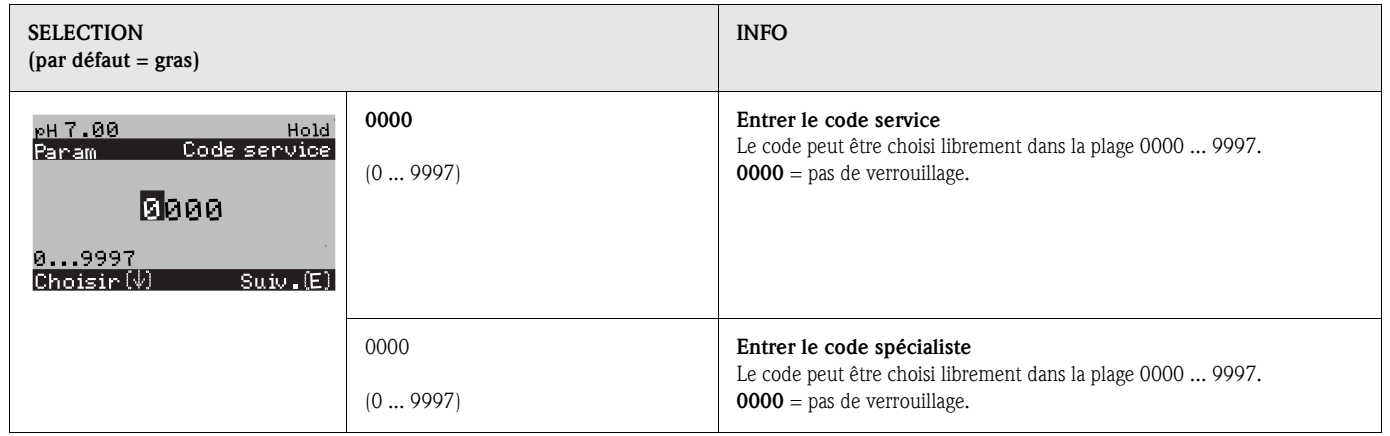

# $\bigotimes$  Remarque !

*Risque d'usage abusif.*

Veillez à ce que les codes que vous entrez et le code universel (voir page 45) soient protégés contre un usage abusif par des personnes non autorisées. Notez vos codes et conservez-les dans un endroit sûr.

## 6.6.4 CONFIGURATION 1 – Sorties courant

Le transmetteur de mesure est toujours équipé de deux sorties courant. Pour entrer dans le menu, procédez de la façon suivante :

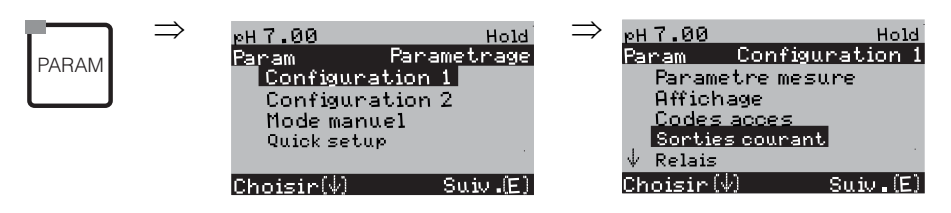

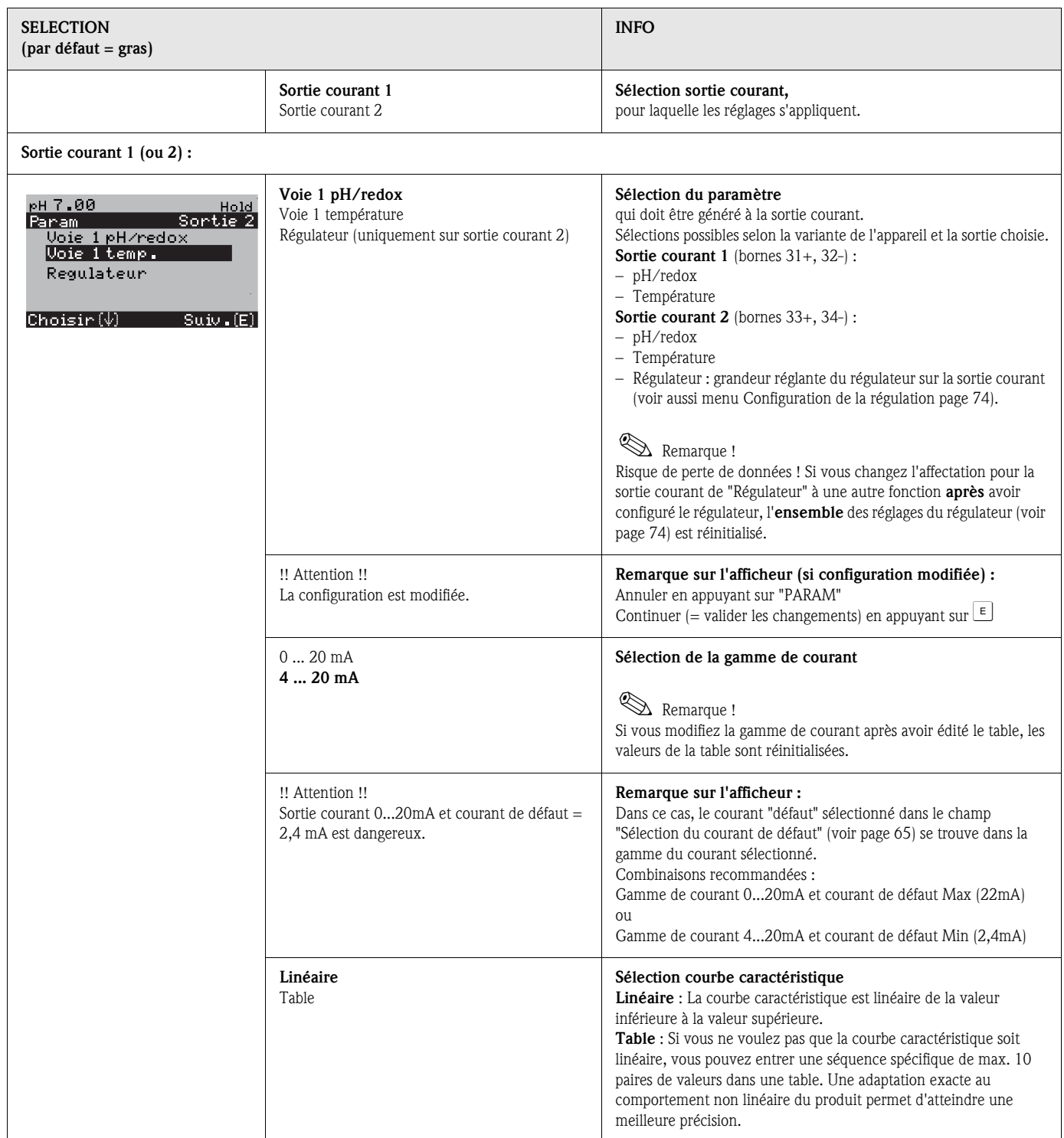

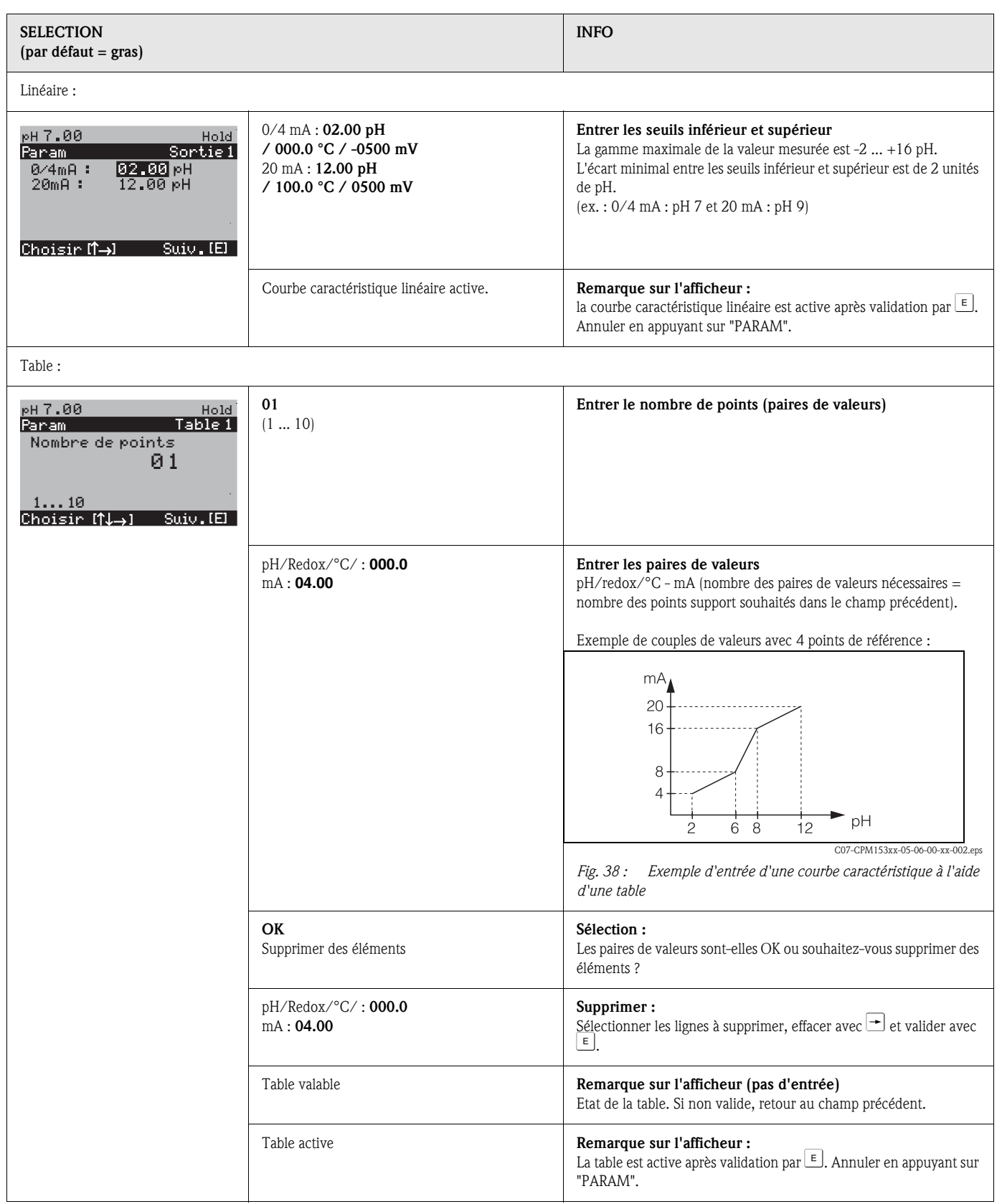

## 6.6.5 CONFIGURATION 1 – Relais

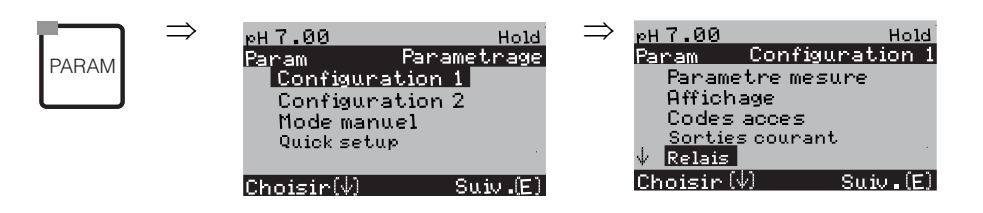

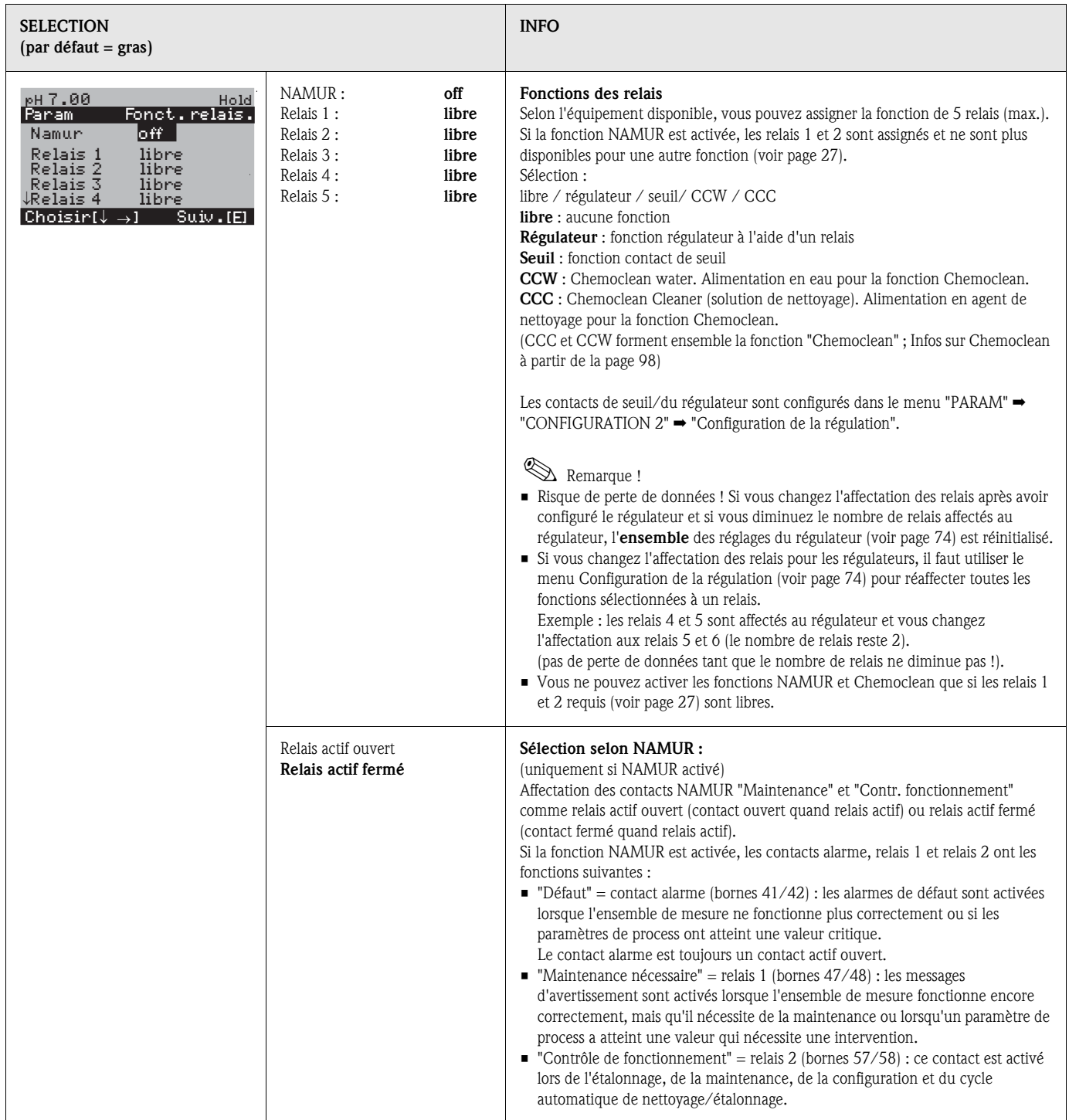

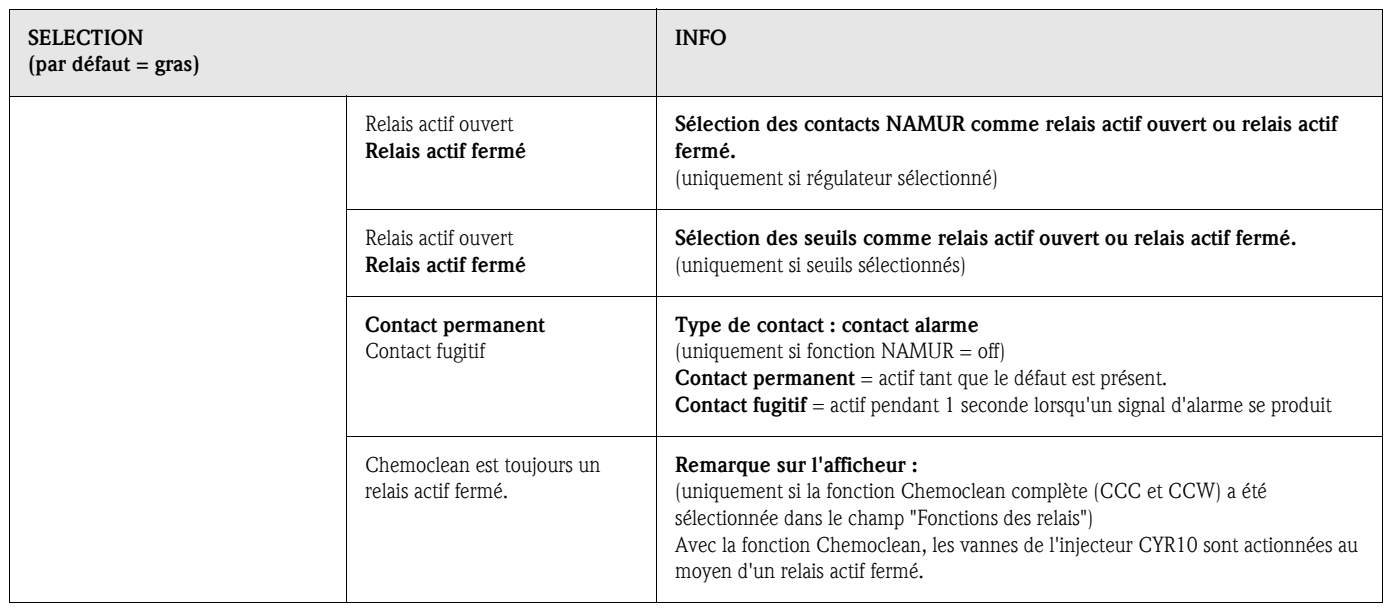

### 6.6.6 CONFIGURATION 1 – Température

Le pH requiert une compensation de température pour deux raisons :

- 1. Effet de la température sur l'électrode : La pente de l'électrode dépend de la température. Il faut donc compenser cet effet en cas de variations de température (*compensation de température*, voir ci-dessus).
- 2. Effet de le température sur le produit : Le pH du produit dépend également de la température. En cas de mesures de haute précision, le pH en fonction de la température peut être entré sous forme de tableau (*compensation de température du produit*, voir ci-dessus).

#### Compensation en température

ATC : compensation de température automatique : la température du produit est mesurée à l'aide d'un capteur de température. La température est utilisée, via l'entrée de température du Mycom S CPM153, pour ajuster la pente de l'électrode à la température du produit.

MTC : compensation de température manuelle : recommandée pour les process qui se déroulent à température constante. Entrer manuellement la valeur de température utilisée pour ajuster la pente de l'électrode à la température du produit.

MTC+Temp. : la valeur de pH est corrigée avec la température entrée manuellement. La température qui s'affiche est celle mesurée par le capteur de température.

#### Compensation du milieu en température

Tables pour produits 1...3 :

Pour la compensation de température du produit, des tables pour trois produits différents peuvent être créées dans le CPM153. Avant le début du process, la table la plus appropriée peut être sélectionnée pour le produit actif.

Procédure :

- Prélever un échantillon du process. Le pH doit être le plus proche possible de la valeur de consigne du process.
- Chauffer l'échantillon en laboratoire *au moins* jusqu'à la température de process.
- Pendant le refroidissement, enregistrer la paire de valeurs pour le pH et la température pour les températures auxquelles seront effectuées les mesures (par ex. température de process et température ambiante dans le laboratoire).
- Entrer les paires de valeurs enregistrées dans la table (champ "Entrée des paires de valeurs"). Choisir comme température de référence (champ "Entrer température de référence") la température à laquelle la valeur de consigne du process est définie (par ex. température ambiante dans le laboratoire).

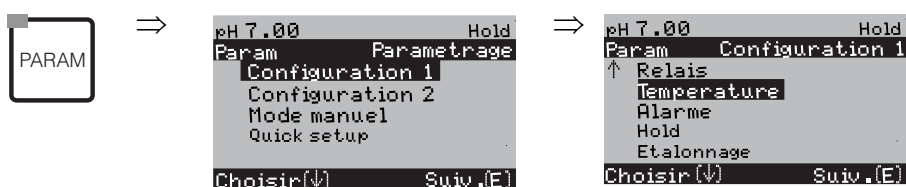

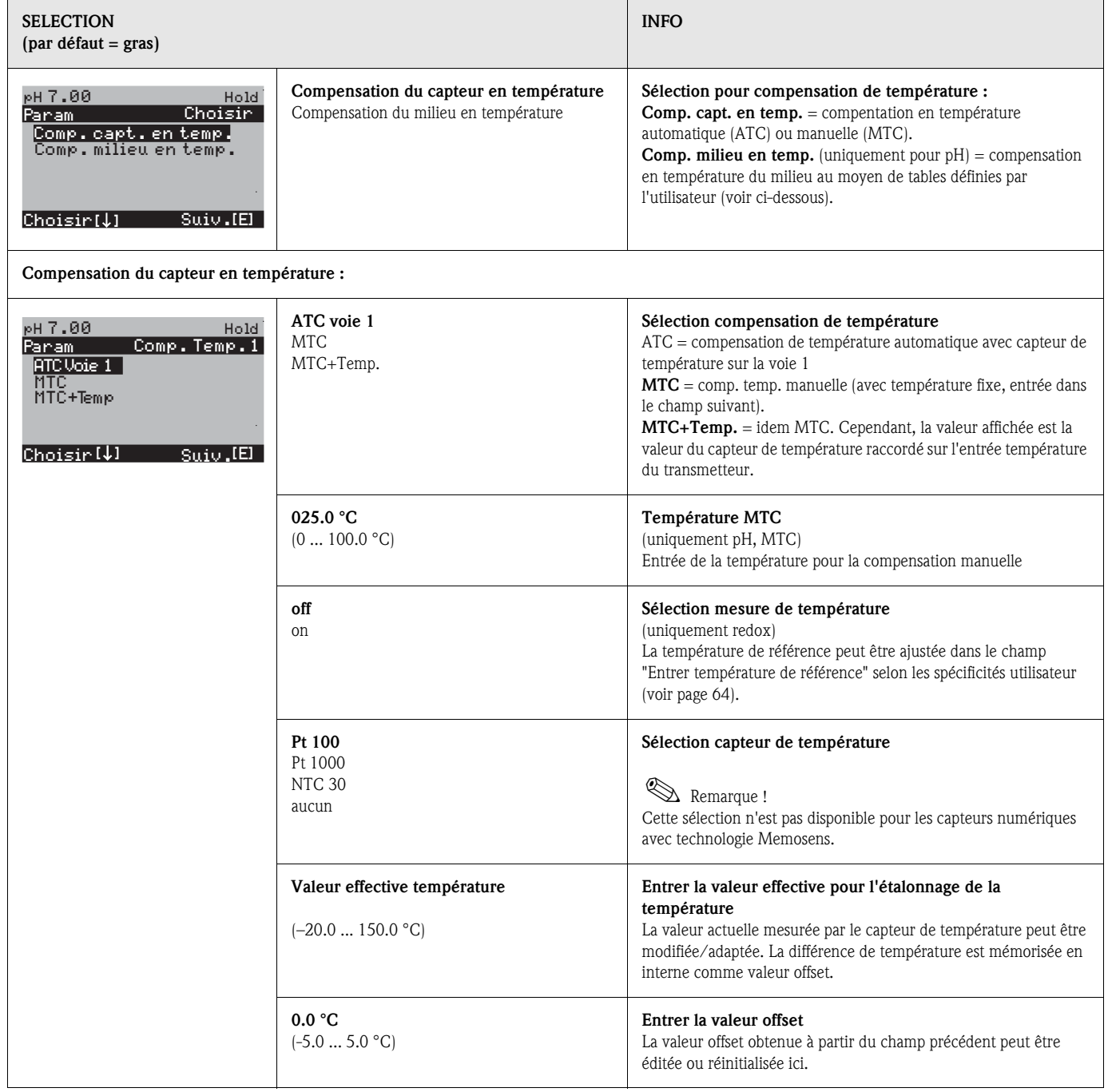

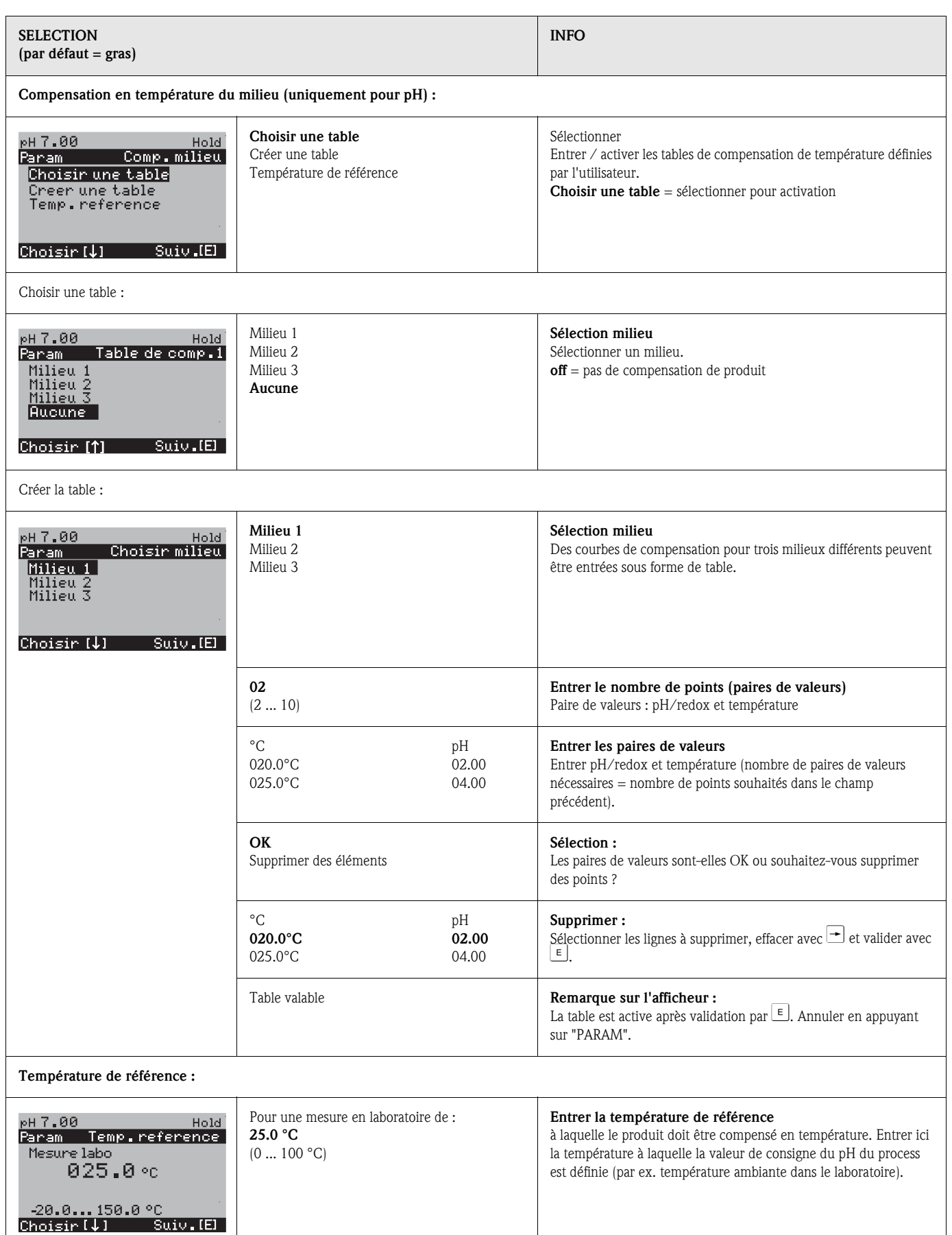

#### 6.6.7 CONFIGURATION 1 – Alarme

Le CPM153 surveille en continu les fonctions principales. Si une erreur survient, un message d'erreur qui peut déclencher l'une des actions suivantes est réglé :

- Le contact alarme est activé.
- Les sorties courant 1 et 2 génèrent le courant de défaut réglé (2,4 ou 22 mA). Exception : si la fonction "Régulateur" n'a pas été configurée pour la sortie courant 2 (voir page 59), elle ne génère aucun courant de défaut.
- Le nettoyage Chemoclean est lancé.

Dans la liste des messages d'erreur page 127, vous pouvez voir comment les numéros d'erreur sont affectés en fonction des réglages usine. Dans le menu "ALARME", vous avez toutefois la possibilité de générer les messages d'erreur individuellement sur le relais alarme, la sortie courant ou comme un déclencheur du nettoyage.

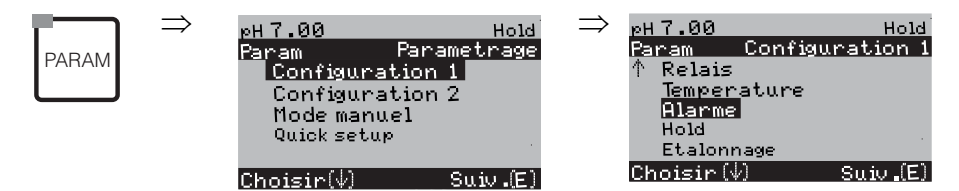

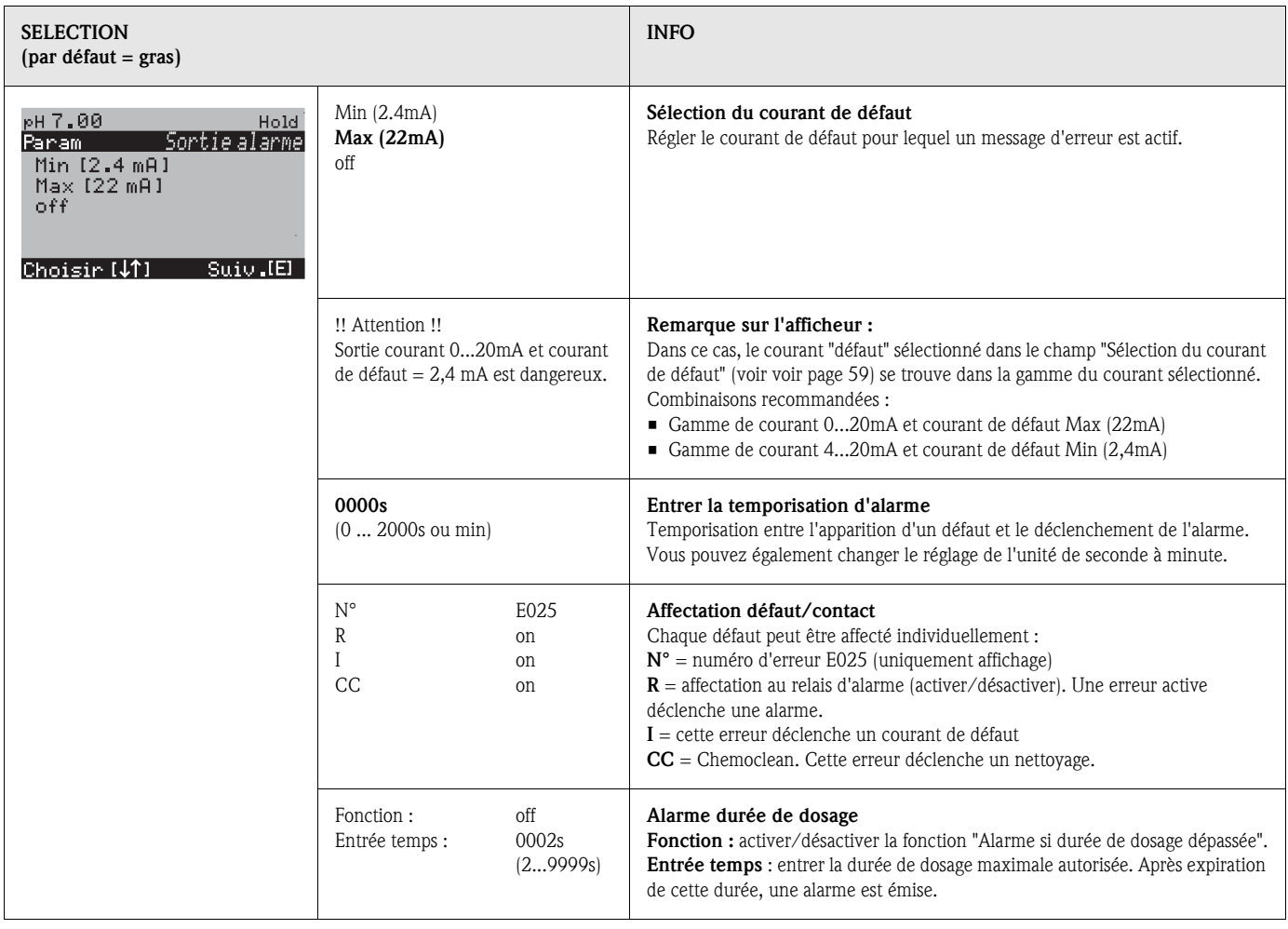

## 6.6.8 CONFIGURATION 1 – Hold

#### Fonction Hold = "gel des sorties"

Les sorties courant peuvent être "gelées" pour chaque menu, ce qui signifie que la valeur générée est celle que vous avez définie dans ce menu. Lorsque hold est activé, "Hold" apparaît sur l'afficheur. Il est également possible d'activer cette fonction de l'extérieur par le biais de l'entrée hold (voir schéma de raccordement page 38, entrée numérique E1). Le hold local est prioritaire par rapport au hold externe.

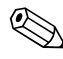

- **Example 18**<br> $\bullet$  **Remarque !** • Lorsque Topclean S est activé comme source du hold, le hold est actif dès que la sonde est en position maintenance.
	- Lorsqu'un hold est actif, aucun nouveau programme automatique ne démarre. Les programmes peuvent être lancés de l'extérieur ou sur site si nécessaire.
	- Vous pouvez désactiver le Topclean S comme source du hold (PARAM  $\rightarrow$  Configuration 1  $\rightarrow$  Hold  $\rightarrow$  CPC off).
	- Lorsque la sortie courant 2 est configurée pour le régulateur, elle est soumise au hold du régulateur (voir dernier champ).

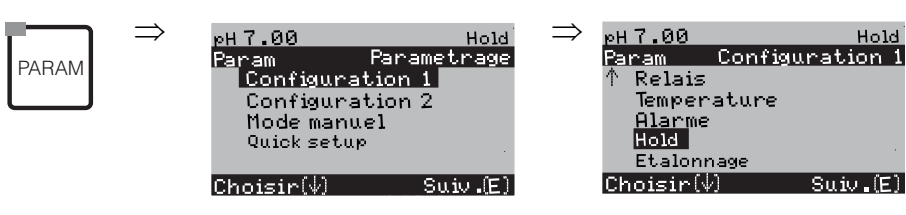

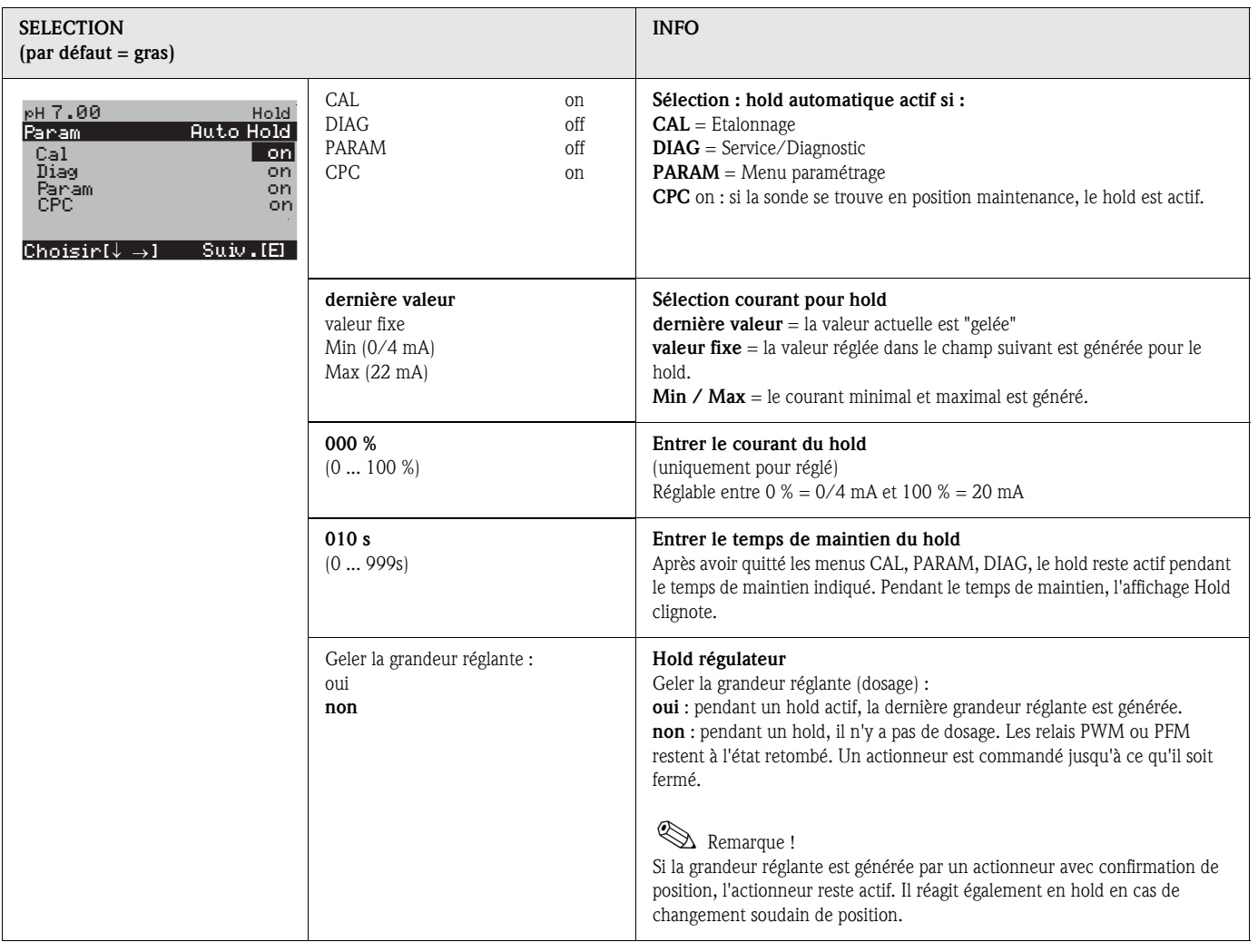

## 6.6.9 CONFIGURATION 1 – Etalonnage

#### Mode de fonctionnement pH

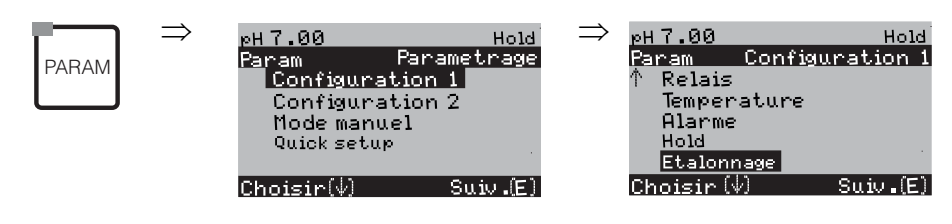

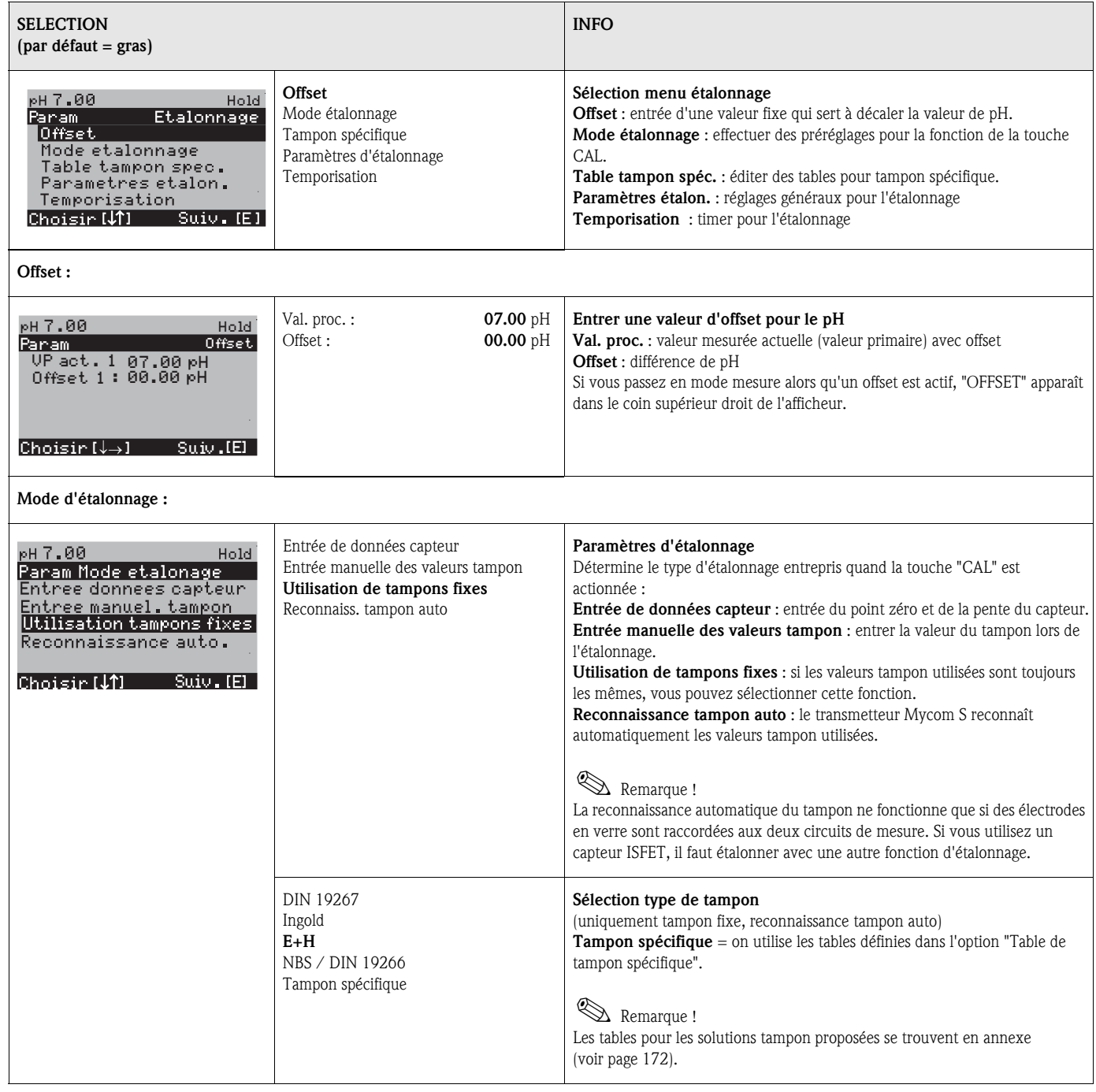

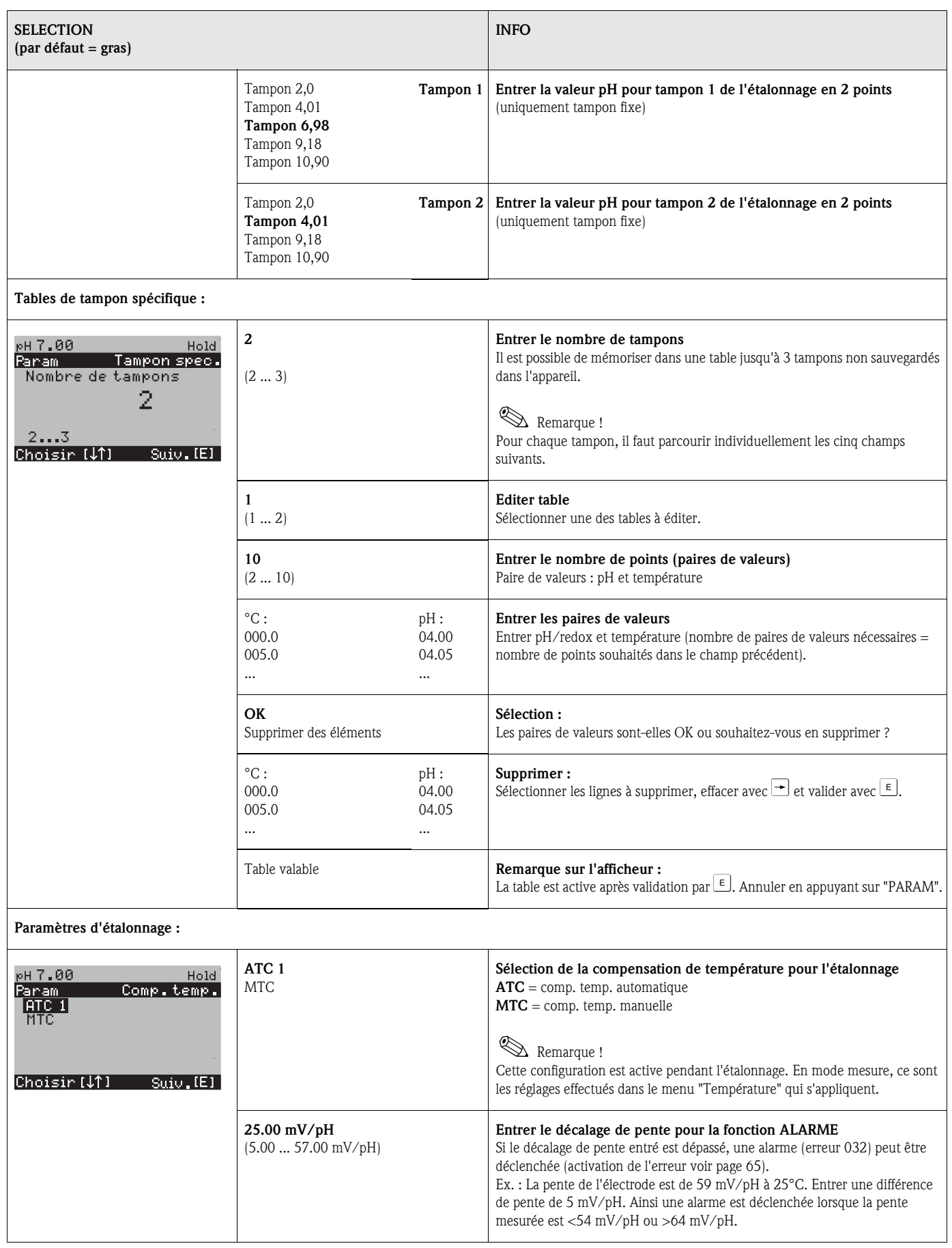

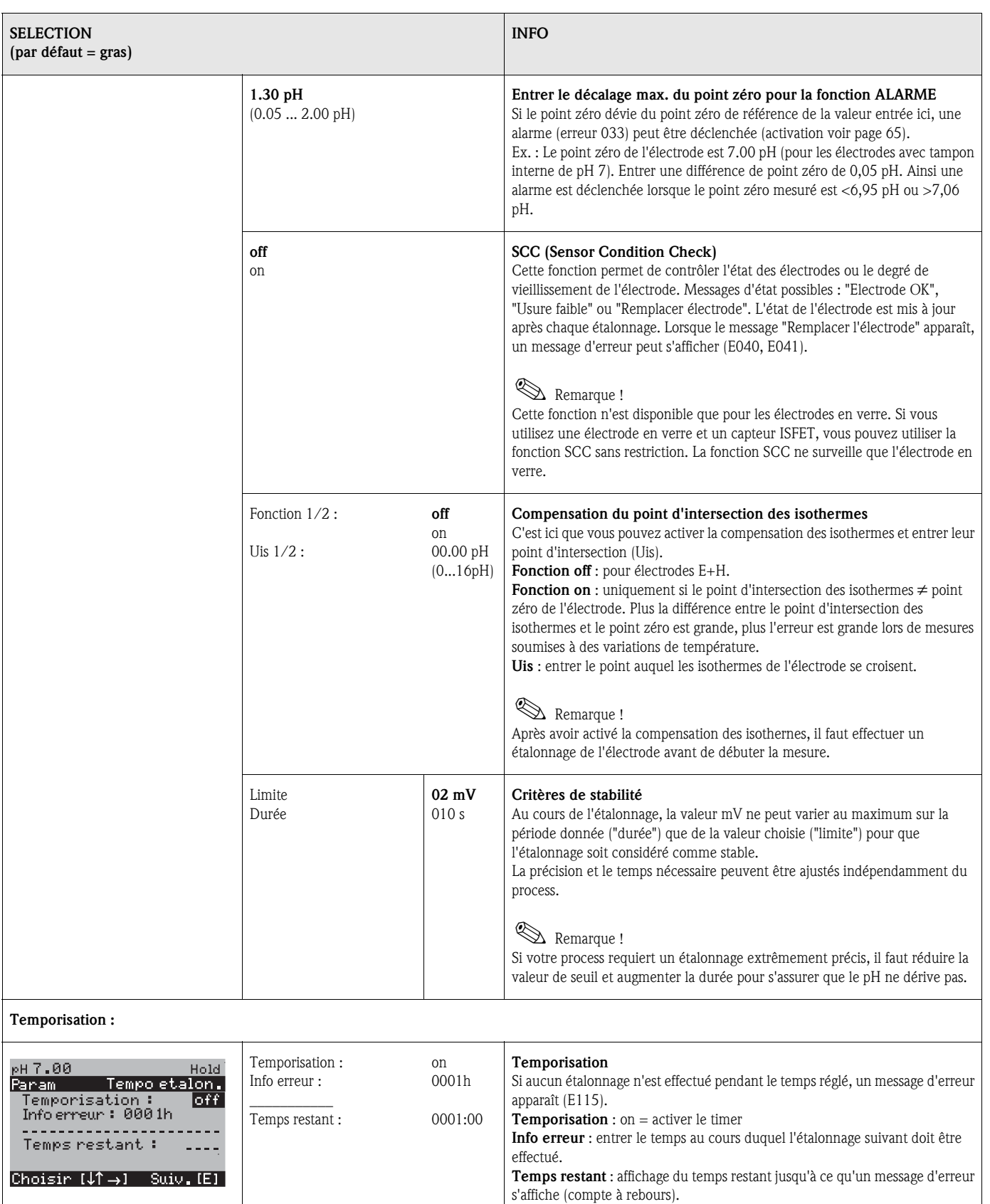

#### **Mode de fonctionnement redox**

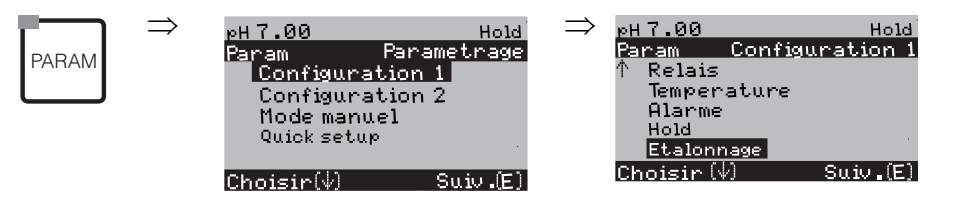

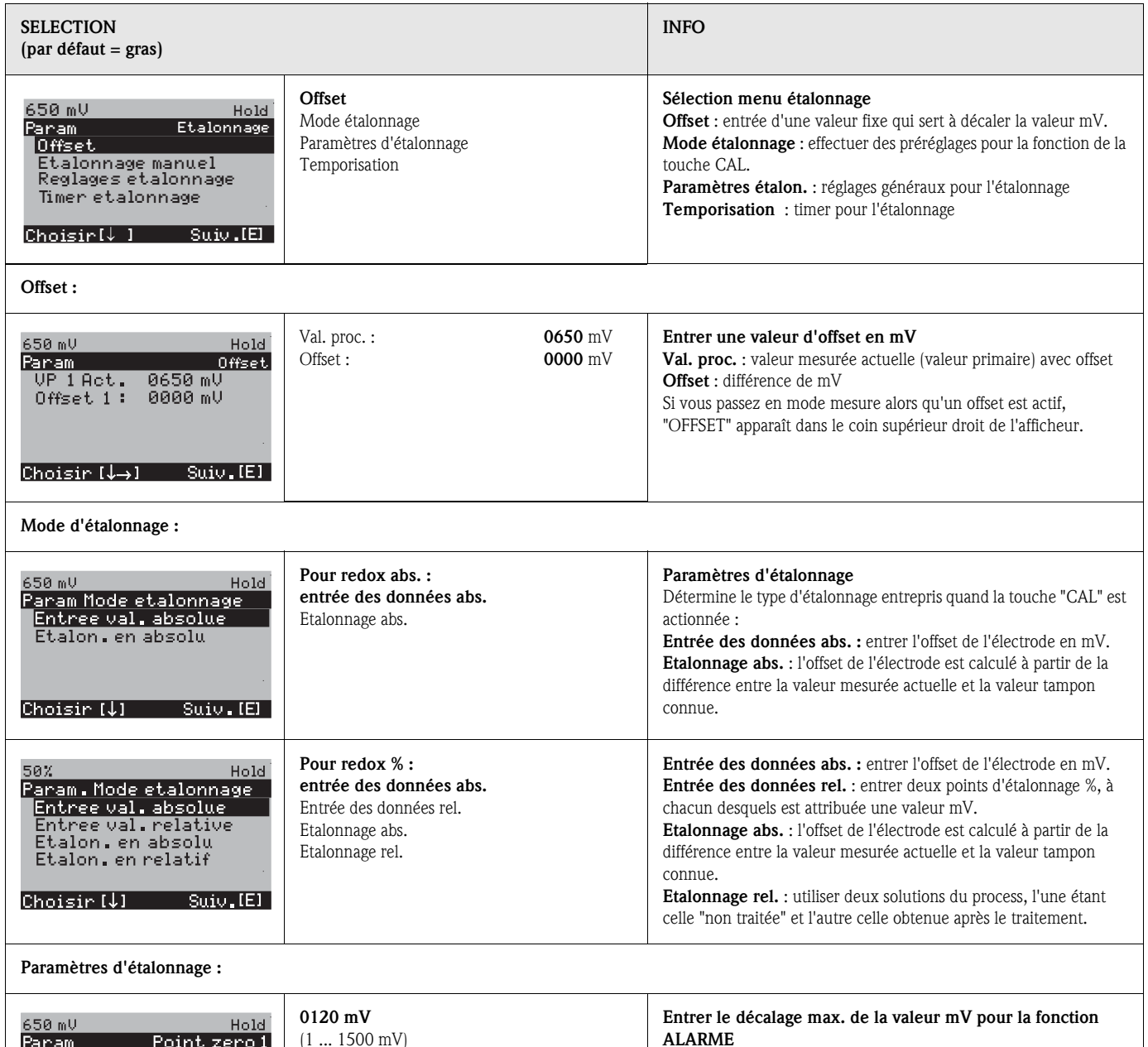

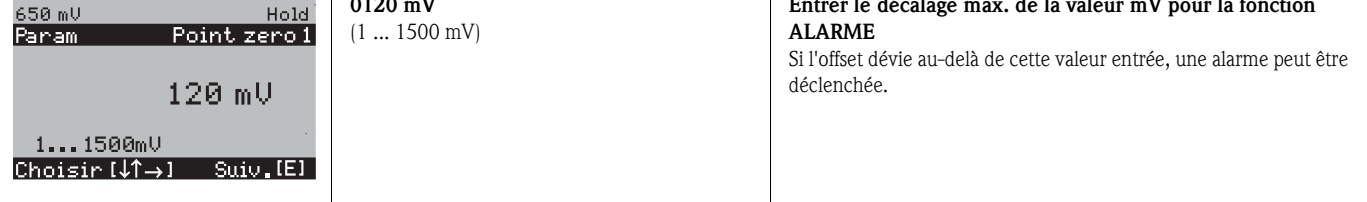

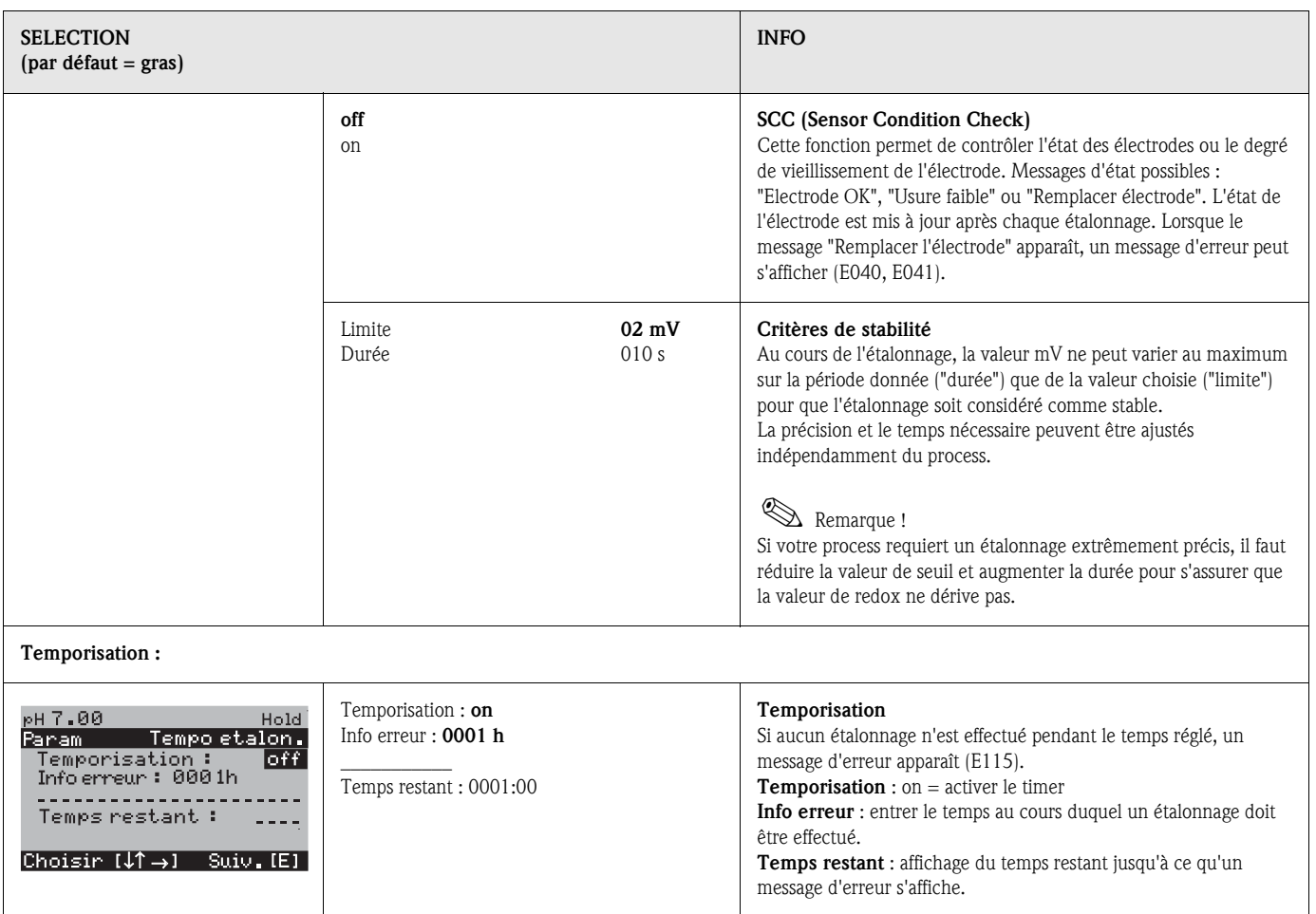

## 6.6.10 CONFIGURATION 2 – Datalogger

L'enregistreur de données (datalogger) enregistre deux paramètres au choix avec date et heure. Vous pouvez l'interroger à partir des menus de mesure :

Utilisez les flèches pour vous déplacer dans les menus jusqu'à ce que vous arriviez au mode enregistrement de l'enregistreur de données. Pour passer en mode défilement, appuyez sur "Enter". Vous pouvez consulter ici les valeurs sauvegardées avec date et heure.

Pour configurer le datalogger, procédez de la façon suivante :

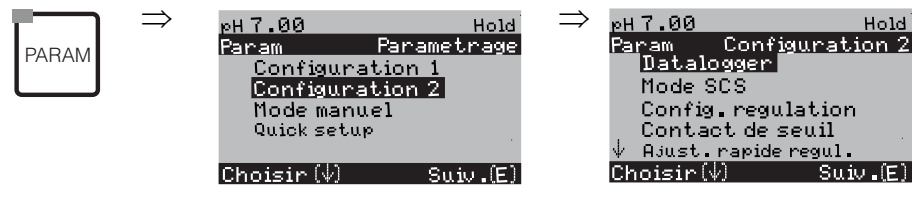

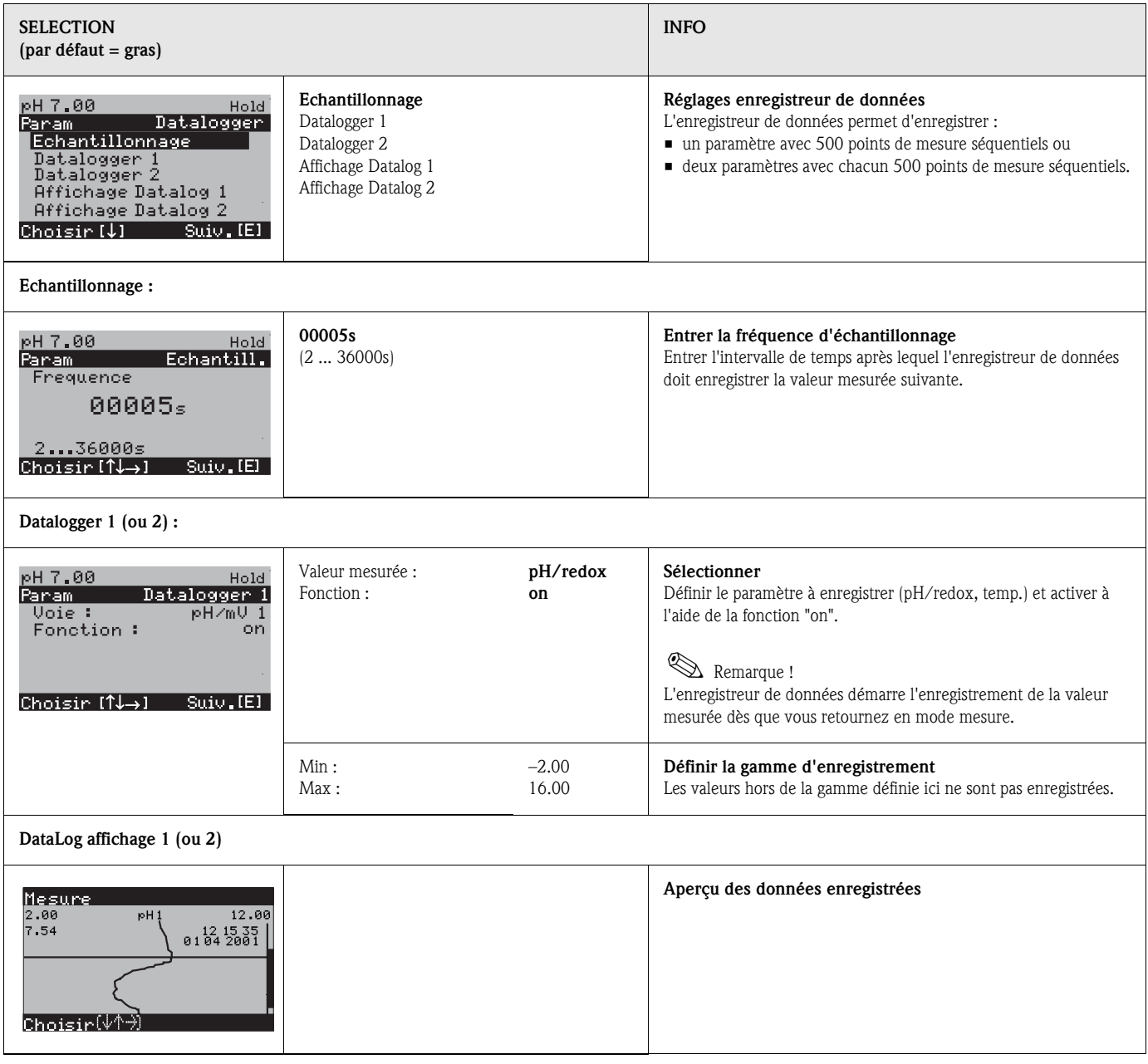
## 6.6.11 CONFIGURATION 2 – Mode SCS

Le groupe de fonctions "Mode SCS" dispose de deux fonctions de surveillance :

- SCS (Sensor Check System) détecte le bris de verre et les blocages et émet un message correspondant.
- PCS (Process Check System) vérifie si le signal de mesure dévie et émet une alarme en cas de signal constant.

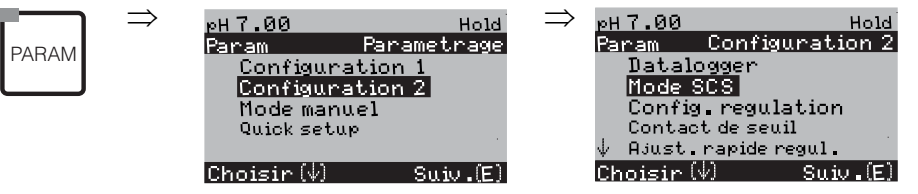

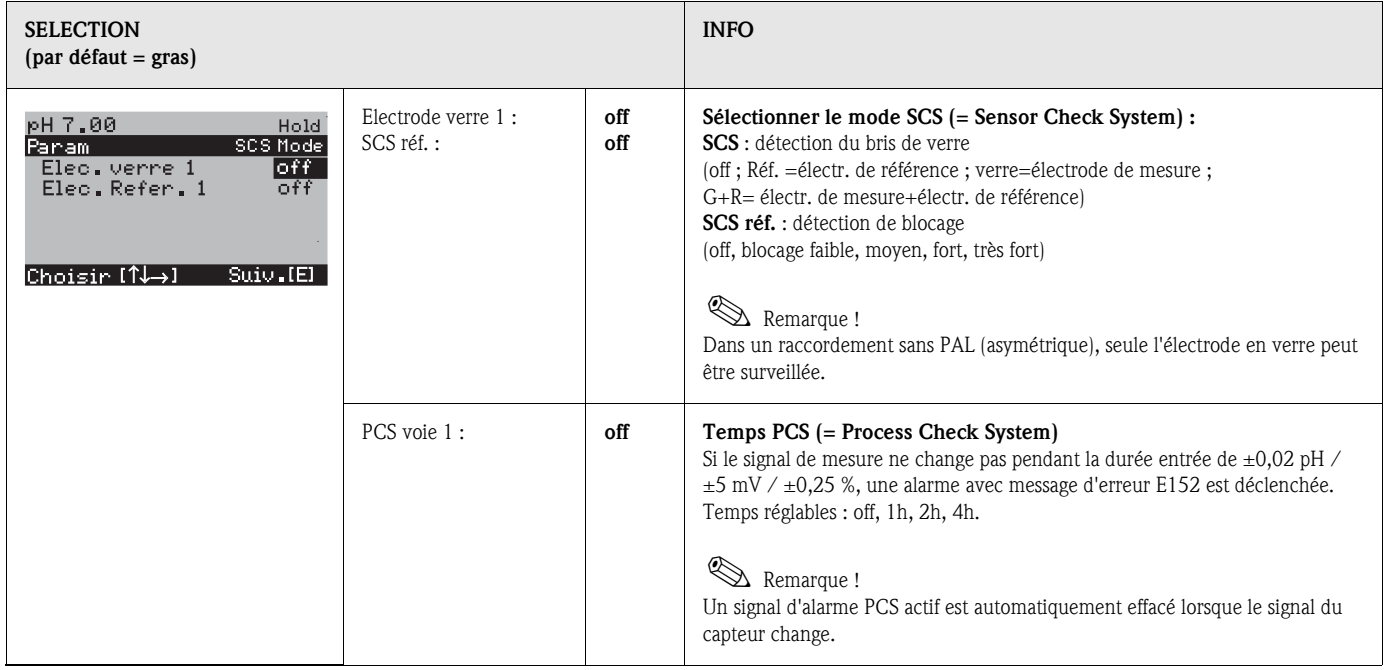

## 6.6.12 CONFIGURATION 2 – Configuration de la régulation

### Exigences pour la configuration du régulateur :

Vous avez effectué les réglages nécessaires à la configuration du régulateur soit dans le Quick Setup page 50, soit dans le menu approprié.

- Définir les relais disponibles pour le régulateur (champ "Fonctions de contact", page 52 ou page 61).
- Définir la sortie courant 2 comme régulateur (en cas de commande de l'actionneur via une interface 20 mA, champ "Sélection du paramètre de sortie courant" page 53 ou page 59).

Si vous n'avez pas encore réalisé les réglages, veuillez le faire avant la configuration du régulateur.

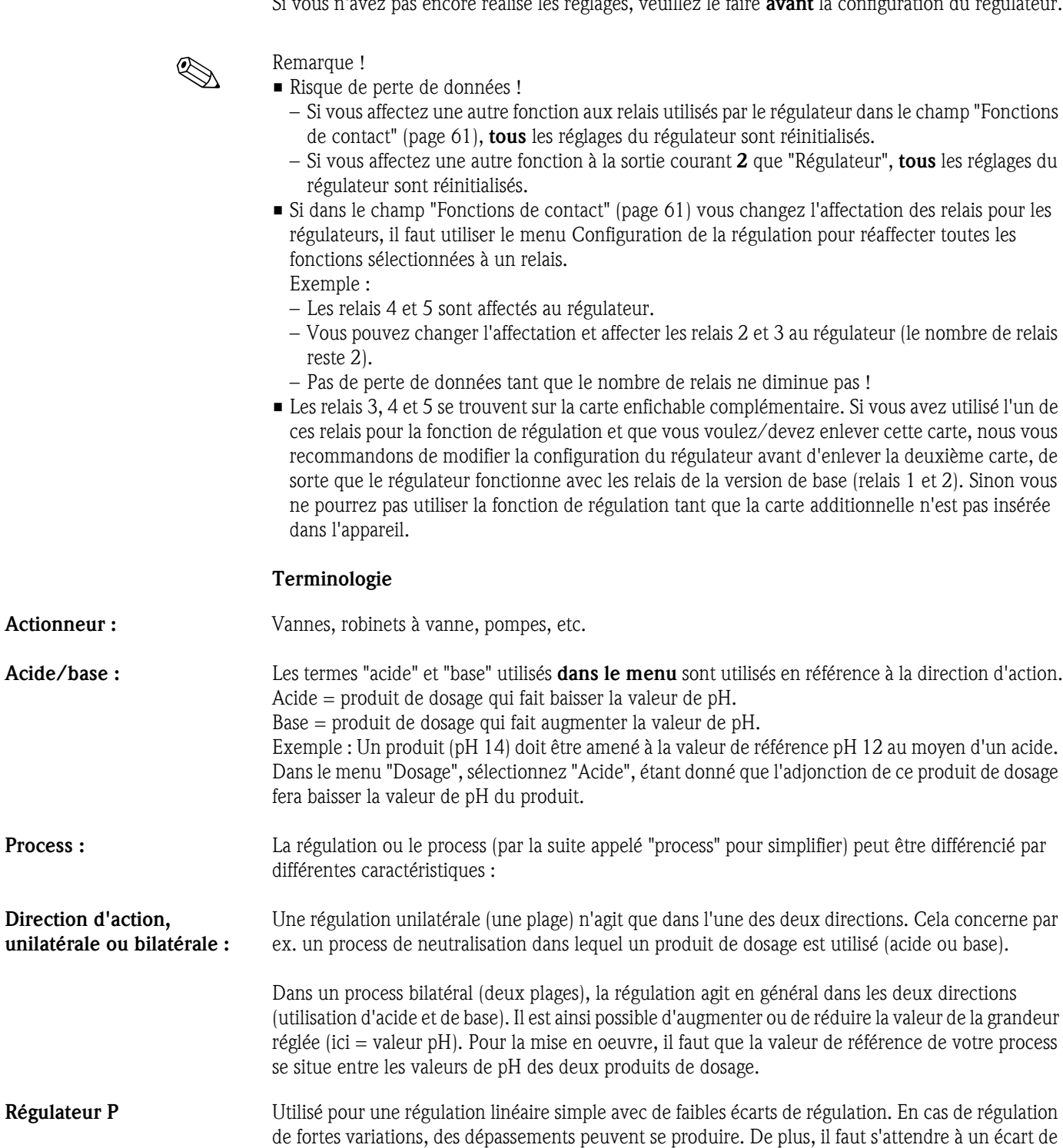

régulation durable.

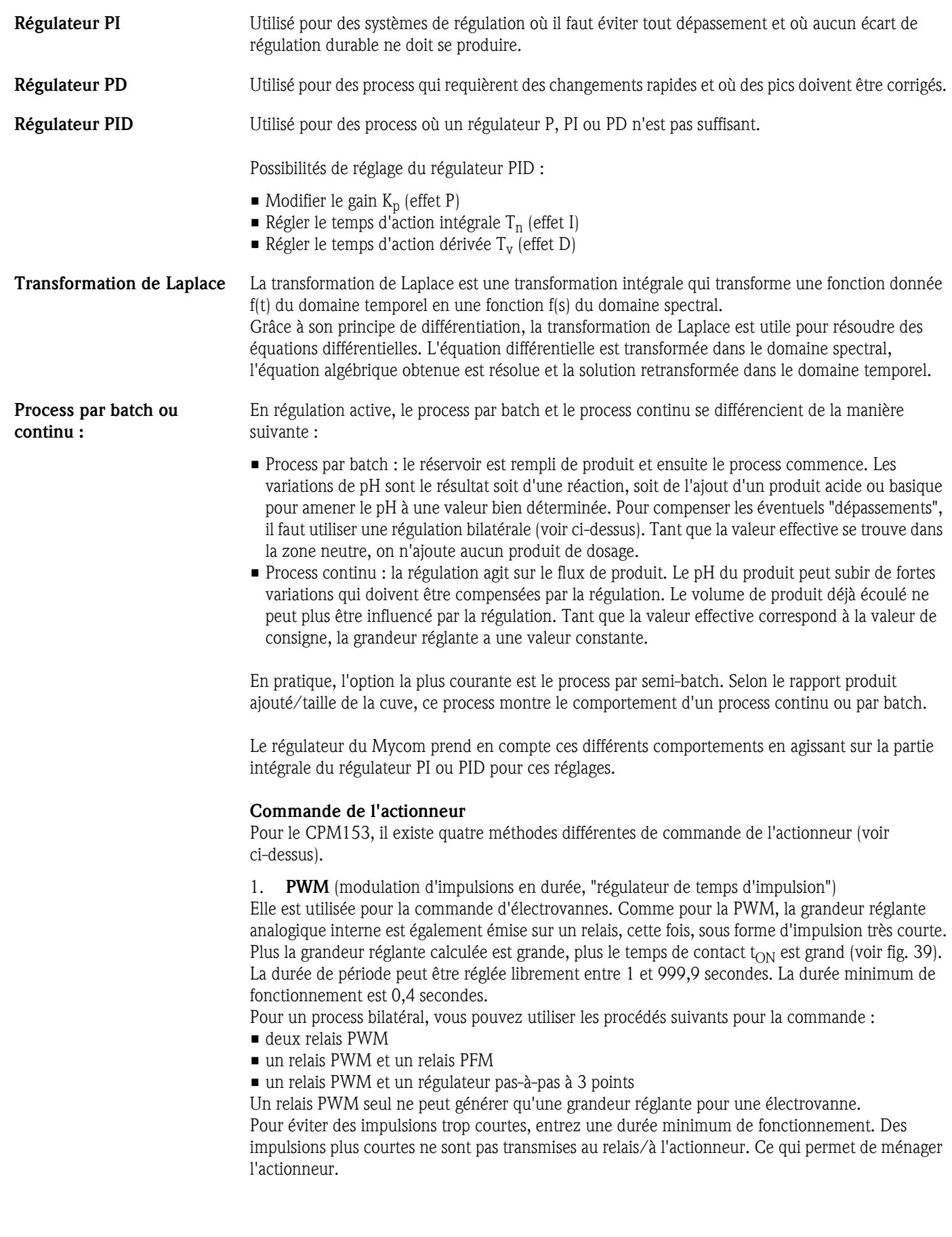

2. PFM (modulation d'impulsions en fréquence ; "régulateur de fréquence d'impulsions") Les sorties modulées en fréquence d'impulsion servent à la commande de pompes doseuses magnétiques.

Comme pour la PWM, la PFM est également émise sur un relais, cette fois, sous forme d'impulsion très courte.

La fréquence de commutation du contact correspondant sera d'autant plus importante que la grandeur réglante calculée est grande. La fréquence réglable maximale 1/T est 120 min<sup>-1</sup>. La durée de fonctionnement  $t_{ON}$  est un facteur constant de la fréquence réglée (voir fig. 39). Pour un dosage à 100 %, le rapport durée de fonctionnement/durée d'arrêt est de 50 : 50. Pour un process bilatéral, vous pouvez ici combiner les procédés de commande suivants :

- $\blacksquare$  deux relais PFM
- un relais PFM et un relais PWM
- un relais PFM et un régulateur pas-à-pas à 3 points

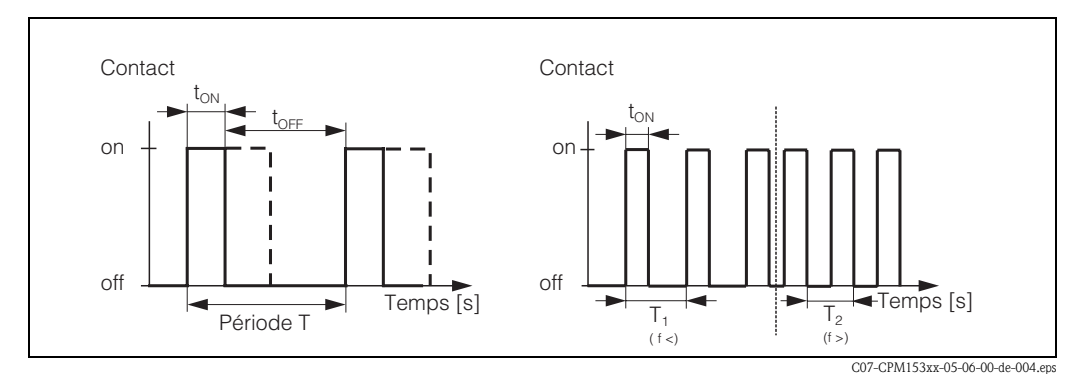

*Fig. 39 : gauche : Modulation d'impulsion en durée (PWM) droite : Modulation d'impulsion en fréquence (PFM)*

3. Régulateur pas-à-pas à trois points (rég. 3 pts) (pas disponible dans les fonctions Topclean) Ce type de commande n'est possible avec le Mycom S que pour *une seule* plage du process (acide *ou* base). Pour les process bilatéraux, il faut utiliser soit PWM soit PFM pour l'autre plage du process. La fonction régulateur pas-à-pas à trois points ne peut être sélectionnée que s'il y a une entrée analogique pour la confirmation de position de la vanne ou de l'actionneur.

Ce type de commande d'actionneur est destiné aux actionneurs (par ex. vannes motorisées, etc.). Il faut pour cela deux relais : un "relais +" qui ouvre la vanne et un "relais –" qui referme la vanne. Pour que le Mycom S puisse régler une grandeur réglante de 40% par exemple (vanne ouverte à 40%), il faut indiquer la durée pendant laquelle le "relais +" doit resté attiré pour ouvrir complètement une vanne entièrement fermée (= "*durée de marche du moteur*").

# ! Remarque !

- Si vous utilisez une vanne motorisée, une vanne à plaque, etc., vous devez déterminer la durée de marche du moteur *avant* de commencer les réglages des menus.
- Pour la mise en service, il est nécessaire d'ouvrir complètement la vanne puis de la refermer pour que le Mycom S puisse ajuster la confirmation de position.

4. **Analogique** (via sortie courant 2, 20 mA)

La sortie courant peut servir à générer la grandeur réglante *analogique* pour des process unilatéraux ou bilatéraux et *ne peut pas* être combinée à la méthode décrite ci-dessus.

- Avec les process *unilatéraux (une plage)*, la gamme de la grandeur réglante 0% ... 100% (ou –100% ... 0%) est représentée sur la gamme de courant sélectionnée (0 ... 20 mA ou 4 ... 20 mA). Le courant émis est proportionnel à la grandeur réglante.
- Avec des process *bilatéraux (deux plages)*, la gamme totale de la grandeur réglante de –100% à +100% est représentée sur la gamme de courant donnée. Une grandeur réglante de 0% mène à un courant de 10 mA (à 0 ... 20 mA) ou 12 mA (à 4 .. 20 mA) (voir Fig. 40).

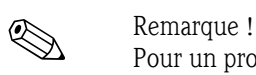

Pour un process bilatéral, il faut noter que l'actionneur utilise cette méthode (connue également sous le nom de "split range").

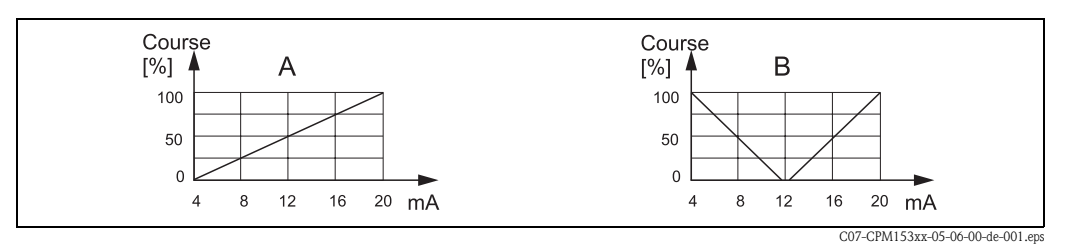

*Fig. 40 : A : Diagramme de course pour une vanne de réglage B : Diagramme de course pour deux vannes de réglage contrarotatives ("split range")*

Vous pouvez vous référer aux aides à la sélection suivantes pour trouver l'équipement hardware pour votre process.

Cette sélection n'est pas exhaustive. Si vous souhaitez utiliser d'autres fonctions comme NAMUR ou Chemoclean, vérifiez s'il vous faut des relais supplémentaires (NAMUR : relais d'alarme + 2 relais ; Chemoclean : 2 relais).

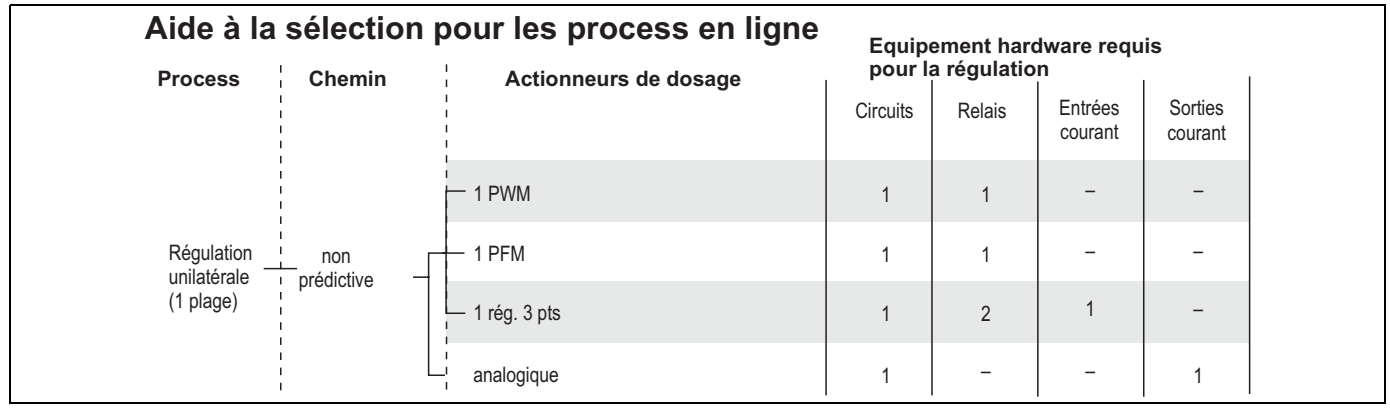

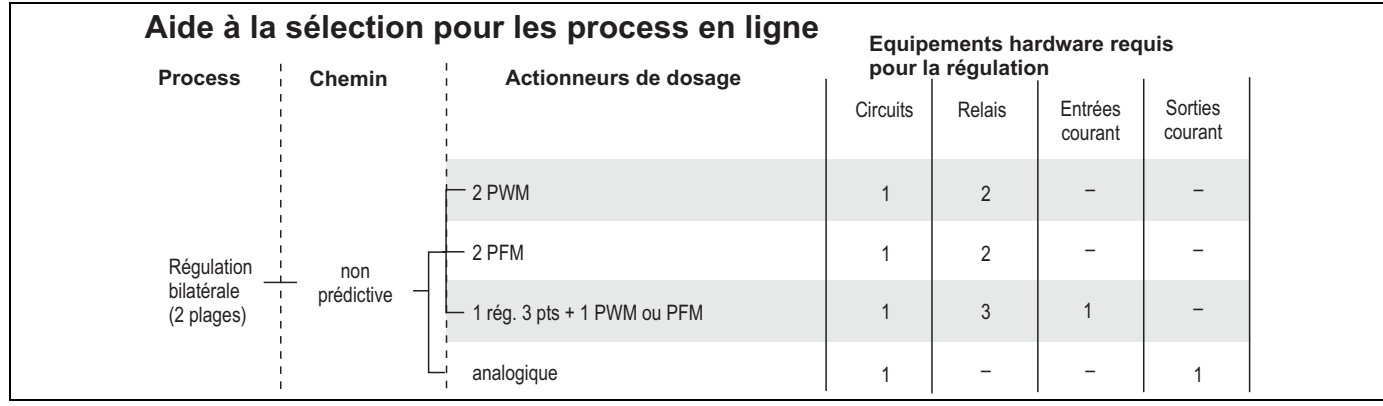

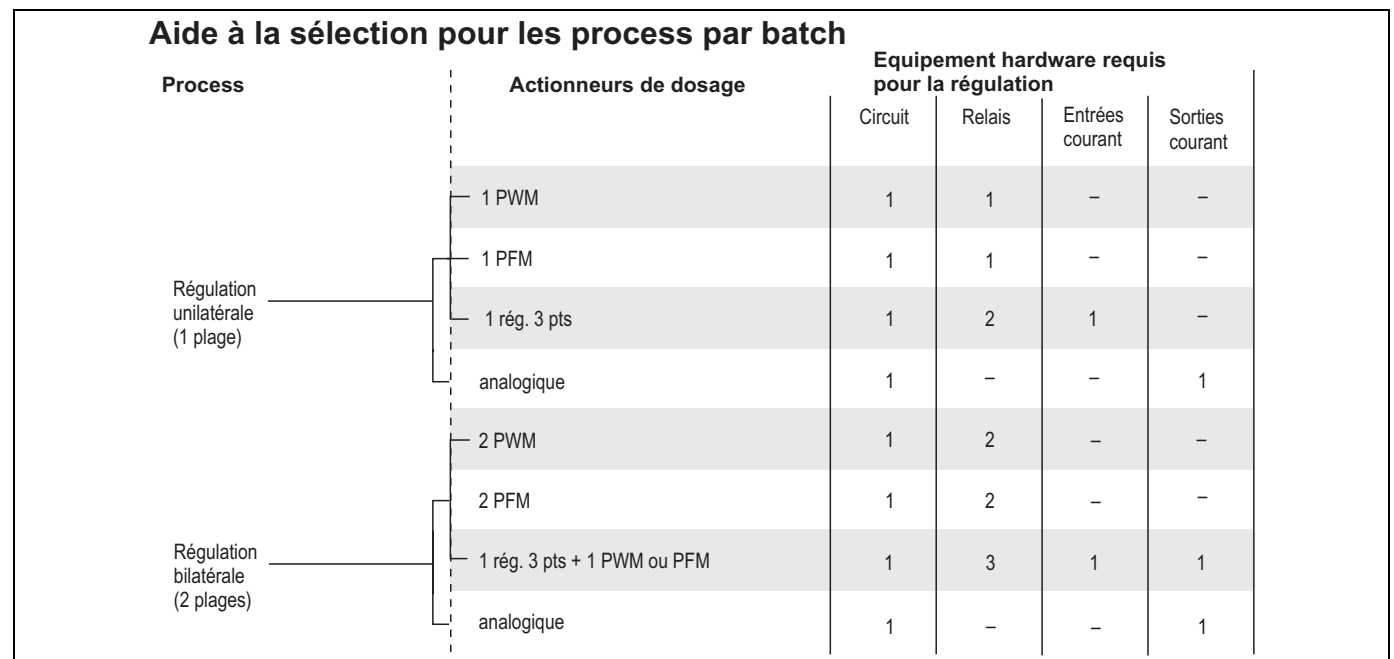

*PWM = proportionnel au temps d'impulsion*

*PFM = proportionnel à la fréquence d'impulsion*

*Rég. 3 pts = régulateur pas-à-pas à 3 points*

#### Régulateur dans CPM153 :

Le CPM153 contient un régulateur PID spécialement adapté au process de neutralisation du pH. Ses caractéristiques sont les suivantes :

- configuration séparée des deux plages du process
- adaptation facile aux process par batch ou en ligne
- possibilité de commutation entre un gain constant et un gain dépendant de la gamme.

En ce qui concerne l'effet sur le facteur de gain, on distingue deux mises en oeuvre standards :

- $\blacksquare$  Le facteur  $K_R(X)$  agit comme le gain total
- (voir Fig. 41 ; mis en oeuvre dans CPM153).
- $\blacksquare$  Le facteur de gain K<sub>P</sub>(X) agit comme un gain purement proportionnel.

La figure suivante représente la structure schématique du régulateur CPM153. Etant donné la simplicité du diagramme, la transformée de Laplace est donnée pour chaque sous-fonction.

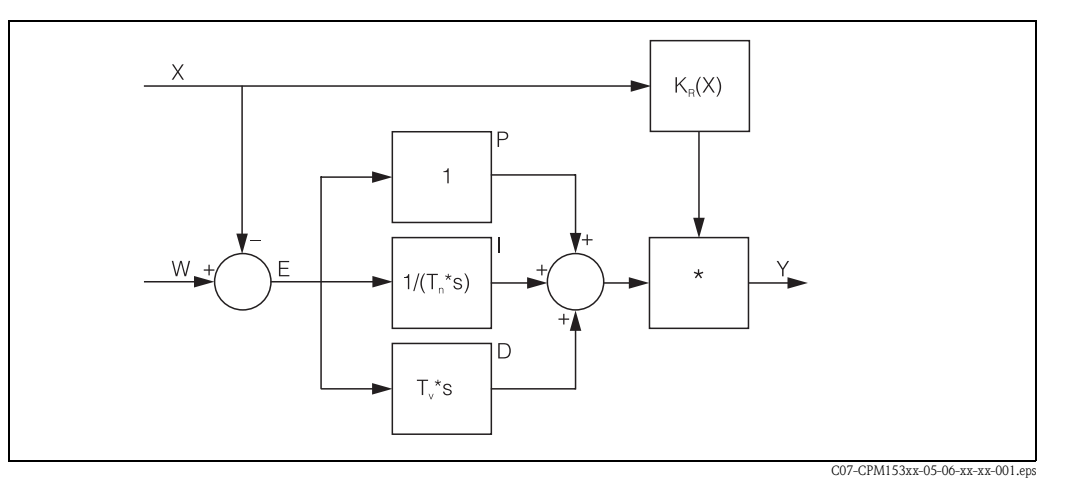

Fig. 41 : Schéma du régulateur CPM153 avec K<sub>R</sub>(X) comme gain total

- *X Valeur effective (mesure)*
- *W Valeur de consigne*
- *E Ecart entre mesure et consigne*
- *Y Grandeur réglante*
- *KR Gain (gain total)*
- *Tn Temps d'intégration (part I)*
- *Tv Temps d'action dérivée (part D)*

#### Gain dépendant de la gamme

Les process de neutralisation du pH sont non linéaires (exemple : courbe de neutralisation). Si vous ajoutez une base forte par portions à un volume fixe d'acide faible, la variation du pH est relativement faible au début, puis devient importante dans la zone du point d'équivalence et enfin de nouveau plus faible.

Le diagramme suivant représente une courbe de neutralisation pour un acide faible par une base forte (axe y : pH, axe x : unités de volume ajoutées à une base forte).

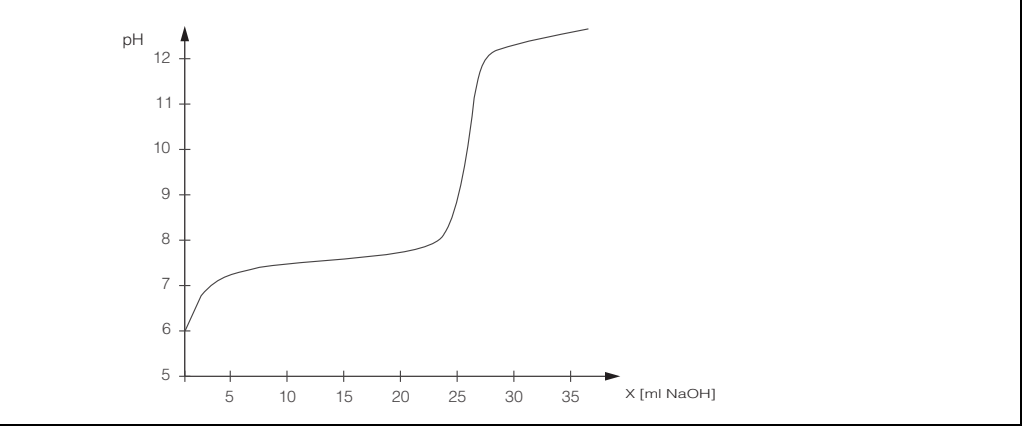

C07-CPM153xx-05-06-00-xx-008.eps

*Fig. 42 : Courbe de neutralisation schématique d'un acide faible par une base forte.*

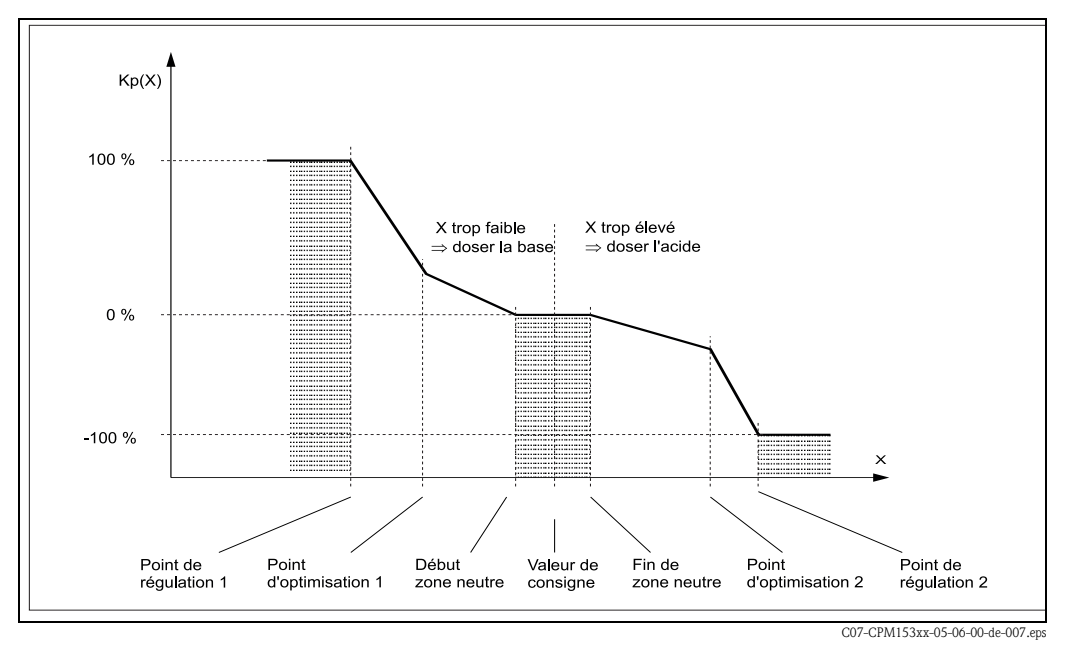

Pour des neutralisations difficiles, le régulateur CPM153 permet de compenser partiellement la non-linéarité en entrant une courbe caractéristique inversée Y(X).

*Fig. 43 : Diagramme pour la description des points d'angle essentiels pour la régulation*

Avec cette courbe caractéristique, une grandeur réglante de référence est prescrite au régulateur pour chaque valeur de pH.

Le Mycom S convertit cette caractéristique en Kr(X) (gain) en interne. La courbe du gain correspond à la courbe caractéristique uniquement pour un régulateur P pur. Si vous utilisez un régulateur PI ou PID, la courbe du gain dévie de la caractéristique indiquée en conséquence.

#### Zone neutre :

Si la valeur effective (X) se trouve dans la zone neutre,

- il n'y a pas de dosage pour les process par batch,
- $\blacksquare$  il n'y a pas de dosage pour les process continus et sans partie I (Tn=0).
- si pour les process continus, le régulateur est configuré comme un régulateur PI ou PID, la décision d'effectuer ou pas un dosage est prise en fonction de l'historique du pH.

#### Points de la courbe caractéristique :

Pour un *gain constant de la régulation* ("courbe linéaire"), il faut :

- la valeur de consigne W,
- définir la zone neutre
	- bilatéral : "début zone neutre" et "fin zone neutre"
	- unilatéral : seulement l'un des deux points

Pour un *gain dépendant de la gamme* ("courbe segmentée"), vous avez besoin de tous les points pour une régulation bilatérale.

Un point se compose de deux coordonnées,  $x$  (ici =  $pH$ ) et y (ici = grandeur réglante). Les coordonnées ne sont nécessaires que pour les points d'optimisation. Pour les autres points, le CPM153 règle lui-même les coordonnées de y.

Il est toutefois impossible de modifier la séquence de ces points définis. Il n'est pas possible par ex. d'entrer pour le *"début de la zone neutre*" un pH supérieur à celui de la valeur de consigne.

#### Paramétrage du CPM153

Paramétrer les relais dans l'ordre suivant :

- 1. Actionneur
- 2. Courbe caractéristique

Dans les réglages utilisateur (voir ci-dessus), vous passez directement dans un menu actif et pouvez vérifier les réglages effectués et le cas échéant les modifier.

Pour entrer dans le menu, procédez de la façon suivante :

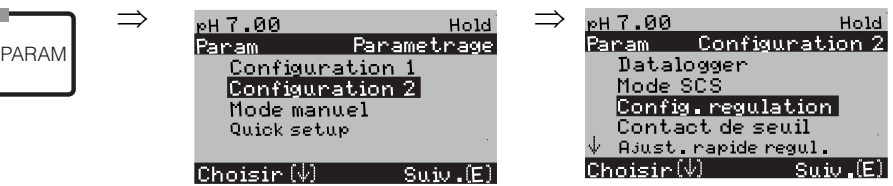

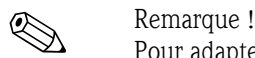

Pour adapter le mieux possible les paramètres du régulateur au process, nous vous conseillons de procéder de la façon suivante :

- 1. Réglez les paramètres de régulation (champ "Valeurs caractéristiques pour réglages utilisateur").
- 2. Créez un écart par rapport à la valeur de consigne sur le process. Champ "Simulation régulateur" : mettez la fonction sur "manuel" et entrez une grandeur réglante y. A l'aide de la valeur réelle, vous pouvez observer comment l'écart se crée sur le process.
- 3. Commutez la fonction sur "auto". Vous pouvez observer comment le régulateur ramène la valeur réelle à la valeur de consigne.
- 4. Pour régler d'autres paramètres, appuyez sur "Enter" pour revenir au champ "Valeur caractéristique pour les réglages utilisateur". Pendant ce temps, le régulateur continue de fonctionner en arrière-plan. Une fois les réglages effectués, appuyez sur "Enter" pour revenir au champ "Sélection simulation régulateur". Il est alors possible de poursuivre ou de quitter la simulation.

Quittez la simulation du régulateur dans le champ "Sélection simulation régulateur" avec "Simulation off", sinon elle continue de fonctionner en arrière-plan.

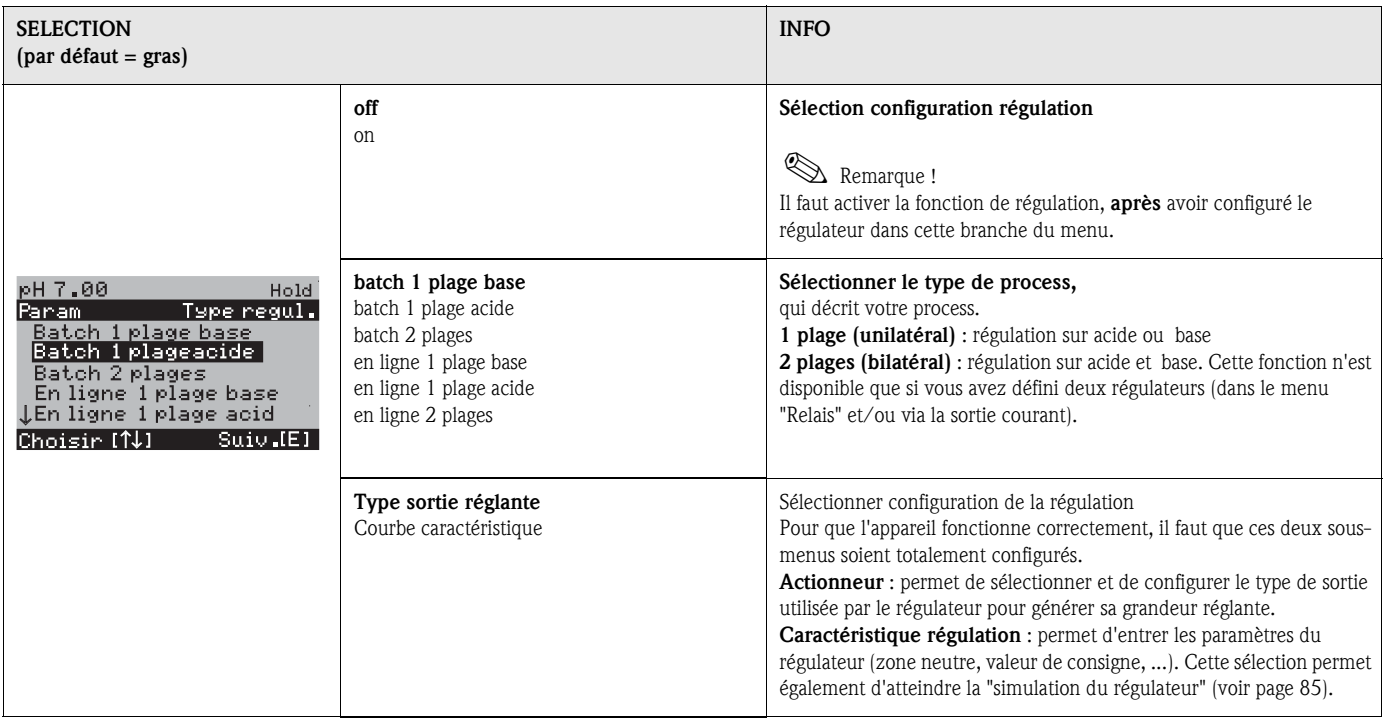

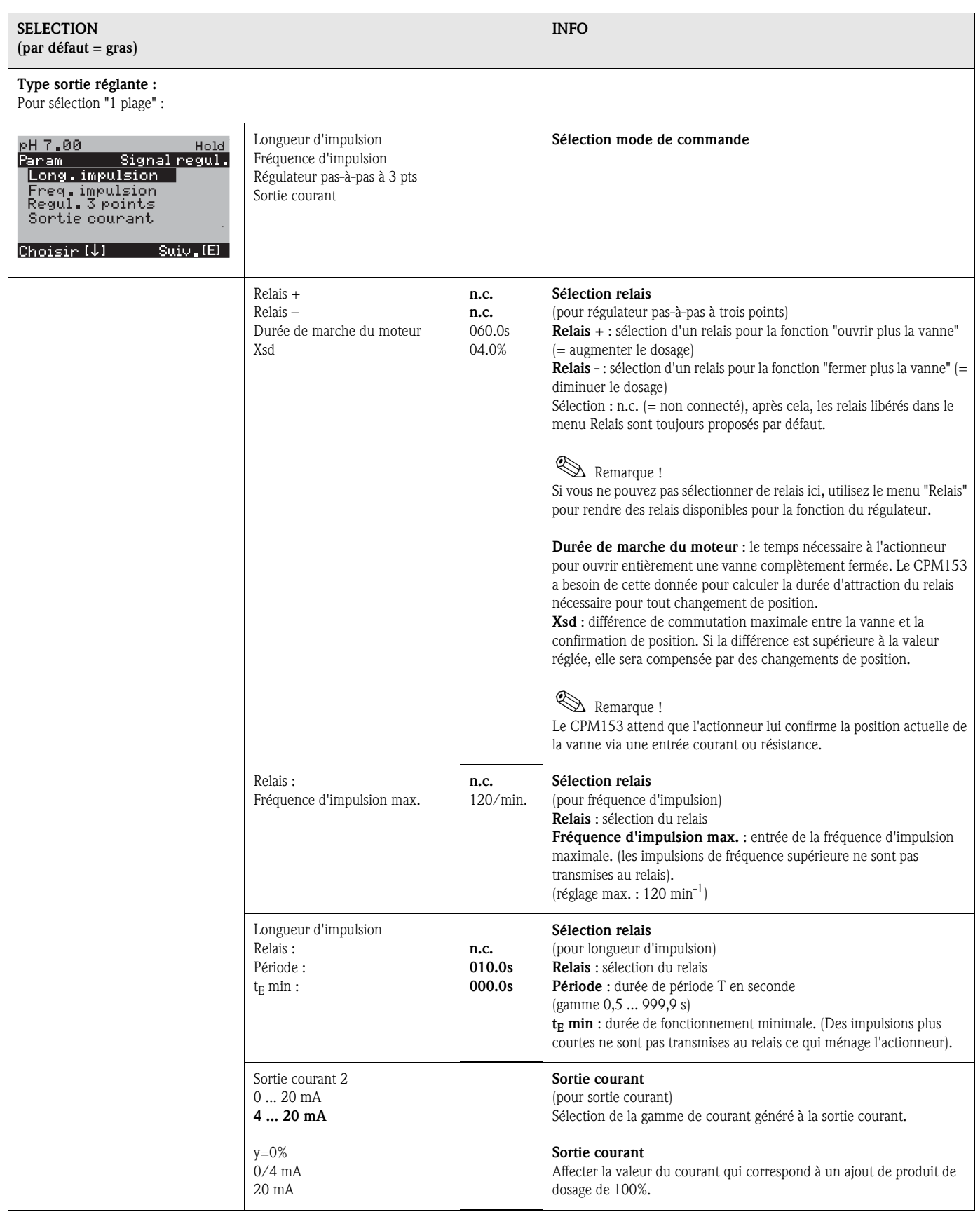

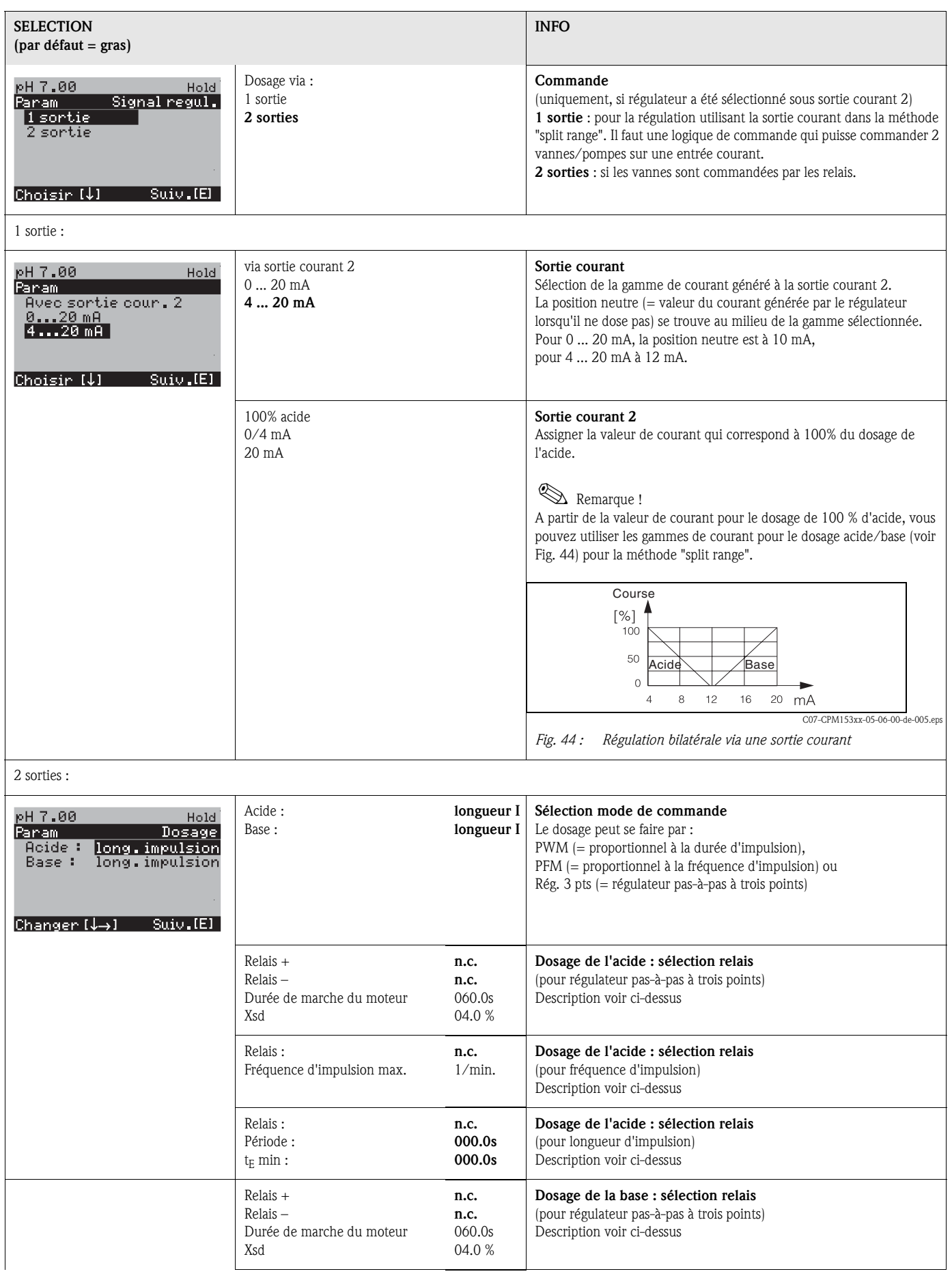

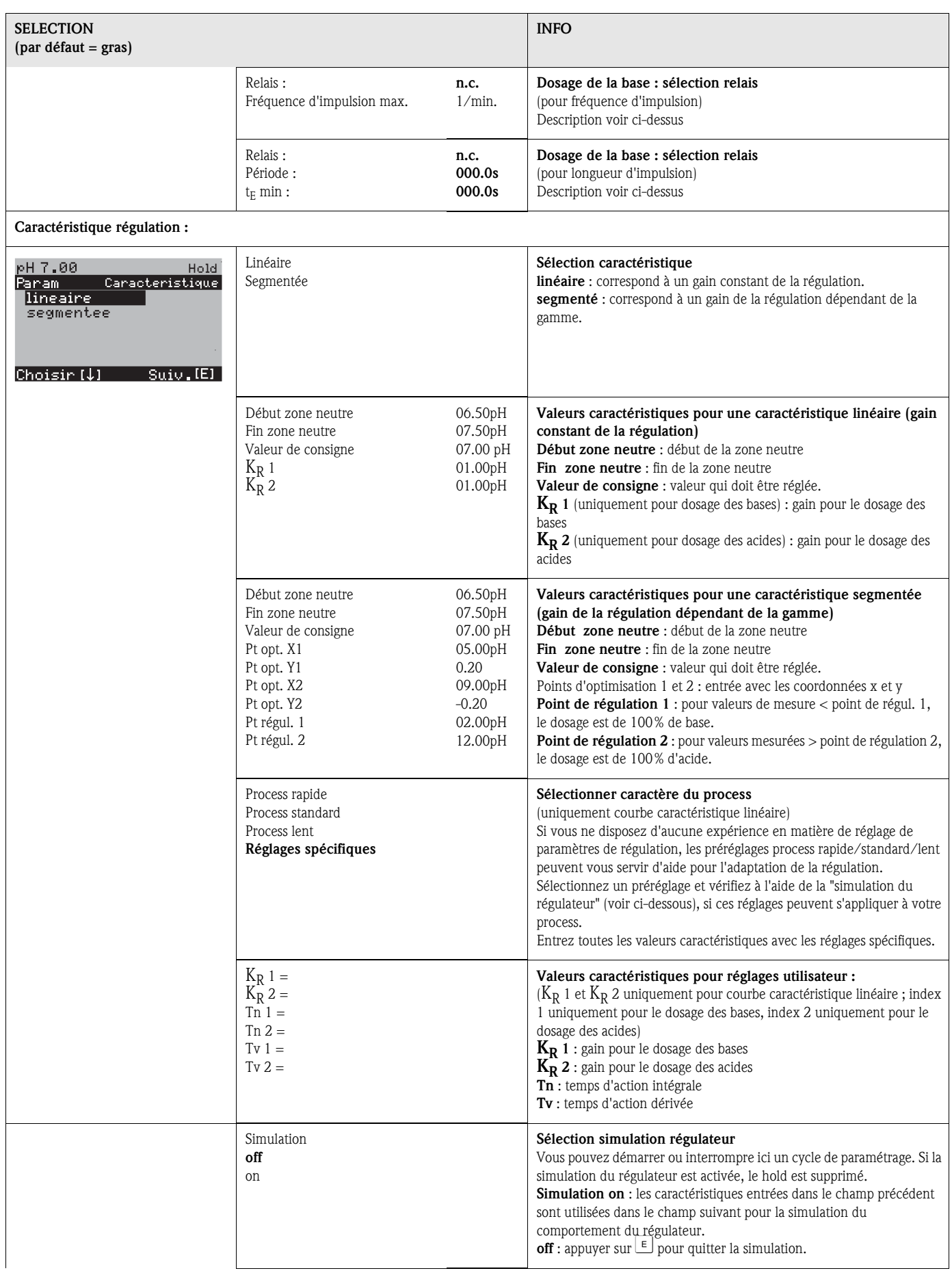

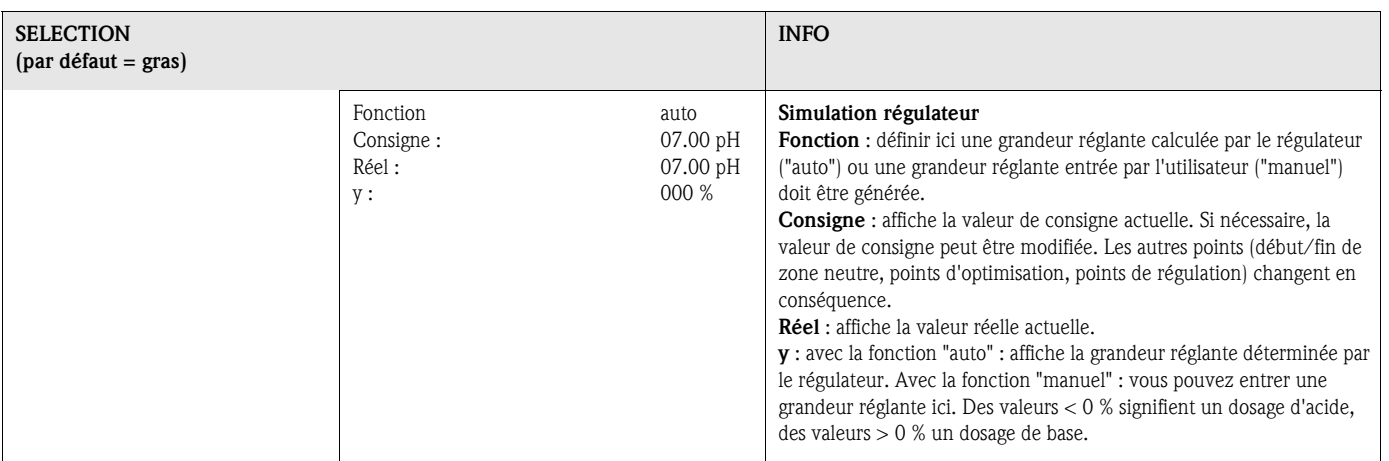

## 6.6.13 CONFIGURATION 2 – Contact de seuil

Le transmetteur CPM153 offre différentes possibilités quant à l'occupation d'un contact relais. On peut attribuer au contact de seuil un point d'enclenchement et un point de déclenchement, de même qu'une temporisation à l'attraction ou à la retombée. En outre, un message d'erreur peut être généré lorsqu'un seuil d'alarme est défini. Il est possible de lancer un nettoyage associé à ce message d'erreur (voir Affectation des erreurs/contacts, page 65).

Ces fonctions peuvent être utilisées à la fois pour la mesure de pH/redox et pour la mesure de la température.

Pour illustrer les états de n'importe quel état des contacts de relais ou d'alarme, voir Fig. 45. Il y a deux cas :

*Avec valeurs mesurées croissantes = fonction max., point d'enclenchement > point de déclenchement :*

- Le contact de relais se ferme après que le point d'enclenchement  $t_1$  est dépassé et que la temporisation à l'attraction  $(t_2 - t_1)$  a expiré.
- Le contact d'alarme commute lorsque le seuil d'alarme  $t_3$  est atteint et après expiration de la temporisation d'alarme  $(t_4 - t_3)$ .
- Avec des valeurs qui baissent à nouveau, le contact d'alarme s'ouvre à nouveau lorsque le seuil d'alarme t<sub>5</sub> est dépassé par défaut. Le message d'erreur correspondant est effacé.
- Le contact de relais s'ouvre à nouveau après que le point de déclenchement  $t<sub>6</sub>$  a été atteint et que la temporisation à la retombée  $(t_7 - t_6)$  a expiré.

*Avec valeurs mesurées décroissantes = fonction min., point d'enclenchement < point de déclenchement :*

- $-$  Le contact de relais se ferme après que le point d'enclenchement  $t_1$  est dépassé par défaut et que la temporisation à l'attraction  $(t<sub>2</sub> - t<sub>1</sub>)$  a expiré.
- Le contact d'alarme commute lorsque le seuil d'alarme t<sub>3</sub> est atteint et après expiration de la temporisation d'alarme  $(t_4 - t_3)$ .
- Avec des valeurs qui remontent, le contact d'alarme s'ouvre à nouveau lorsque le seuil d'alarme t<sub>5</sub> est dépassé. Le message d'erreur correspondant est effacé.
- Le contact de relais s'ouvre à nouveau après que le point de déclenchement  $t<sub>6</sub>$  a été atteint et que la temporisation à la retombée  $(t_7 - t_6)$  a expiré.

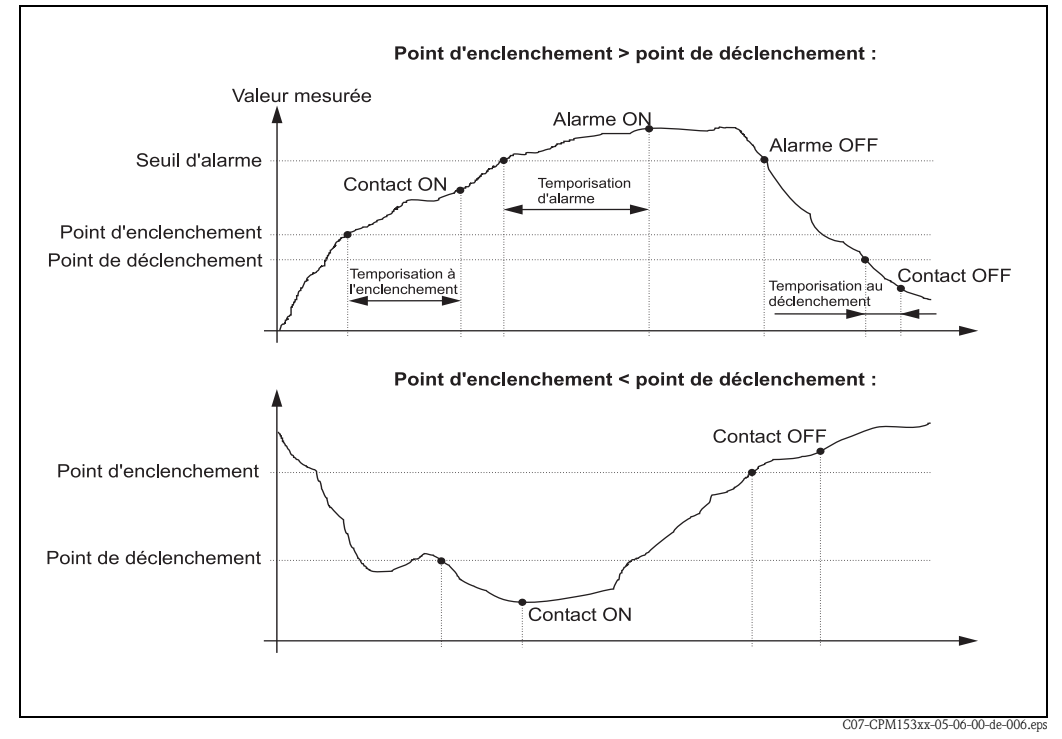

*Fig. 45 : Diagramme de la relation entre les points d'enclenchement et de déclenchement, ainsi qu'entre la temporisation d'enclenchement et de déclenchement*

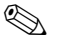

## ! Remarque !

Lorsque les temporisations à l'attraction et à la retombée sont mises à 0s, les points d'enclenchement et de déclenchement sont également les points de commutation des contacts.

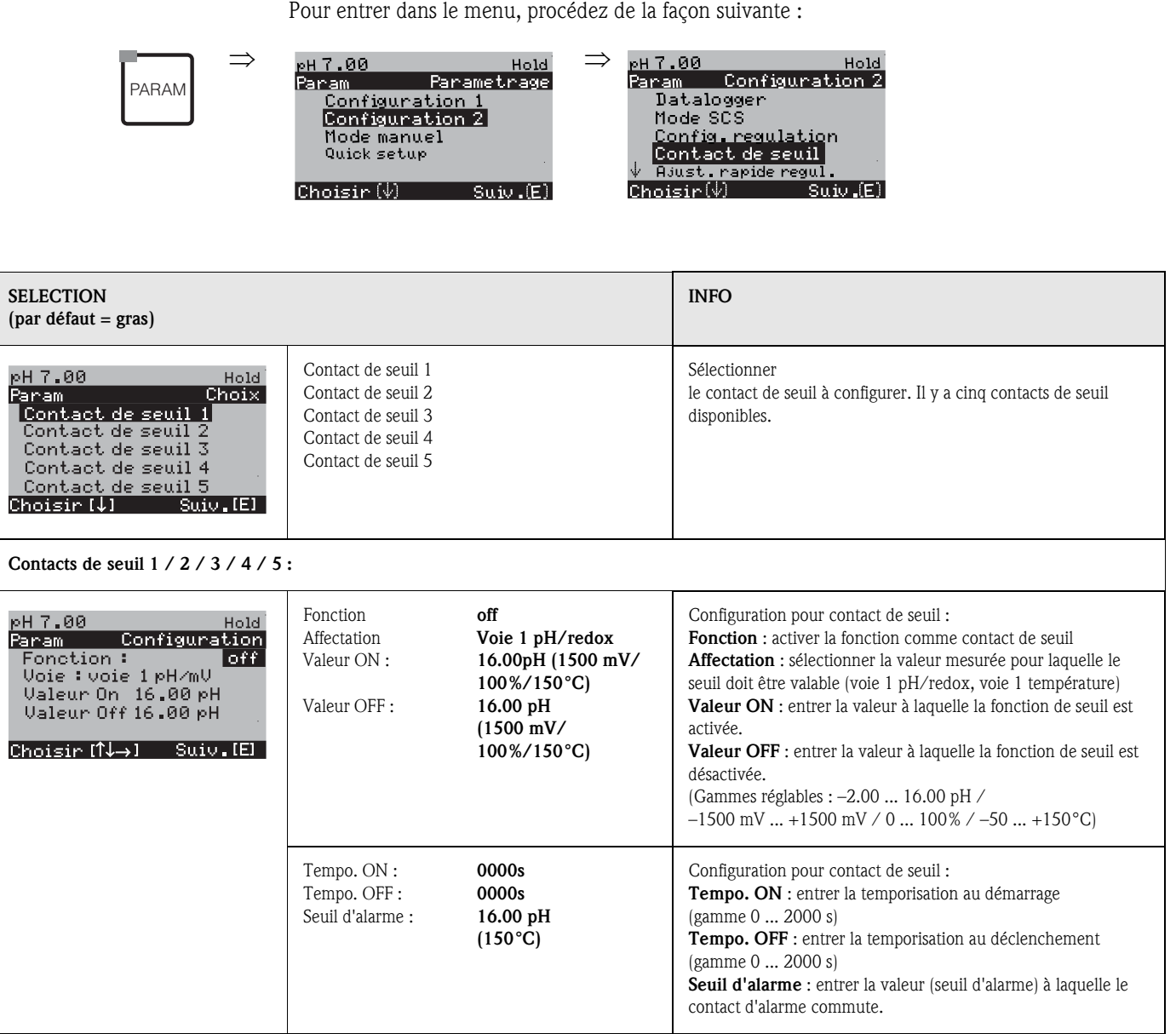

## 6.6.14 CONFIGURATION 2 - Ajustement rapide de la régulation

Ce menu permet d'effectuer un ajustement rapide de la régulation. Pour entrer dans le menu, procédez de la façon suivante :

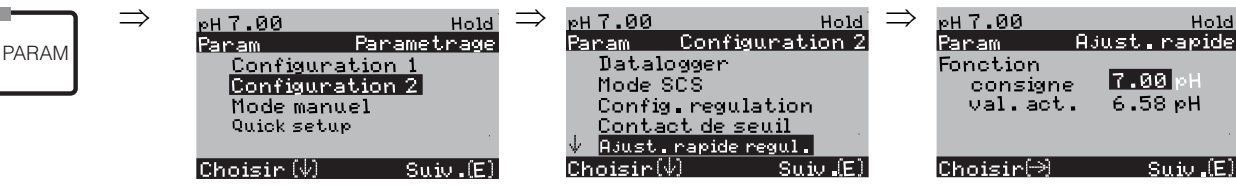

## 6.6.15 CONFIGURATION 2 – Topclean S

Les processus de nettoyage et la commande de nettoyage sont définis dans ce menu :

#### Configuration des programmes

Sélectionnez le programme de nettoyage adapté à votre point de mesure. Vous pouvez adapter librement tous les programmes selon vos besoins ou les désactiver si nécessaire (par ex. les étapes eau, agent de nettoyage, commande de la vanne supplémentaire, nombre de répétitions et ordre des étapes).

Il est également possible de configurer des programmes utilisateur spécialement adaptés.

#### Commandes des programmes de nettoyage

Pour les programmes de nettoyage, vous pouvez choisir entre les types de régulation suivants :

- *Automatique* : programme hebdomadaire qui démarre automatiquement le programme de nettoyage sélectionné pour chaque jour. Vous pouvez sélectionner librement le programme de nettoyage pour tous les jours de la semaine.
- *Nettoyage* : sélection du programme de nettoyage qui démarre en cas d'alarme SCS (voir »CONFIGURATION 2 – Mode SCS« page 73) ou de message d'erreur configuré en conséquence (voir »CONFIGURATION 1 – Alarme« page 65).
- *Programme de coupure d'alimentation* : sélection du programme de nettoyage qui démarre automatiquement en cas de coupure de courant, d'air comprimé ou de communication entre CPG30 et CPM153.
- *Commande ext. :* les programmes de nettoyage peuvent être lancés à distance via un SNCC. Le démarrage est déclenché par un signal 3 bit. Pour le codage binaire des différents programmes, voir tableau page 91.

Pour paramétrer un programme commandé de l'extérieur, sélectionnez-le dans le mode de commande Automatique et effectuez les réglages pour l'eau, la solution de nettoyage, etc. Pour le raccordement électrique du codage binaire pour lancer un programme de l'extérieur, voir également le chapitre »Entrées (API à CPG30) et sorties (CPG30 à API) externes« page 28.

#### Activation des modes de commande

Pour activer un mode de commande pour les programmes de nettoyage, activez la fonction souhaitée (PARAM  $\rightarrow$  Configuration 2  $\rightarrow$  Topclean  $\rightarrow$  Activer Topclean).

#### Editeur de programme

*Programme utilisateur :* dans l'éditeur de programme, vous pouvez configurer votre programme de nettoyage spécifique.

#### Sélection des programmes de nettoyage

Vous avez le choix entre six programmes de nettoyage (voir Aperçu des fonctions).

■ Clean :

Ce programme est affecté en permanence à une fonction. Vous pouvez régler les temps de nettoyage ou les cycles de répétition. Vous pouvez sélectionner et configurer ce programme dans tous les modes de commande. Notez que les paramètres sélectionnés sont valables pour tous les modes de commande. Les paramètres sélectionnés dans le programme Clean sont également valables pour le programme Clean Int.

Ce programme peut également être lancé manuellement (voir »Mode manuel« page 102).

Clean S:

Ce programme n'est disponible que sur le Topclean S avec commande pour vannes supplémentaires. Il est affecté en permanence à une fonction. Vous pouvez régler les temps de nettoyage ou les cycles de répétition. Vous pouvez sélectionner et configurer ce programme dans tous les modes de commande. Notez que les paramètres sélectionnés sont valables pour tous les modes de commande.

Ce programme peut également être lancé manuellement (voir »Mode manuel« page 102).

 $\blacksquare$  Programmes utilisateur  $1/2/3$  :

La procédure peut être définie par l'utilisateur (programmes utilisateur). Pour simplifier la programmation, vous pouvez copier les programmes prédéfinis dans les programmes utilisateur et les adapter.

Pour configurer ces programmes, entrez dans l'éditeur de programme et procédez de la façon suivante :

1. Editez le programme

2. Paramétrez le programme

3. Libérez le programme

Vous pouvez ensuite sélectionner ce programme dans tous les modes de commande ou le lancer manuellement (voir »Mode manuel« page 102).

 $\Box$  Clean Int  $\cdot$ 

Ce programme pour le cycle de nettoyage est affecté en permanence à une fonction. Vous pouvez régler les temps de nettoyage, les cycles de répétition et les intervalles.

Vous ne pouvez sélectionner et configurer ce programme que dans la fonction "Automatique". Notez que les paramètres que vous réglez ici sont valables pour tous les jours de la semaine ainsi que pour le programme Clean.

Le cycle de nettoyage permet de définir des intervalles de nettoyage sur une période donnée (max. 1 repère).

En pratique, deux modes de fonctionnement différents sont utilisés, le cycle de mesure et le cycle de nettoyage :

- Dans le cas du cycle de nettoyage, le capteur est principalement dans le process (position mesure). Il est nettoyé à intervalles définis.
- Dans le cas du cycle de mesure, le capteur est principalement en position maintenance (milieux agressifs). Il est actionné en position mesure dans le process à intervalles définis. Si le capteur doit rester en position maintenance pendant une longue période, c'est-à-dire si vous avez défini un temps de maintien long, réglez l'air comprimé sur 0 s pour éviter qu'il ne se dessèche.

#### Exemples de séquences de programme :

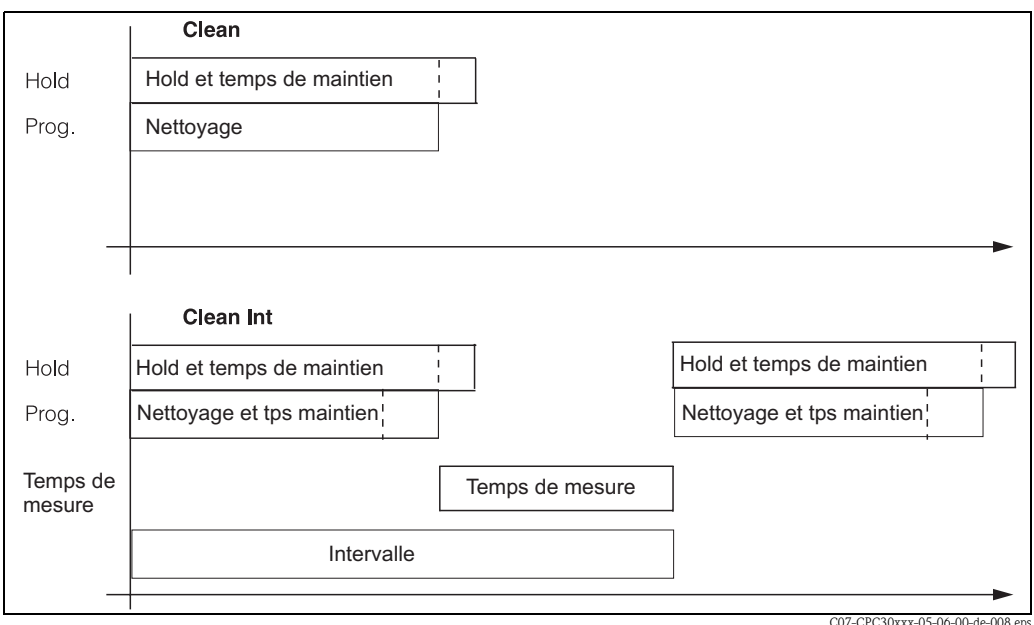

*Fig. 46 : Exemple de séquence de programme de "Clean C" et "Clean Int"*

Clean Int fonctionne de 08h00 ... 12h00 avec une durée du cycle (durée du programme + durée de mesure + temps de maintien ) de 10 minutes.

Ce qui signifie que le nettoyage démarre toutes les 10 minutes : 08h00, 08h10, .... Le dernier cycle démarre à 11h50.

Clean Int fonctionne de 08h00 ... 11h00 avec une durée du cycle de 50 minutes.

Ce qui signifie que le nettoyage démarre toutes les 50 minutes : 08h00, 08h50, 09h40.

Le dernier cycle démarre à 09h40. Le cycle qui devrait commencer à 10h30 ne peut pas démarrer car il s'achèverait à 11h20 après la fin réglée.

### Annulation des programmes

Une fois lancés, les programmes (Clean, Clean S) s'exécutent complètement (concept de sécurité). Pendant ce temps, aucun autre programme ne peut être lancé.

L'interrupteur Service sur la face avant du CPG30 permet d'interrompre un programme. Lorsqu'il est commuté en position "Service", le programme en cours s'interrompt.

Le programme Clean Int. peut être interrompu par un signal permanent sur l'entrée numérique "Arrêt automatique". Il faut toutefois que la sonde se trouve en position "mesure". Lorsqu'il n'y a plus de signal à l'entrée, le programme Clean Int. continue.

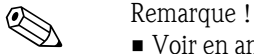

- Voir en annexe un exemple de câblage pour la commande externe des programmes de nettoyage (voir page 171).
- Sous le code de commande "commande de vannes externes", vous pouvez piloter avec votre appareil une électrovanne externe supplémentaire.
- Vous pouvez définir aussi l'utilisation de cette commande de vanne externe comme vous le souhaitez et l'intégrer dans un programme "user". Par exemple, pour l'injection d'un produit de nettoyage, d'air de refroidissement, de solvant...

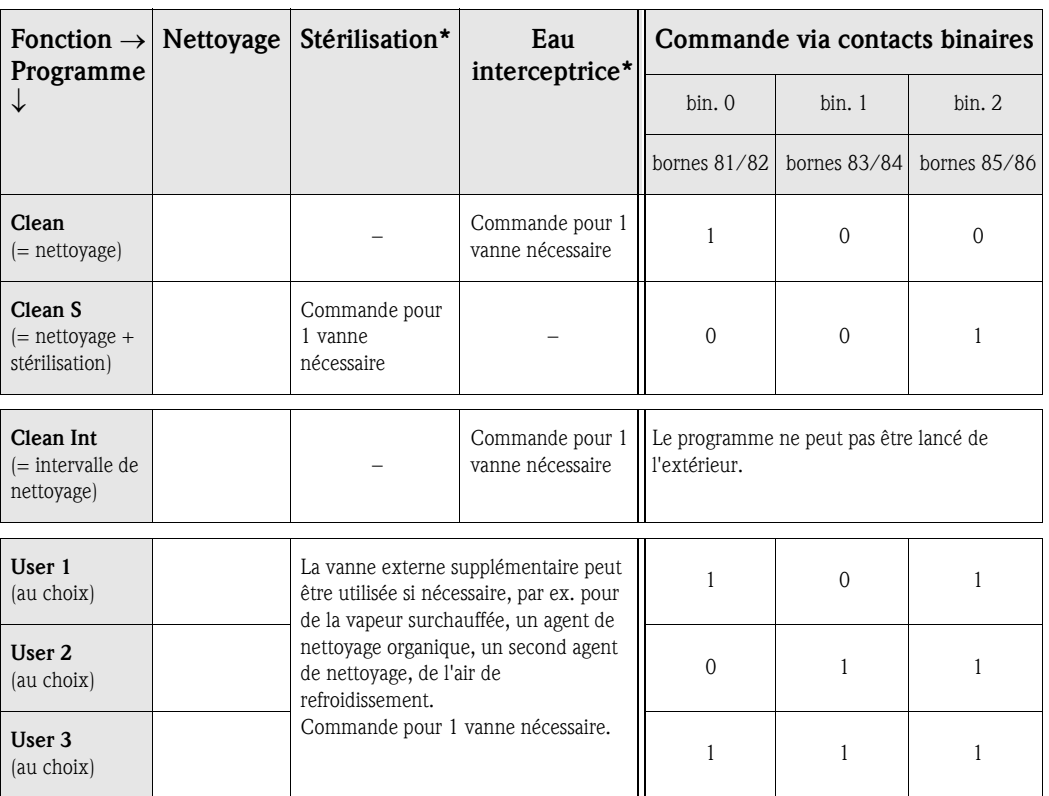

### Aperçu des fonctions des programmes de nettoyage

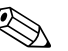

Remarque !<br> $\sum_{n=1}^{\infty}$  Remarque !

• "1" = appliquer une tension de 10 ... 40 V (durée env. 400 mS) au contact bin 0 ... bin 2 (bornes 81...86). Pour les appareils non Ex, cette alimentation peut être prise de la sortie alimentation 15 V du Mycom S CPM153.

 $\blacksquare$  "0" = 0 V

• Sous le code de commande "commande de vannes externes", vous pouvez piloter avec votre appareil une ou deux électrovannes externes supplémentaires. La "stérilisation" et "l'utilisation d'eau interceptrice" (1) ne sont possibles que si le système dispose de l'option "commande pour une vanne externe".

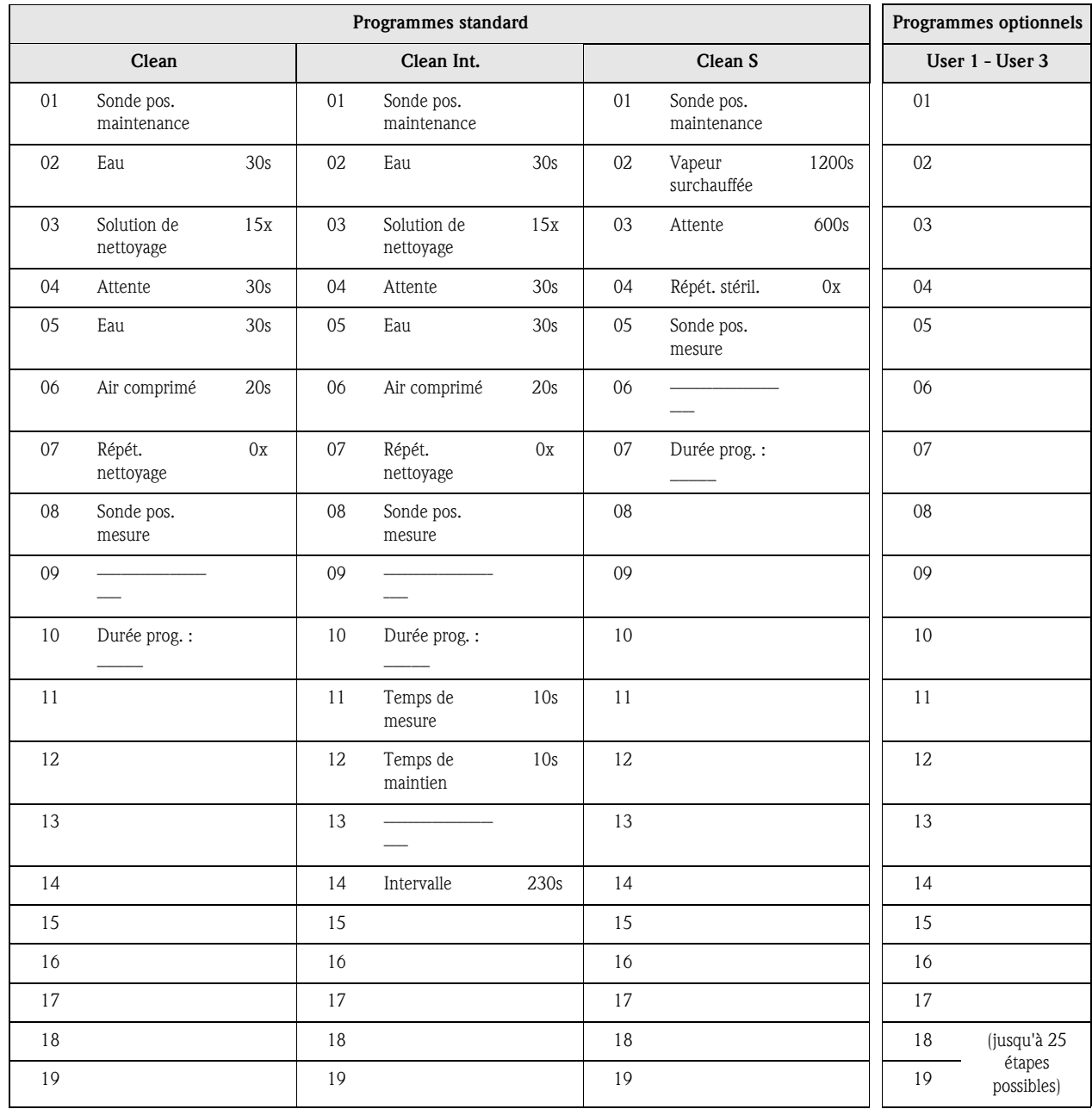

## Séquences de programme

### **Menu de configuration pour les programmes de nettoyage de Topclean**

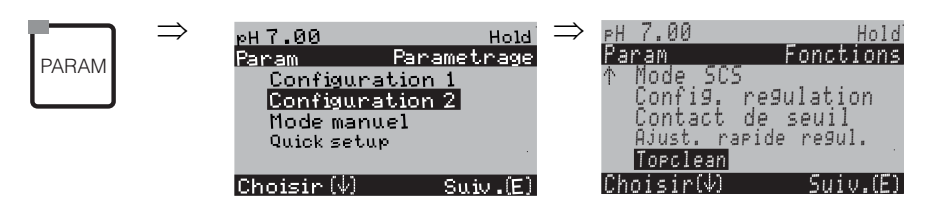

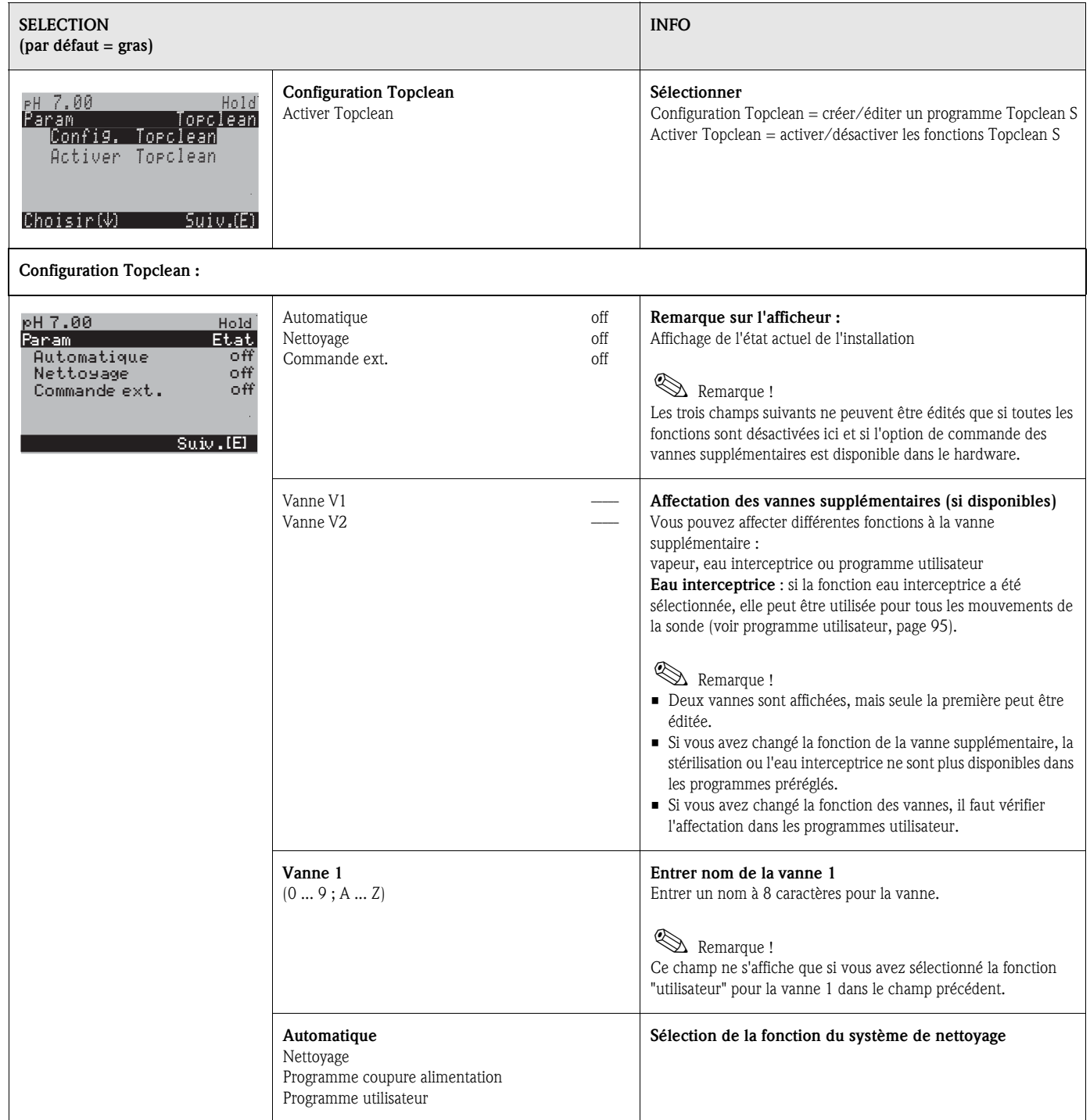

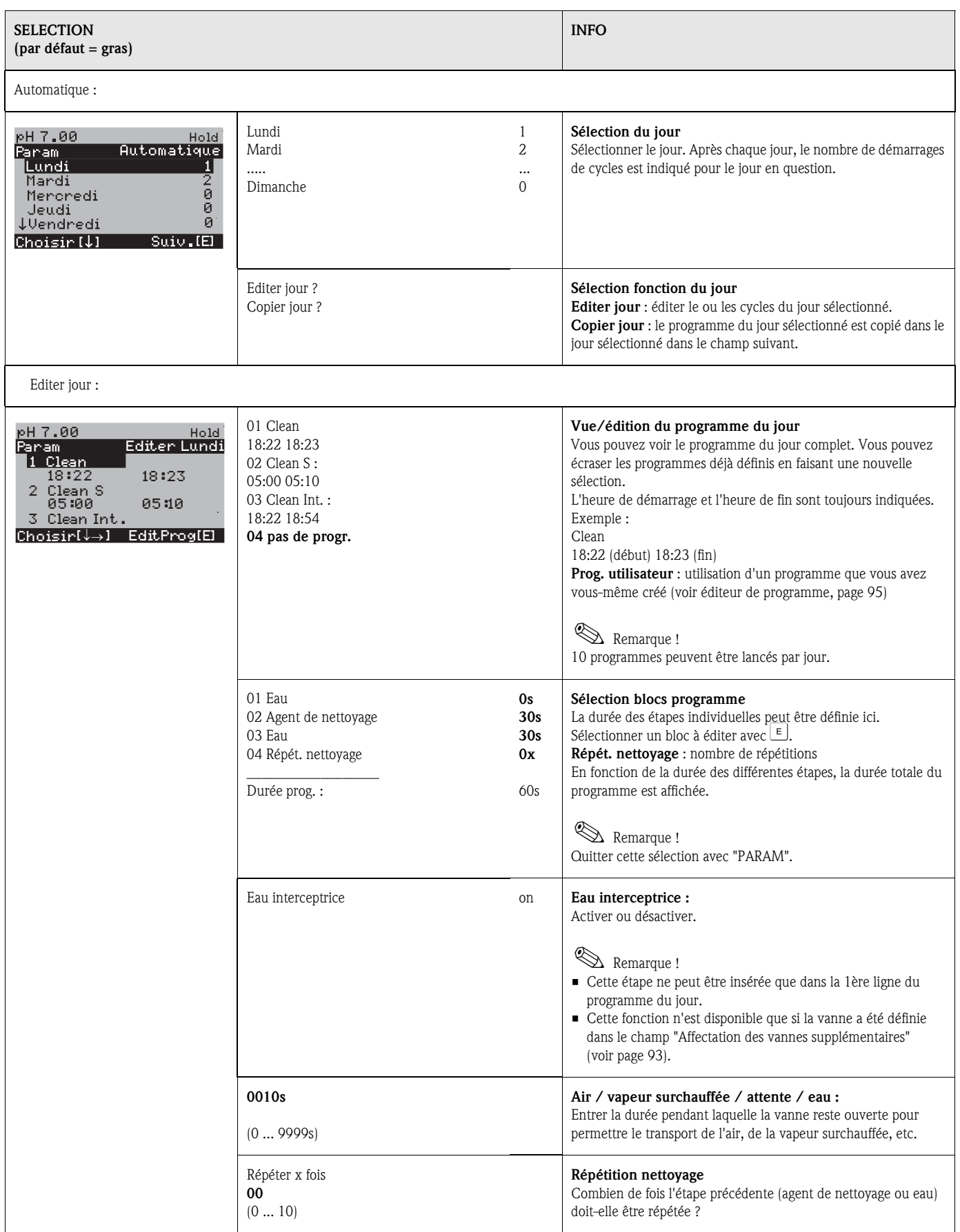

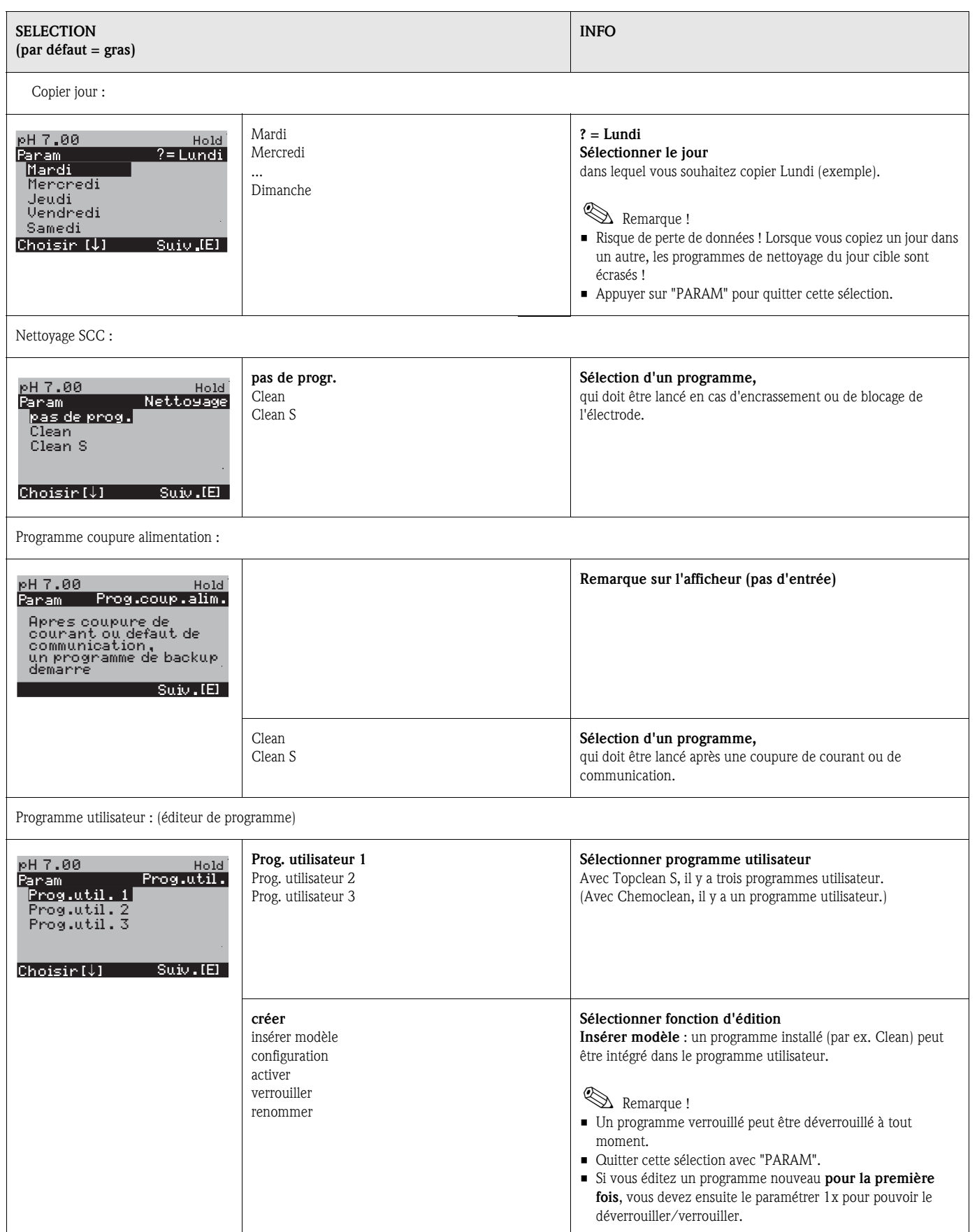

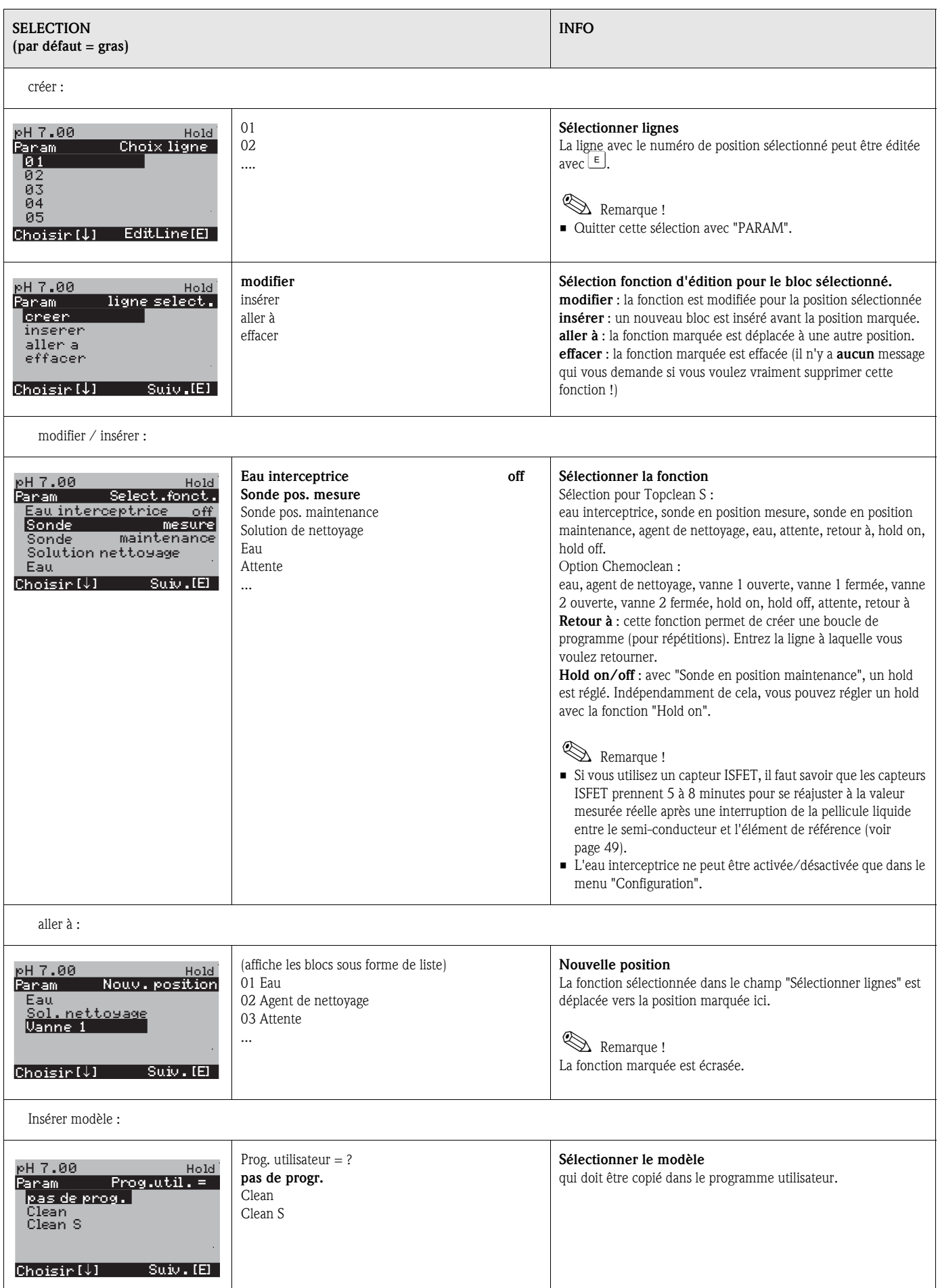

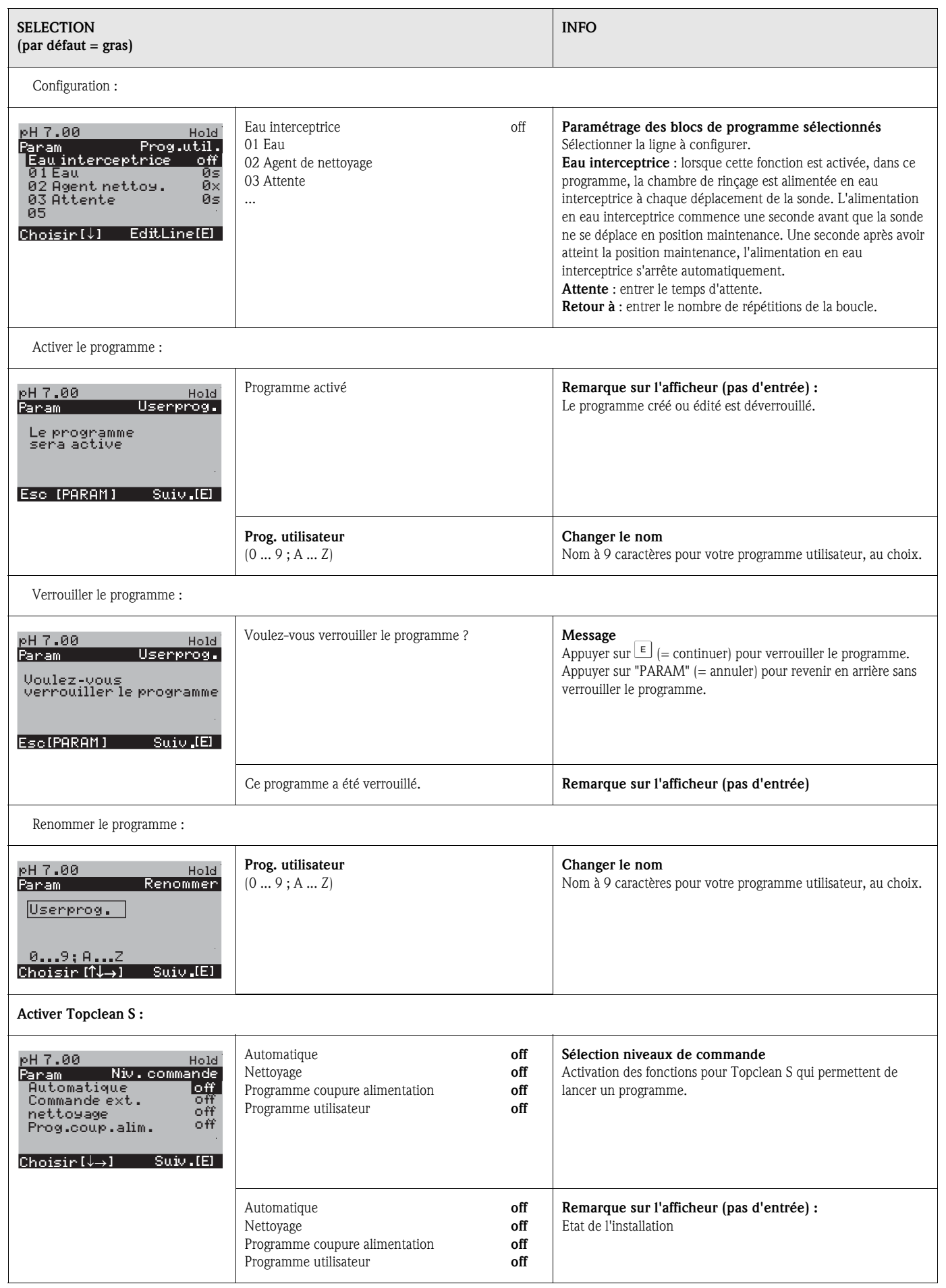

## 6.6.16 CONFIGURATION 2 – Chemoclean

Chemoclean est un système pour le nettoyage automatique d'électrodes pH/redox. L'eau et l'agent de nettoyage sont transportés vers l'électrode au moyen d'un injecteur (par ex. CYR10).

#### Utilisation avec Topclean S

Chemoclean est une fonction standard dans le Mycom S et peut être associé à Topclean S. Les deux contacts peuvent être démarrés dans le Mycom S de la façon suivante :

- de l'extérieur, via une entrée binaire dans le Mycom S
- à un rythme hebdomadaire (automatique)
- en mode manuel

Les deux contacts peuvent s'adapter de façon flexible aux séquences de nettoyage individuelles avec un programme utilisateur.

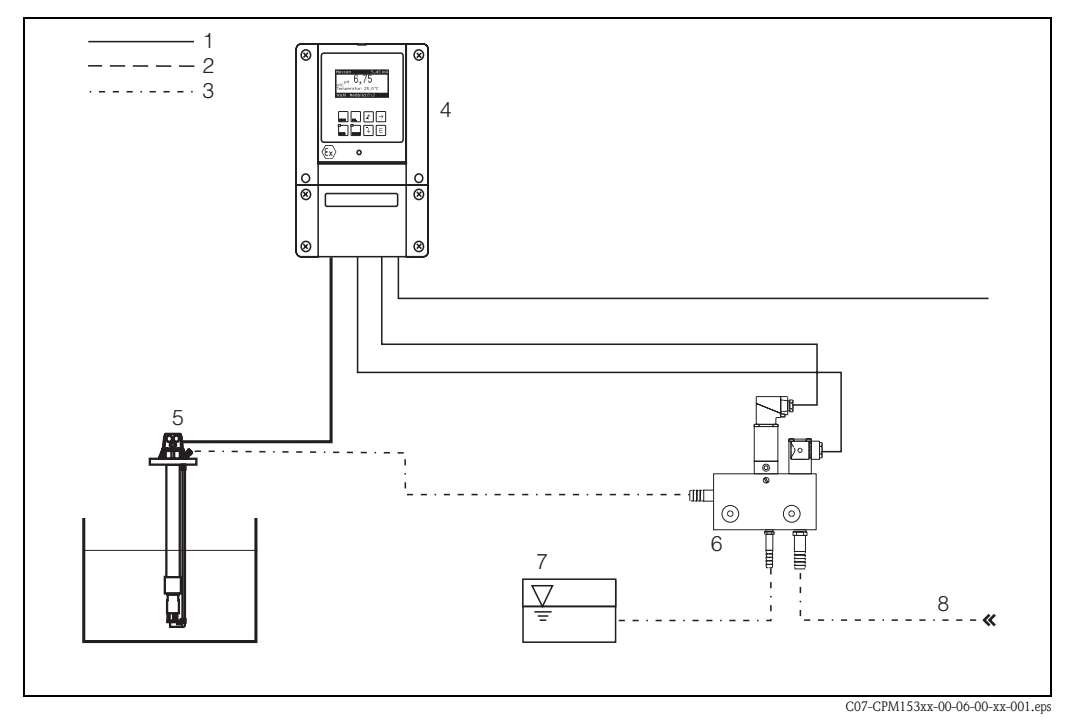

*Fig. 47 : Représentation de la fonction Chemoclean raccordée au Mycom S CPM153*

*1 : Câble électrique*

- *2 : Air comprimé*
- *3 : Eau / liquide de nettoyage*
- *4 : Transmetteur CPM153*
- *5 : Sonde à immersion*
- *6 : Injecteur CYR10*
- *7: Liquide de nettoyage*
- *8 : Eau motrice*

#### Configuration :

- 1. Dans le menu "CONFIGURATION  $1'' \rightarrow$  "Relais" (voir page 61), la fonction Chemoclean doit être activée et les contacts correspondants doivent être raccordés à l'injecteur (voir exemples de raccordement page 170).
- 2. Configurez les process de nettoyage dans le menu "Chemoclean". Le nettoyage automatique ou commandé par les événements peut être adapté aux conditions de process. Une ou plusieurs des commandes suivantes sont possibles :
	- Automatique (voir page 100) : chaque jour, on peut démarrer un nombre de nettoyages au choix.
	- Commande externe : le démarrage du nettoyage peut être lancé via les entrées numériques. Pour cela, activez la commande externe dans le "Sélectionner niveaux de commande" : Commande ext. "on"
	- Nettoyage : le nettoyage démarre lorsqu'une alarme SCS est émise (voir également sous "CONFIGURATION  $2" \rightarrow "Mode SCS")$
	- Coupure de courant : le nettoyage démarre après une coupure de courant.
- 3. Lorsqu'un nettoyage est lancé, un hold est mis automatiquement.

#### Mode manuel :

Un nettoyage rapide sur site peut être effectué avec le menu : "PARAM"  $\rightarrow$  "Mode manuel"  $\rightarrow$  "Chemoclean"  $\rightarrow$  appuyer 2 x sur  $\vert \underline{\epsilon} \vert$  ("démarrer nettoyage")

#### Automatique :

 $"PARAM" \rightarrow "CONFIGURAL"$   $2" \rightarrow "Chemoclean"$ :

Chaque jour peut être programmé individuellement. Les programmes suivants sont disponibles :

- "Clean" : démarrage du nettoyage en indiquant l'heure de démarrage (voir fig. 48).
- "Clean Int" : le nettoyage est réalisé à des intervalles définis avec des durées de cycle définies (voir fig. 48). Ce programme ne peut pas être lancé directement via les entrées binaires.
- "User" : programme de nettoyage défini par l'utilisateur (à créer dans l'éditeur de programme, voir page 95).

#### Séquences de programme (exemple de nettoyage)

#### Lundi :

2 x nettoyage (à 11:00 et à 18:00) de 120 sec à l'eau, dont 60 sec avec un agent de nettoyage. Nettoyage toutes les 30 min (= 1800 sec) entre 18:20 et 24:00 avec de l'eau pendant 120 sec, dont 60 sec avec un agent de nettoyage.

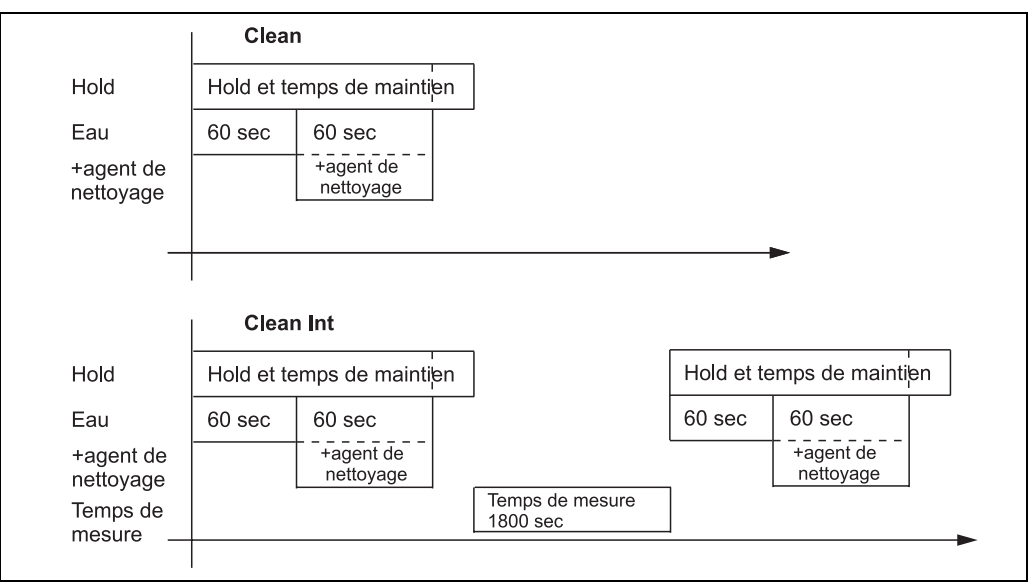

*Fig. 48 : Représentation graphique de l'exemple ci-dessus*

C07-CPM153xx-05-06-00-de-003.eps

#### Réglages nécessaires selon l'exemple (gras : à entrer par l'utilisateur) :

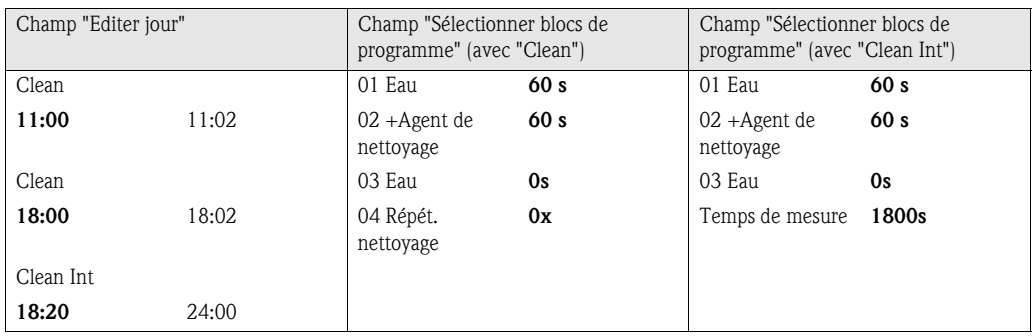

Chaque jour peut être programmé (ou copié) individuellement de cette manière.

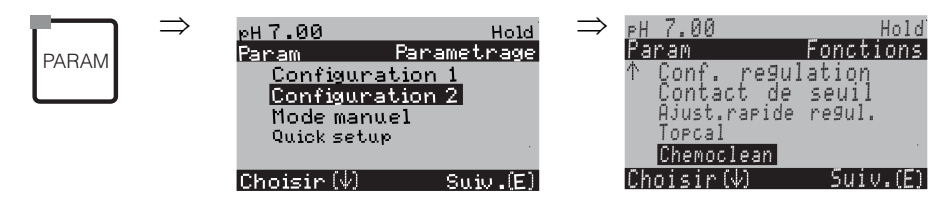

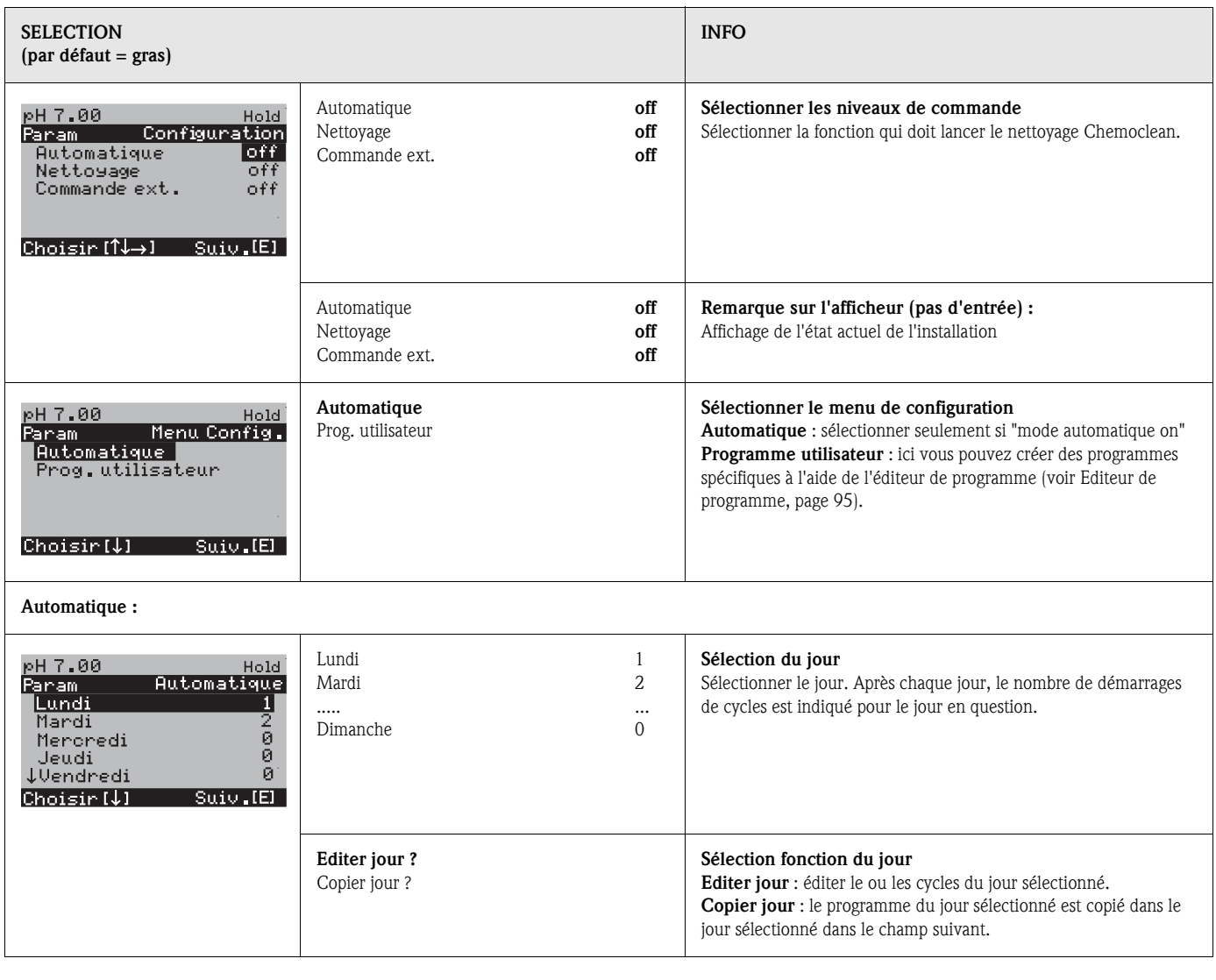

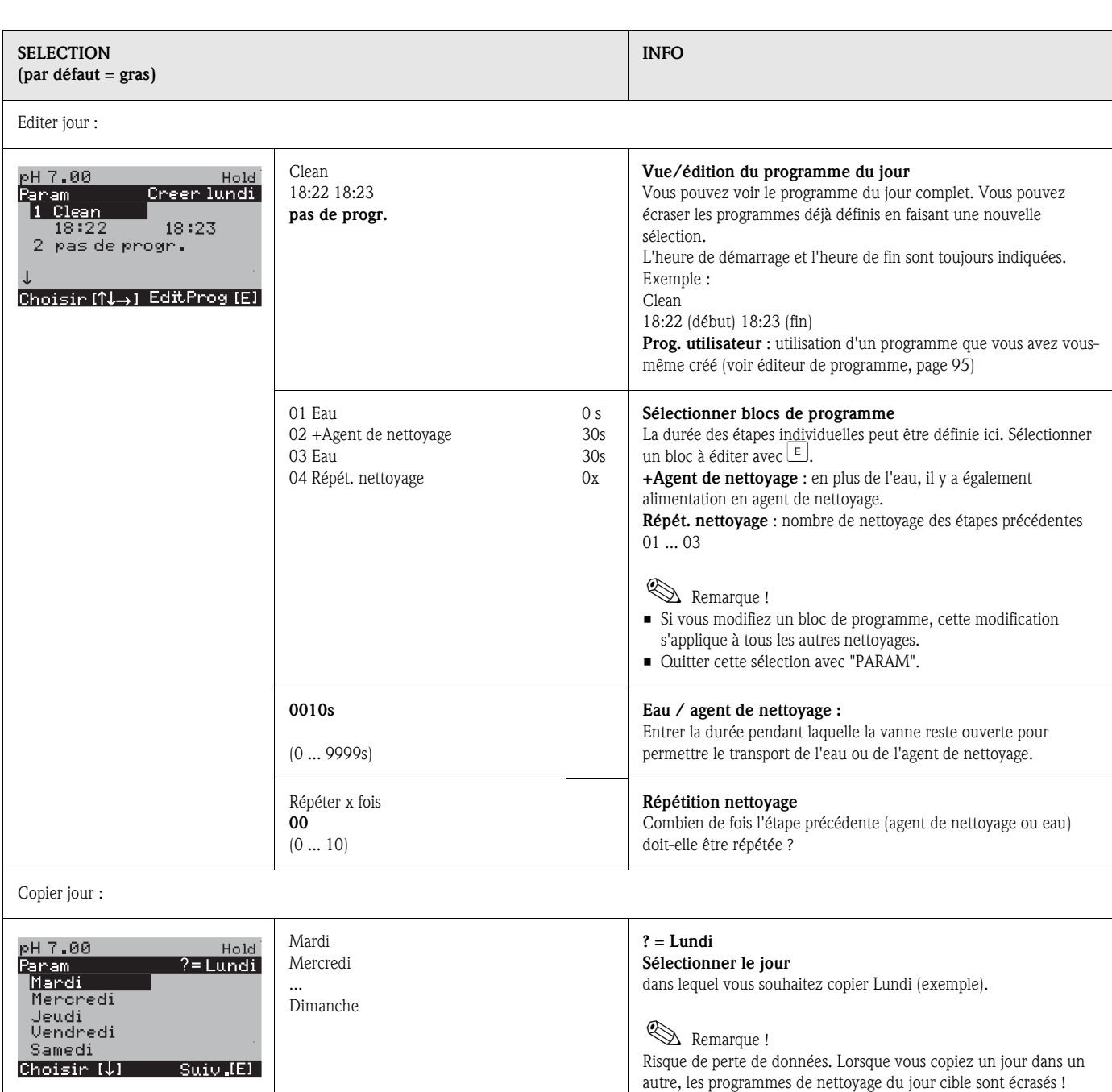

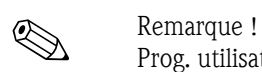

Prog. utilisateur : *pour éditer les programmes utilisateur, voir* Editeur de programme *en* page 95.

## 6.6.17 Mode manuel

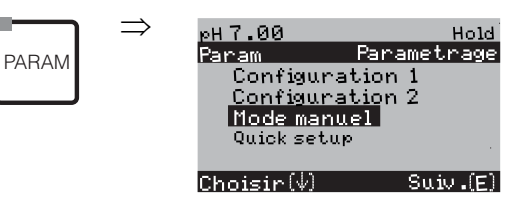

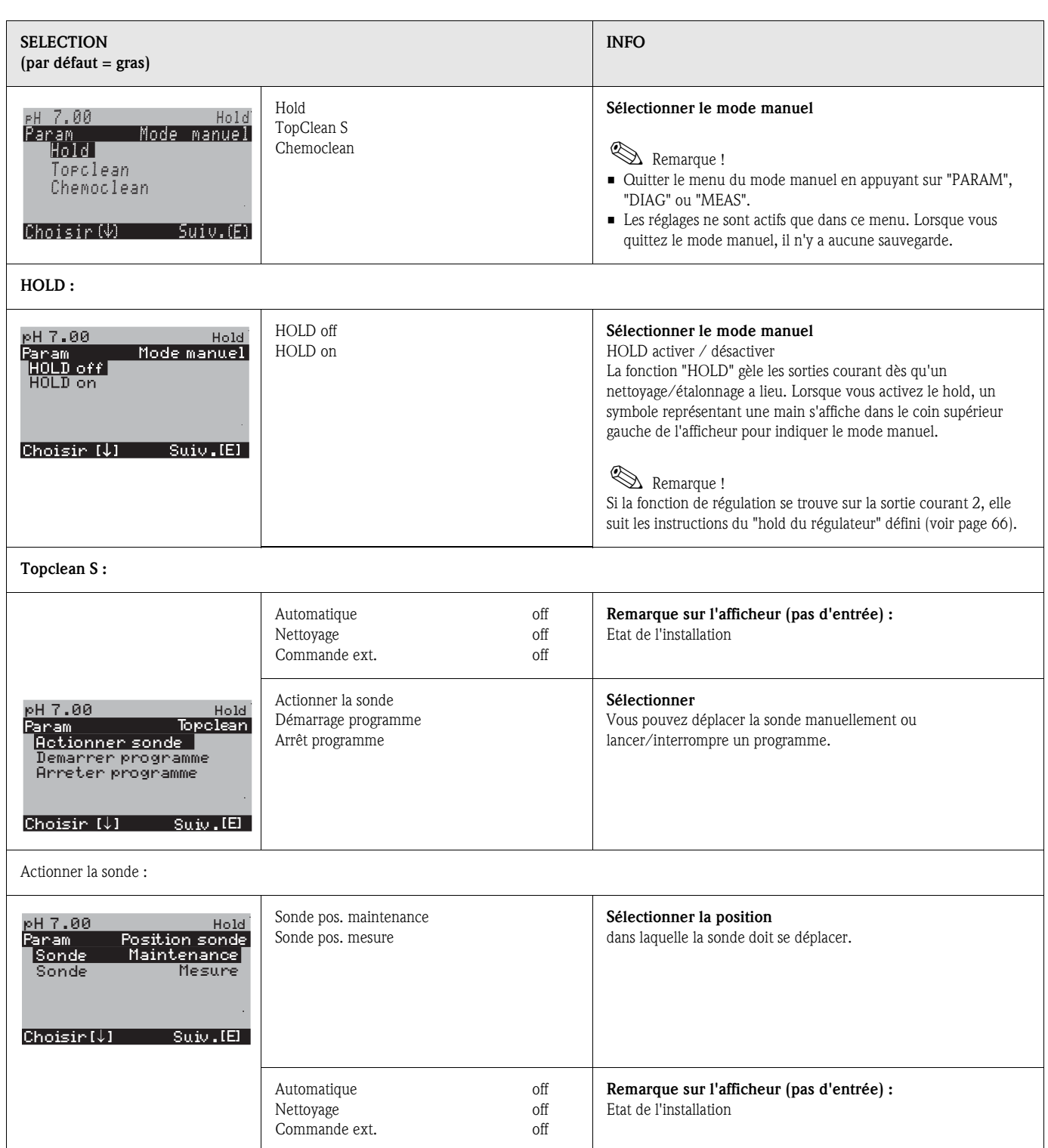

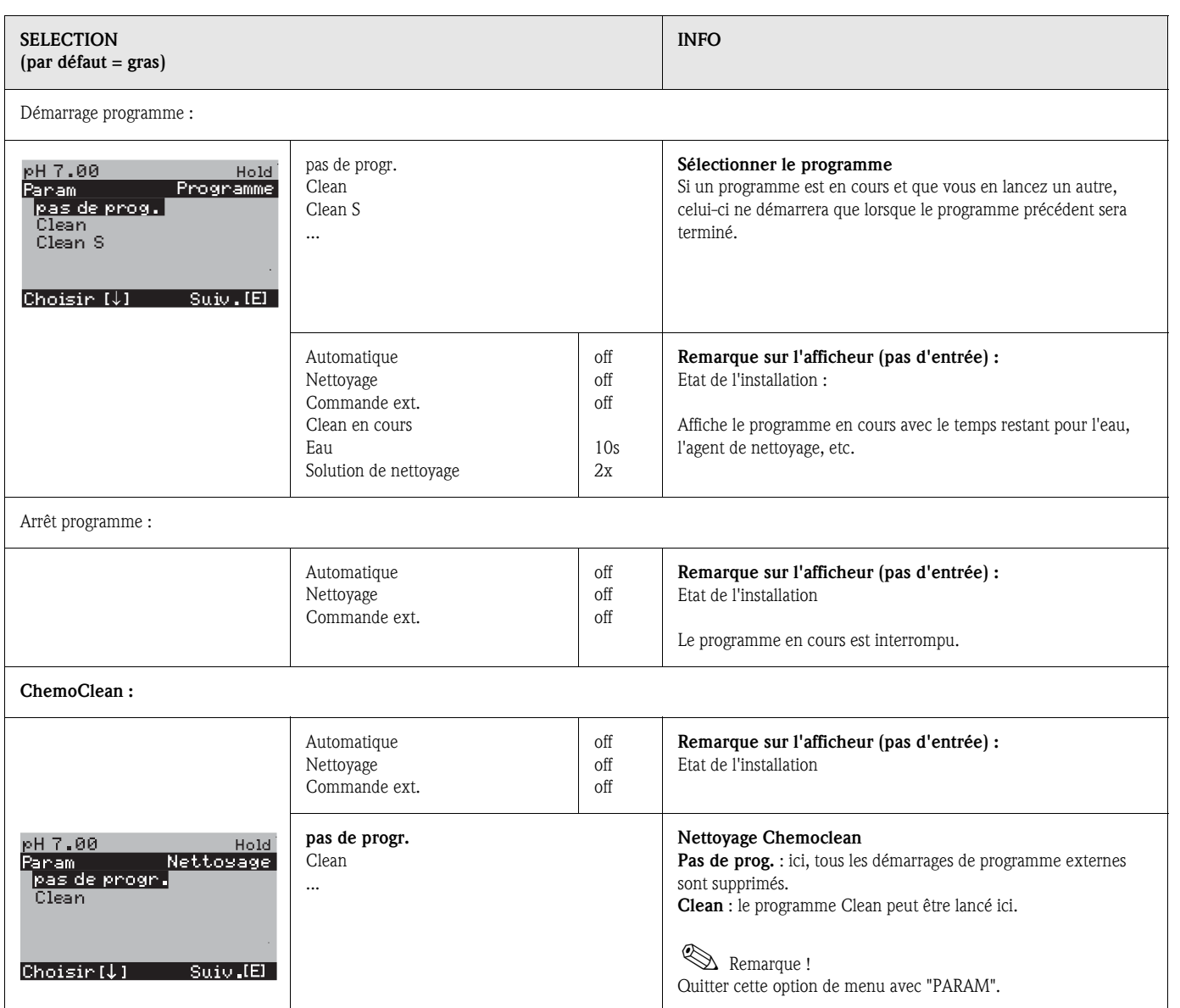

## 6.6.18 Diagnostic

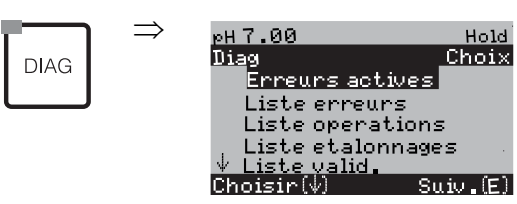

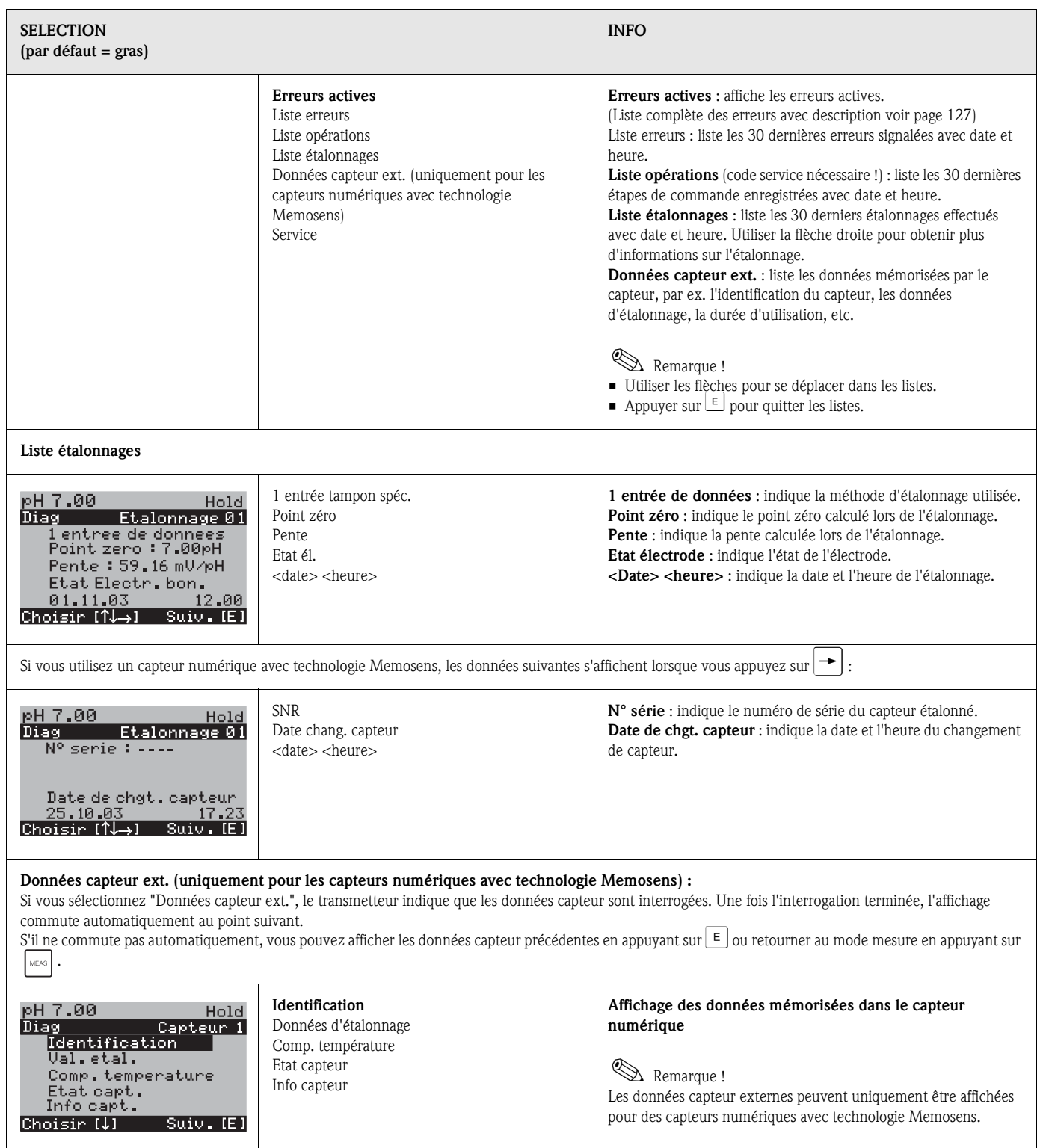

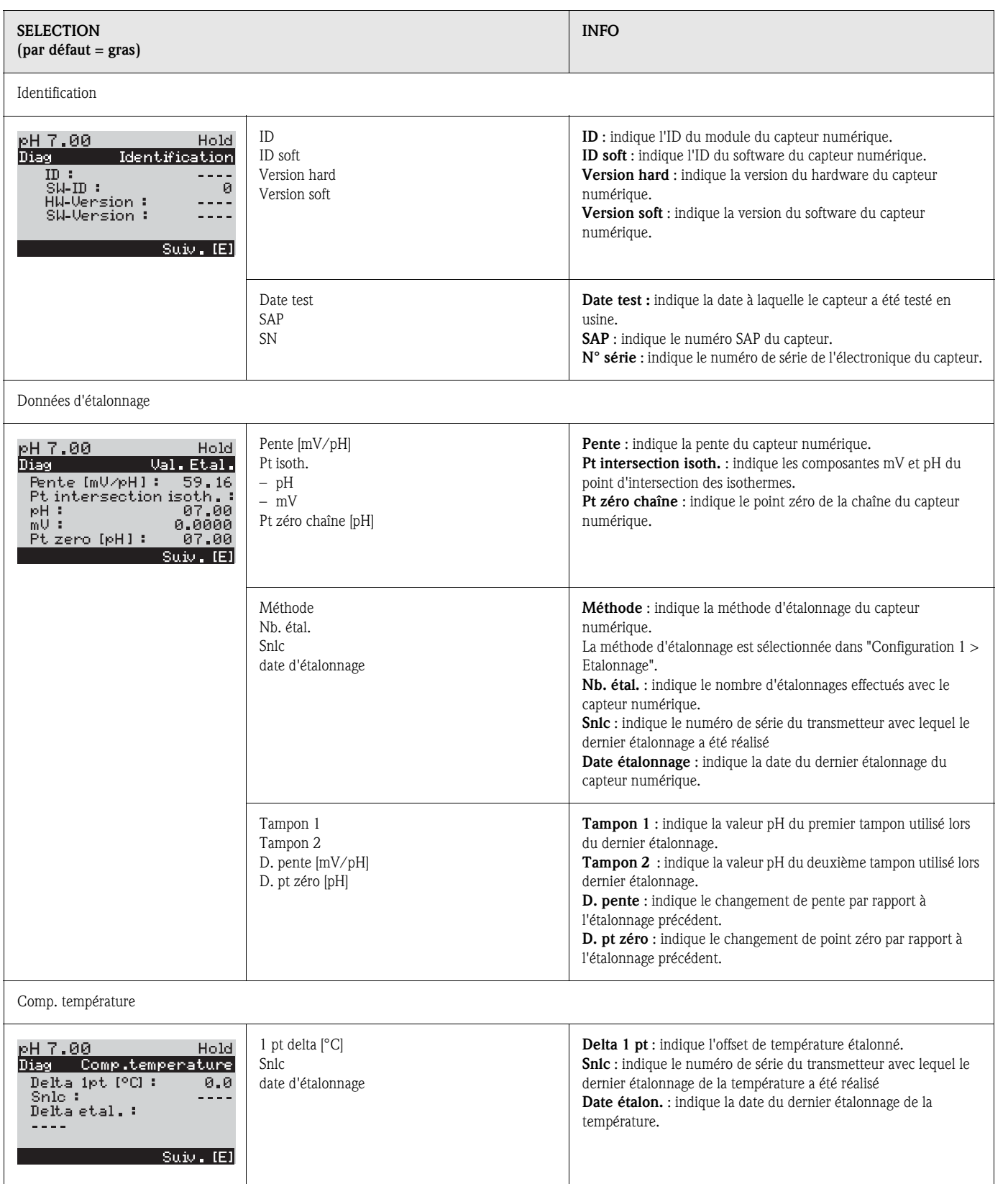

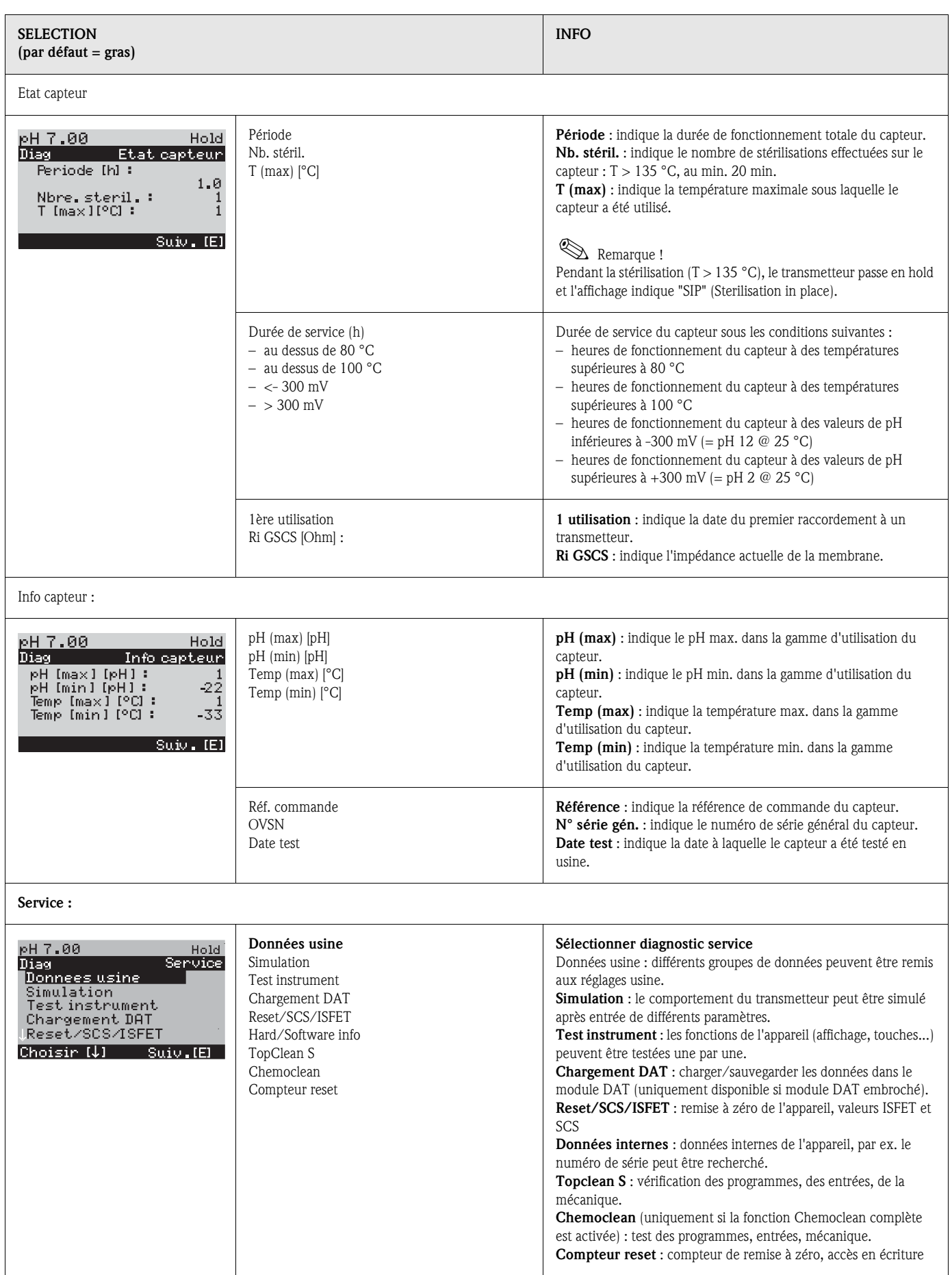

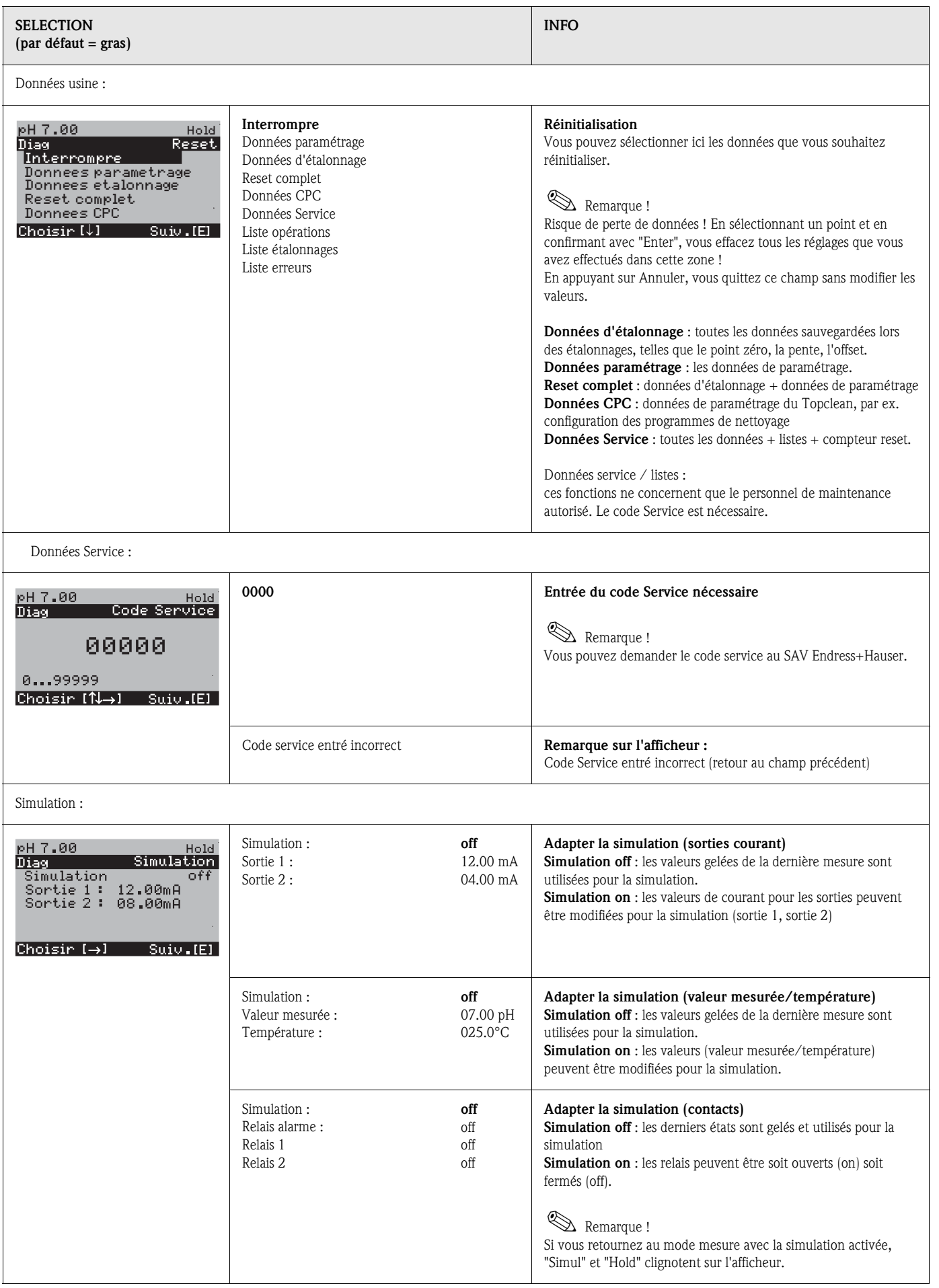

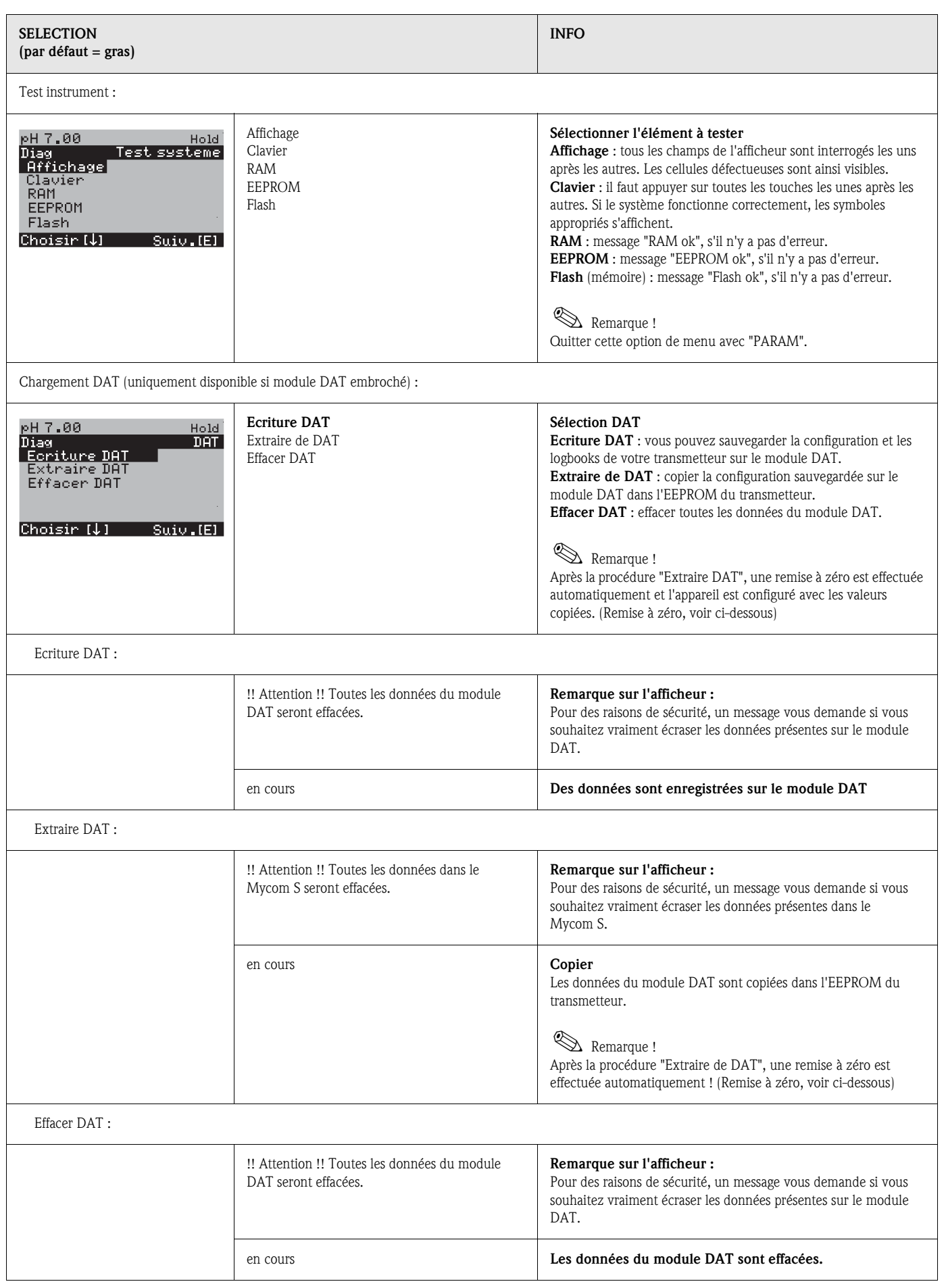
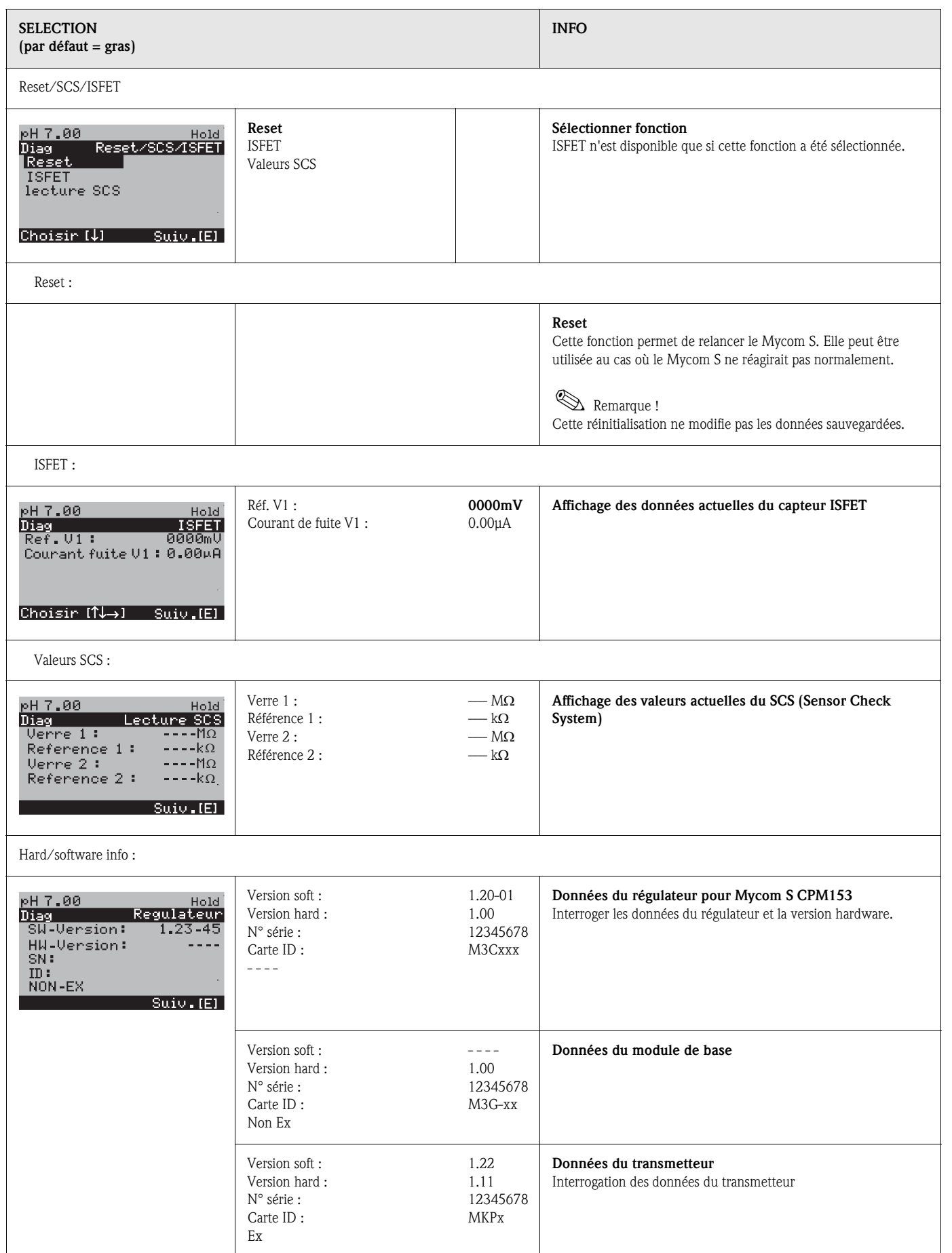

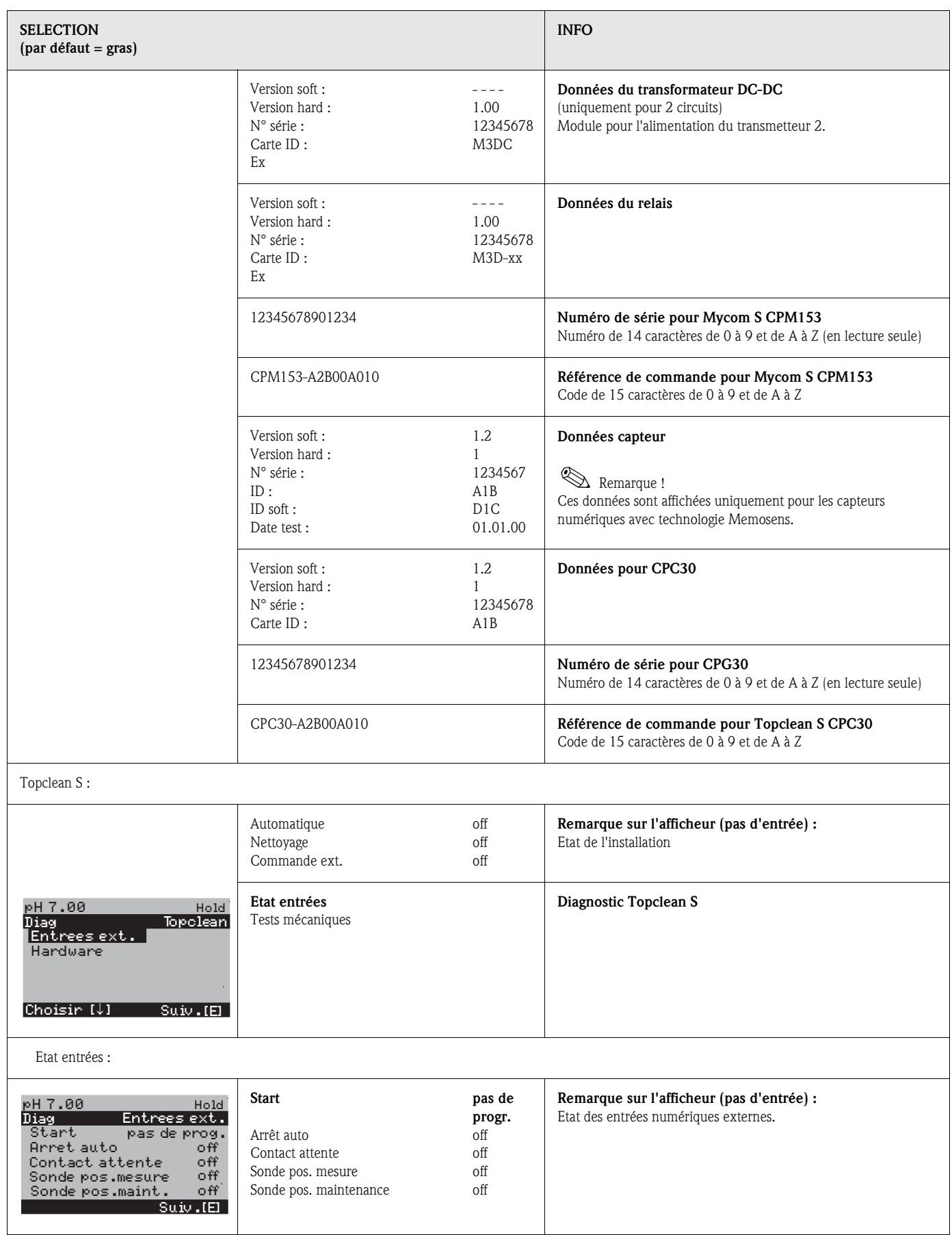

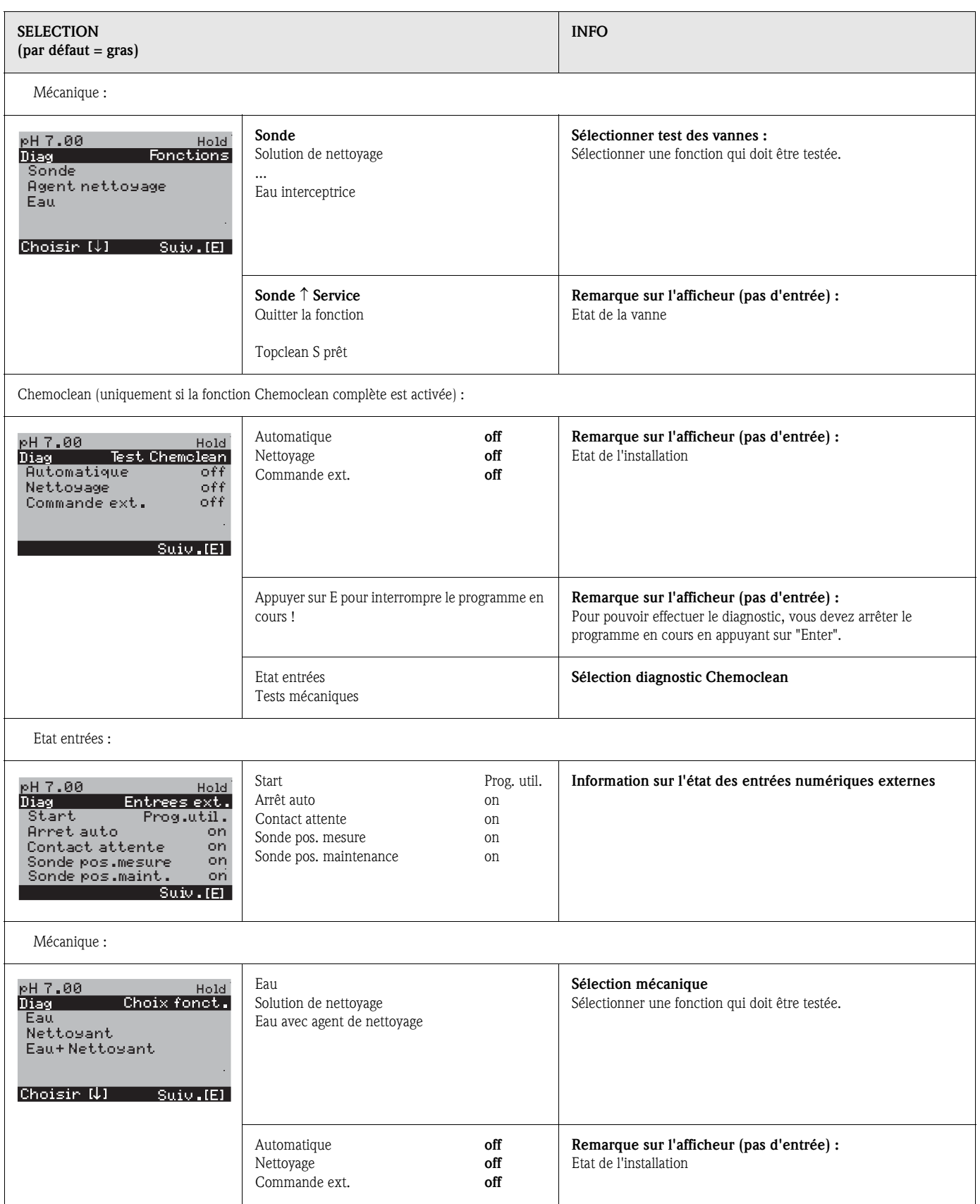

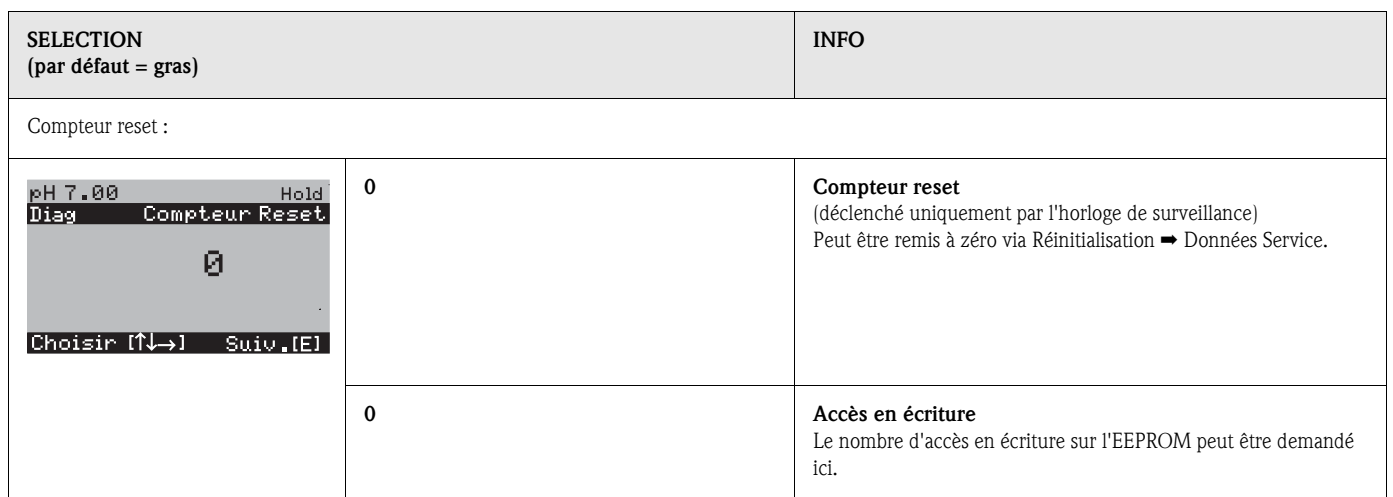

### 6.6.19 Etalonnage

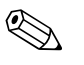

Remarque !<br>Dans ce chapitre, nous vous indiquons les procédures d'étalonnage que vous pouvez utiliser endehors de la procédure automatique du CPC30 : Les préréglages pour l'étalonnage sur site sont réalisés dans le menu "PARAM"  $\rightarrow$  "CONFIGURATION 1"  $\rightarrow$  "Etalonnage" (voir page 67 pour pH/ page 70 pour redox).

L'étalonnage peut être protégé avec le code de maintenance et le code spécialiste (voir page 58).

### Procédure :

- 1. Mettez le commutateur service en position maintenance (vertical) ou la sonde en position maintenance. Sinon il n'est pas possible d'effectuer un étalonnage.
- 2. Démontez l'électrode.
- 3. Nettoyez l'électrode avant l'étalonnage.

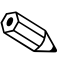

- ! Remarque ! Dans le cas d'une mesure avec PAL (compensation de potentiel), le câble PA doit également être immergé dans la solution tampon.
	- Si la compensation de température automatique a été sélectionnée pour l'étalonnage (ATC), le capteur de température correspondant doit également être immergé dans la solution tampon.
	- A chaque étalonnage, l'appareil passe automatiquement sur hold (réglage par défaut).
	- Annuler l'étalonnage en appuyant sur la touche "MEAS".

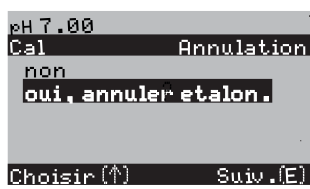

- Si vous validez avec "oui, annuler étal.", vous retournez au mode mesure.
- Si vous sélectionnez "non", l'étalonnage continue.

Vous trouverez à la suite la description des procédures d'étalonnage :

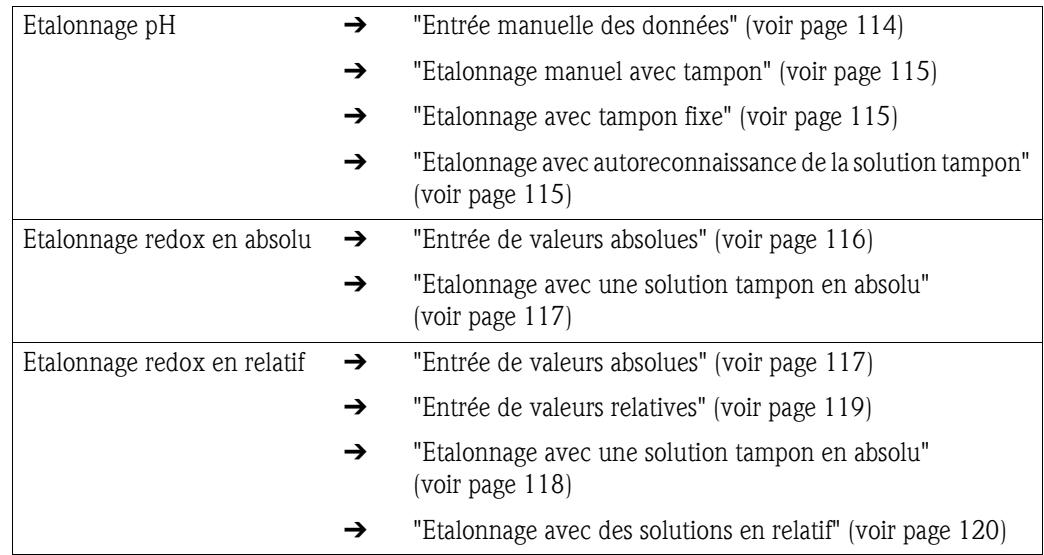

Pour entrer dans le menu, procédez de la façon suivante :

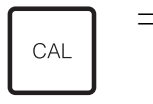

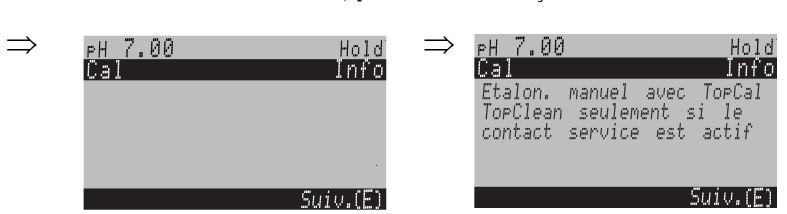

### Etalonnage pH "Entrée manuelle des données"

Les valeurs numériques pour le point zéro de l'électrode et la pente sont entrées manuellement.

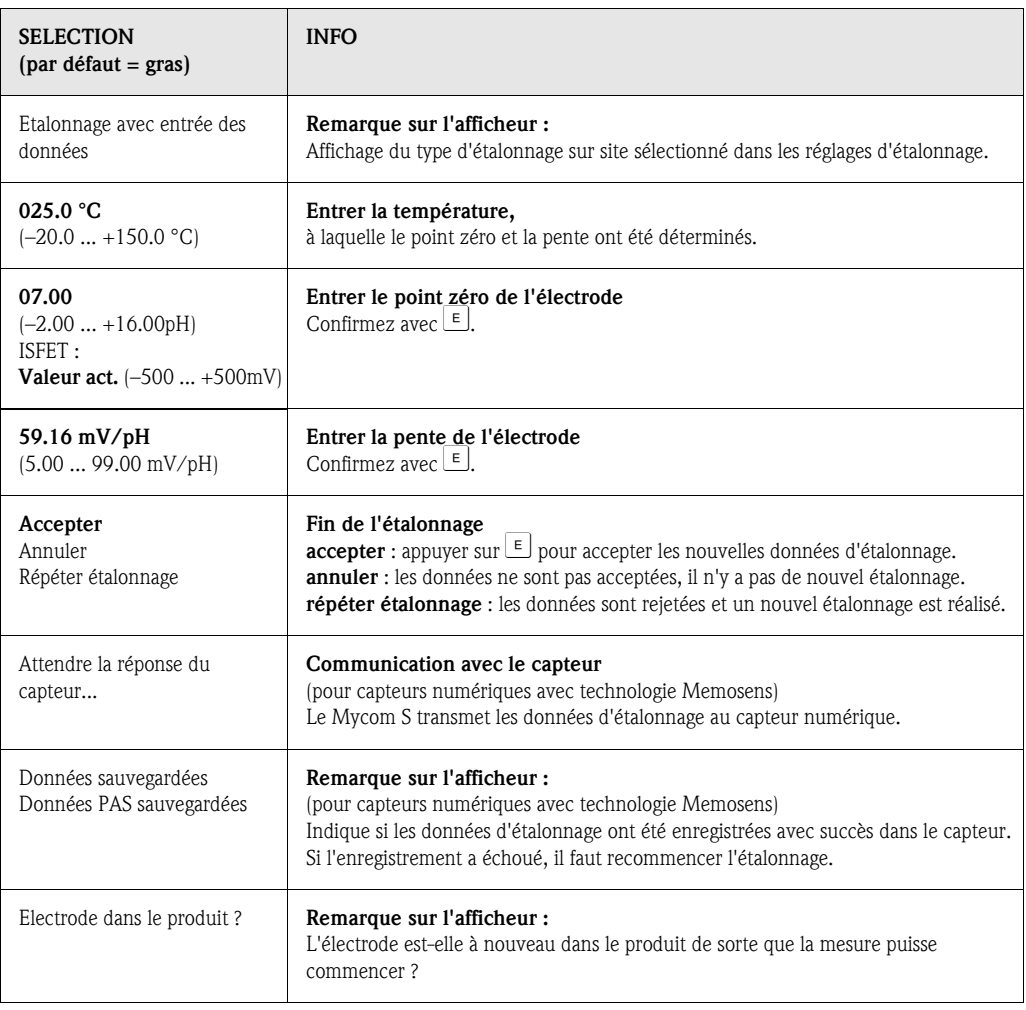

### Etalonnage pH "Etalonnage manuel avec tampon" / "Etalonnage avec tampon fixe" / "Etalonnage avec autoreconnaissance de la solution tampon"

*Tampon manuel* : le pH de la solution tampon est entré manuellement. La valeur mesurée actuelle est alors affichée.

*Tampon fixe* : dans le menu d'étalonnage à partir de la page 67, vous pouvez régler deux solutions tampon ou en définir une vous-même. La valeur de pH sélectionnée et le type de tampon sont affichés.

*Autoreconnaissance de la solution tampon* : l'appareil reconnaît automatiquement la solution tampon utilisée. Sélectionnez les types de tampon (par ex. E+H) dans le menu d'étalonnage.

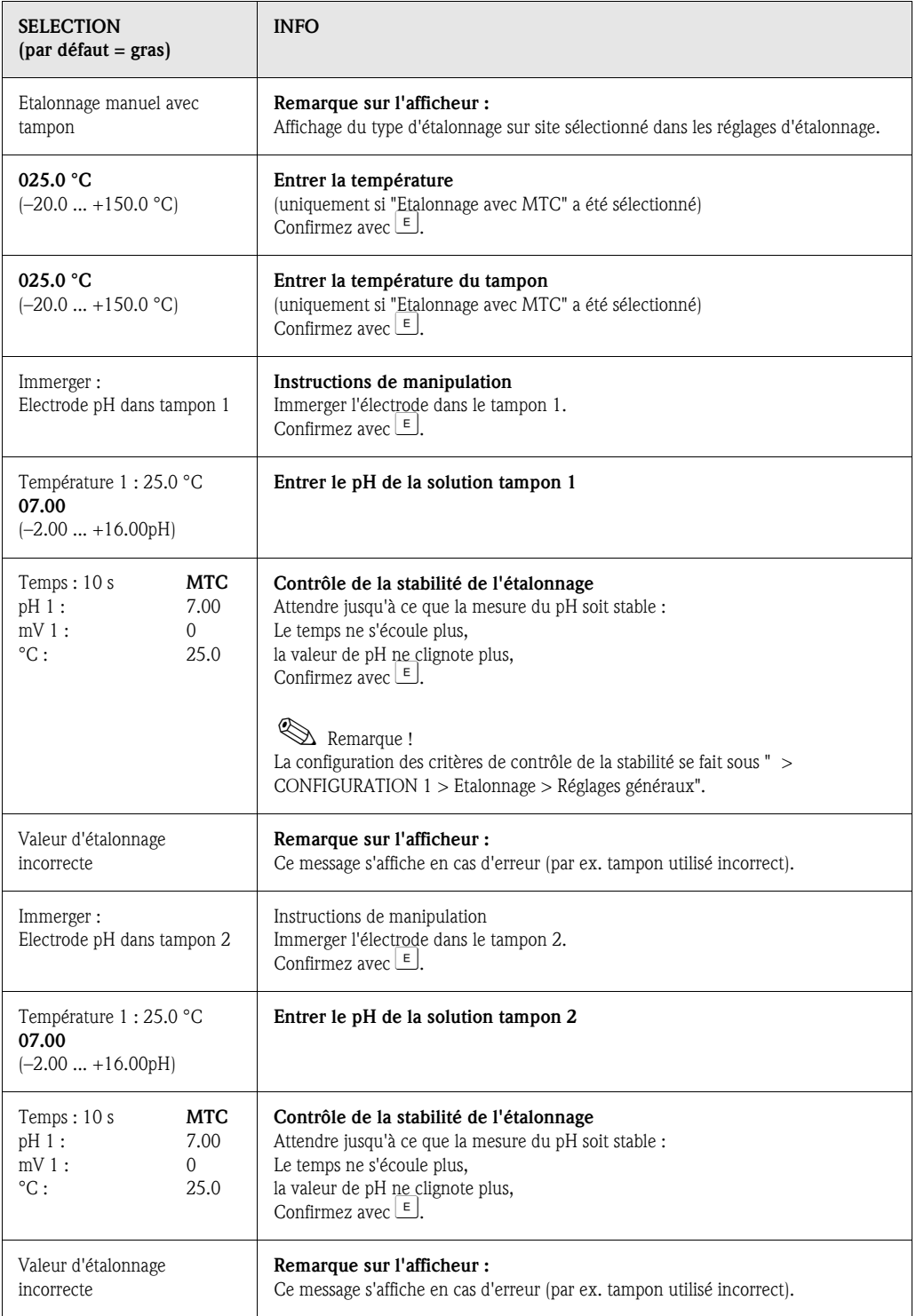

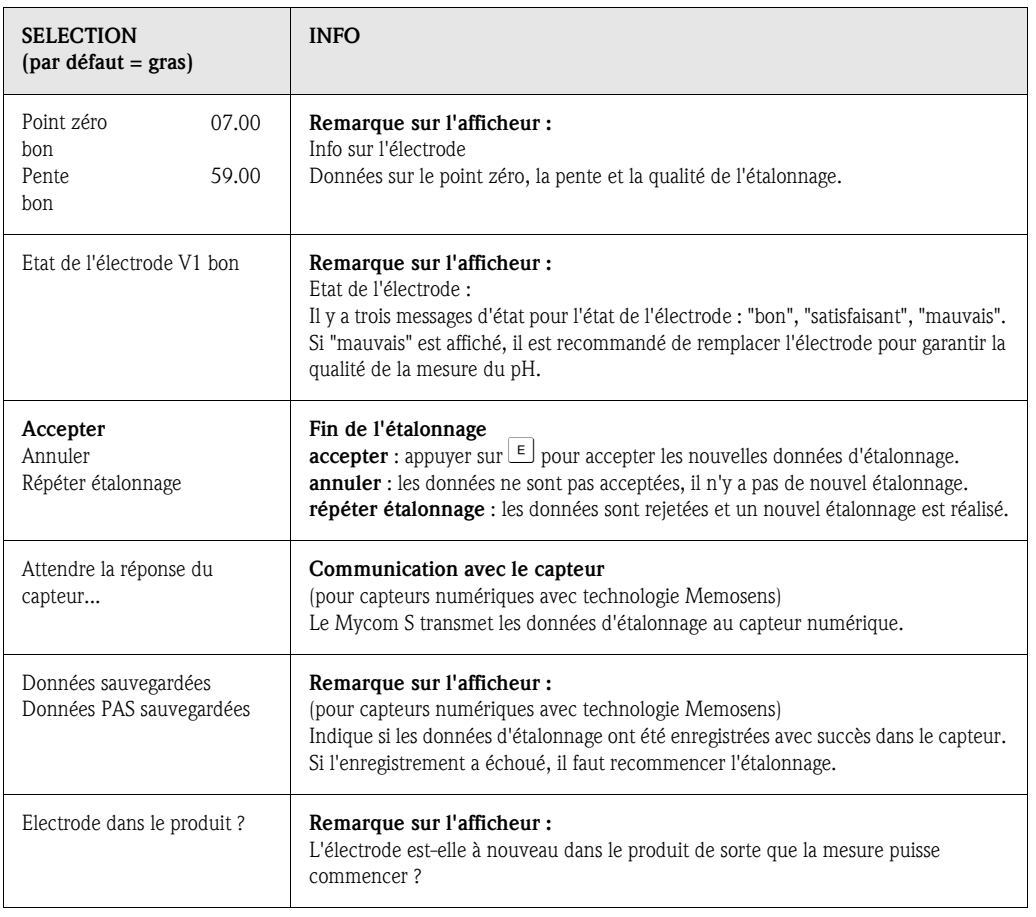

### Etalonnage redox en absolu

### "Entrée de valeurs absolues"

Le transmetteur a une gamme d'affichage mV étalonnée. *Une* valeur mV absolue est réglée avec une seule solution tampon (adaptation à l'offset de la chaîne de mesure). On utilise de préférence une solution tampon avec 225 ou 475 mV.

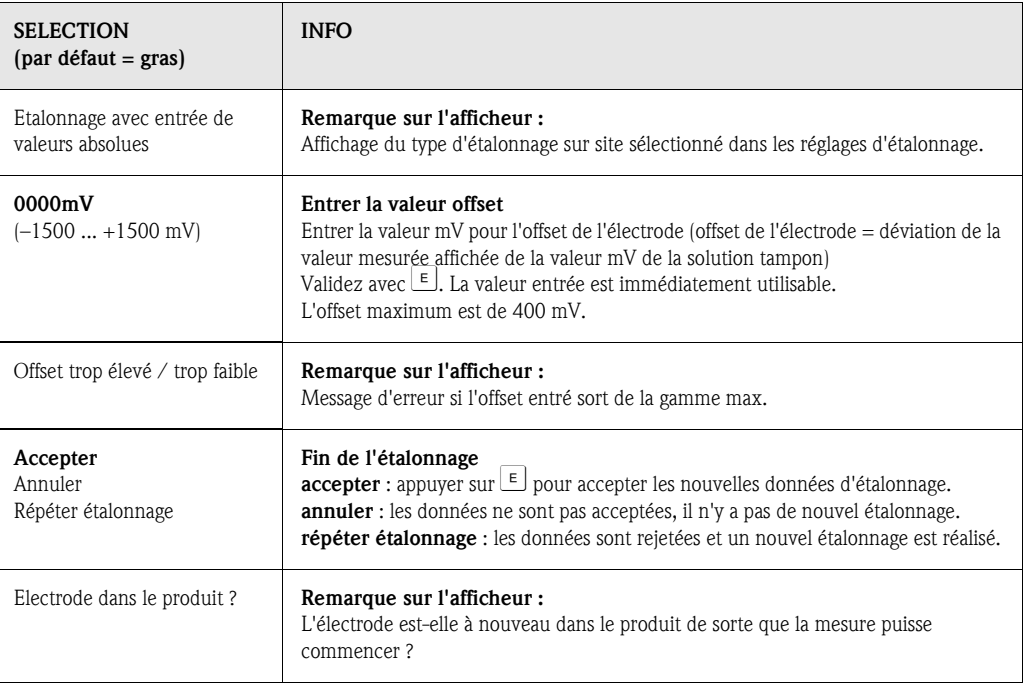

### Etalonnage redox en absolu

### "Etalonnage avec une solution tampon en absolu"

Le transmetteur a une gamme d'affichage mV étalonnée. *Une* valeur mV absolue est réglée avec une seule solution tampon (adaptation à l'offset de la chaîne de mesure). On utilise de préférence une solution tampon avec 225 ou 475 mV.

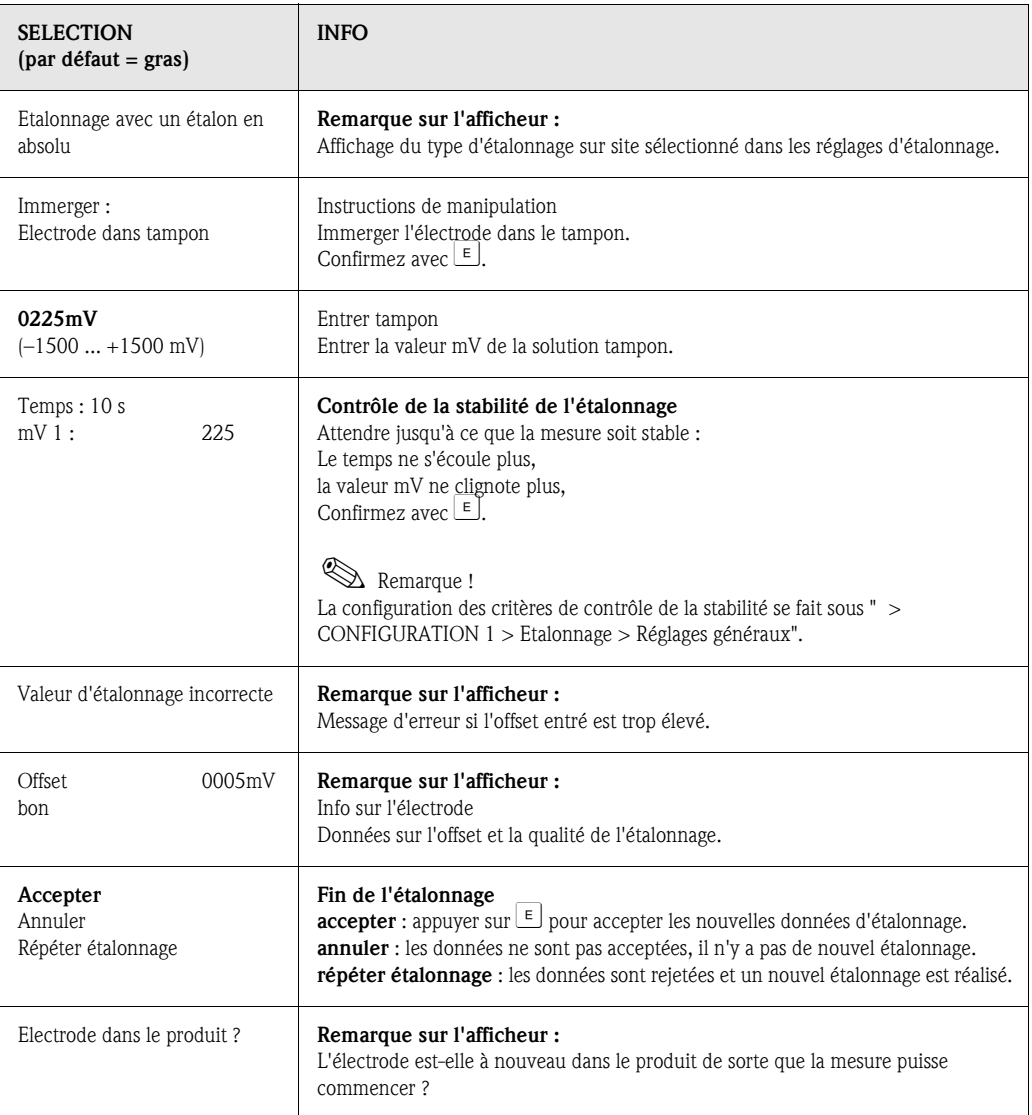

### Etalonnage redox en relatif "Entrée de valeurs absolues"

Le transmetteur a une gamme d'affichage mV étalonnée. *Une* valeur mV absolue est réglée avec une seule solution tampon (adaptation à l'offset de la chaîne de mesure). On utilise de préférence une solution tampon avec 225 ou 475 mV.

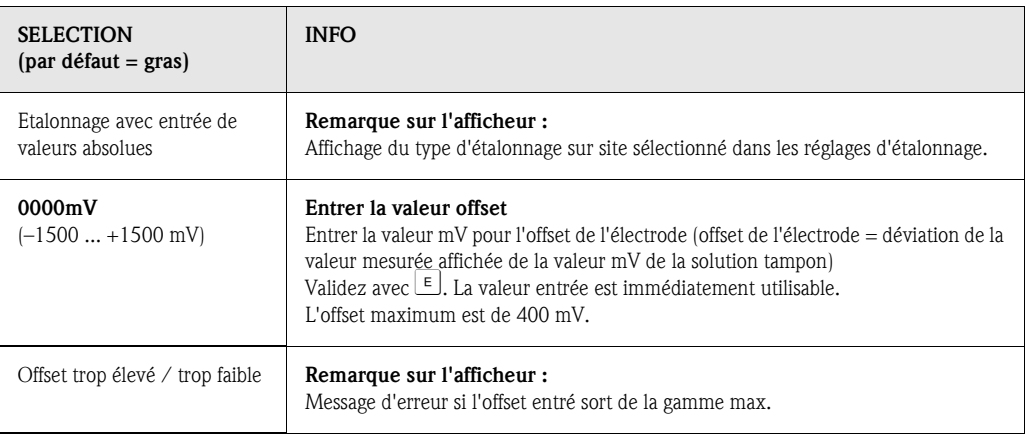

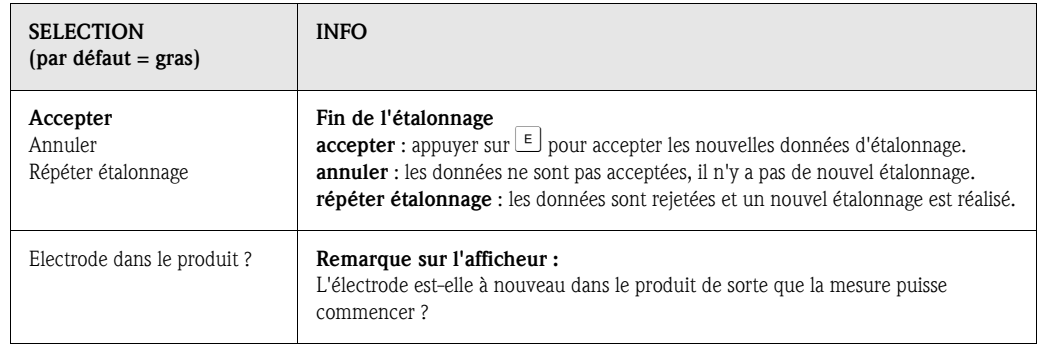

### Etalonnage redox en relatif "Etalonnage avec une solution tampon en absolu"

Le transmetteur a une gamme d'affichage mV étalonnée. *Une* valeur mV absolue est réglée avec une seule solution tampon (adaptation à l'offset de la chaîne de mesure). On utilise de préférence une solution tampon avec 225 ou 475 mV.

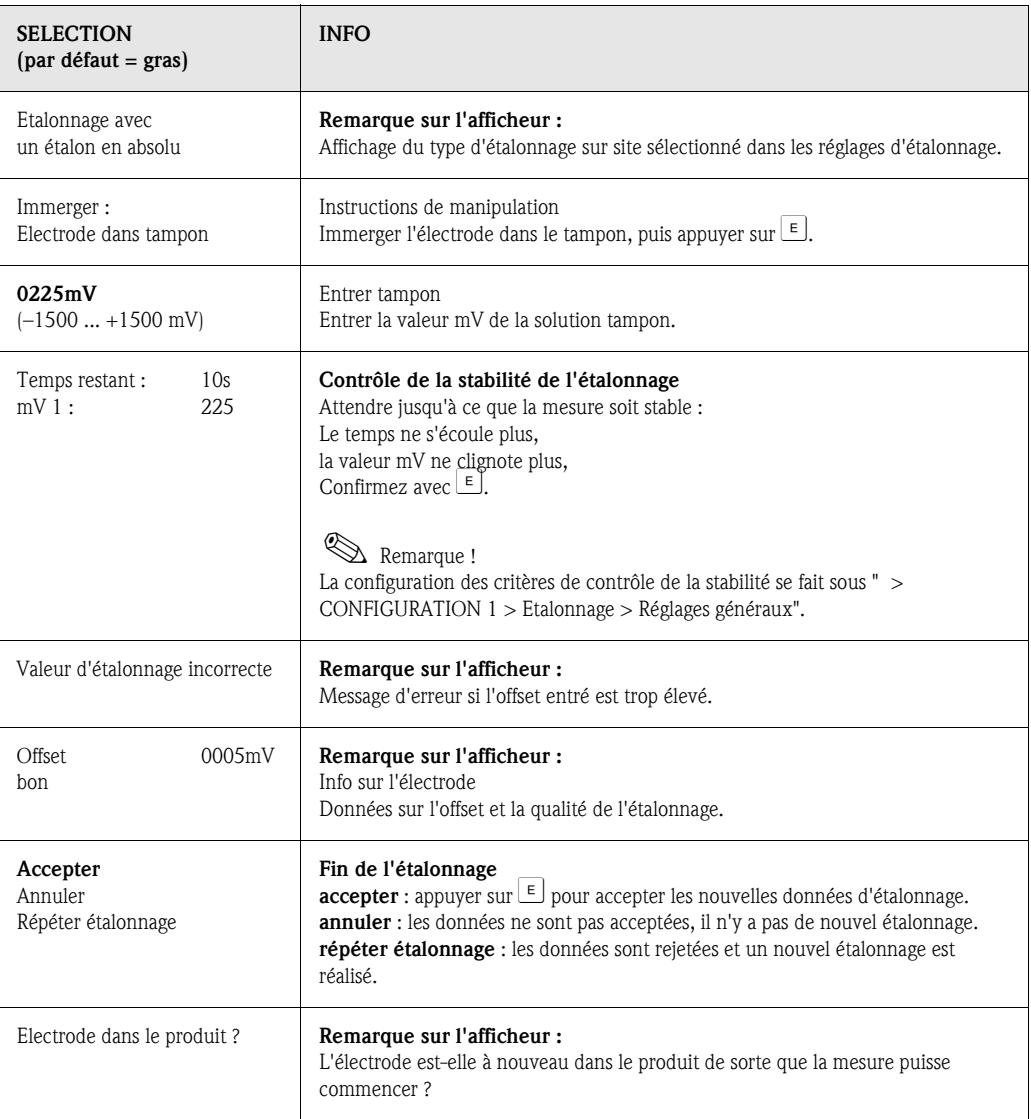

### Etalonnage redox en relatif "Entrée de valeurs relatives"

Entrer deux points d'étalonnage %, à chacun desquels est attribuée une valeur mV.

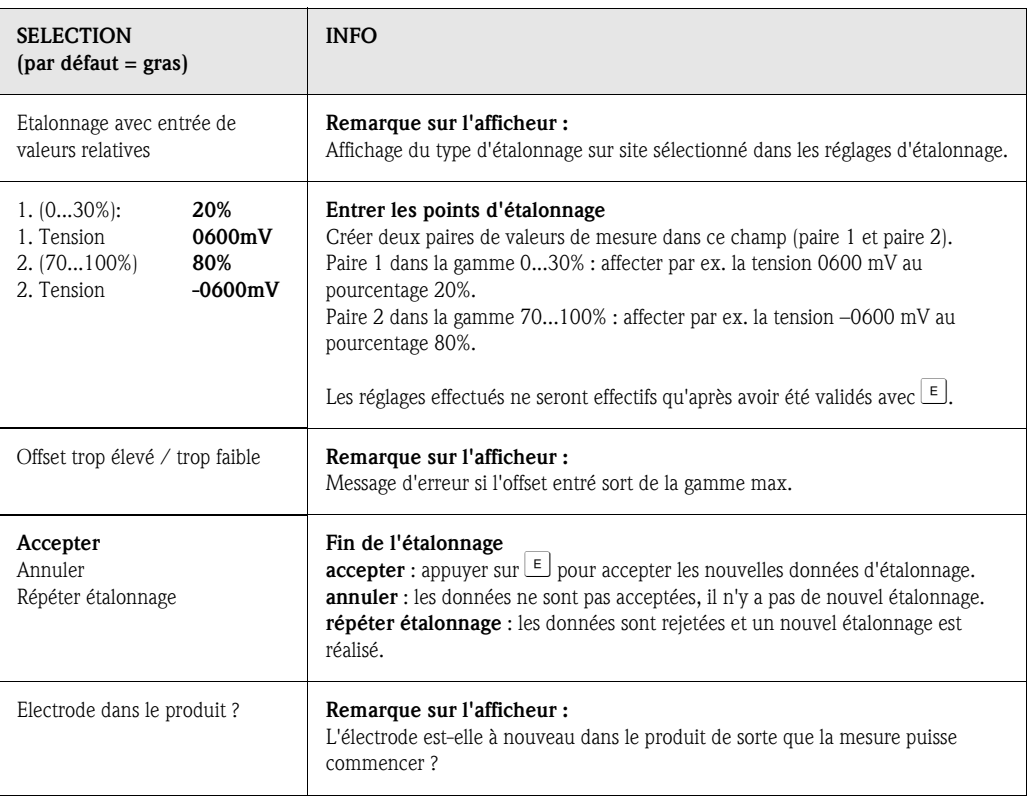

### Etalonnage redox en relatif "Etalonnage avec des solutions en relatif"

Pour l'étalonnage, deux cuves sont remplies d'un échantillon du produit. Le contenu de la première cuve est décontaminé et appelé solution d'étalonnage 1 (tampon 1).

Le contenu de la deuxième cuve n'est pas modifié et est appelé solution d'étalonnage 2 (tampon 2).

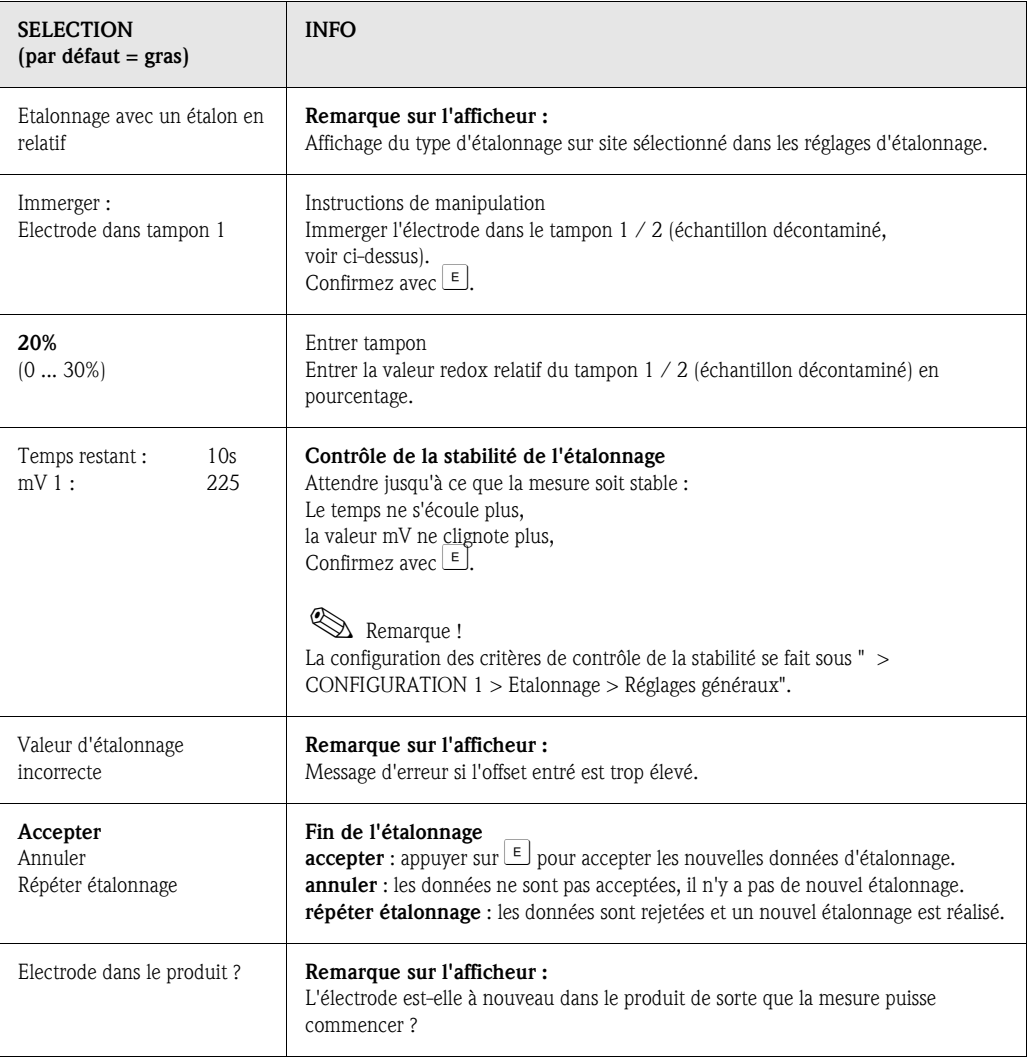

# 7 Maintenance

La maintenance d'un point de mesure avec Topclean S comprend :

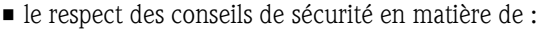

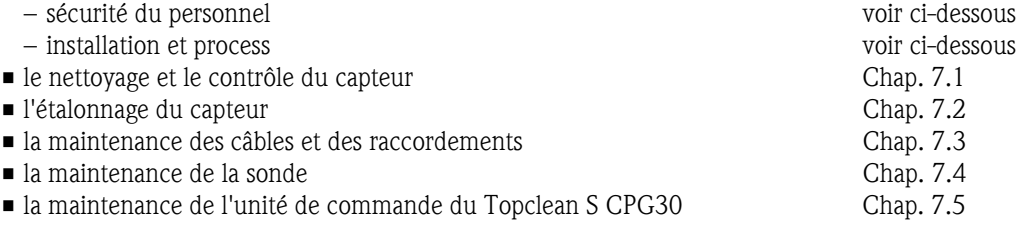

Le transmetteur de mesure CPM153 ne contient pas de pièce d'usure et ne nécessite pas d'entretien.

La maintenance du point de mesure comprend :

- le nettoyage de la sonde et du capteur
- le contrôle des câbles et des raccords
- l'étalonnage (voir page 113).

### Conseils de sécurité pour le personnel

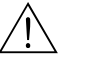

Danger!

- Si l'électrode, la sonde ou des parties de la sonde doivent être démontées pour la maintenance, tenir compte des éventuels risques dus à la pression, la température ou la contamination. Il faut porter un équipement de protection adapté aux dangers potentiels.
- Le CPG30 et la sonde rétractable fonctionnent à l'air comprimé et à l'eau sous pression. Couper l'alimentation en air et en eau avant de travailler sur les raccords, les vannes ou les pressostats !
- Les versions non Ex du CPM153 et du CPG30 fonctionnent principalement avec la tension du réseau. Mettre l'appareil hors tension avant de l'ouvrir. Vérifier qu'il n'y a aucune tension et protéger le/les commutateur(s) contre une mise sous tension involontaire. Ces mesures ne sont pas nécessaires pour la version 24 V DC/AC.
- Si des travaux doivent obligatoirement être effectués sous tension, ils doivent être confiés exclusivement à un électrotechnicien. Une deuxième personne doit être présente pour des raisons de sécurité.
- Les contacts de seuil peuvent être alimentés par des circuits de courant séparés. Mettre également ces circuits hors tension avant de travailler sur les bornes de raccordement.

### Conseils de sécurité pour l'installation et le process

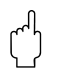

- " Attention ! Pour tous les travaux de maintenance effectués sur l'appareil, le câblage, la sonde ou les capteurs, tenir compte des effets possibles sur la conduite du process ou le process lui-même.
	- Toutes les mesures qui ont une influence sur les sorties courant, les contacts de relais ou la communication doivent être discutées au préalable avec un responsable.

# 7.1 Nettoyage et contrôle du capteur

Le nettoyage du capteur fait partie du système Topclean S. Un nettoyage supplémentaire ou externe n'est donc normalement pas nécessaire. Il se peut toutefois qu'un nettoyage externe soit nécessaire avant de vérifier le capteur.

## 7.1.1 Nettoyage externe du capteur

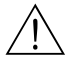

- # Danger ! Protéger les mains, les yeux et les vêtements des produits de lavage agressifs !
	- Les mesures de sécurité nécessaires doivent être respectées si le capteur est retiré directement d'un milieu toxique ou agressif !
	- Commuter le commutateur service sur "Maintenance" pour garder la sonde en sécurité en position maintenance.

La solution de nettoyage est choisie en fonction du type de dépôt. Le tableau suivant indique les dépôts les plus fréquents et la solution de nettoyage correspondante.

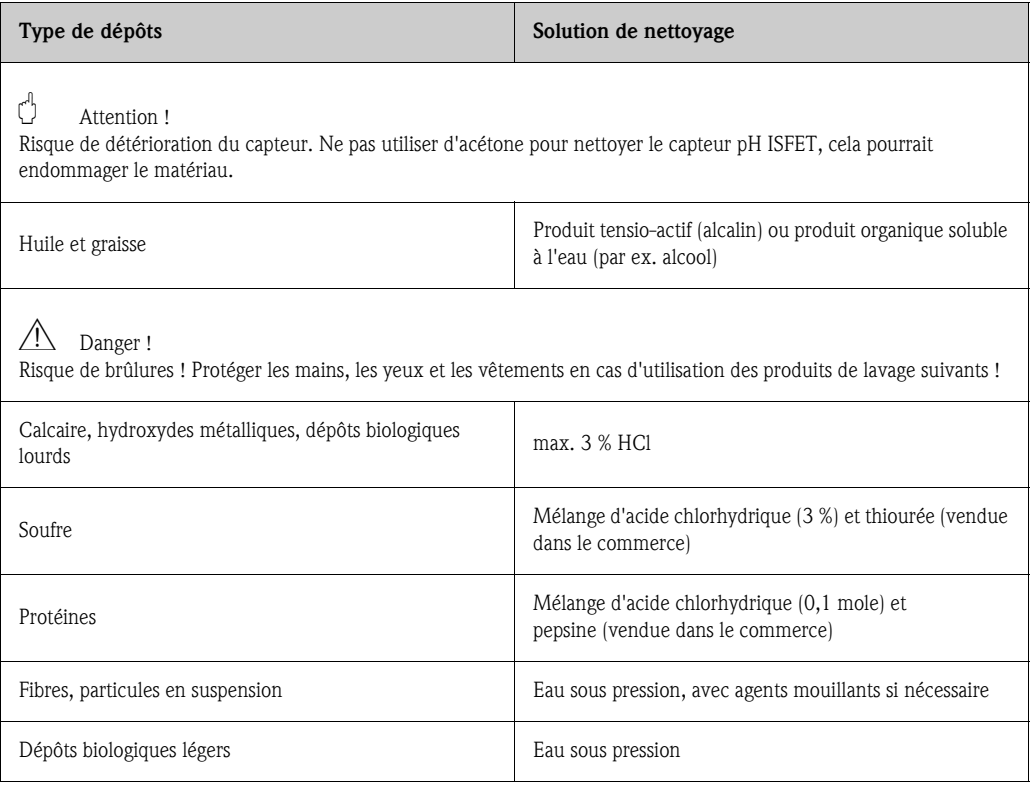

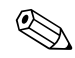

# $\bigotimes$  Remarque !

- Ne nettoyer les électrodes redox que mécaniquement avec un papier très fin (triple 0) humide. Un nettoyage chimique crée un potentiel positif important qui ne disparaît qu'après plusieurs heures. Ce potentiel engendre des erreurs de mesure.
- Après le nettoyage avec de l'air comprimé, il faut env. 5 à 8 minutes pour que les capteurs ISFET rétablissent le circuit de régulation et que la valeur mesurée se réajuste à la valeur réelle.

## 7.1.2 Contrôle du capteur

### Vérifier s'il y a des bulles d'air dans l'électrode pH :

Des bulles d'air indiquent que le montage n'a pas été correctement réalisé. Vérifier alors la position de montage :

- Une plage de 15° à 165° par rapport à l'horizontale est permise.
- seuls des capteurs spéciaux font exceptions (par ex. capteurs ISFET).

### Vérifier s'il y a eu une réduction du système de référence :

Le conducteur interne du système de référence (Ag/AgCl) d'une électrode combinée ou d'une électrode de référence séparée est normalement brun clair et mat. Un système de référence de couleur argentée est réduit et donc défectueux. La cause est un flux de courant à travers l'élément de référence.

Causes possibles pour le flux de courant :

- Mode de fonctionnement de l'appareil (broche PA connectée, mais malgré tout mode de fonctionnement sans PAL ("asymétrique") sélectionné incorrect. Voir description des fonctions, champ "Sélection mode de raccordement" page 56.
- Shunt dans le câble de mesure (par ex. dû à l'humidité) entre le câble de référence et le blindage relié à la terre ou le câble PA.
- Appareil de mesure défectueux (shunt entrée de référence ou amplificateur d'entrée complet vers PE).

### Suppression des blocages du diaphragme :

Les diaphragmes bloqués des systèmes de référence peuvent être nettoyés mécaniquement (uniquement pour capteurs avec diaphragmes céramiques, ne s'applique pas aux diaphragmes PTFE et aux électrodes à fente annulaire) :

- Utiliser une petite lime à clé.
- Limer seulement dans un sens.

## 7.1.3 Maintenance des capteurs numériques

Pour la maintenance des capteurs numériques avec technologie Memosens, procédez de la façon suivante :

- 1. En cas d'erreur ou si le capteur doit être remplacé d'après le plan d'entretien, prenez un capteur neuf ou pré-étalonné du laboratoire. En laboratoire, les capteurs sont étalonnés sous des conditions ambiantes optimales pour garantir une qualité de mesure supérieure.
- 2. Démontez le capteur encrassé et installez le capteur neuf.
- 3. Les données du capteur sont transmises automatiquement au transmetteur. Aucun code n'est nécessaire.
- 4. La mesure continue.
- 5. Amenez le capteur usagé dans le laboratoire, où il peut être régénéré pour être réutilisé sans aucun arrêt du point de mesure.
	- Nettoyez le capteur. Utilisez la solution de nettoyage indiquée ci-dessus.
	- Vérifiez si le capteur est endommagé.
	- S'il n'y a pas de détérioration permanente, régénérez le capteur.
	- Etalonnez le capteur avant de le réutiliser.

# 7.2 Etalonnage

Lors de l'étalonnage, il faut tenir compte du mode de fonctionnement de l'entrée pH. Si "avec PAL" (= raccordement symétrique) a été sélectionné, le câble PA du CPM153 doit également être immergé dans les solutions d'étalonnage.

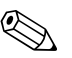

Remarque !<br>La sonde doit être mise en position maintenance avec le commutateur service avant d'effectuer un étalonnage.

# 7.3 Maintenance des câbles, raccordements et lignes d'alimentation

### Contrôles hebdomadaires (intervalle recommandé) :

Vérifier l'étanchéité des :

- flexibles et raccords d'air comprimé,
- flexibles et raccords d'eau sous pression,
- flexibles et raccord du récipient de solution de nettoyage
- faisceaux multiflexible du CPG30 et de la sonde

### Contrôles mensuels (intervalle recommandé) :

- Vérifier l'étanchéité et la présence d'humidité de la tête embrochable du capteur (si la sonde se trouve dans un environnement humide ou à l'extérieur).
- Vérifier l'intégrité du câble du capteur et en particulier l'isolation externe. Les câbles humides à l'intérieur doivent être remplacés ! Les sécher ne suffit pas.
- Vérifier l'étanchéité des raccords.

### Contrôles semestriels (intervalle recommandé) :

- CPM153 : resserrer les bornes dans l'appareil.
- Vérifier également que l'intérieur et les circuits imprimés sont propres, secs et sans corrosion. – Si ce n'est pas le cas : vérifier l'étanchéité et l'intégrité des joints, des raccords et des pompes.
- Vérifier l'étanchéité et la présence d'humidité de la tête embrochable du capteur (si la sonde se trouve dans un environnement sec ; dans un environnement humide ou à l'extérieur, la vérification doit se faire tous les mois).

# 7.4 Maintenance de la sonde de process

### Contrôles hebdomadaires (intervalle recommandé) :

- Vérifier que la partie supérieure de la sonde est étanche à l'air comprimé et qu'elle n'a pas subi de dommages mécaniques.
- Vérifier que le raccord process est étanche au process et qu'il n'a pas subi de dommages mécaniques.
- Vérifier que les conduites et les raccords d'air comprimé sont étanches et qu'ils n'ont pas subi de dommages mécaniques.

### Contrôles annuels (intervalle recommandé) :

- Nettoyage extérieur si nécessaire. Pour remplacer les joints, la sonde doit être propre, sèche et le cas échéant décontaminée.
- Avec confirmation de position inductive : tester et, si nécessaire, régler la distance de commutation.
- Remplacement des joints qui ne sont pas en contact avec le produit (recommandé : selon les besoins, au moins 1x par an)
- Remplacement des joints en contact avec le produit (au moins 1x par an, pas d'autres recommandations possibles, étant donné que cela dépend du process, du matériau et de la fréquence d'utilisation de la sonde)
- Test final après exécution des travaux de maintenance :
	- La sonde se déplace en position mesure et maintenance ?
	- Signaux de confirmation de position maintenance et mesure disponibles ? (contrôle à l'aide des messages d'état du CPM153)
	- Raccord process et raccordements de l'air comprimé étanches ?
	- L'appareil affiche-t-il des valeurs plausibles ?

Le remplacement des joints dépend du type de sonde. Chaque kit service contient les instructions de remplacement. Vous trouverez le kit de maintenance nécessaire dans le manuel de mise en service de votre sonde.

# 7.5 Maintenance de l'unité de commande CPG30

### Contrôles hebdomadaires (intervalle recommandé) :

- Vérifier l'étanchéité de l'intérieur des raccords d'air comprimé : – soupapes pneumatiques
	- pressostat
- Vérifier l'étanchéité des faisceaux multiflexible du CPG30 et de la sonde.

### Contrôles annuels (intervalle recommandé) :

- Resserrer les bornes dans l'armoire.
- Vérifier également que l'intérieur et les circuits imprimés sont propres, secs et sans corrosion.
	- Si ce n'est pas le cas : vérifier l'étanchéité et l'intégrité des joints, des raccords et des pompes.

# 7.6 Maintenance du bloc injecteur CYR10

### Contrôles hebdomadaires (intervalle recommandé) :

- Vérifier l'étanchéité des raccords hydrauliques (eau motrice, produit de nettoyage, sortie).
- Vérifier le niveau de la solution de nettoyage, si nécessaire en rajouter.
- Vérifier et si nécessaire remplacer le collecteur d'impuretés dans la conduite d'eau motrice.

### Contrôles annuels (intervalle recommandé) :

- Vérifier les raccordements électriques (vannes).
- Vérifier que le corps de la vanne est bien fixé.
- Remplacer le joint de la vanne à eau (kit de pièces d'usure, voir page 142).
- Remplacer le clapet anti-retour du produit de nettoyage (kit de pièces d'usure, voir page 142).

# 8 Suppression des défauts

La suppression des défauts se rapporte non seulement aux mesures qui

- peuvent être effectuées sans ouvrir l'appareil, mais aussi aux
- défauts de l'appareil qui nécessitent le remplacement des composants.

# 8.1 Analyse des défauts

Vous trouverez dans ce chapitre les instructions relatives au diagnostic et à la suppression des défauts :

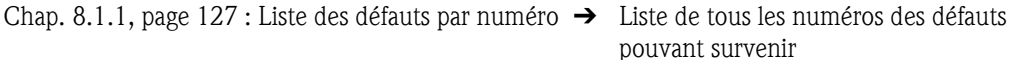

Chap. 8.1.2, page 131 : Défauts relatifs au process  $\rightarrow$  par ex. la valeur de température est

incorrecte.

Chap. 8.1.3, page 133 : Défauts relatifs à l'appareil  $\rightarrow$  par ex. l'affichage est sombre.

Avant d'effectuer des réparations, il faut tenir compte des conseils de sécurité suivants :

**Allection** Danger !<br>Danger de mort.

- Mettre l'appareil hors tension avant de l'ouvrir. Vérifier qu'il n'y a aucune tension et protéger le/les commutateur(s) contre une mise sous tension involontaire.
- Si des travaux doivent obligatoirement être effectués sous tension, ils doivent être confiés exclusivement à un électrotechnicien. Une deuxième personne doit être présente pour des raisons de sécurité.
- Les contacts de seuil peuvent être alimentés par des circuits de courant séparés. Mettre également ces circuits hors tension avant de travailler sur les bornes de raccordement.

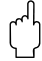

" Attention ! Les décharges électrostatiques présentent un danger pour les composants électroniques.

- Les composants électroniques sont très sensibles aux décharges électrostatiques. Des mesures préventives telles une décharge préalable sur PE ou une mise à la terre permanente au moyen d'un bracelet avec strap sont nécessaires.
- Extrêmement dangereux : les sols en matière synthétique lorsque l'humidité de l'air est faible et les vêtements synthétiques.
- Pour votre sécurité, n'utilisez que des pièces d'origine. Cela garantit le fonctionnement, la précision et la fiabilité également après une maintenance.

## 8.1.1 Liste des défauts par numéro : recherche des défauts et configuration

Dans la liste de défauts suivante, vous trouverez la description des numéros de toutes les erreurs pouvant se produire.

Pour chaque erreur, on indique si elle déclenche par défaut (= défaut)

- une alarme
- un courant de défaut
- un nettovage.

Pour entrer dans la liste des erreurs, procédez de la façon suivante :

**DIAG** 

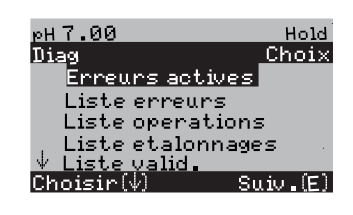

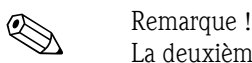

⇒

La deuxième colonne indique si le défaut est considéré comme défaut, maintenance nécessaire ou contrôle de fonctionnement selon la feuille de travail NAMUR NA64. L'erreur NAMUR avec la priorité la plus élevée est indiquée dans la barre d'état de l'afficheur :

- $\bullet$  Déf = Défaut
- $\blacksquare$  Maint = Maintenance
- $\blacksquare$  Fonct. = Contrôle de fonctionnement.

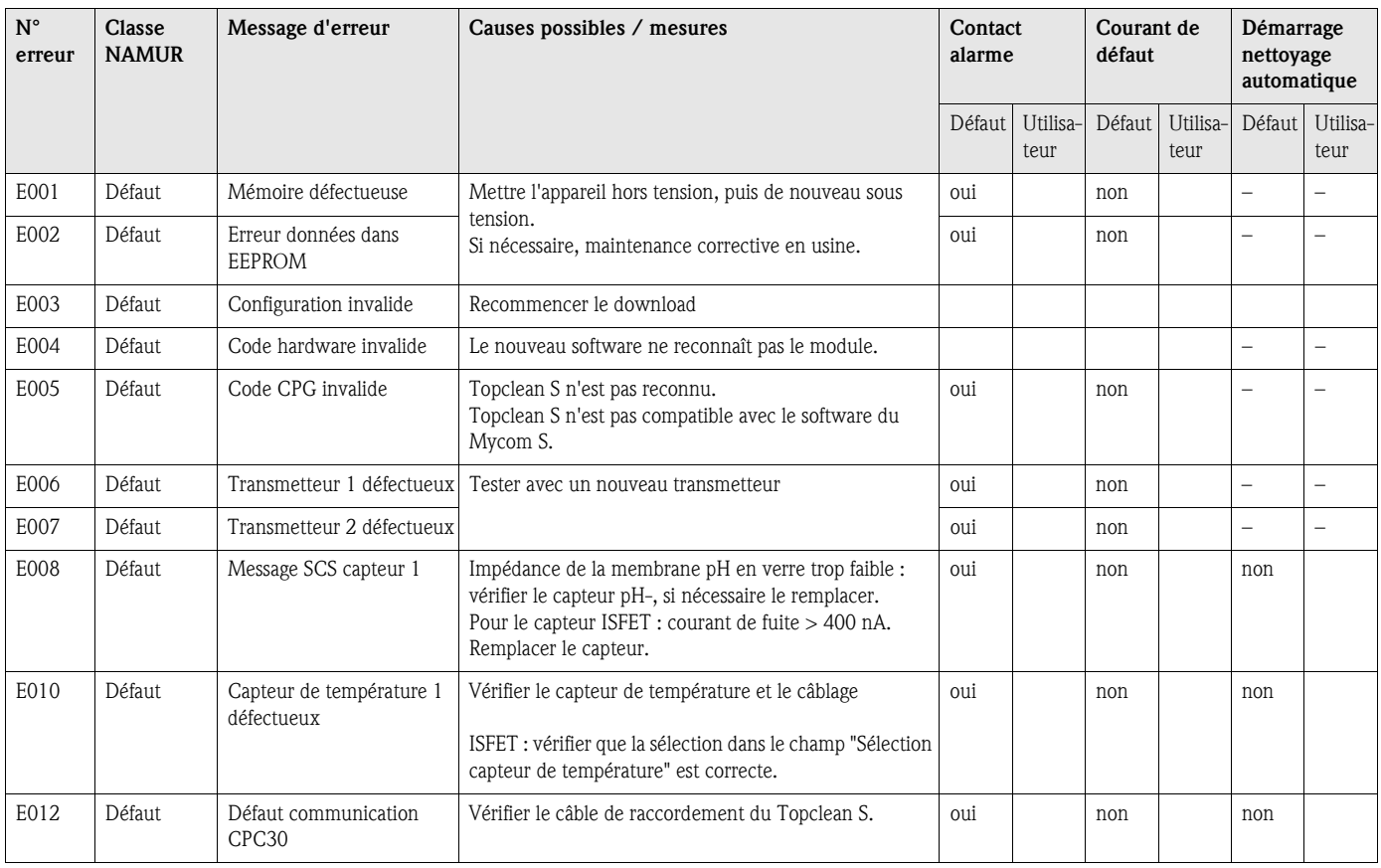

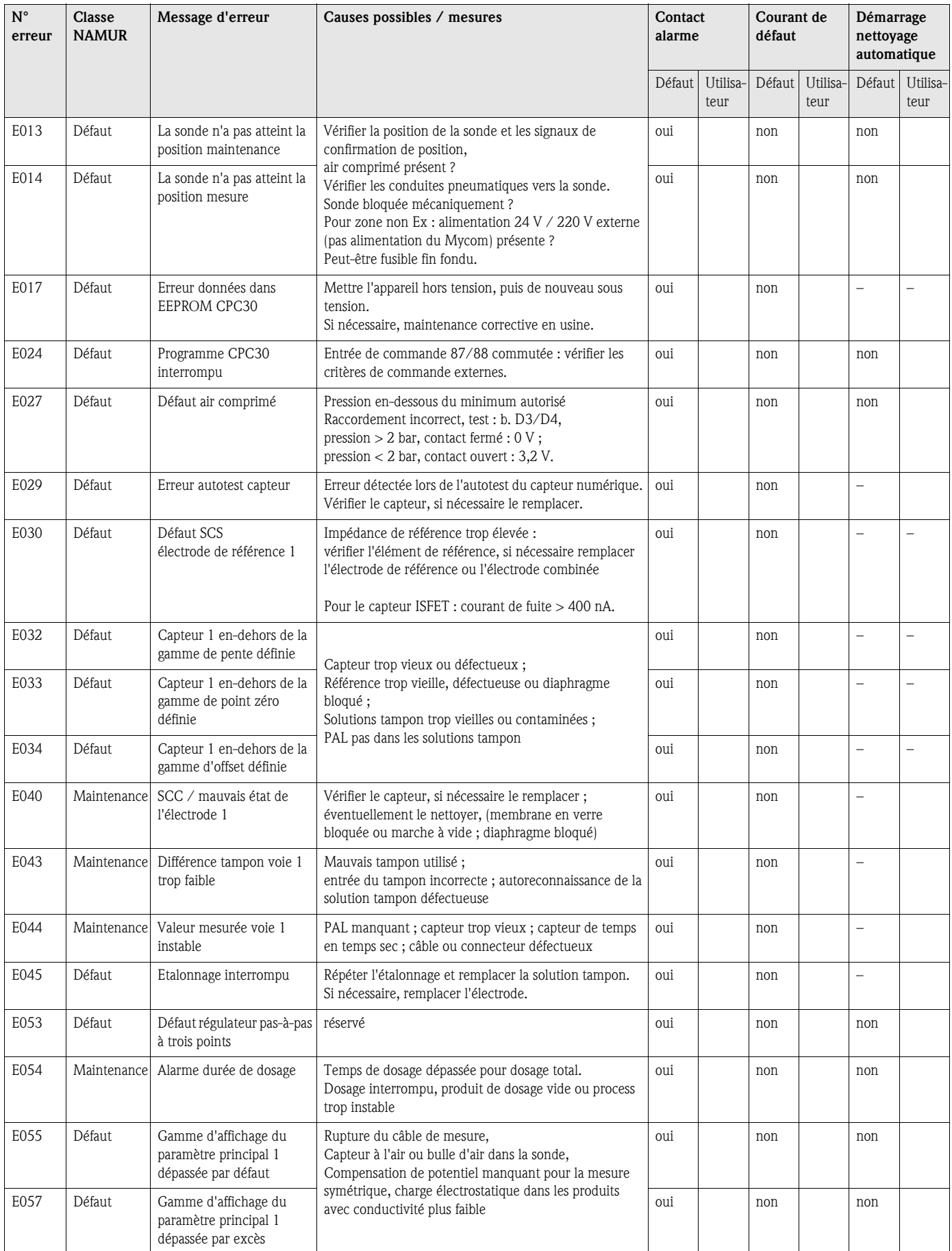

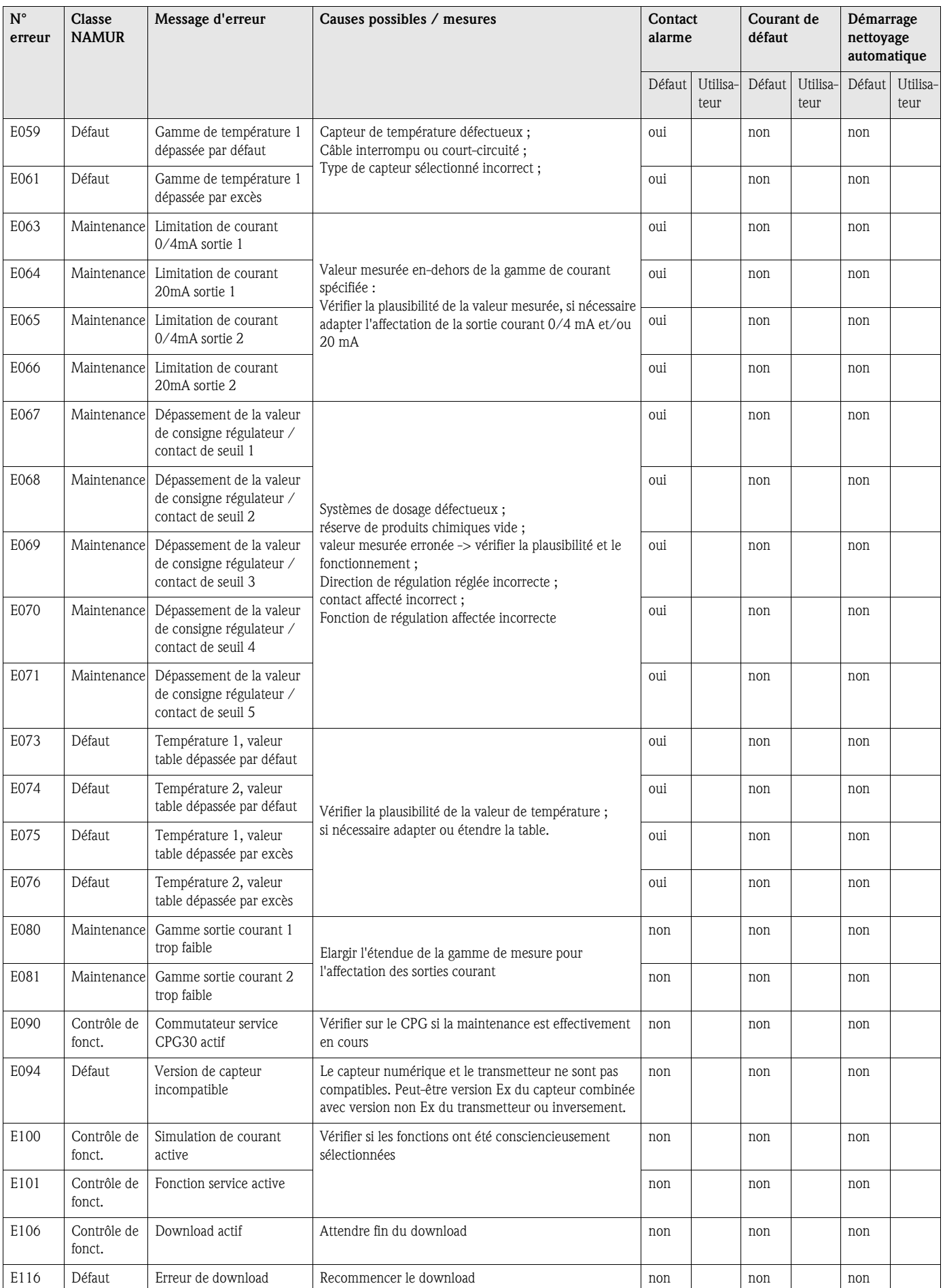

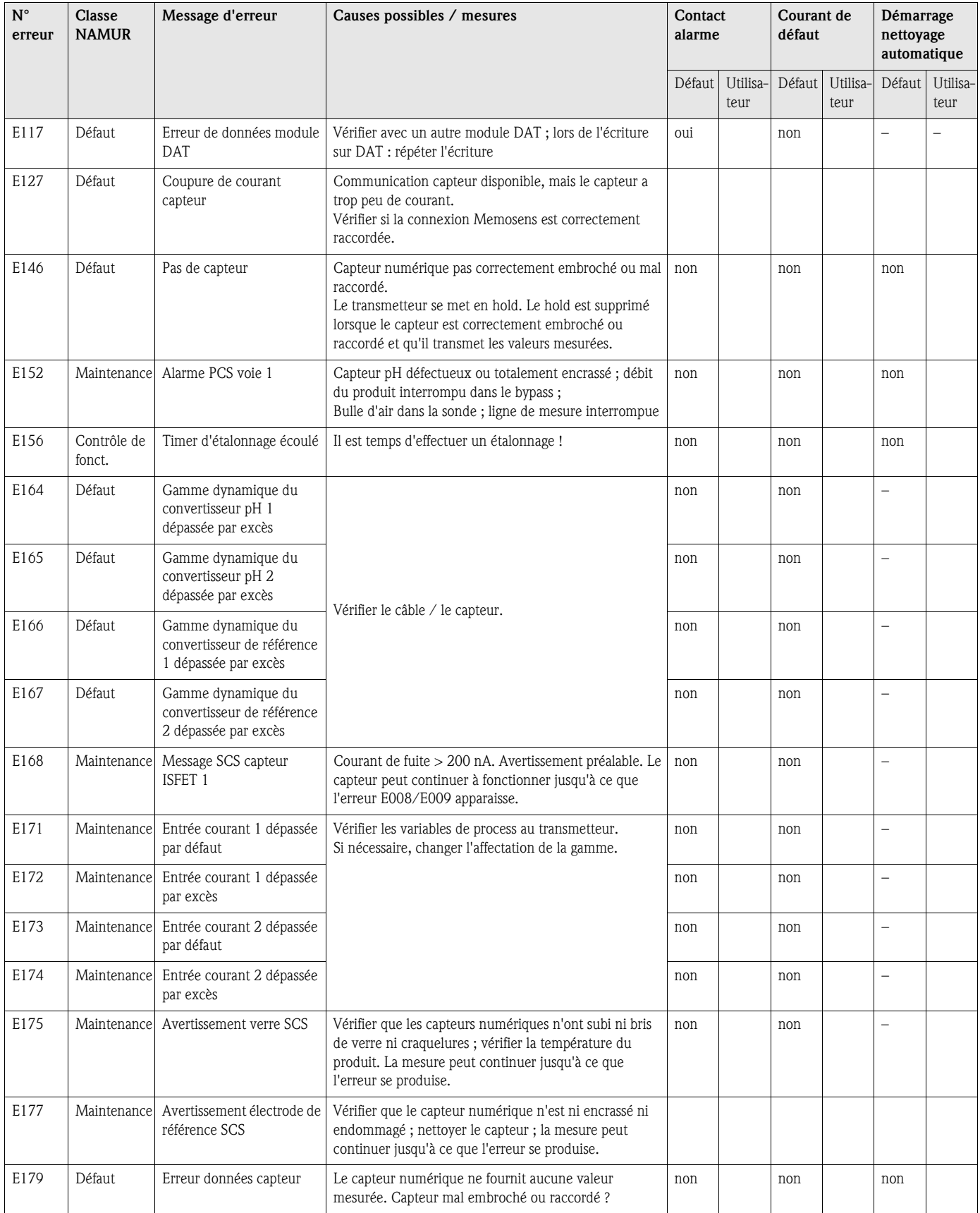

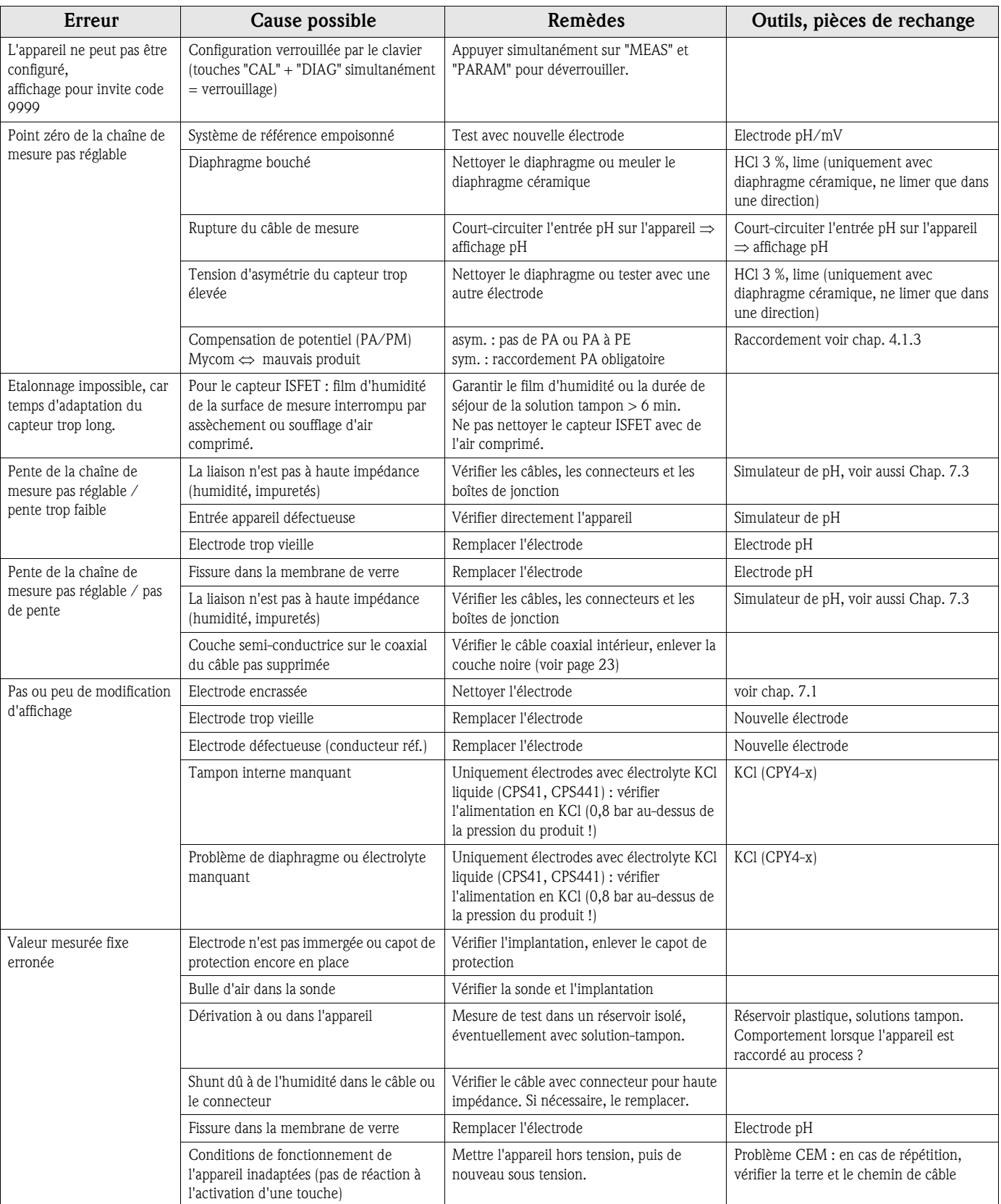

# 8.1.2 Erreurs relatives au process

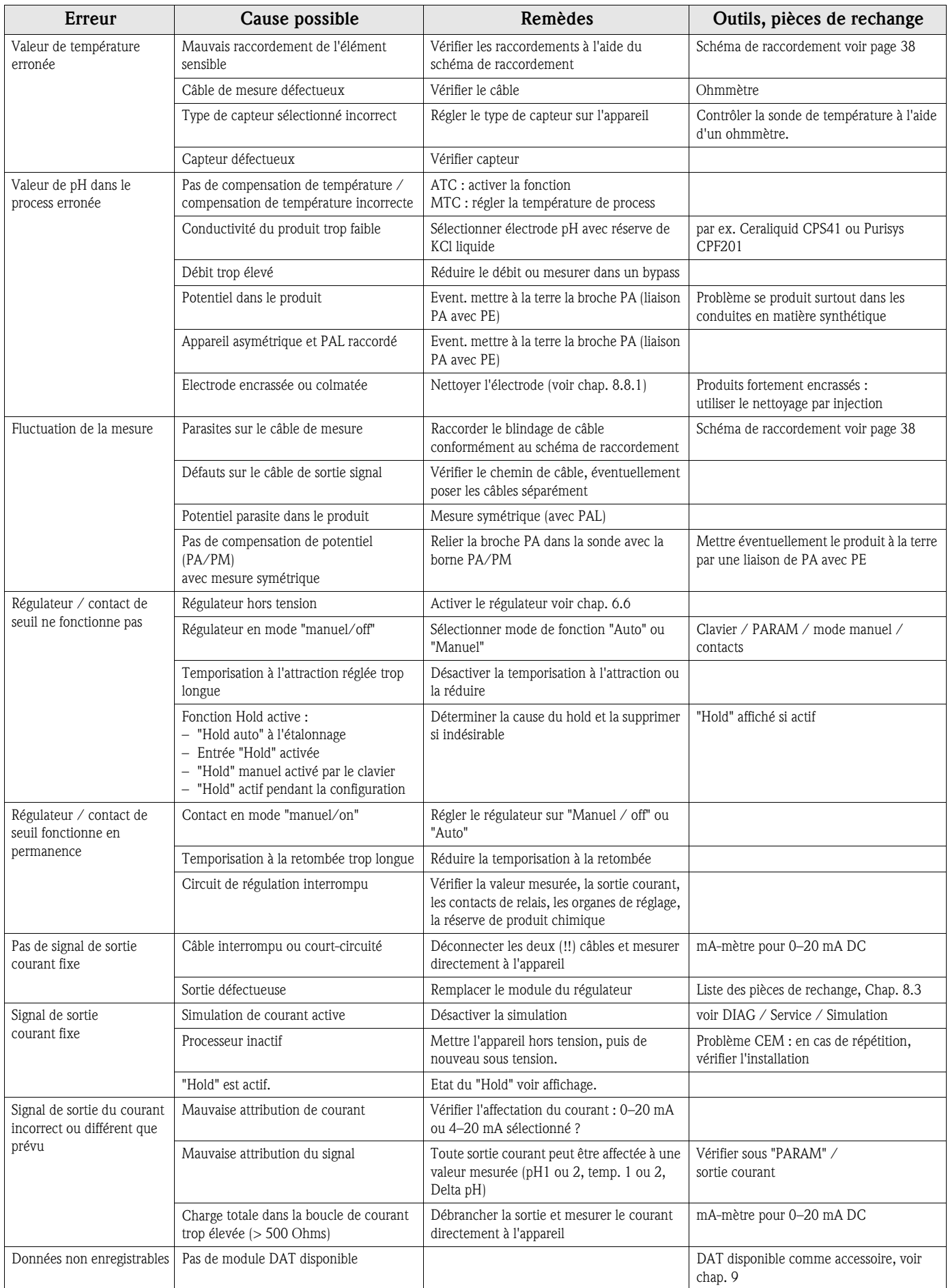

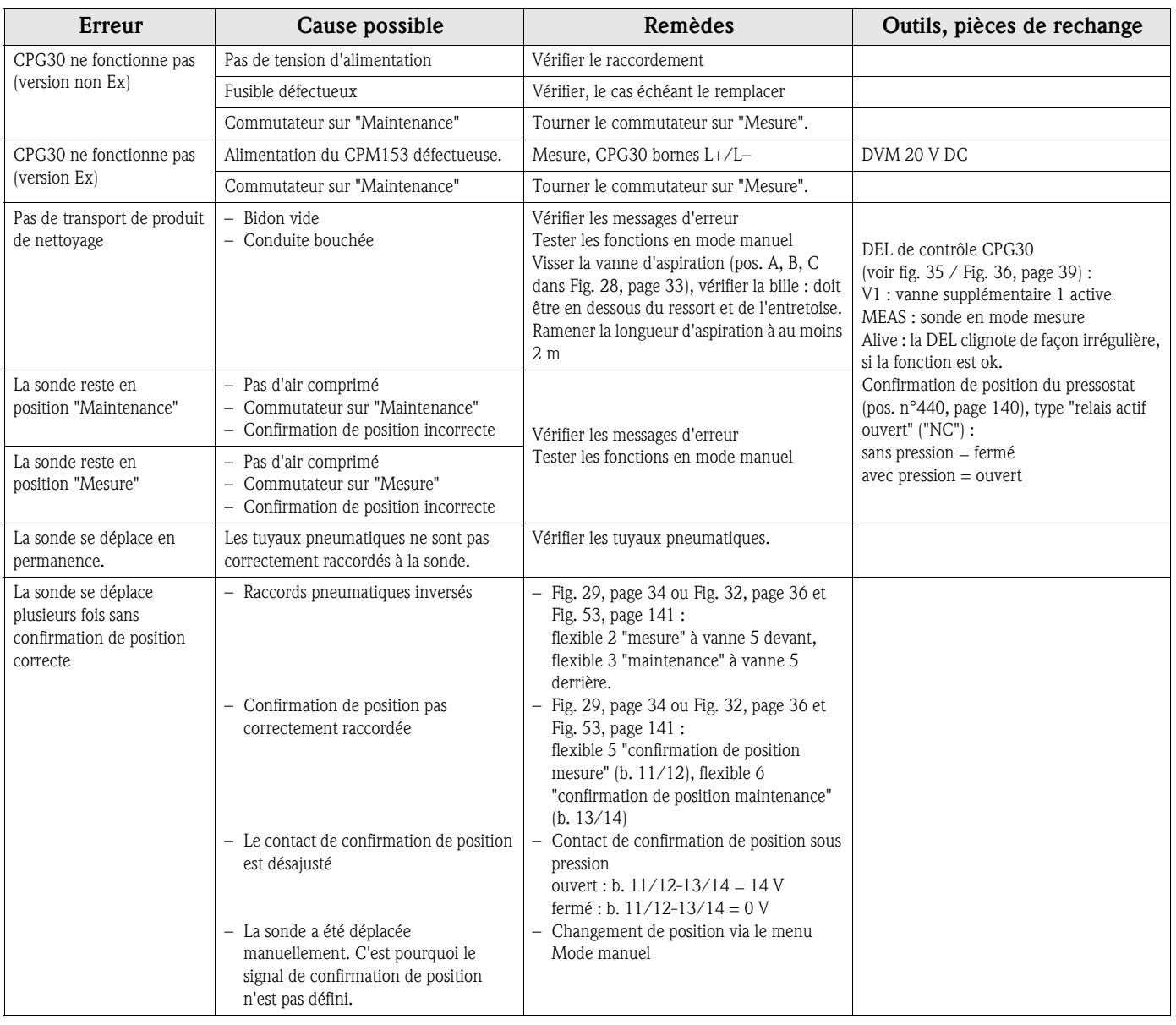

# 8.1.3 Erreurs relatives à l'appareil

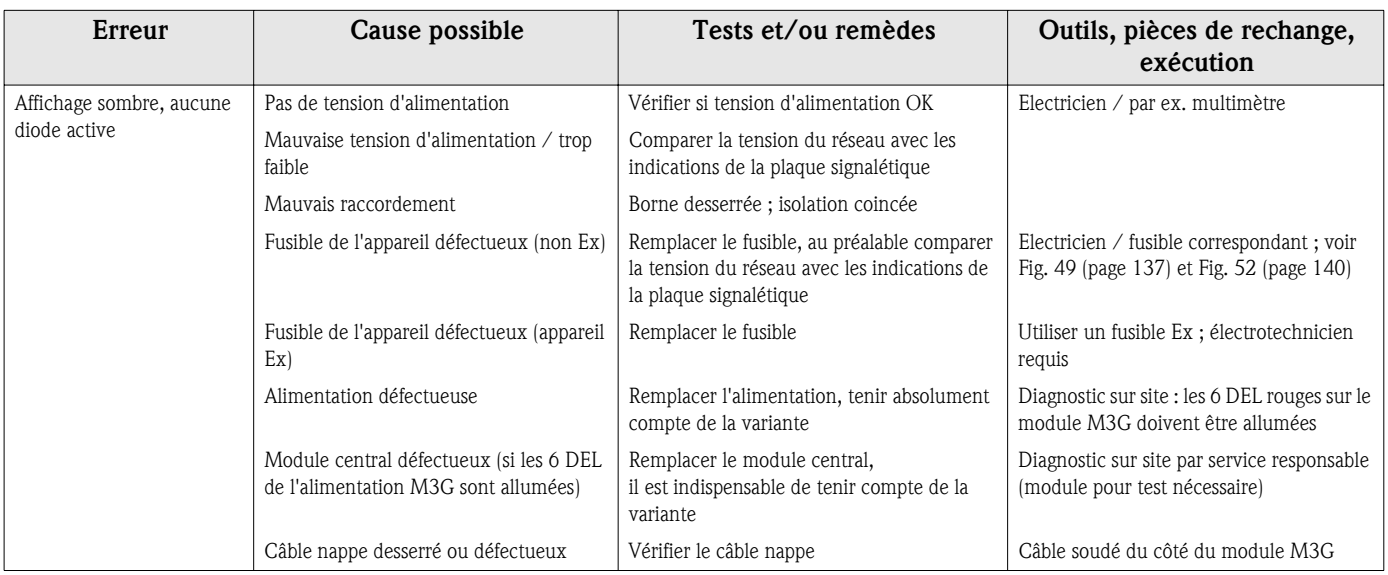

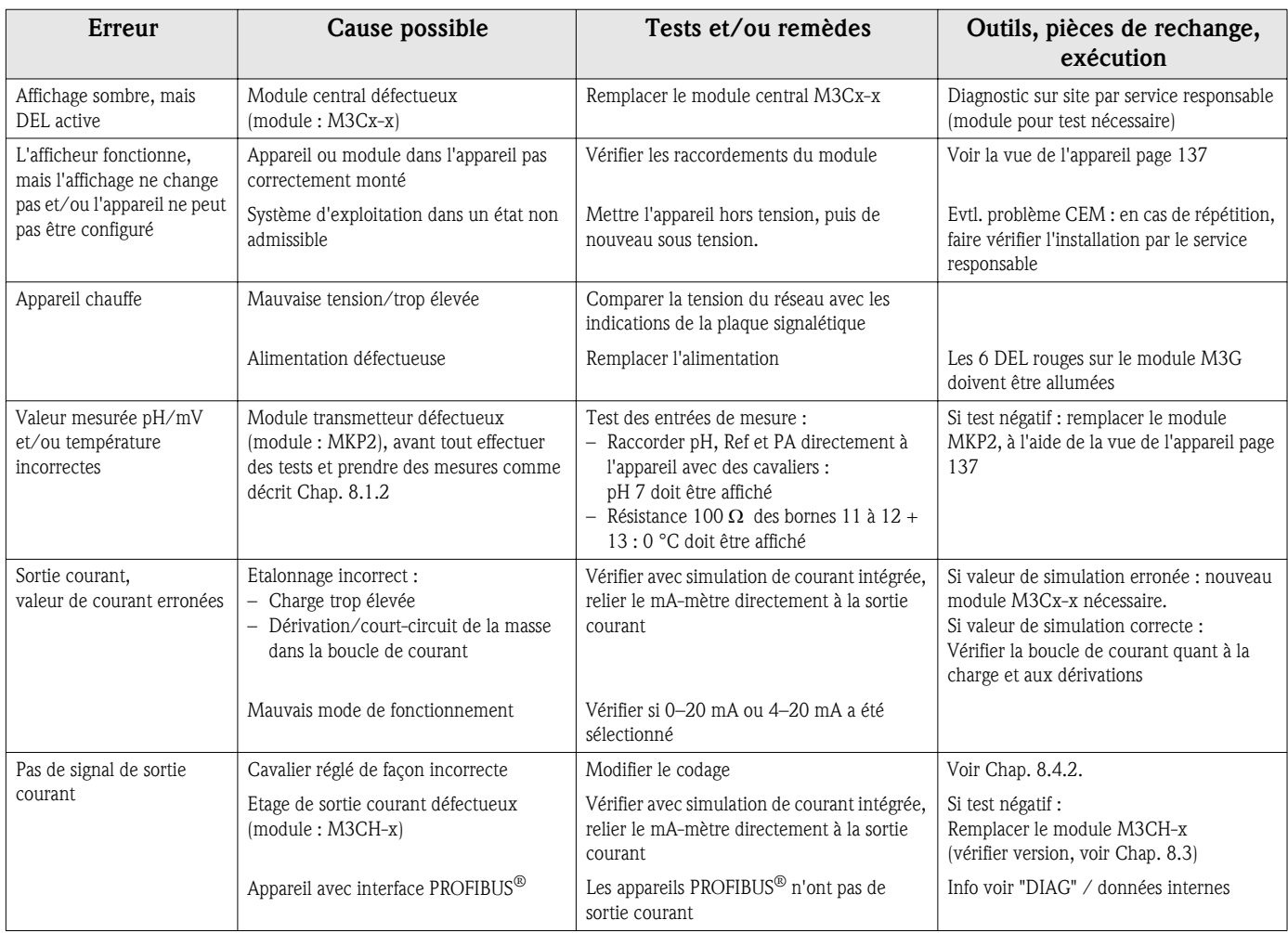

# 8.2 Comportement des sorties en cas de défaut

## 8.2.1 Comportement des sorties courant

Si une erreur se produit dans le système, un courant de défaut est émis aux sorties courant. Vous pouvez régler la valeur de ce courant de défaut dans le menu Alarme (voir page 65). Si le régulateur a été configuré pour fonctionner via la sortie courant 2, aucun courant de défaut ne sera émis sur cette sortie courant en cas de défaut.

## 8.2.2 Comportement des contacts en cas de défaut

Vous pouvez définir individuellement quels messages d'erreur déclenchent une alarme (voir liste des défauts page 127, traitement des erreurs page 65). En mode "NAMUR", les messages d'erreur génèrent toujours une alarme.

### Comportement avec la configuration standard

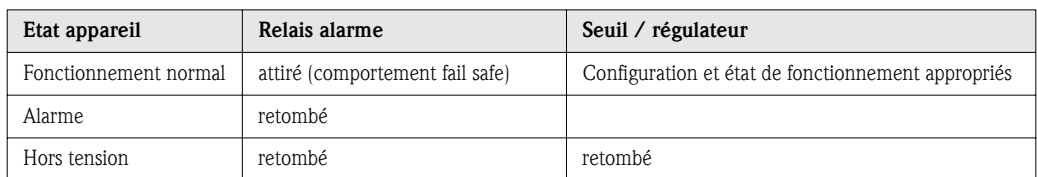

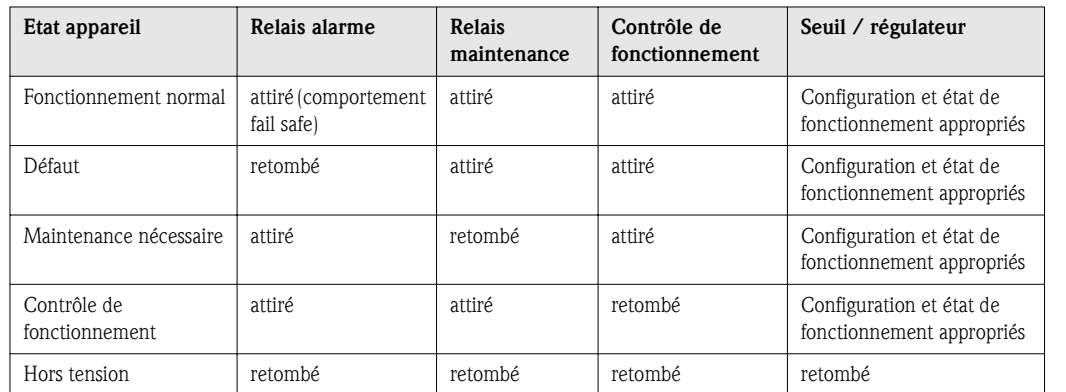

### Comportement avec la configuration NAMUR

## 8.2.3 Comportement des contacts en cas de coupure de courant

Dans le menu "CONFIGURATION 1" "Relais", les contacts peuvent être définis comme relais actifs ouverts ou relais actifs fermés (voir page 61). En cas de coupure de courant, les contacts agissent en fonction des réglages qui ont été effectués.

## 8.2.4 Comportement de la sonde

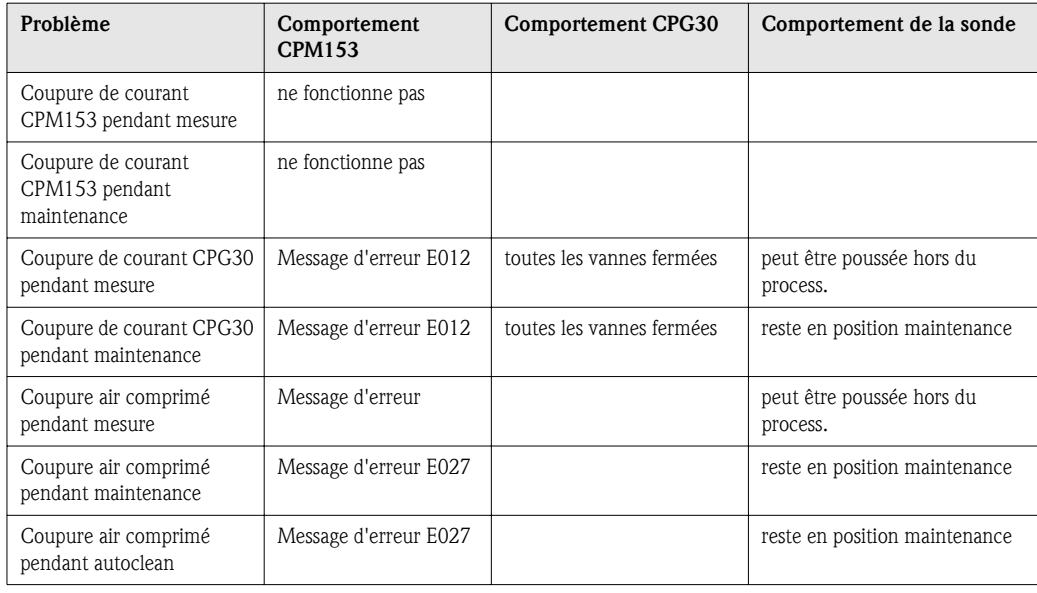

# 8.3 Pièces de rechange CPM153

Pour votre sécurité, n'utilisez que des pièces d'origine. Cela garantit le fonctionnement, la précision et la fiabilité également après une maintenance. Vous recevez toutes les pièces de rechange sous forme de kits service avec un code unique, un emballage adapté, avec une protection ESD pour les modules et les instructions.

### CPM153 : liste des modules / pièces de rechange

Vous trouverez dans le tableau ci-dessous les références de commande des kits de pièces de rechange et leurs positions sur la Fig. 49.

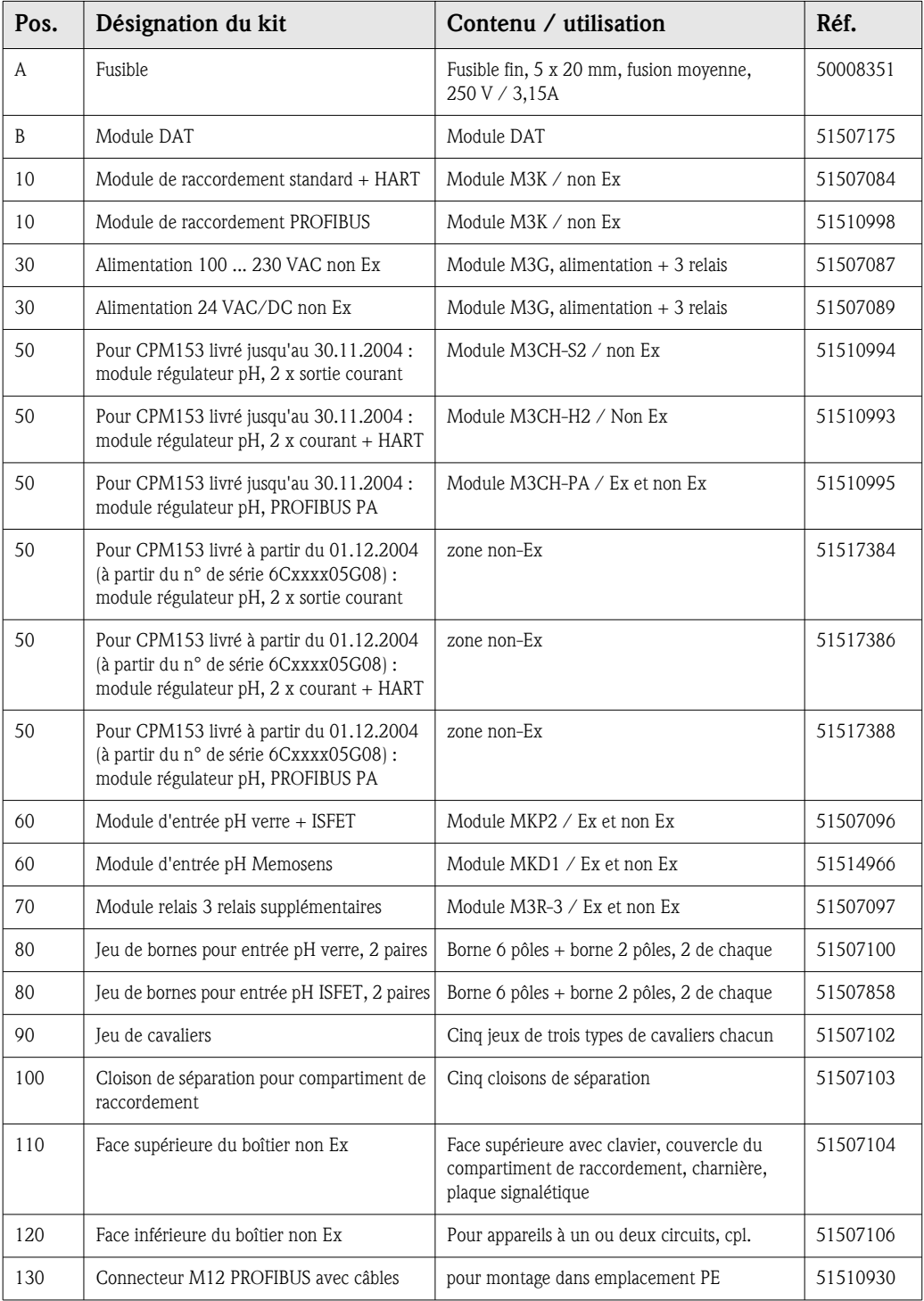

# 8.4 Montage et démontage des pièces CPM153

Veuillez respecter les consignes de sécurité du Chap. 8.3.

# 8.4.1 Vue de l'appareil CPM153

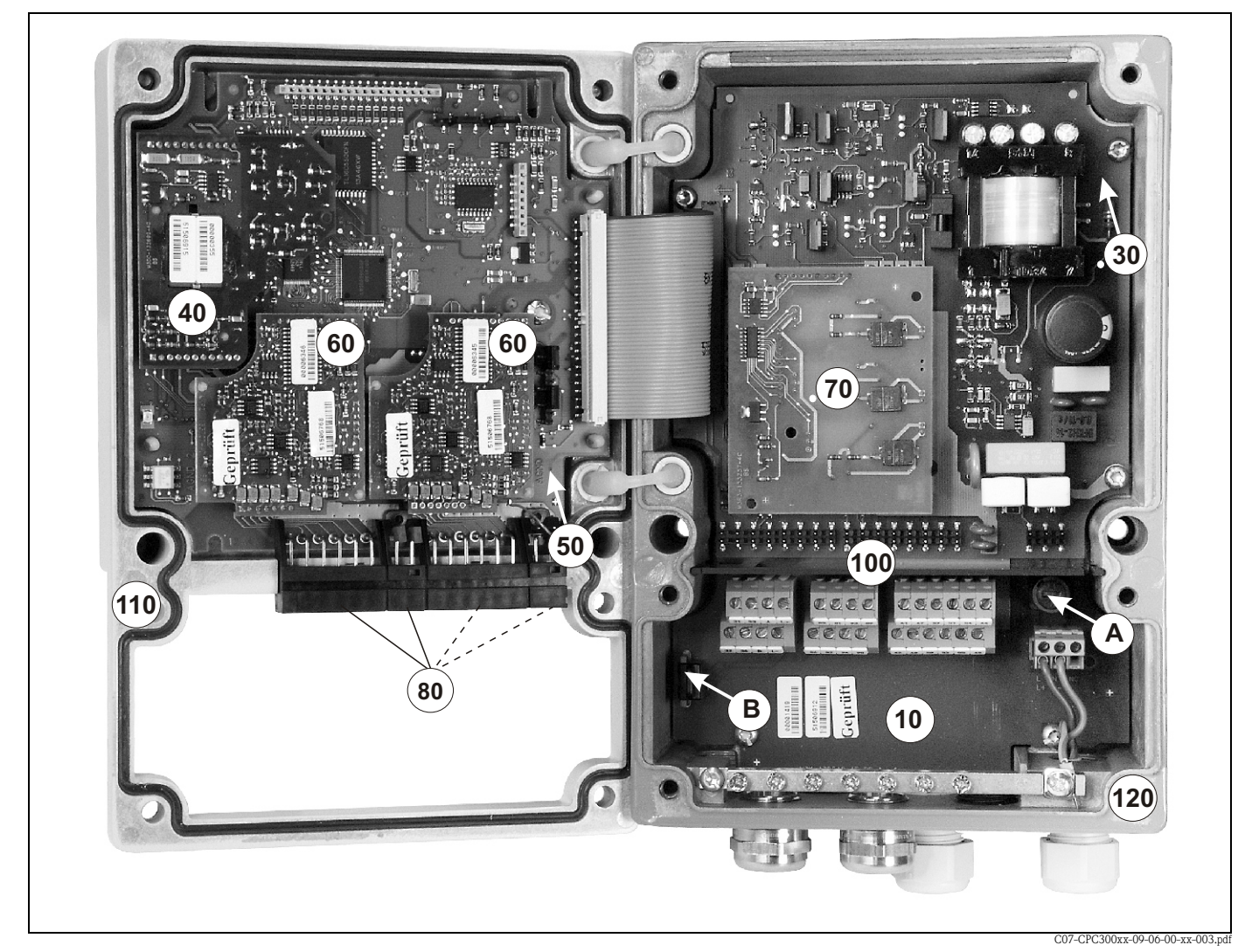

*Fig. 49 : Vue de l'intérieur du transmetteur Mycom S*

*Remarques : A Le fusible représenté est un fusible non Ex.*

*B Emplacement pour module DAT*

# 8.4.2 Codages

### Sorties courant actives ou passives :

Dans les versions CPM153-xxxA/-xxxB (2 sorties courant), les sorties courant peuvent être soit actives soit passives. Les cavaliers sur le module régulateur M3CH permettent le recodage.

Pour les appareils non Ex, ces modules peuvent être recodés en sorties actives.

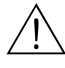

**11 Danger !**<br>Les **appareils Ex** ne doivent **pas** être recodés pour ne pas entraîner la perte de la sécurité intrinsèque !

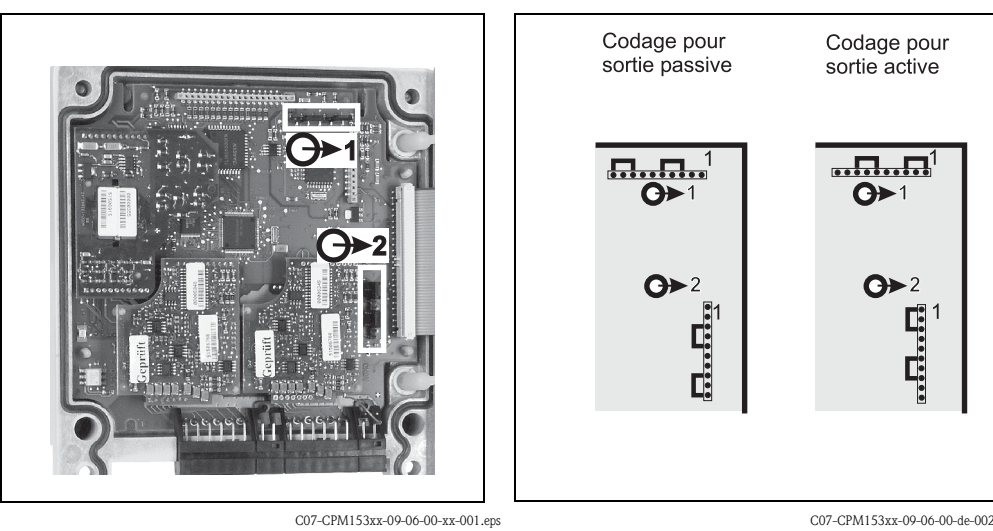

*Fig. 50 : Codage des sorties courant (vue intérieure de la face supérieure du boîtier du CPM153)* C07-CPM153xx-09-06-00-de-002.eps

*Fig. 51 : Codage des sorties courant actives ou passives*

# 8.5 Pièces de rechange CPG30

Pour votre sécurité, n'utilisez que des pièces d'origine. Cela garantit le fonctionnement, la précision et la fiabilité également après une maintenance. Vous recevez toutes les pièces de rechange sous forme de kits service avec un code unique, un emballage adapté, avec une protection ESD pour les modules et les instructions.

### Kits de pièces de rechange CPG30

Vous trouverez dans le tableau ci-dessous les références de commande des kits de pièces de rechange et leurs positions sur la Fig. 52.

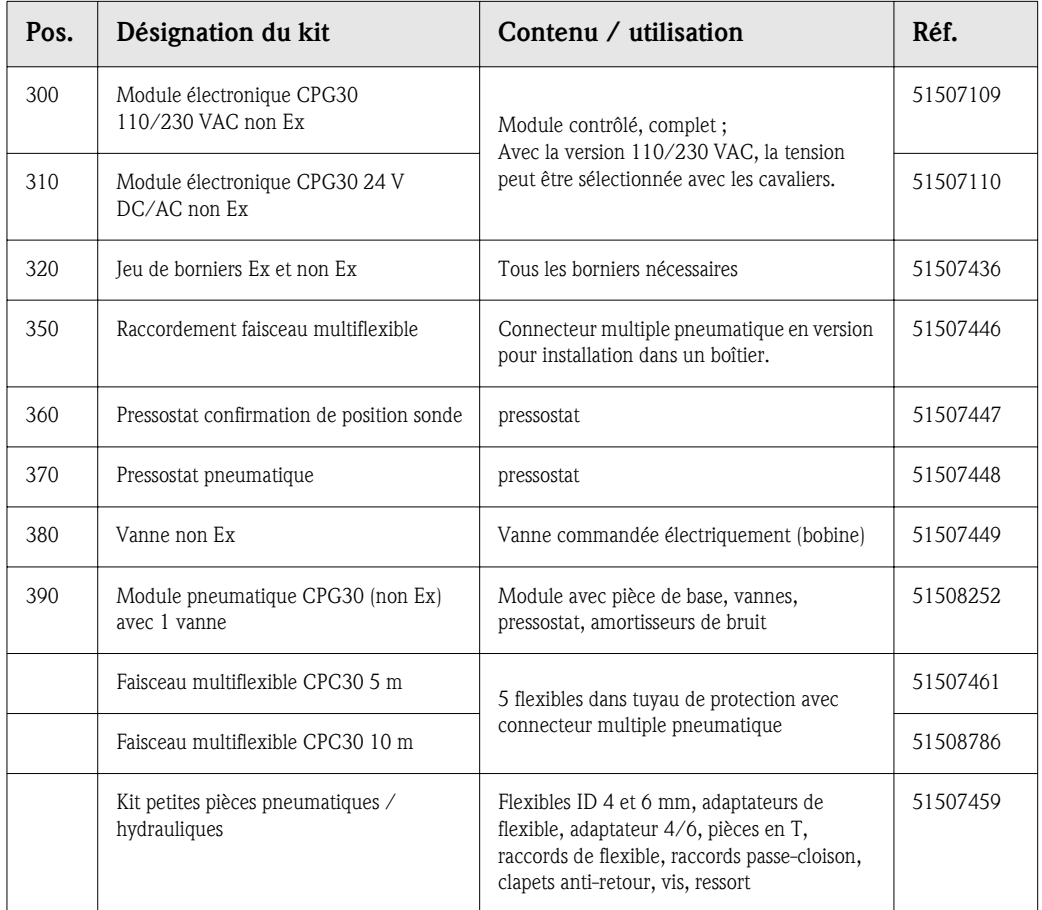

# 8.6 Montage et démontage des pièces CPG30

Veuillez respecter les consignes de sécurité du Chap. 8.5.

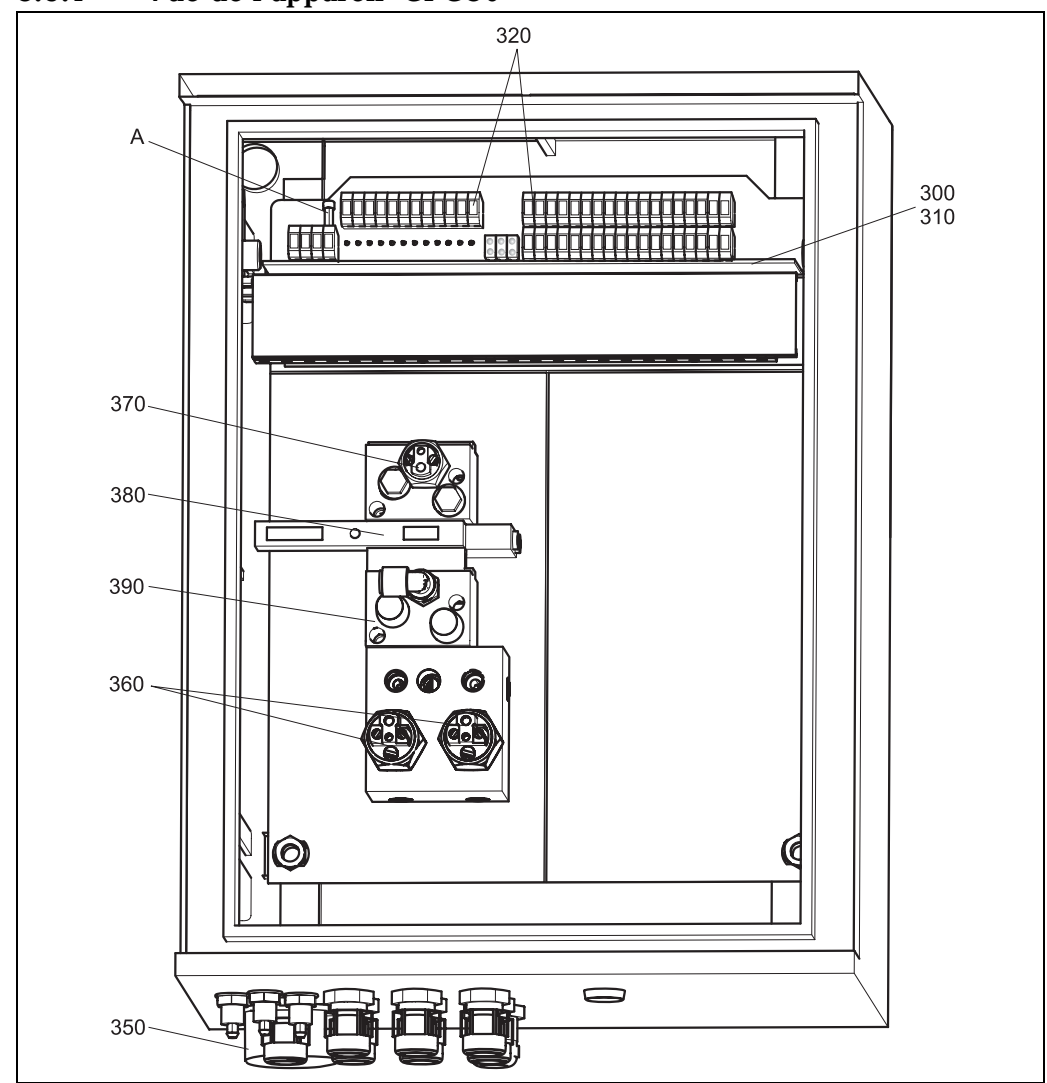

8.6.1 Vue de l'appareil CPG30

C07-CPC30xxx-16-12-06-xx-001.eps

*Fig. 52 : Vue complète du boîtier CPG30*

*A Fusible*

# 8.7 Plans détaillés CPG30

A l'aide des plans détaillés, vous pouvez suivre les signaux et vérifier le câblage interne.

## 8.7.1 Schéma de raccordement bornes CPG30

Voir Chap. 4.4 et Chap. 4.5.

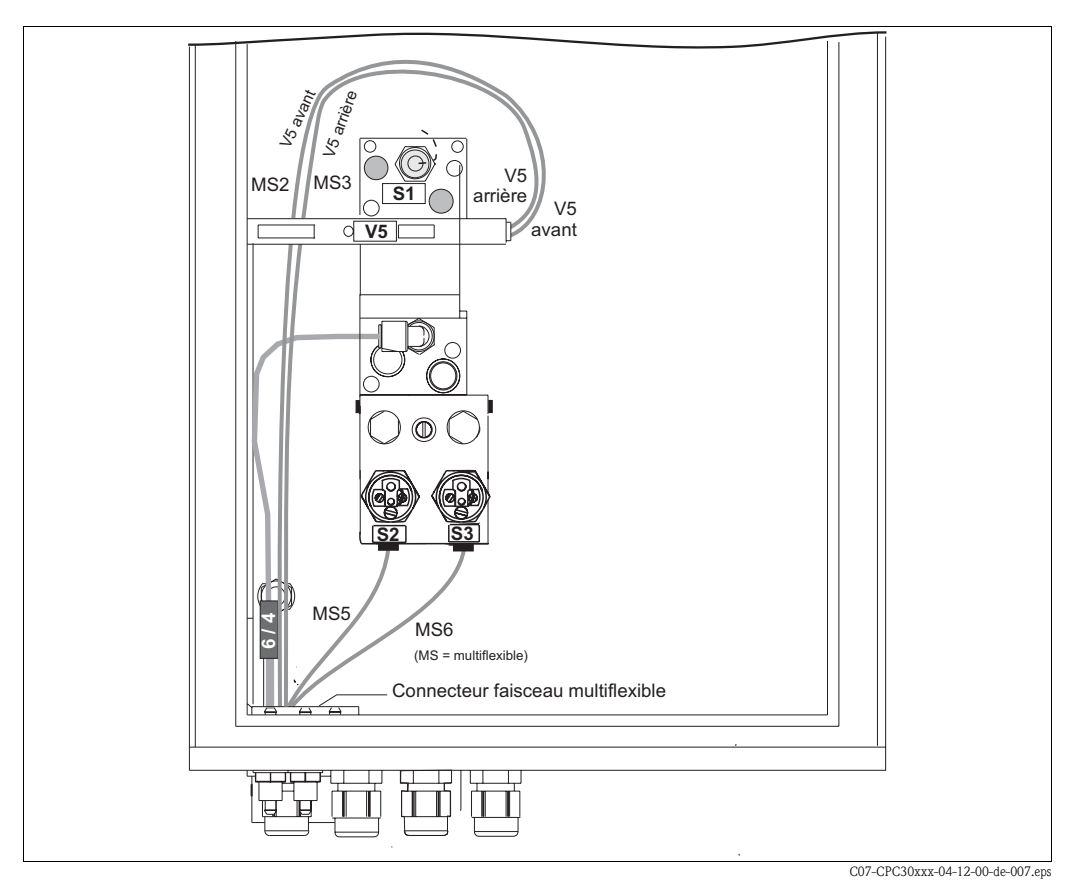

# 8.7.2 Pneumatique et hydraulique CPG30 non Ex

*Fig. 53 : Schémas pneumatiques et hydrauliques pour CPG30 non Ex*

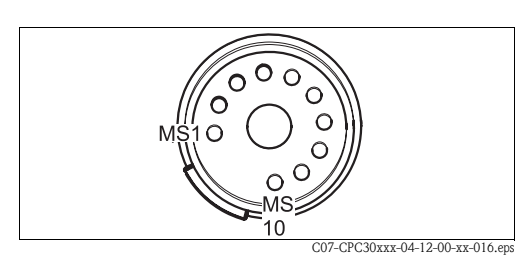

*Fig. 54 : Connecteur pour faisceau multiflexible (par le bas)*

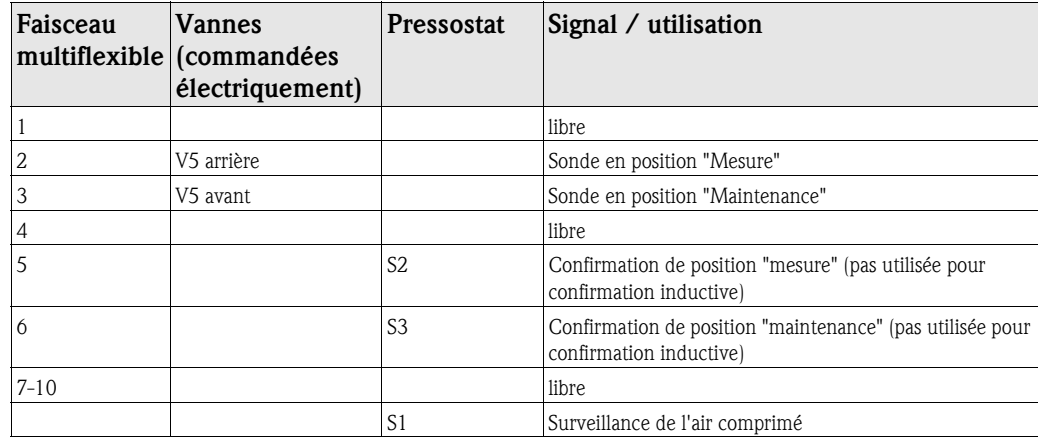

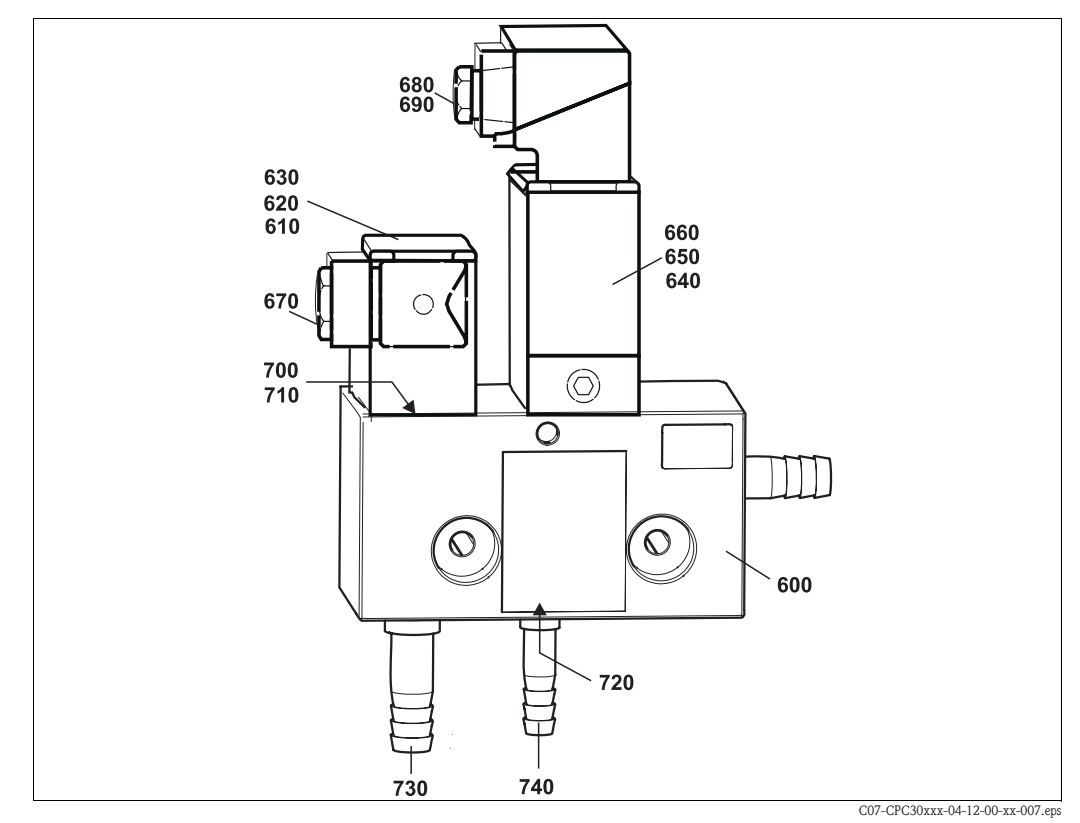

# 8.7.3 Injecteur CYR10

*Fig. 55 : Pièces de rechange bloc injecteur CYR10*

### Kits de pièces de rechange CYR10

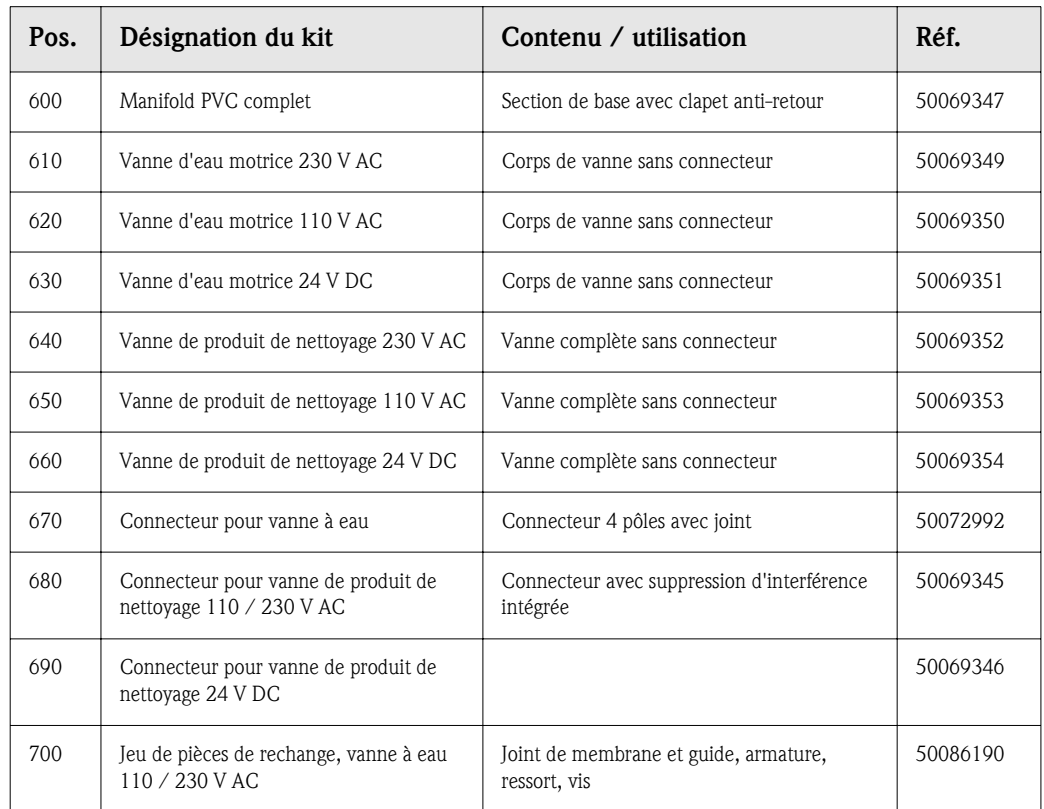

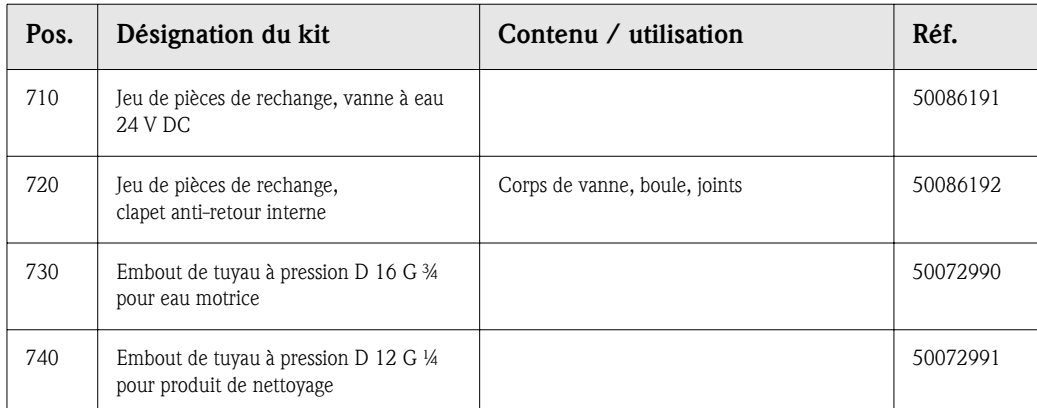

# 8.8 Remplacement des fusibles de l'appareil

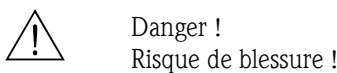

Mettre l'appareil hors tension avant de remplacer le fusible.

### Fusible CPM153 :

- Position du support de fusibles : "A" sur Fig. 49.
- N'utiliser qu'un fusible fin 5 x 20 mm avec 3,15 A, fusion moyenne. Les autres fusibles ne sont pas autorisés.

### Fusible CPG30 :

- Position du support de fusibles : "A" sur Fig. 52.
- N'utiliser qu'un fusible fin 5 x 20 mm avec 3,15 A, fusion moyenne. Les autres fusibles ne sont pas autorisés.

# 8.9 Mise au rebut

Le Mycom S étant un transmetteur comprenant des composants électroniques et des circuits imprimés, il doit être mis au rebut en tant que déchet électronique. Veuillez respecter les directives locales en matière de mise au rebut !

En plus des composants mécaniques, le CPG30 contient également des composants électroniques. Pour la mise au rebut, il faut donc séparer les parties électroniques, plastiques (boîtier) et métalliques.

Il se peut que la sonde soit contaminée par le produit, auquel cas vous devez vous adresser au responsable de la mise au rebut ou de la sécurité de votre site.

# 9 Accessoires

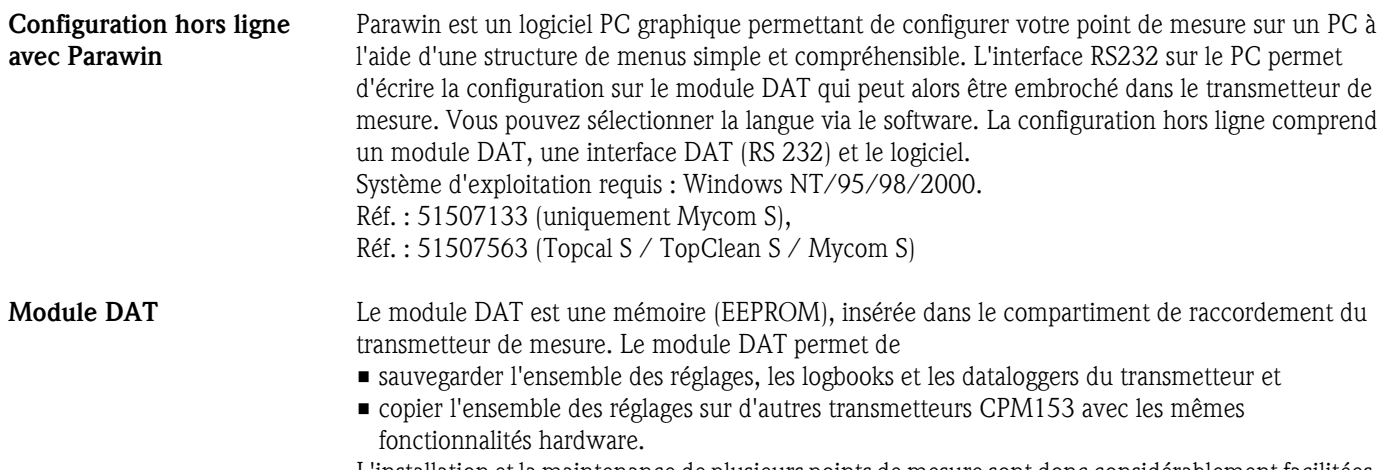

L'installation et la maintenance de plusieurs points de mesure sont donc considérablement facilitées. Réf. : 51507175

Sondes

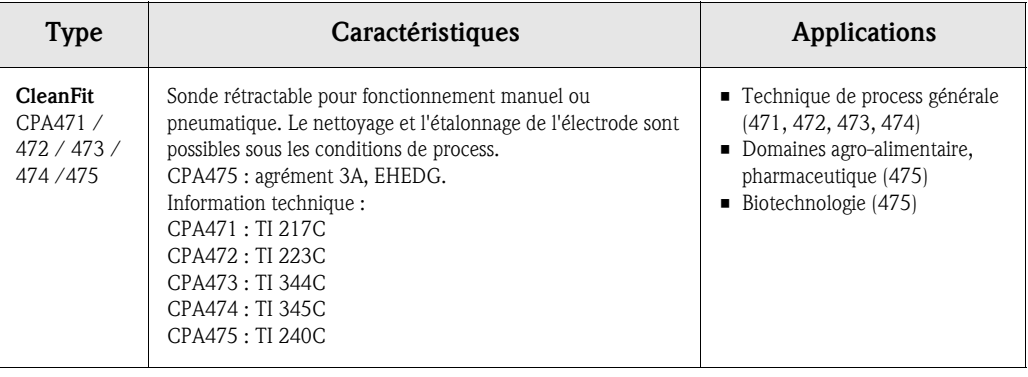

## Electrodes pH/redox

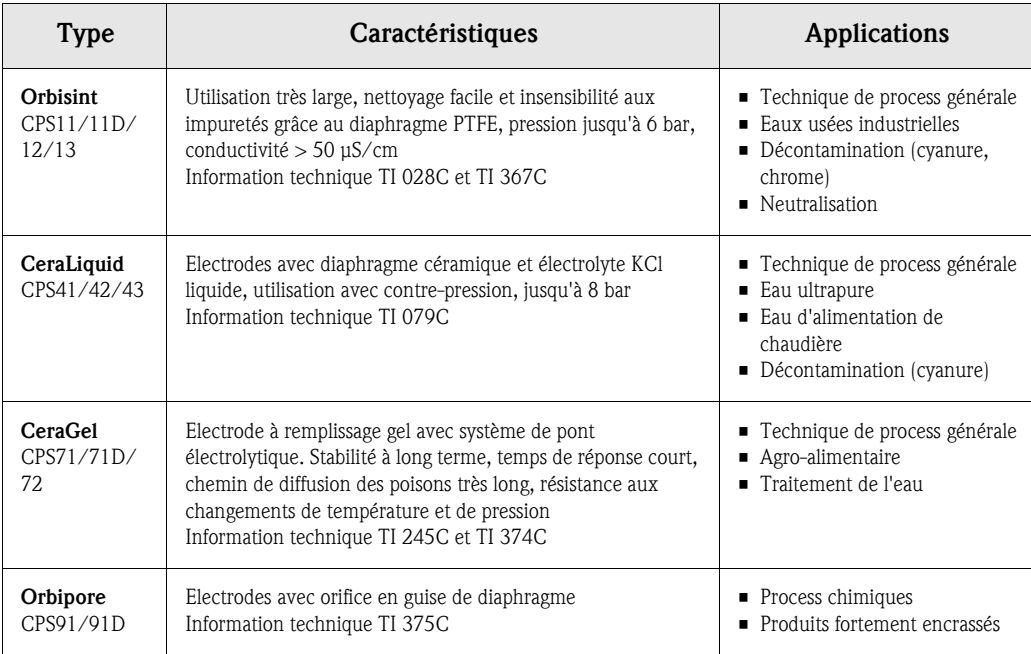
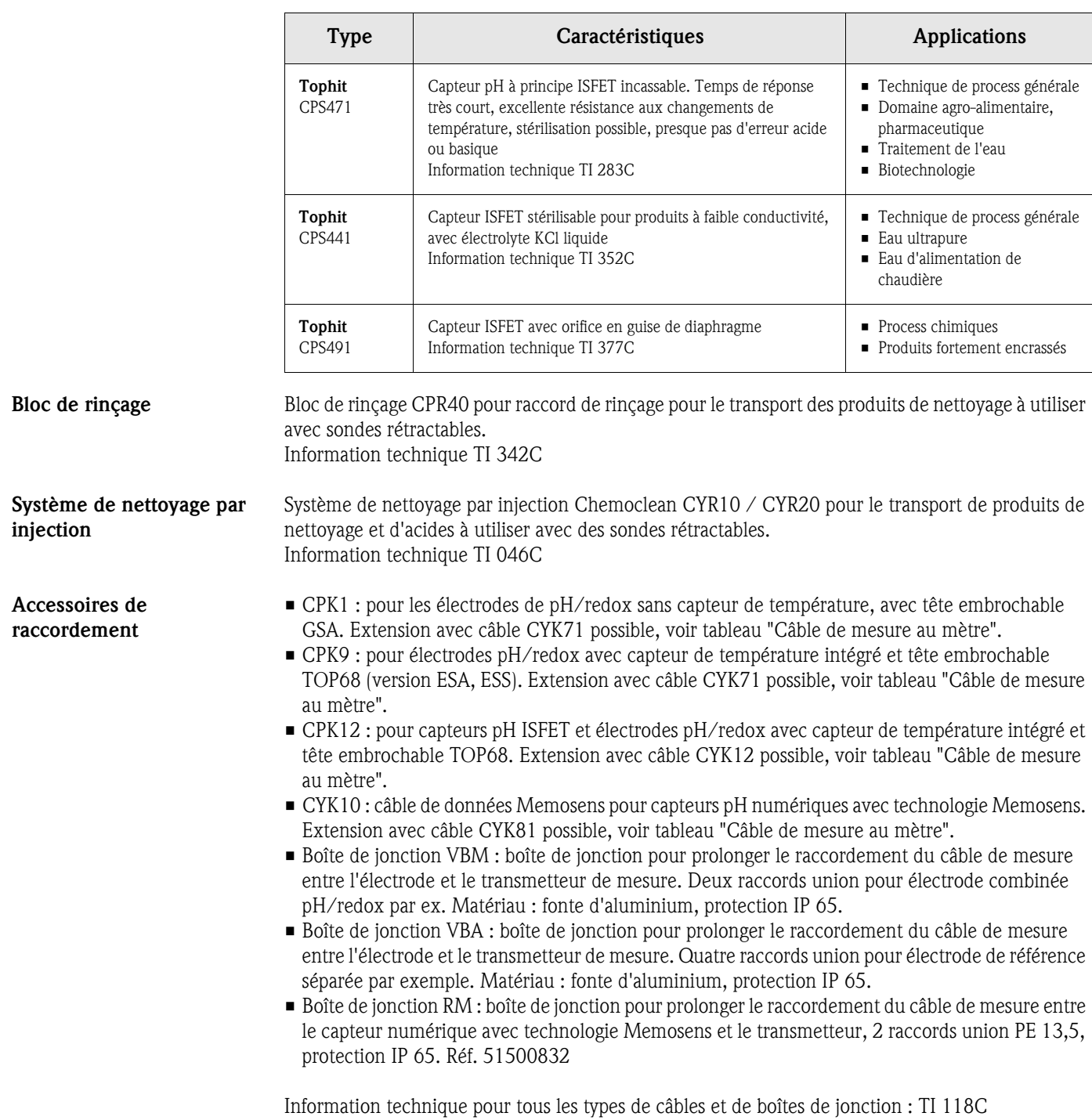

#### Câble de mesure au mètre

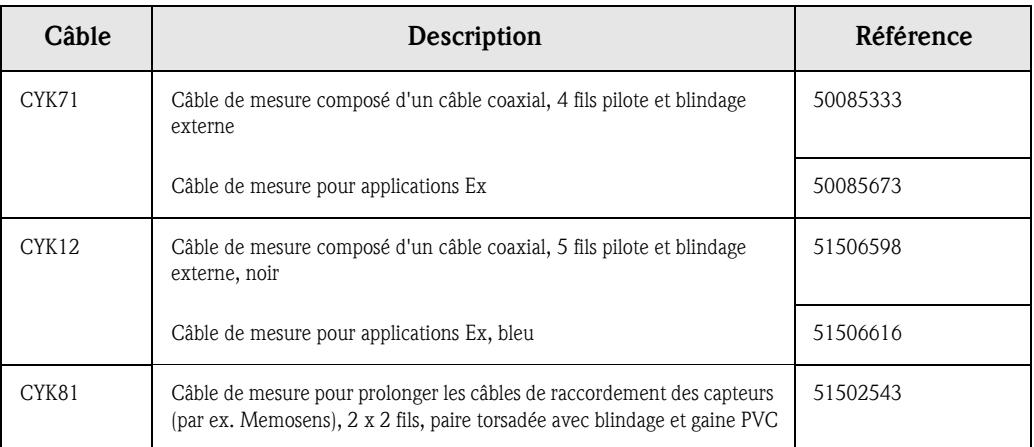

#### Solutions tampon

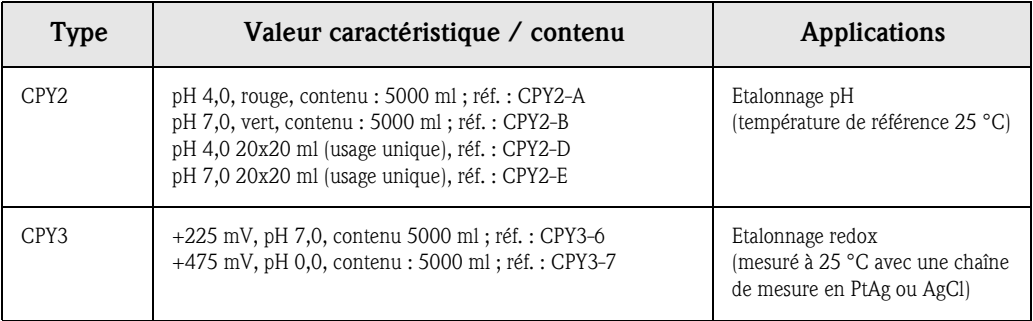

Joint plat Joint plat pour montage étanche en façade d'armoire électrique du CPM153. Réf. : 50064975

Capot de protection contre les intempéries CYY101

Montage sur mât pour le capot de protection climatique

Indispensable pour le montage du transmetteur à l'air libre.

Pour la fixation du capot de protection climatique sur des tubes verticaux ou horizontaux, diamètre max. 60 mm. Réf. : 50062121

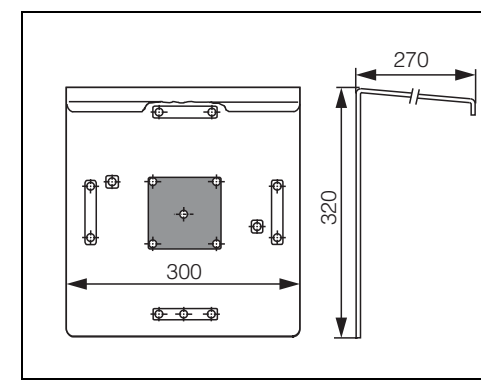

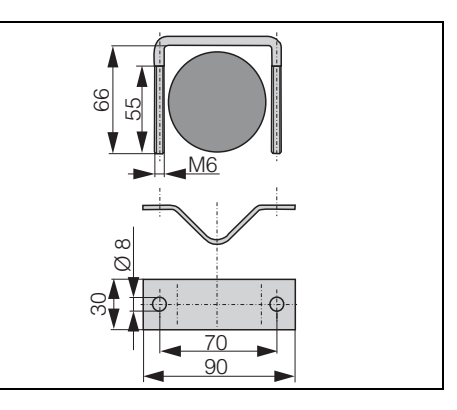

C07-CPM153xx-00-00-00-de-001.eps

*Fig. 56 : Capot de protection CYY101*

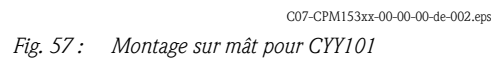

Boîtier CYC300 Boîtier pour Topclean S CPC30, avec un rack pour la solution tampon et la solution de nettoyage. Panneau de configuration avec DEL alarme et verrouillage pour lancement des programmes et actionnement de la sonde. Pour applications Ex et non Ex. Matériau : matière synthétique ou inox.

- Version en matière synthétique : fenêtre transparente pour Mycom S et Memograph S
- Version en inox sans Memograph : fenêtre transparente pour Mycom S
- Version en inox avec Memograph : fenêtre transparente pour Memograph S

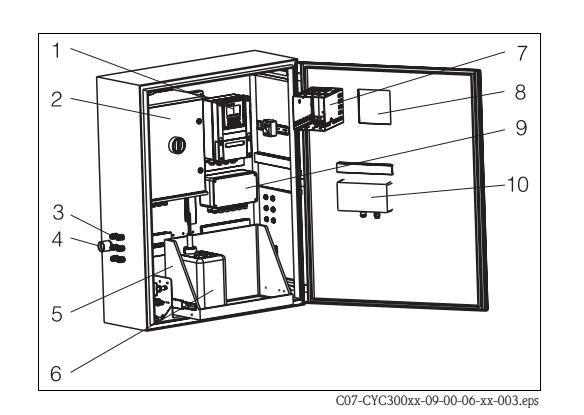

- *1 Mycom S CPM153*
- *2 Topclean S CPC30*
- *3 Presse-étoupe*
- *4 Presse-étoupe pour faisceau multiflexible*
- *5 Rack*
- *6 Solutions tampon et de nettoyage*
- *7 MemoGraph S*
- *8 Fenêtre pour affichage*
- *9 Boîte de jonction*
- *10 Panneau de commande*

*Fig. 58 : Boîtier CYC300, version en matière synthétique*

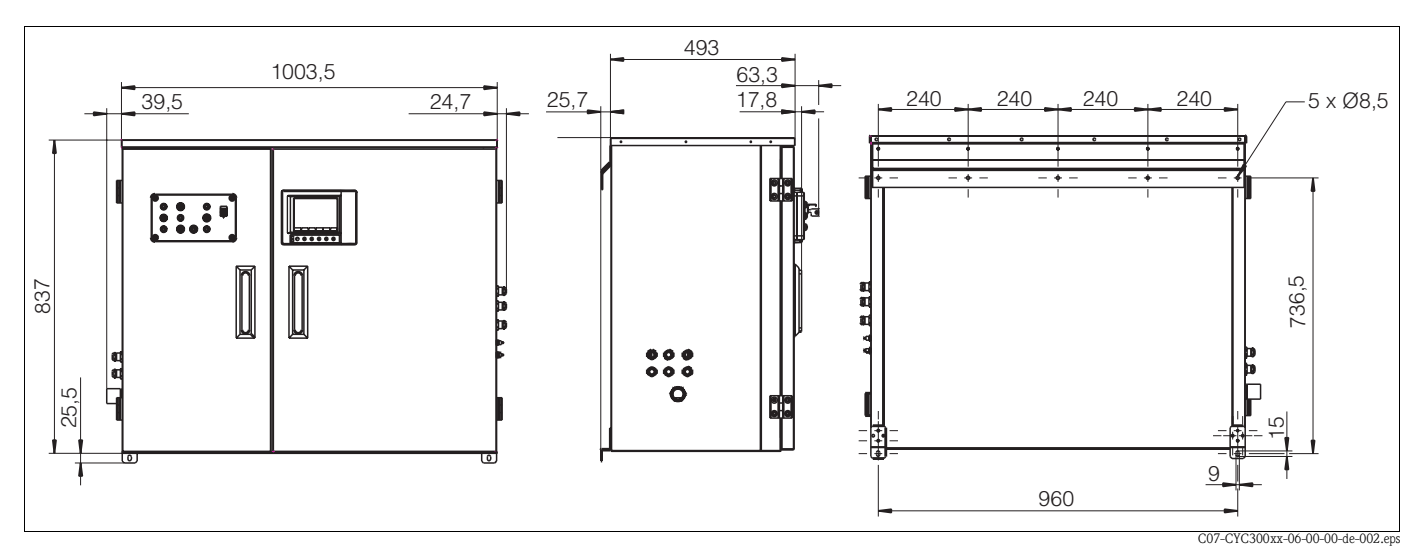

*Fig. 59 : Dimensions boîtier CYC300, version inox*

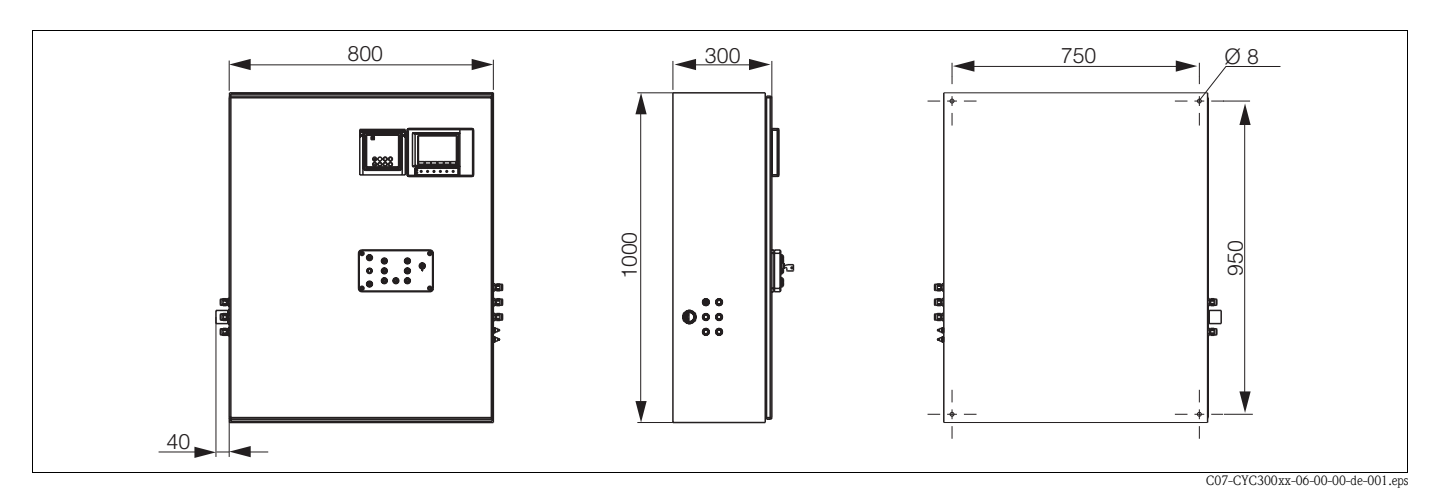

*Fig. 60 : Dimensions boîtier CYC300, version en matière synthétique*

#### Structure de commande boîtier CYC300

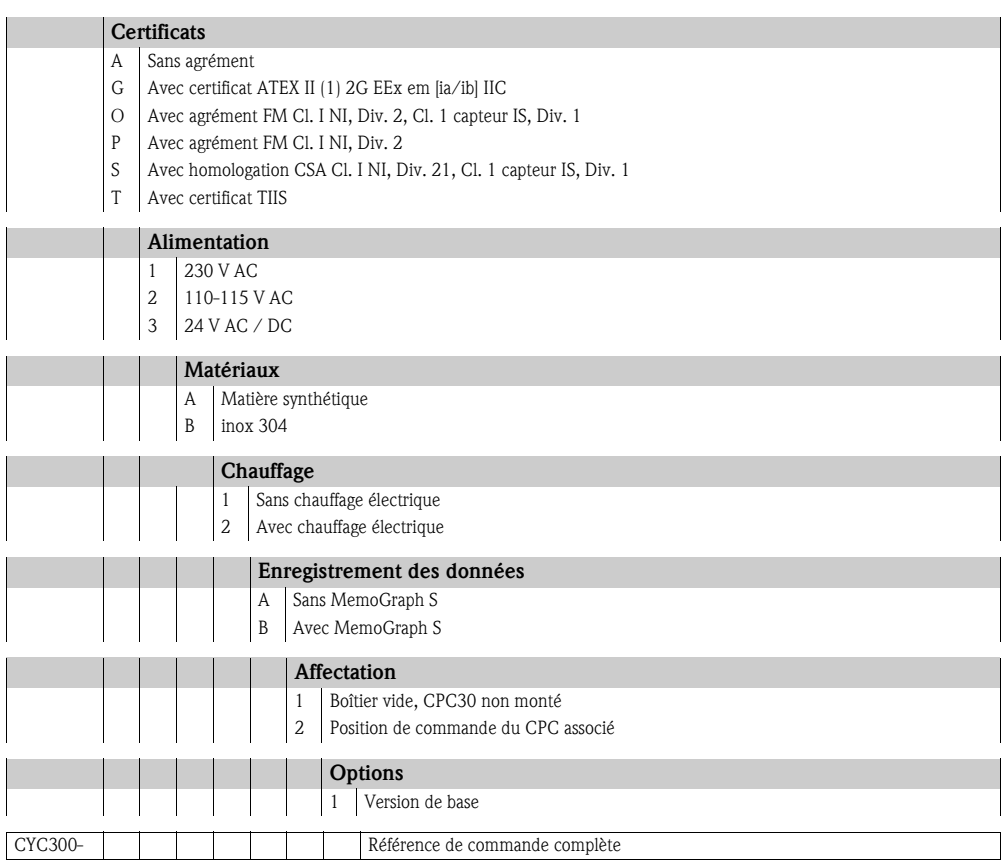

#### Panneau de commande pour CPC30

Avec DEL alarme et interrupteur à clé pour lancement des programmes et actionnement de la sonde. Réf. 51512891

#### Raccordement du panneau de commande

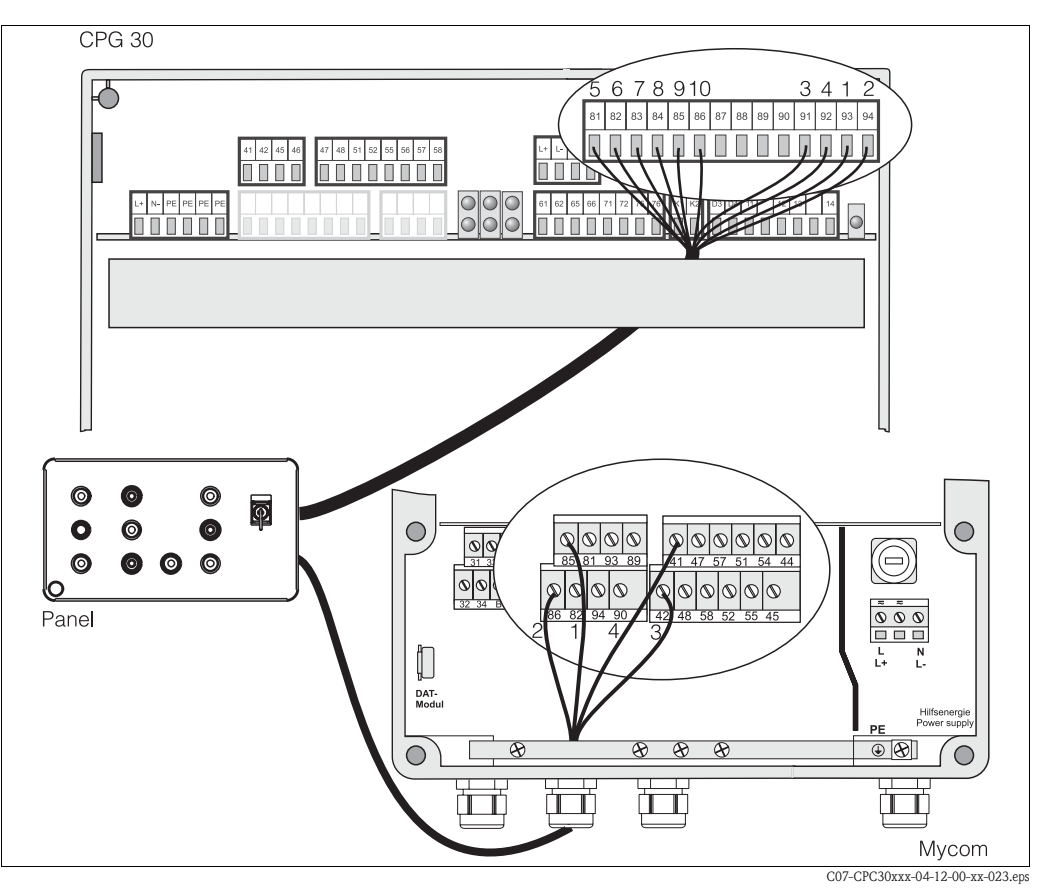

*Fig. 61 : Raccordement du panneau de commande*

1. Raccordez le câble 4 fils fourni au Mycom S de la façon suivante :

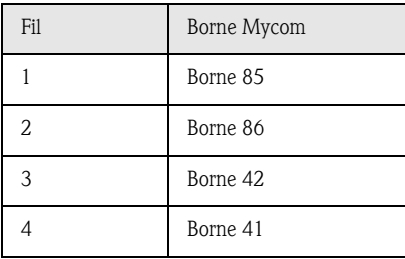

2. Raccordez le câble 12 fils fourni au CPG30 de la façon suivante :

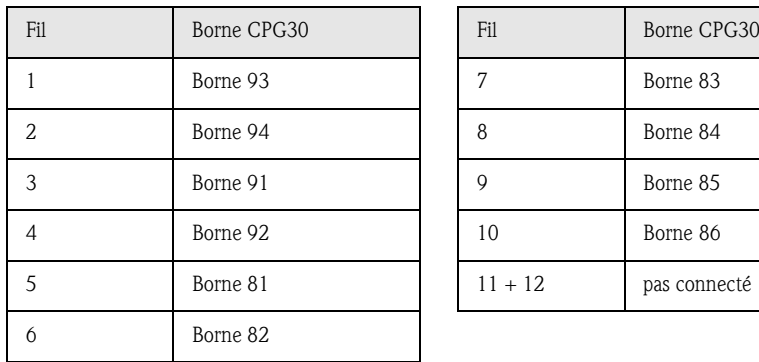

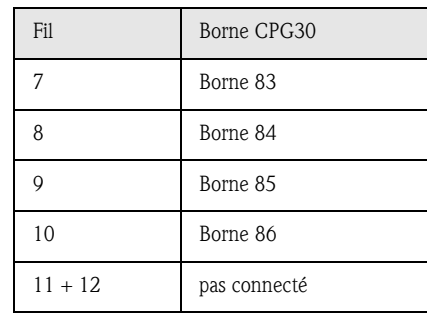

# 10 Caractéristiques techniques

## 10.1 Grandeurs d'entrée

#### Mycom S CPM153 :

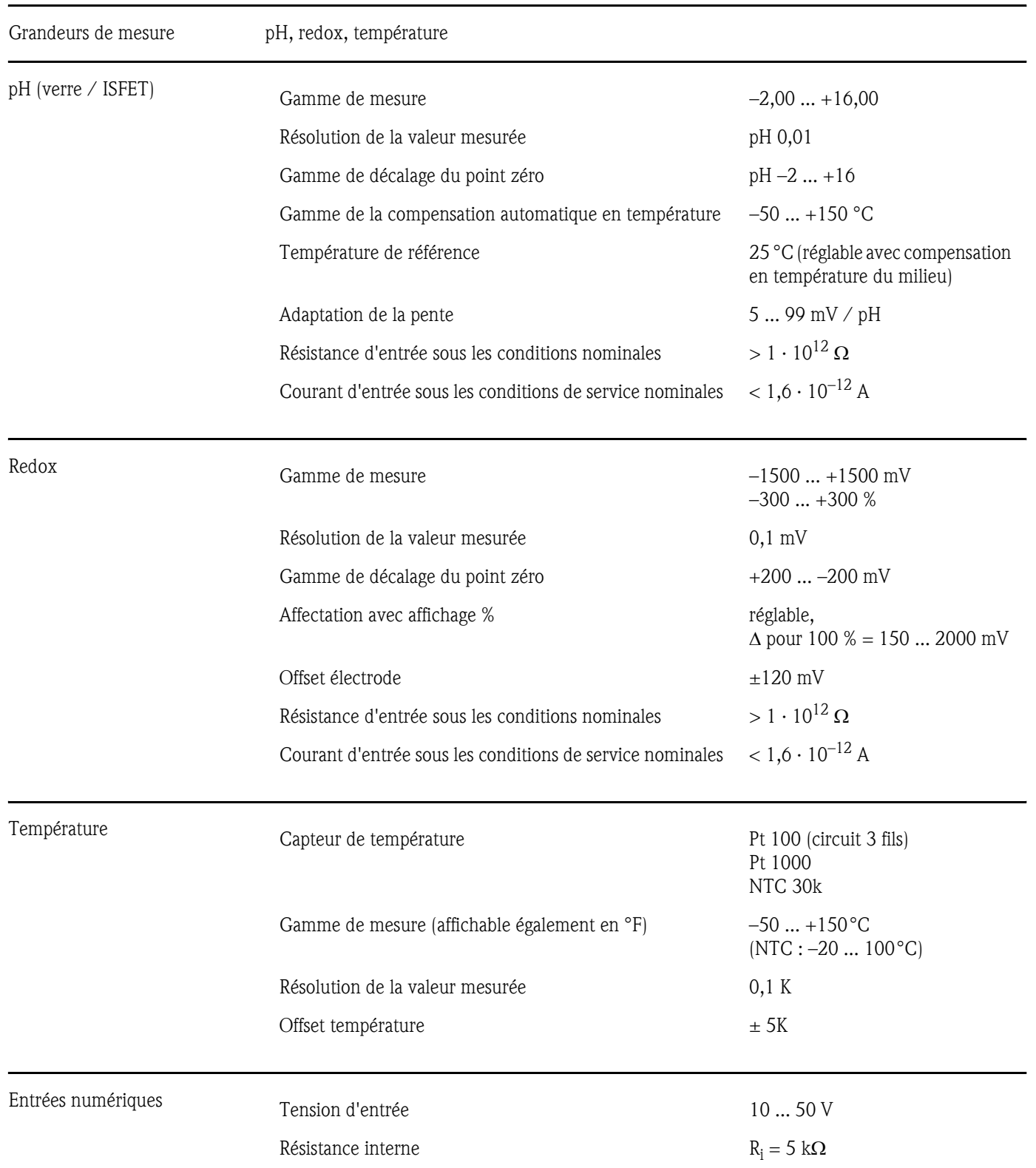

#### CPG30 :

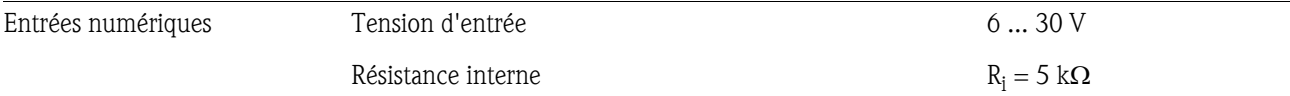

# 10.2 Grandeurs de sortie

#### Mycom S CPM153 :

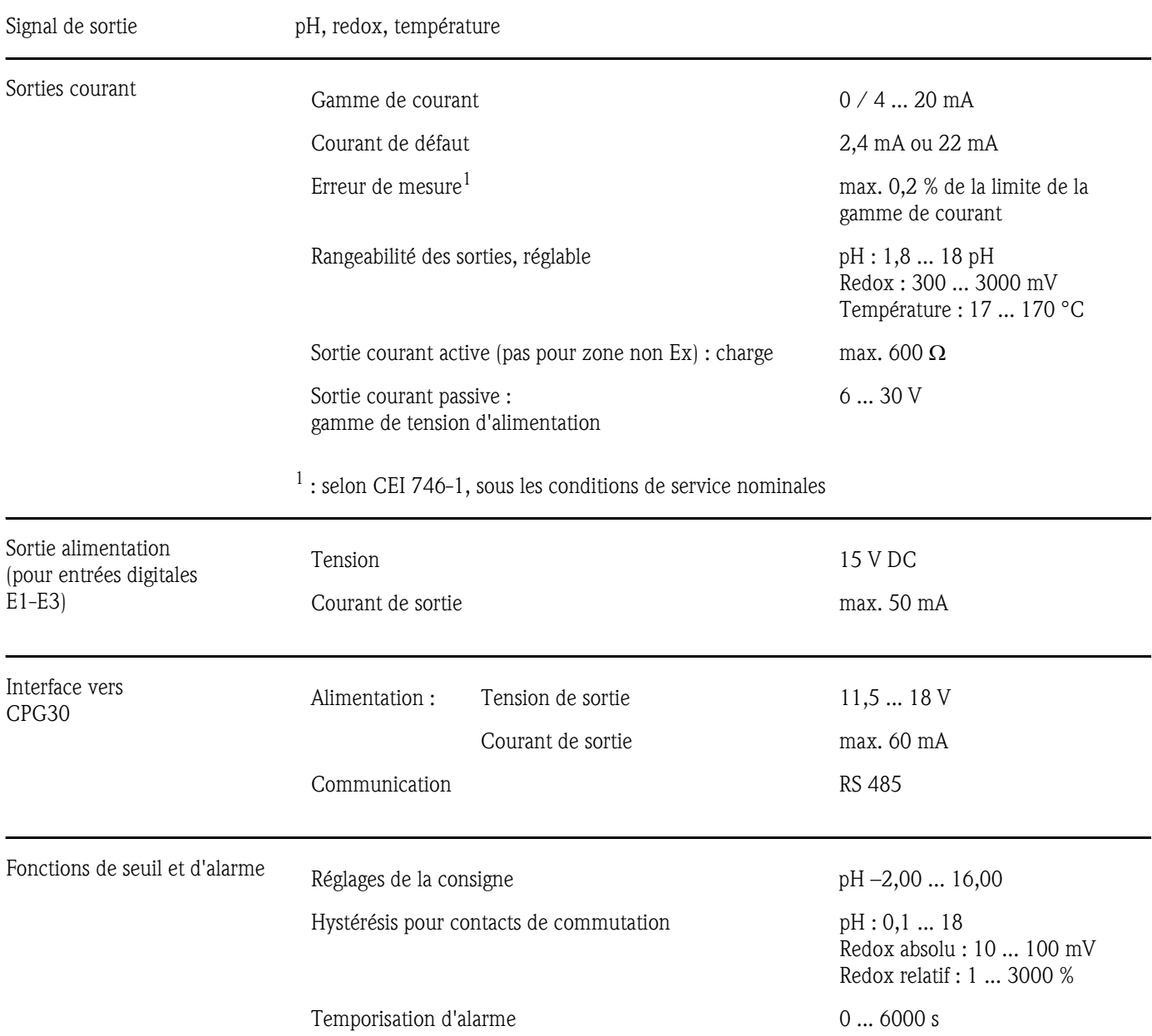

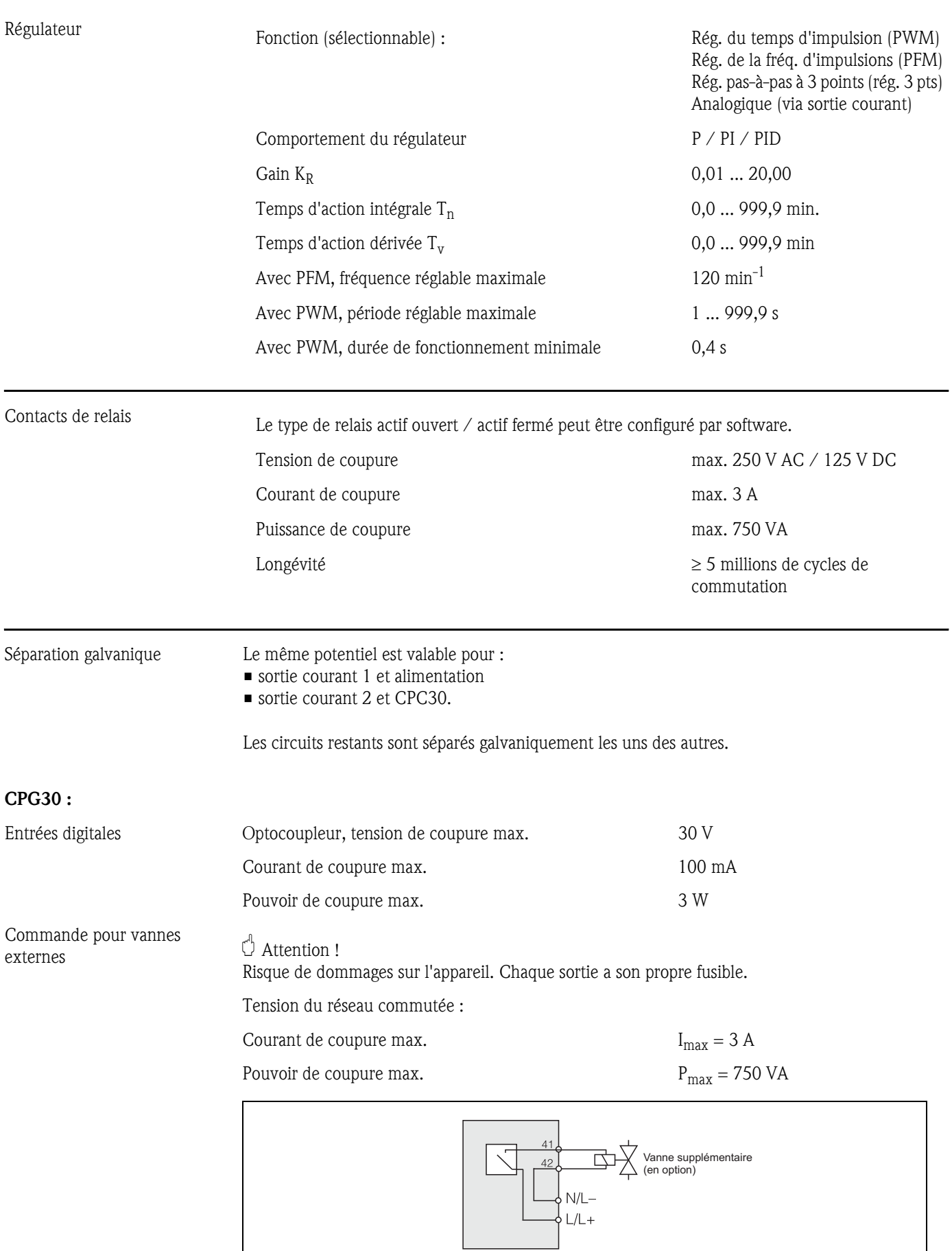

C07-CPC30xxx-04-12-00-de-004.eps

*Fig. 62 : Tension du réseau commutée pour commande de la vanne externe supplémentaire*

CPG30 :

#### Raccordement électrique

#### Mycom S CPM153 :

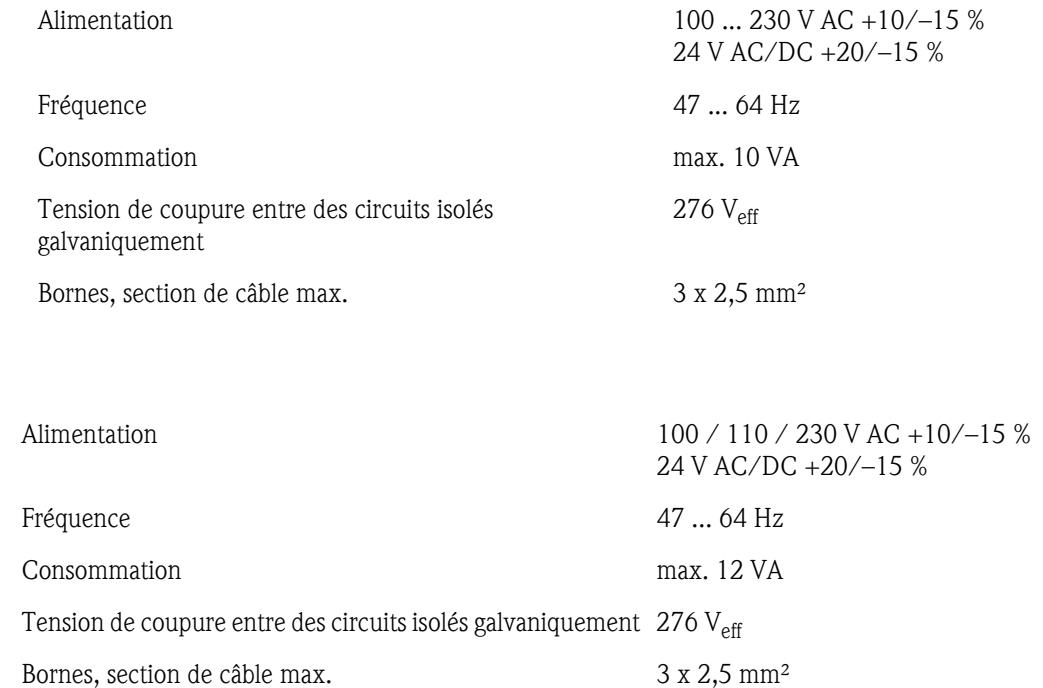

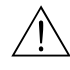

**1** Danger !<br>Respecter les valeurs en partie divergentes pour les appareils Ex. Voir les Conseils de sécurité supplémentaires pour les appareils électriques en zone explosible XA 233C et XA 236C.

## 10.3 Précision de mesure

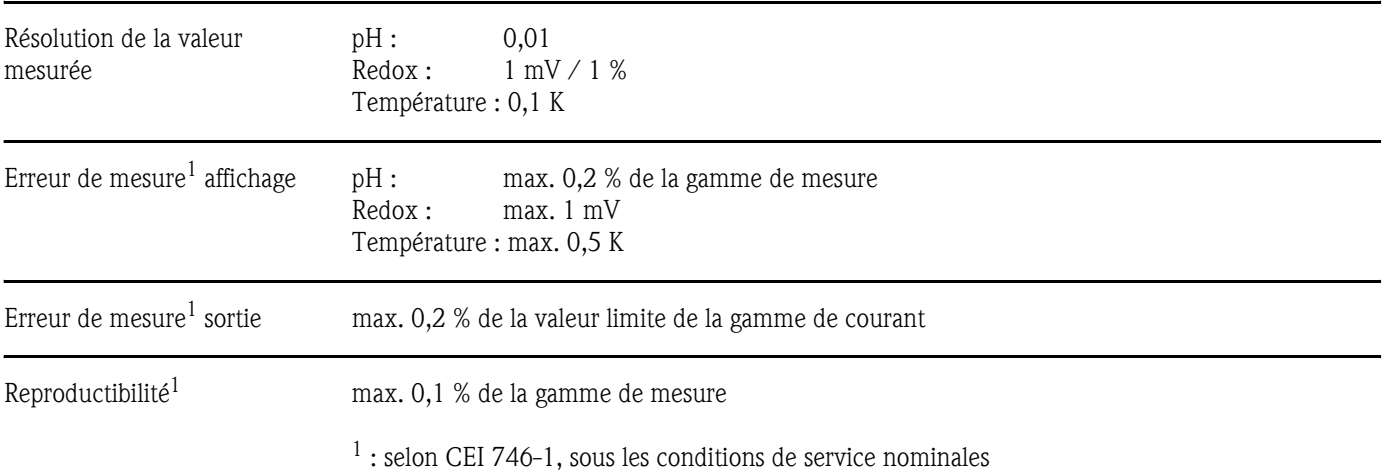

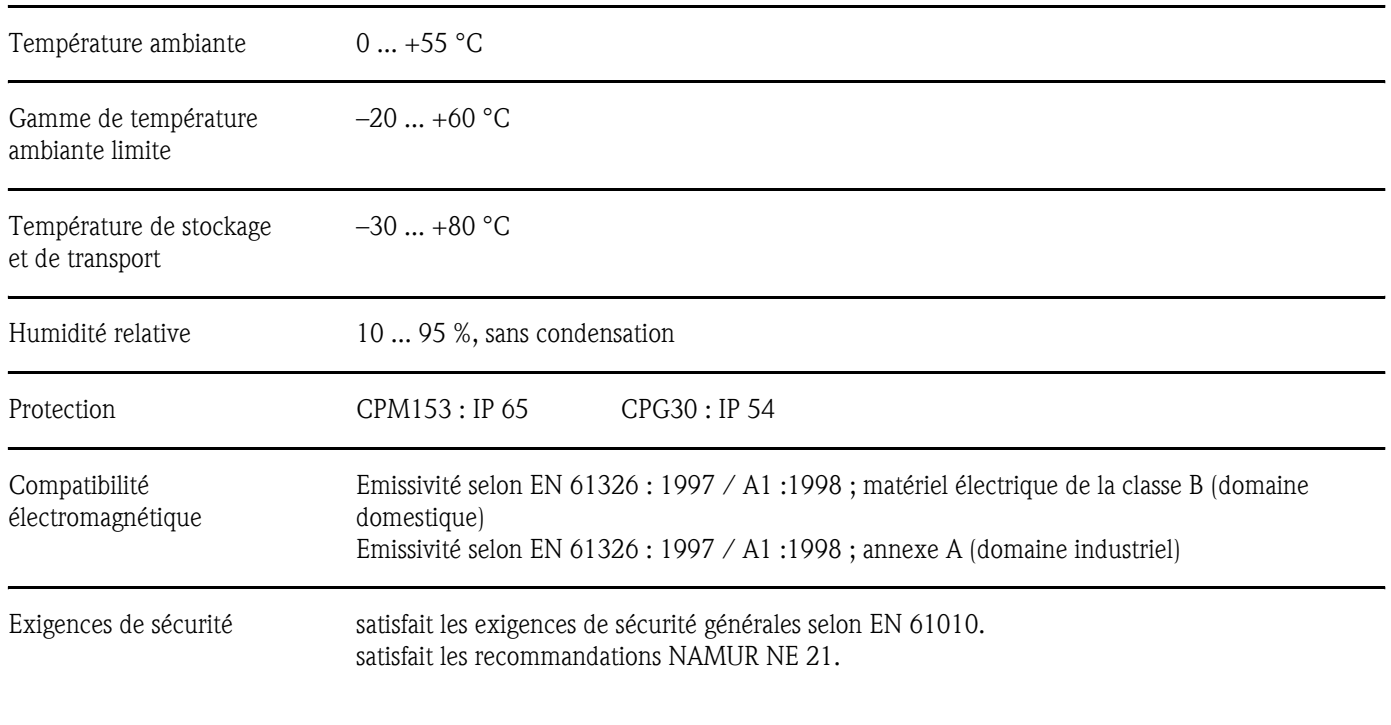

## 10.4 Conditions ambiantes

## 10.5 Conditions de process

| Gamme de température<br>Produits aspirés | 0  +50 $^{\circ}$ C                                                                                                    |
|------------------------------------------|----------------------------------------------------------------------------------------------------|
| Pression produits additionnels           | Les produits agressifs ou chauds doivent être amenés par la vanne supplémentaire (en option) et non<br>par le bloc injecteur CYR30. Pour le transport de ces produits, utilisez le bloc de rinçage CPR40. |

10.6 Construction mécanique

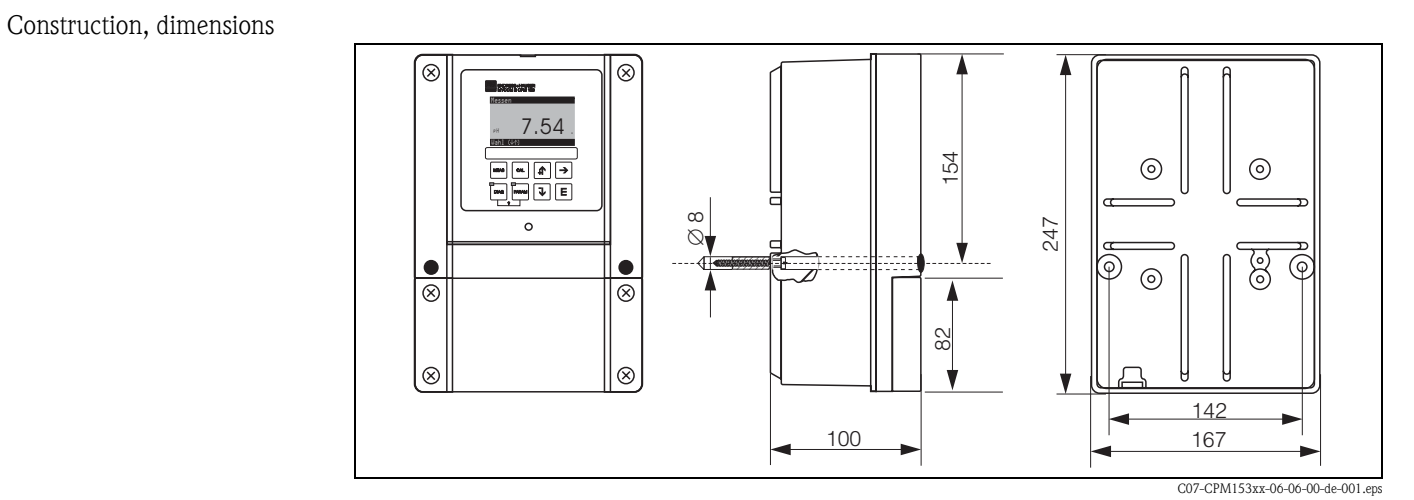

*Fig. 63 : Dimensions du transmetteur de mesure CPM153.*

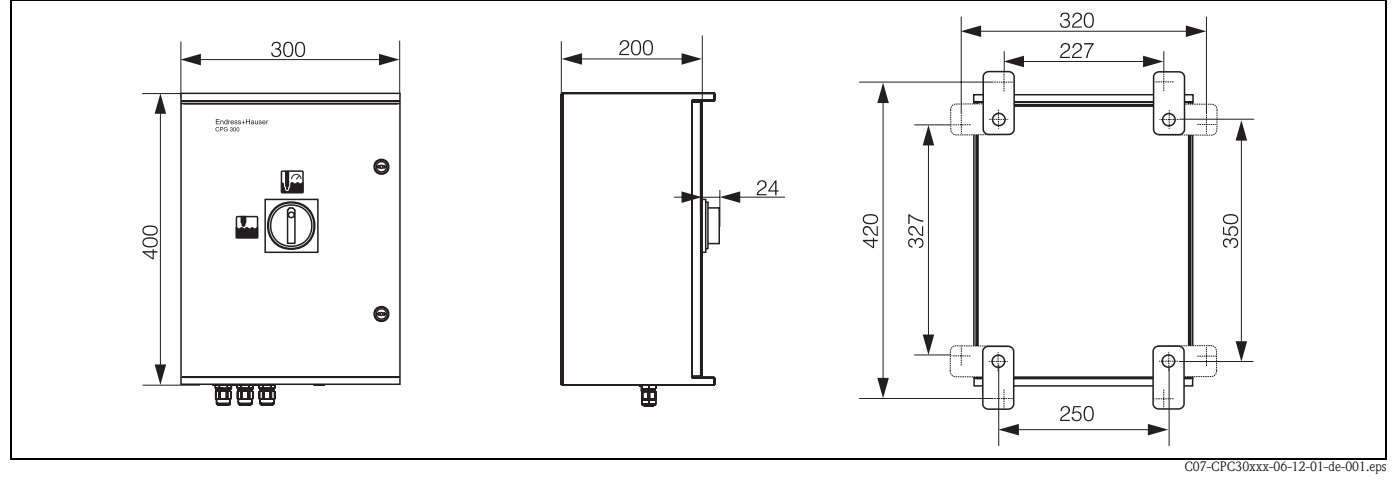

*Fig. 64 : Dimensions de l'unité de commande CPG30*

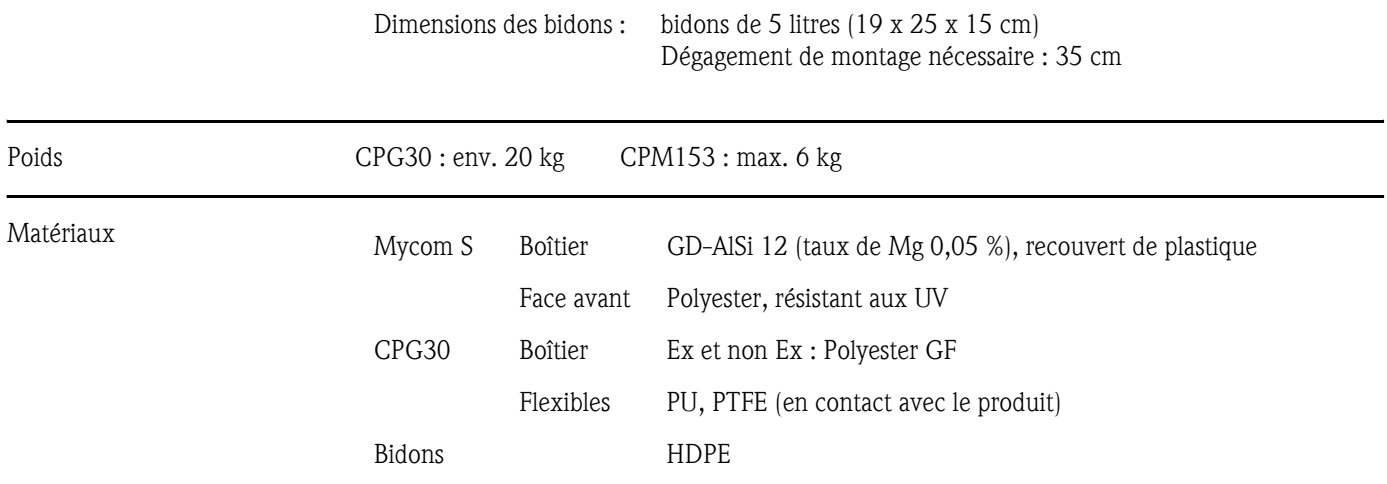

## 11 Annexe

## 11.1 Matrice de programmation

La structure de base du menu de configuration est représentée ci-dessous.

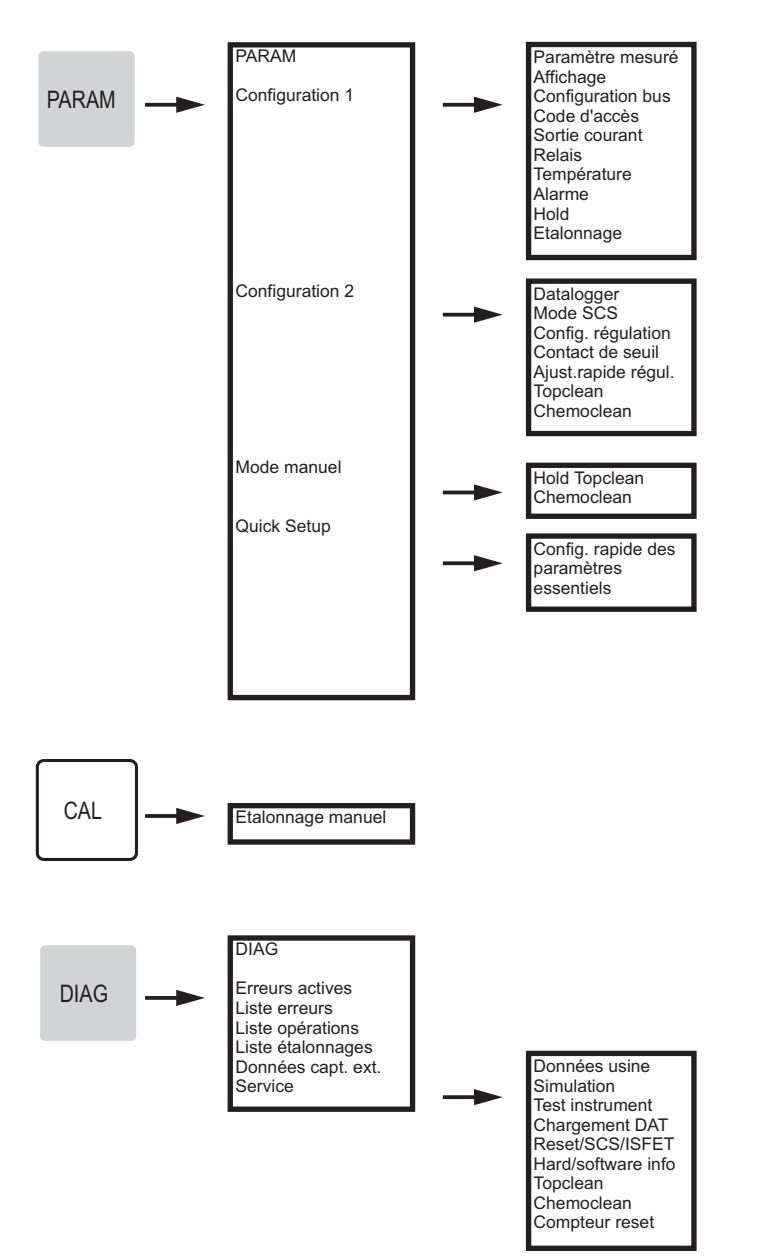

C07-CPC30xxx-19-06-08-de-005.eps

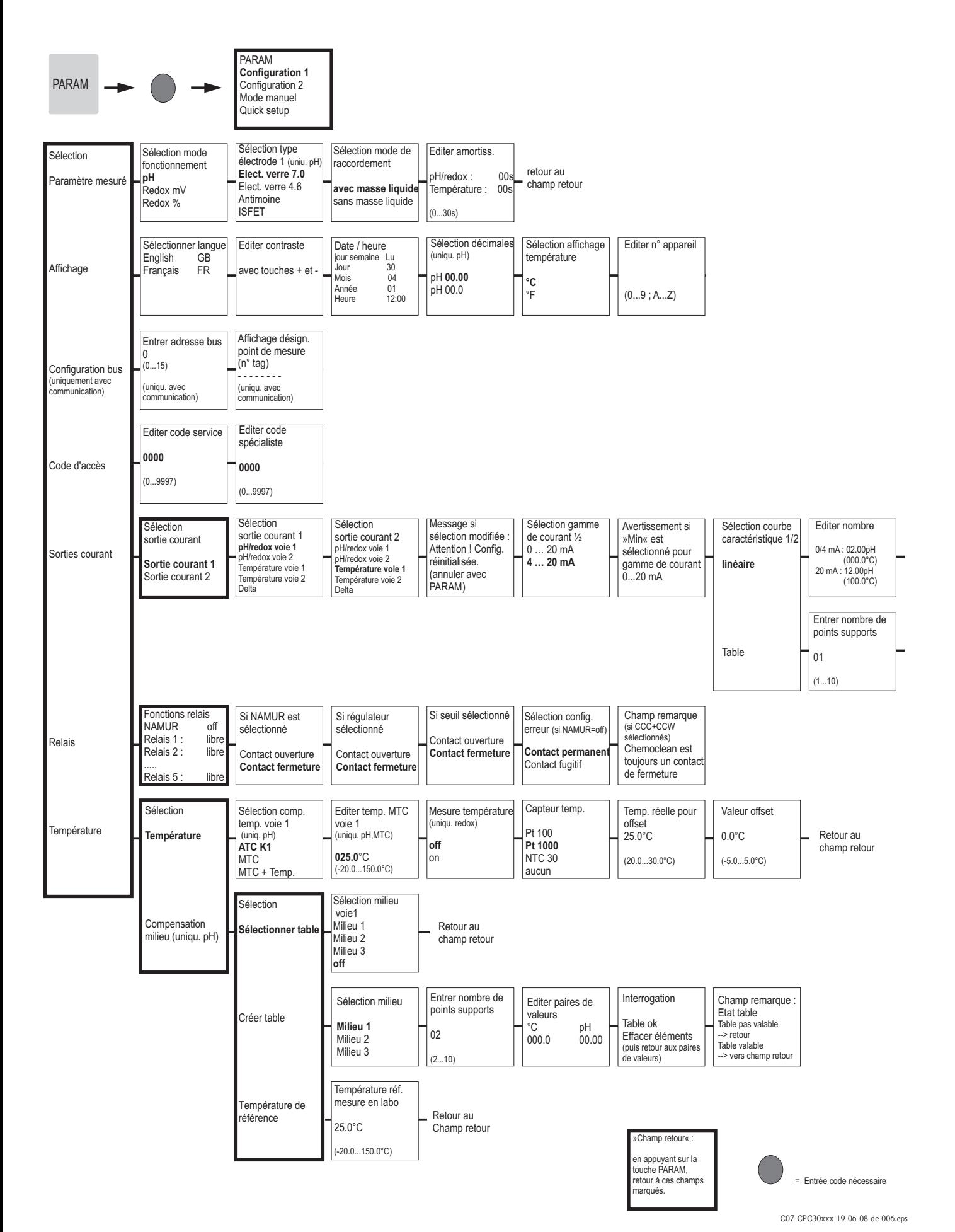

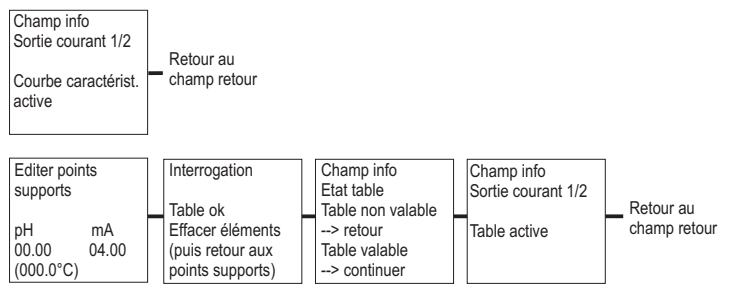

»Champ retour« : en appuyant sur la touche PARAM, retour à ces champs marqués.

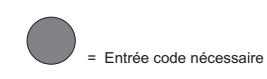

C07-CPC30xxx-19-06-08-de-007.eps

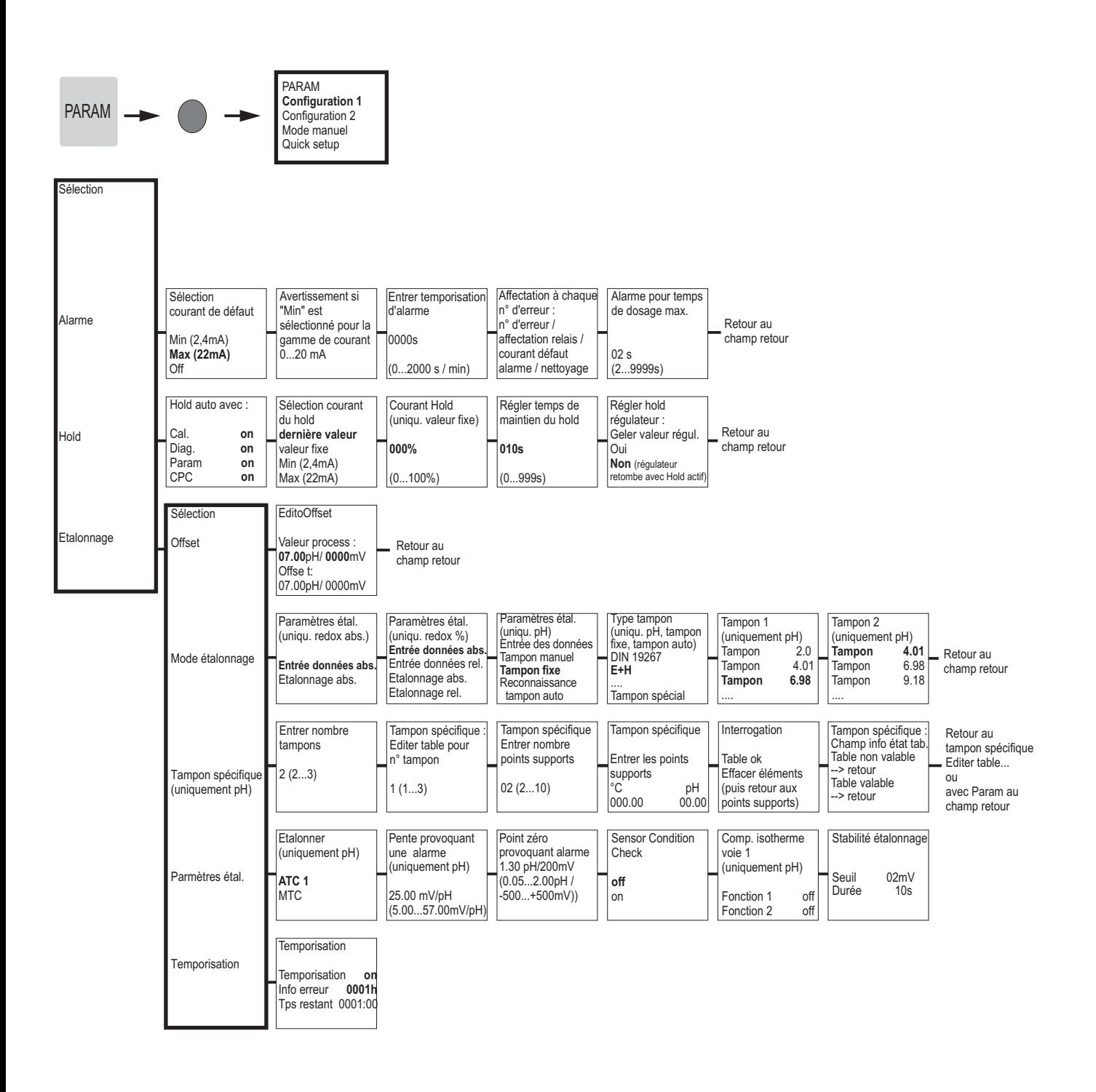

"Champ retour"

touche PARAM. retour à ces champs marqués en appuyant sur la

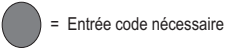

C07-CPC30xxx-19-06-08-de-008.eps

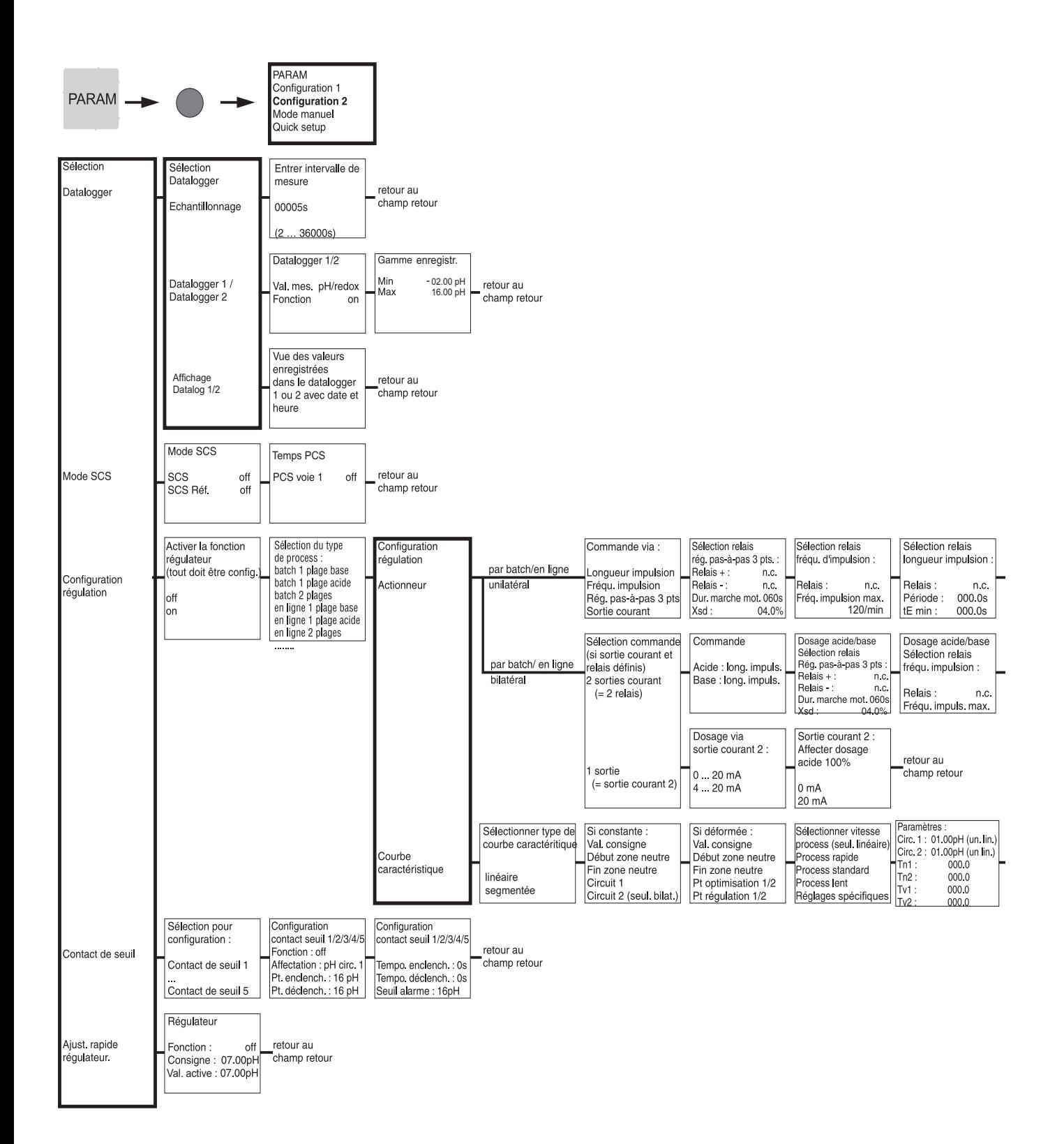

002 EPS C07-CPC30xxx-19-06-08-de-002.eps

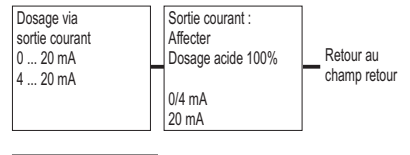

Sélection relais longueur impulsion : Relais : Rel. 1 Période : 000.0s tE min : 000.0s

Retour au champ retour

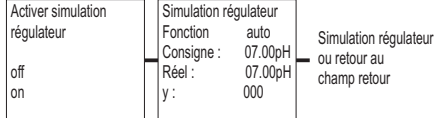

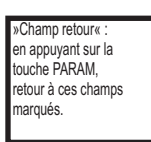

= Entrée code nécessaire

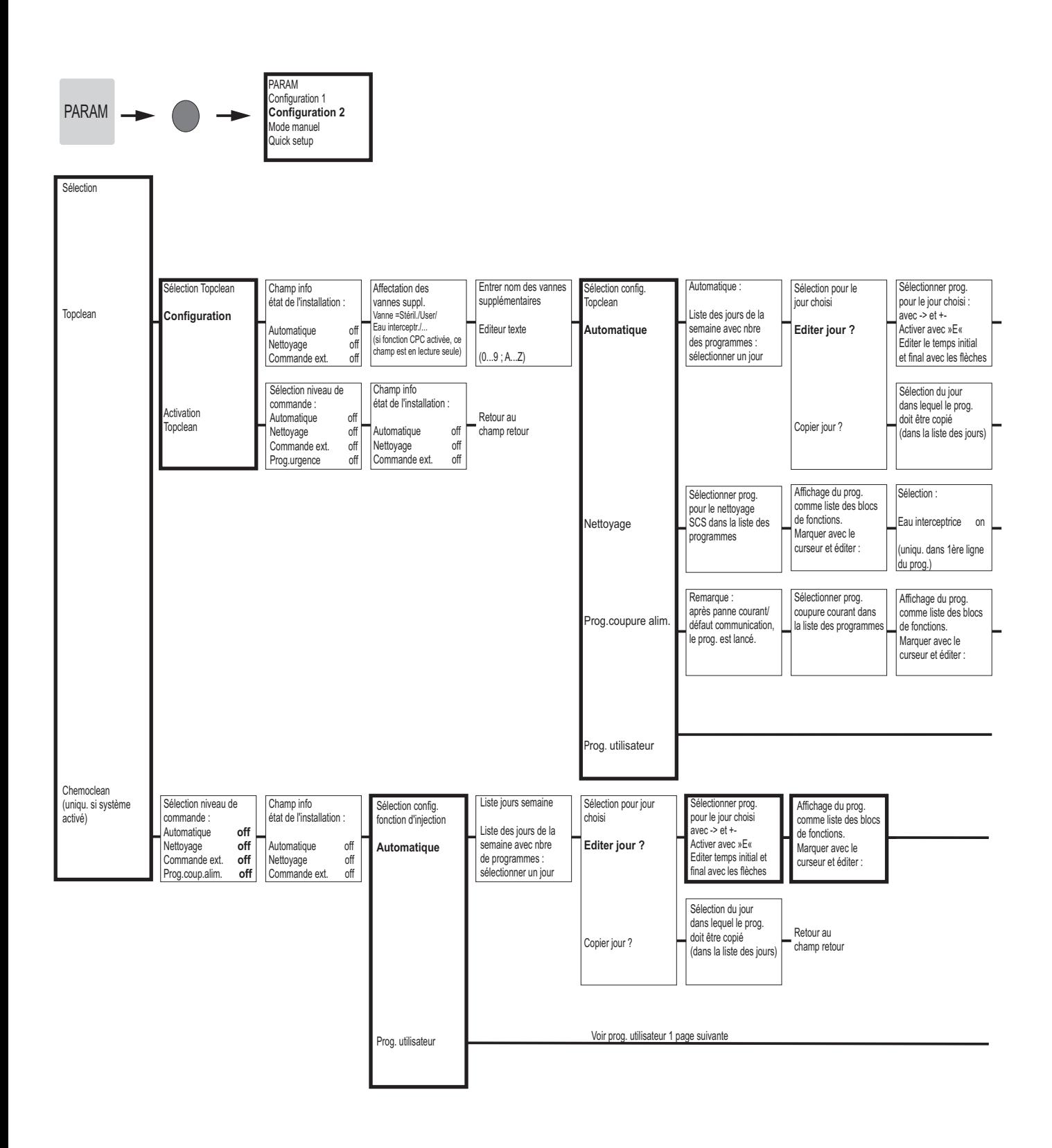

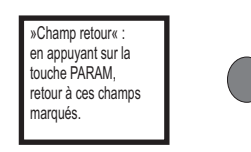

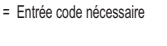

C07-CPC30xxx-19-06-08-de-014.eps

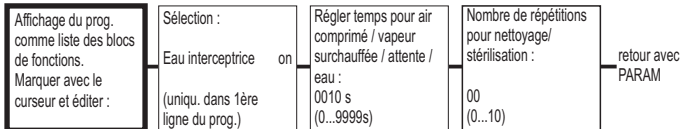

Retour au champ retour

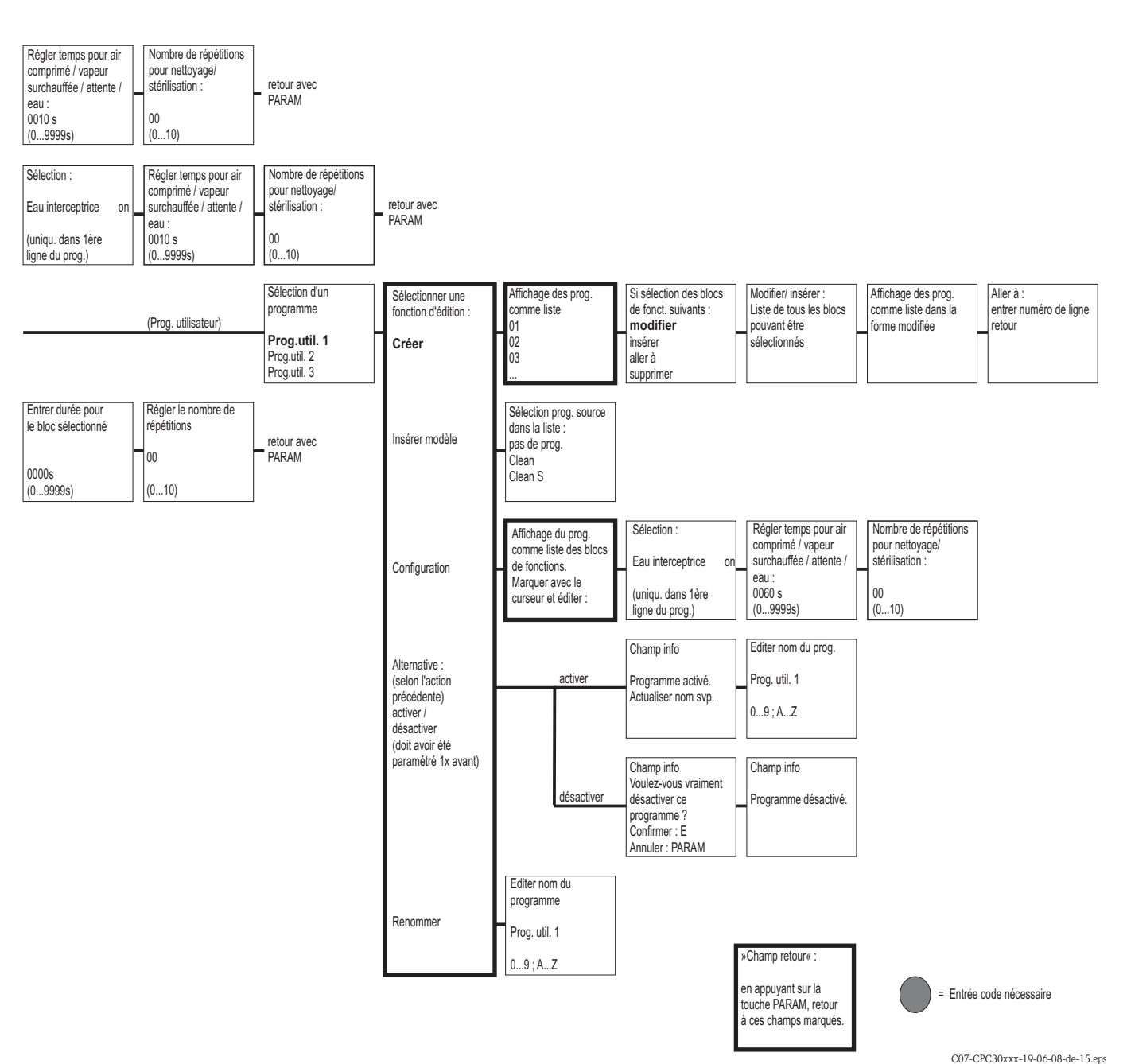

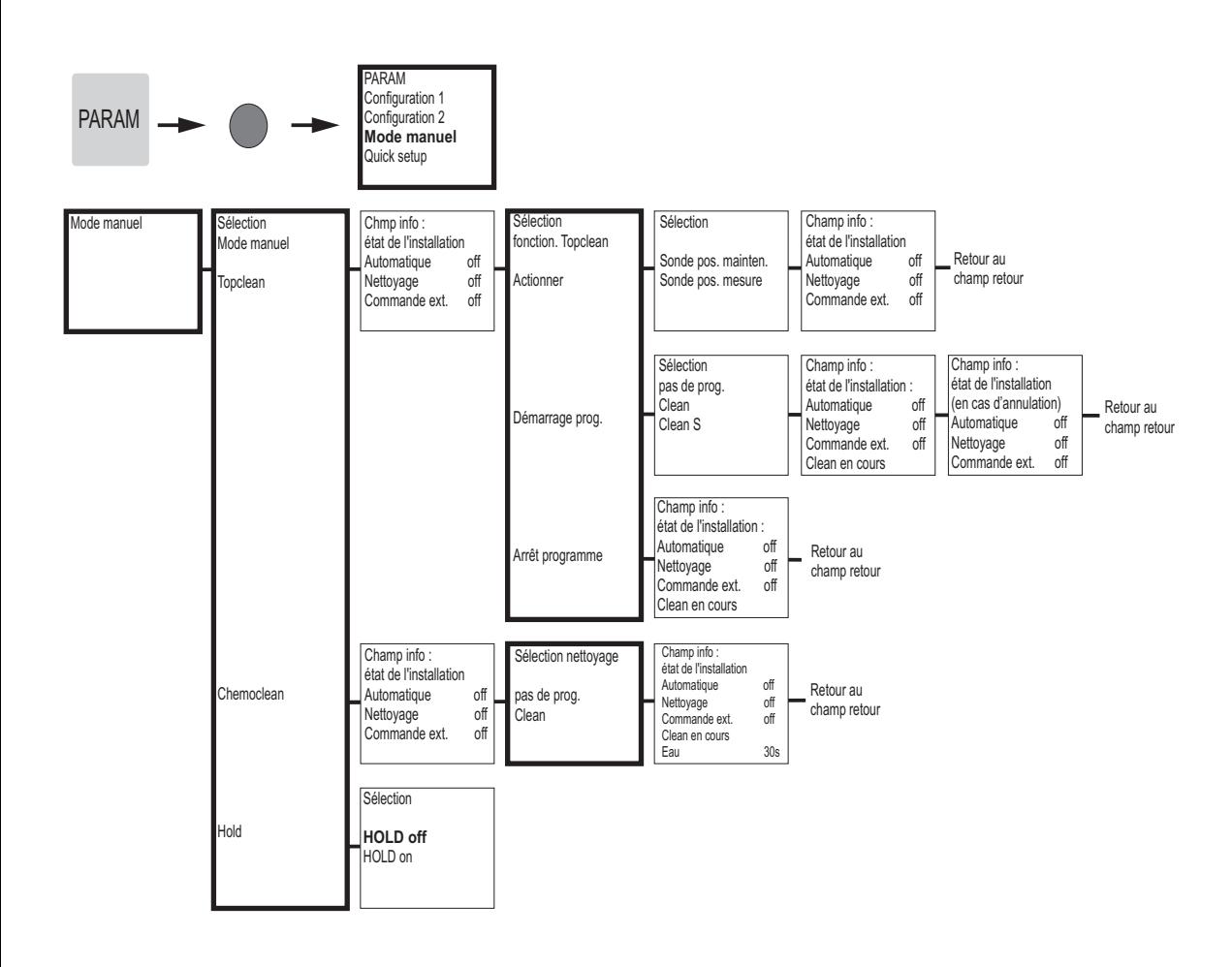

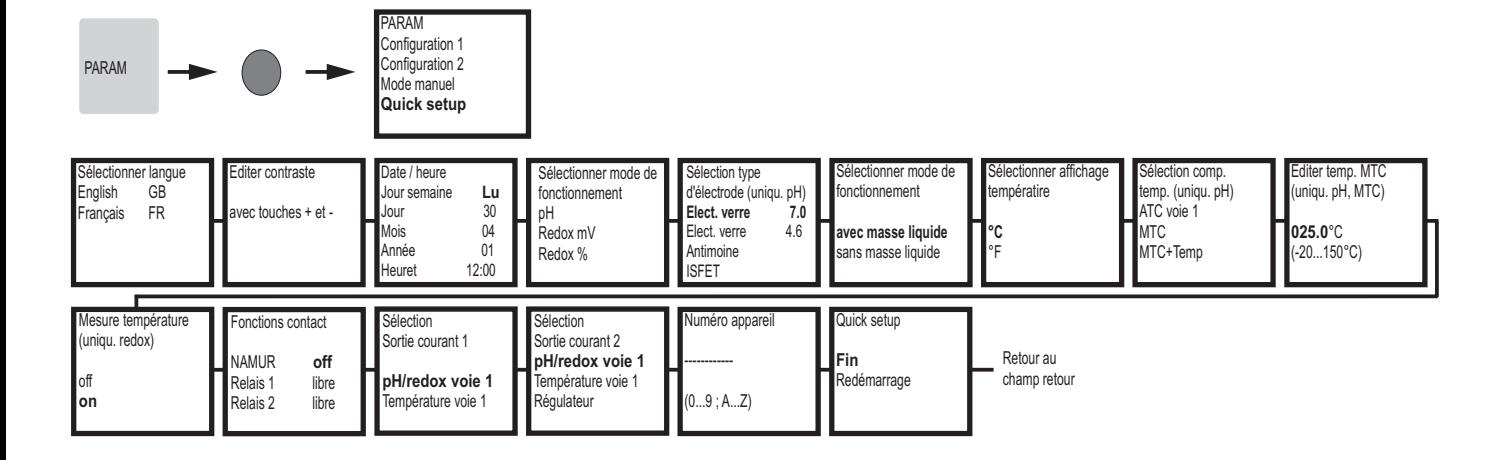

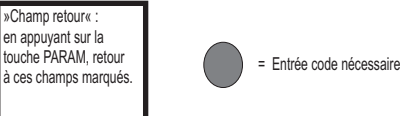

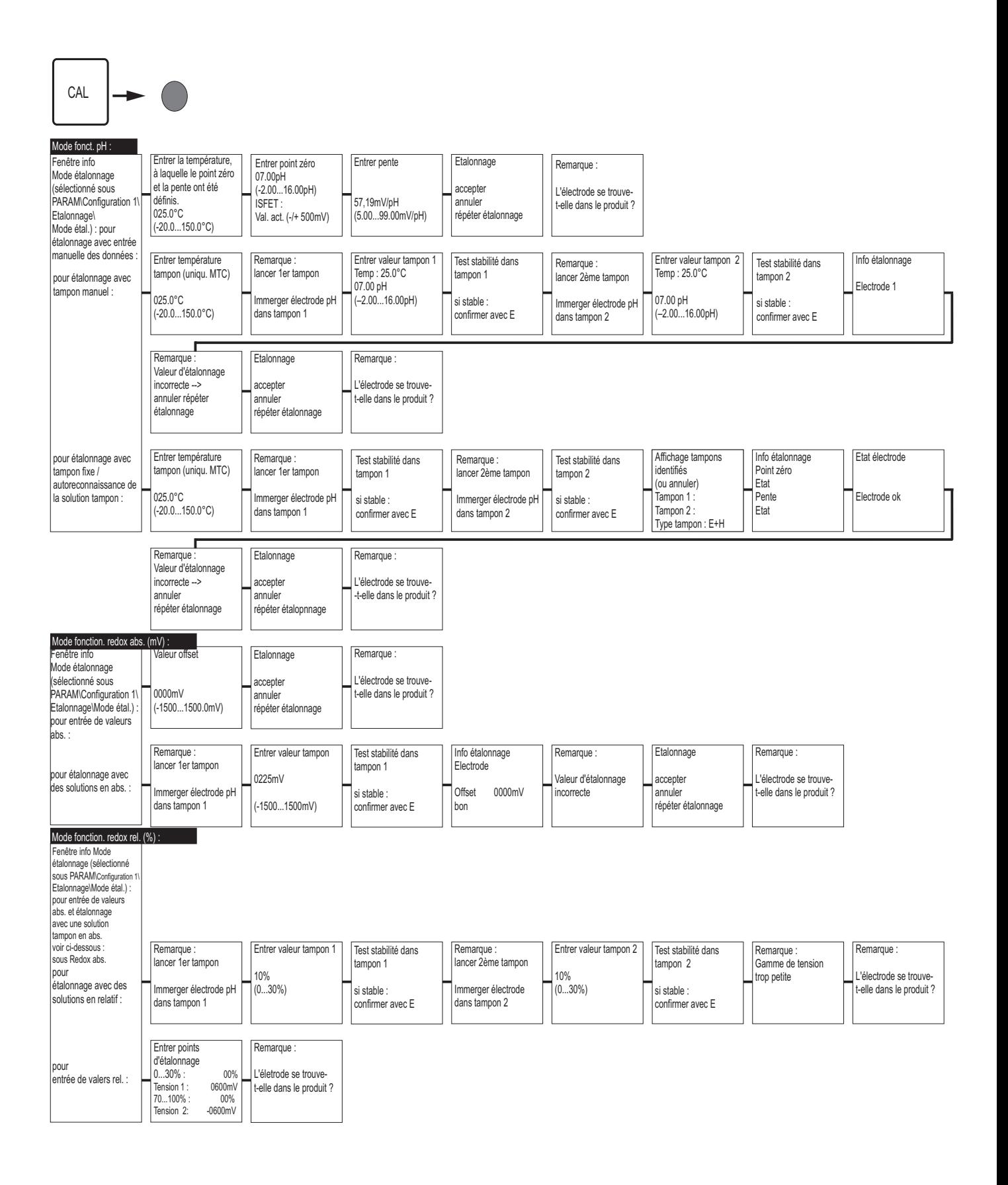

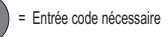

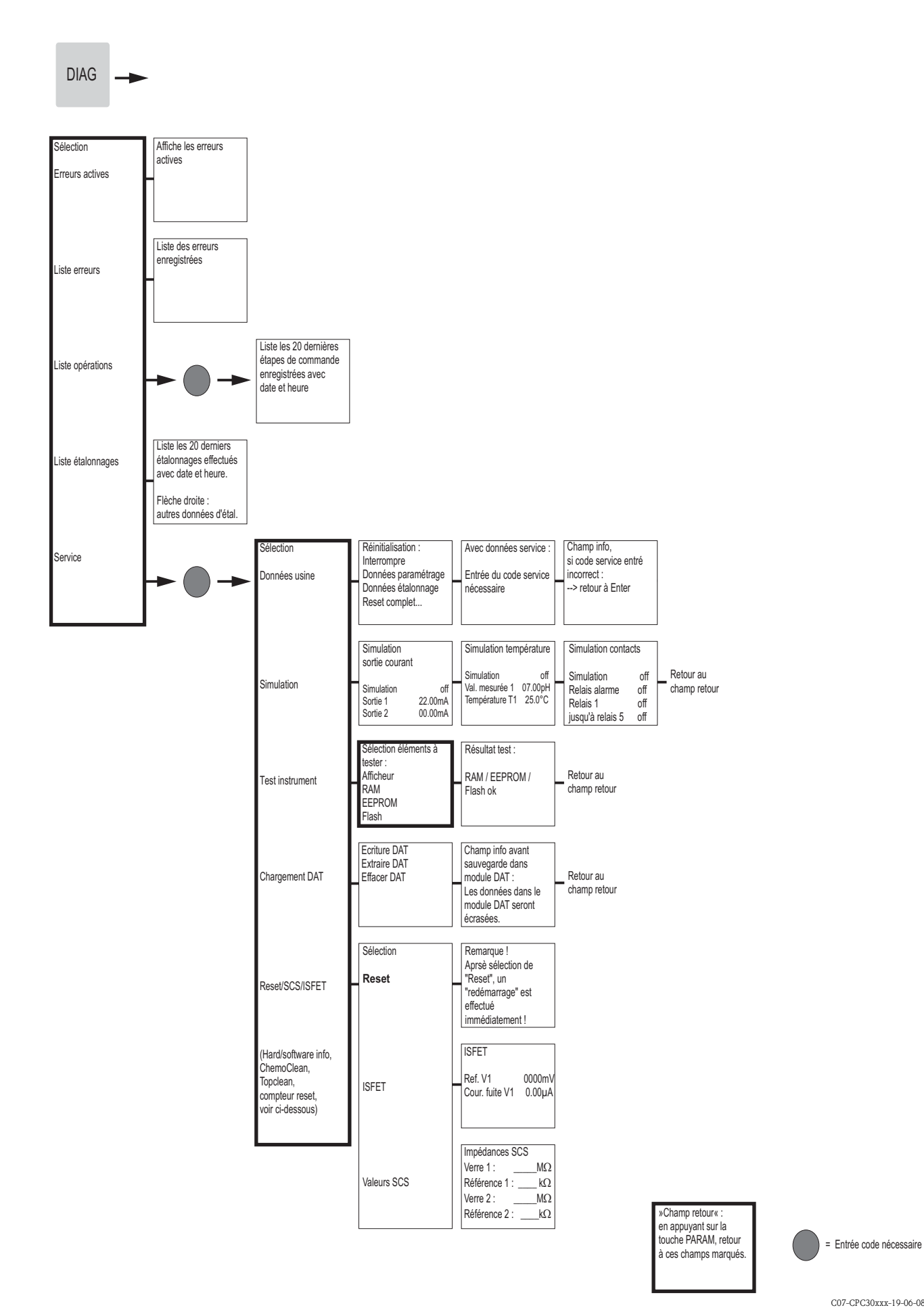

C07-CPC30xxx-19-06-08-de-012.eps

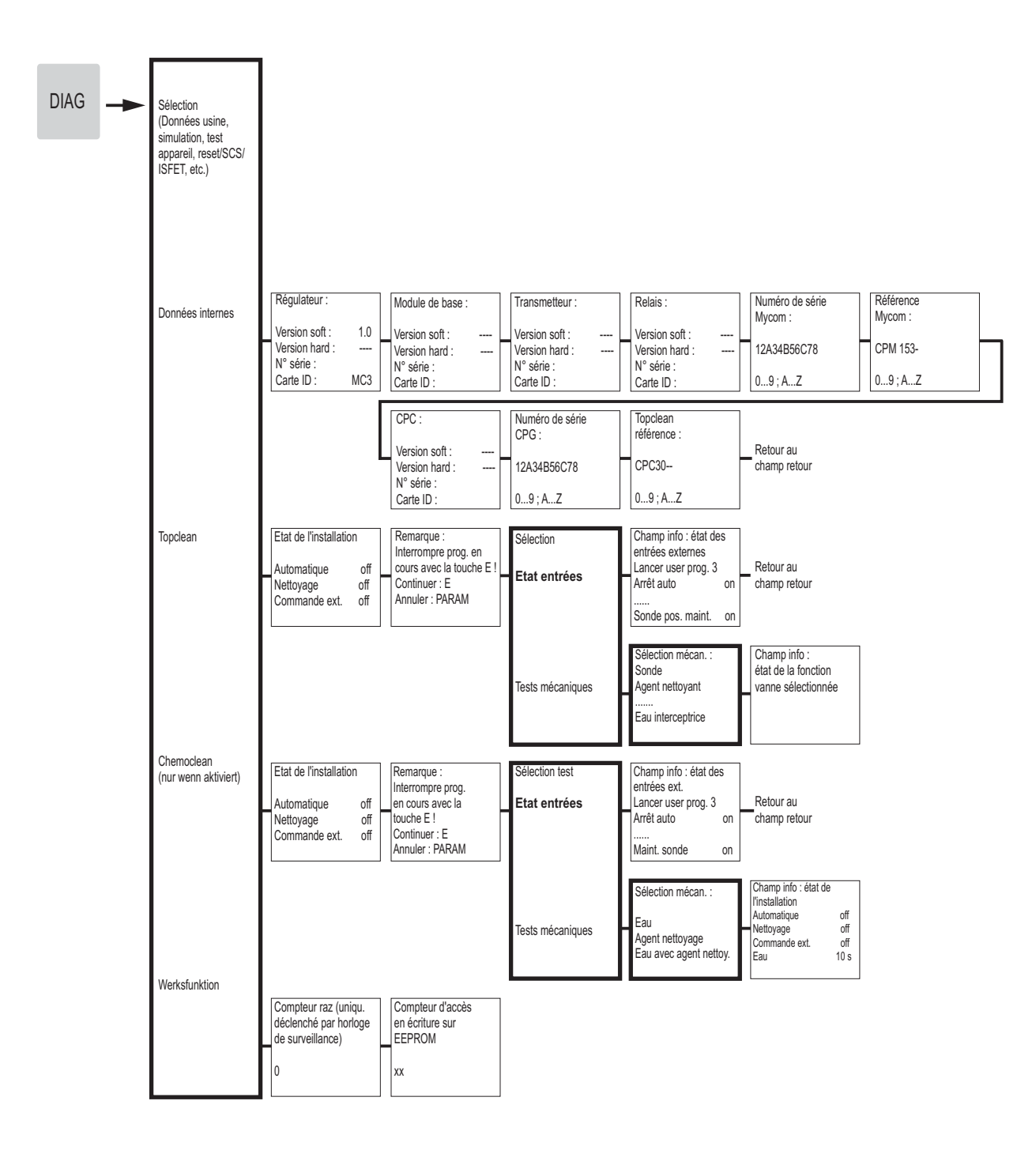

»Champ retour« : en appuyant sur la touche PARAM, retour

touche PARAM, retour<br>à ces champs marqués.

C07-CPC30xxx-19-06-08-de-013.eps

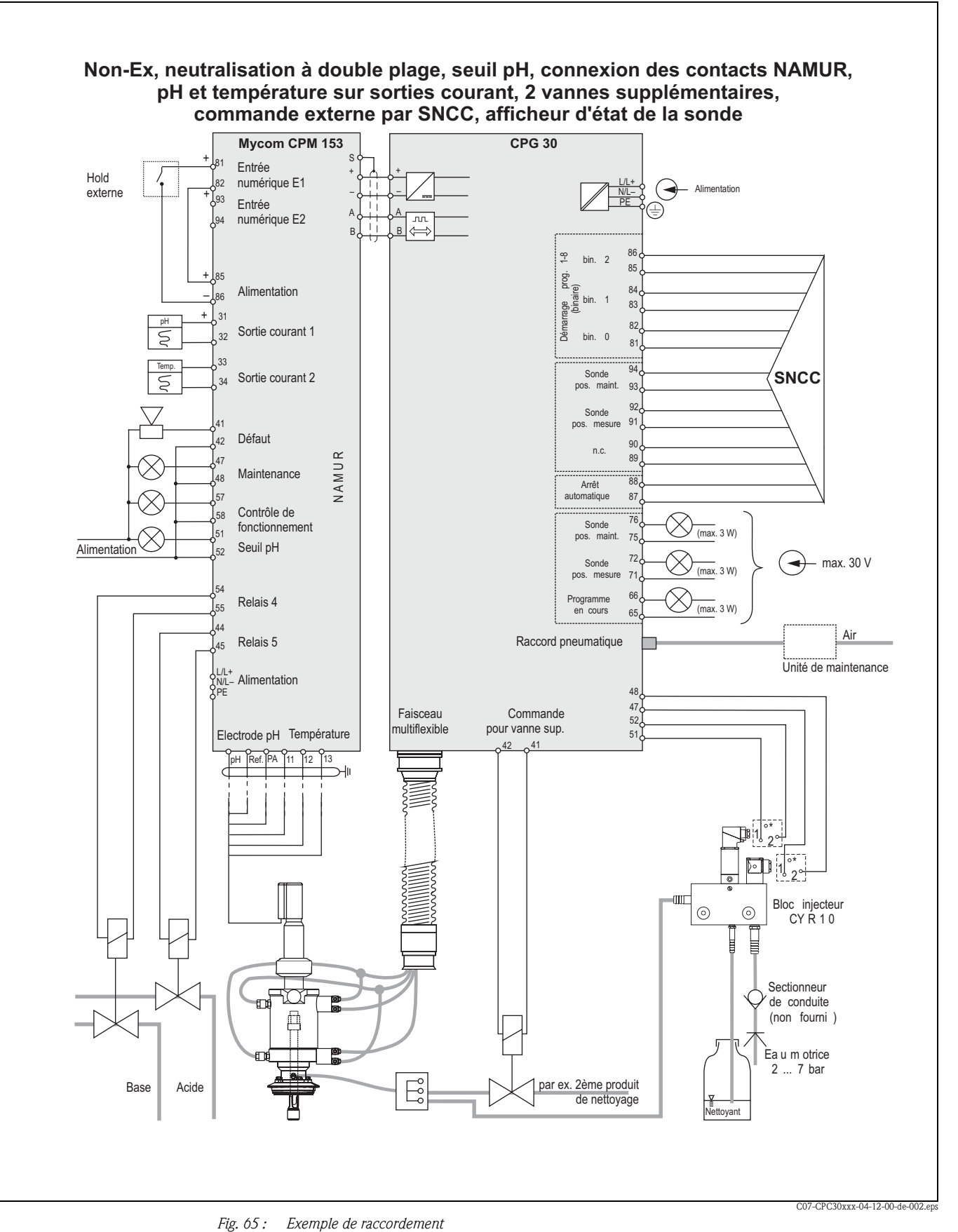

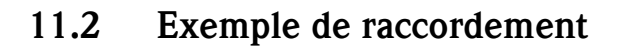

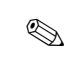

! Remarque ! Les dimensions ne sont pas respectées.

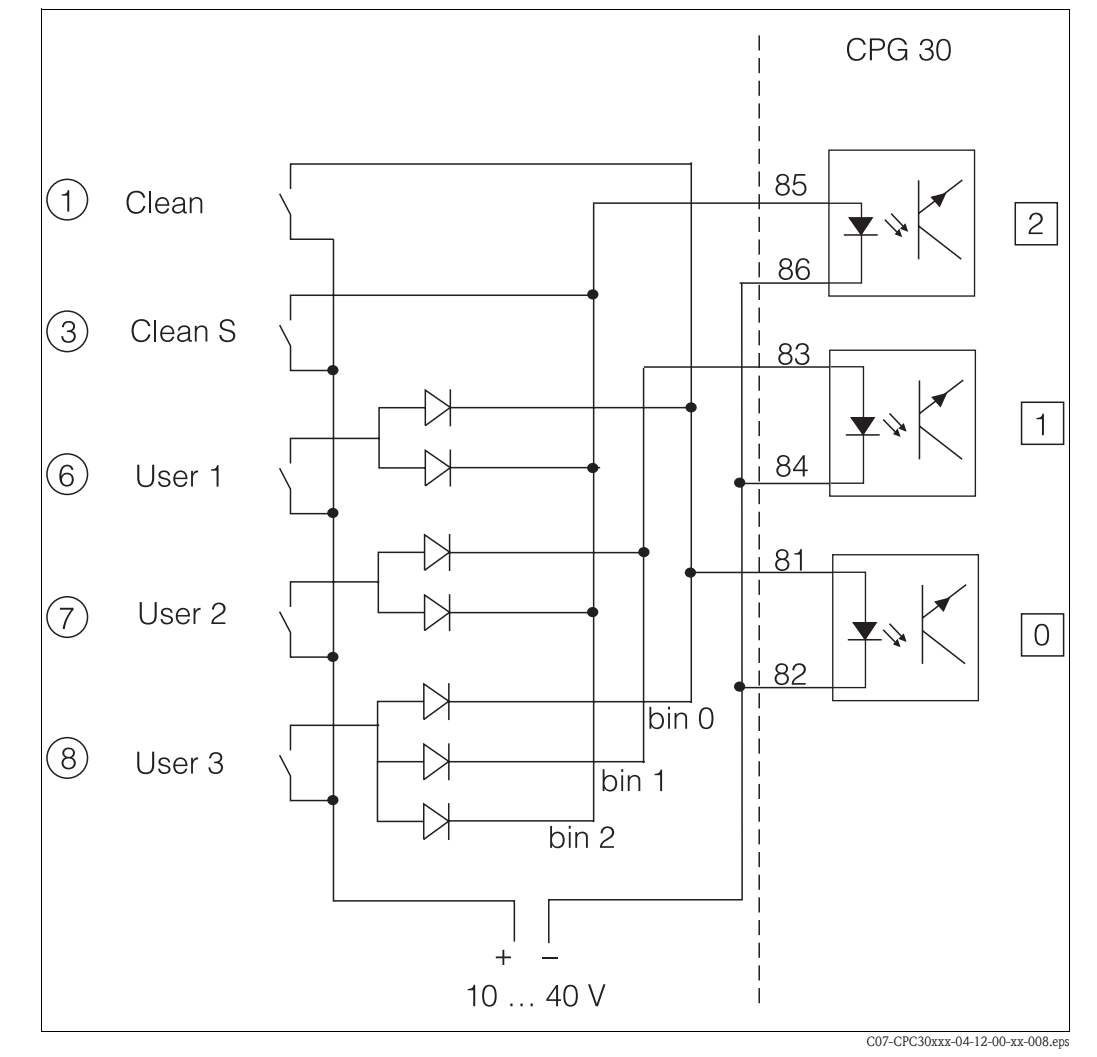

## 11.3 Exemple de raccordement du déclencheur de programme externe

*Fig. 66 : Schéma de raccordement pour la commande des programmes de nettoyage*

*1 ... 8 : touches pour lancer les programmes de nettoyage*

*81 ... 86 : bornes de raccordement pour démarrage du programme*

*0 / 1 / 2 : entrées binaires de l'unité de commande CPG30*

*10 ... 40 V par ex. via alimentation du Mycom S CPM153, bornes 85 / 86 (15 V)*

*Diodes 1N4007 3 mA par entrée optocoupleur*

## 11.4 Tables des solutions tampon

Les tables de solutions tampon suivantes sont mémorisées dans le Mycom S CPM153.

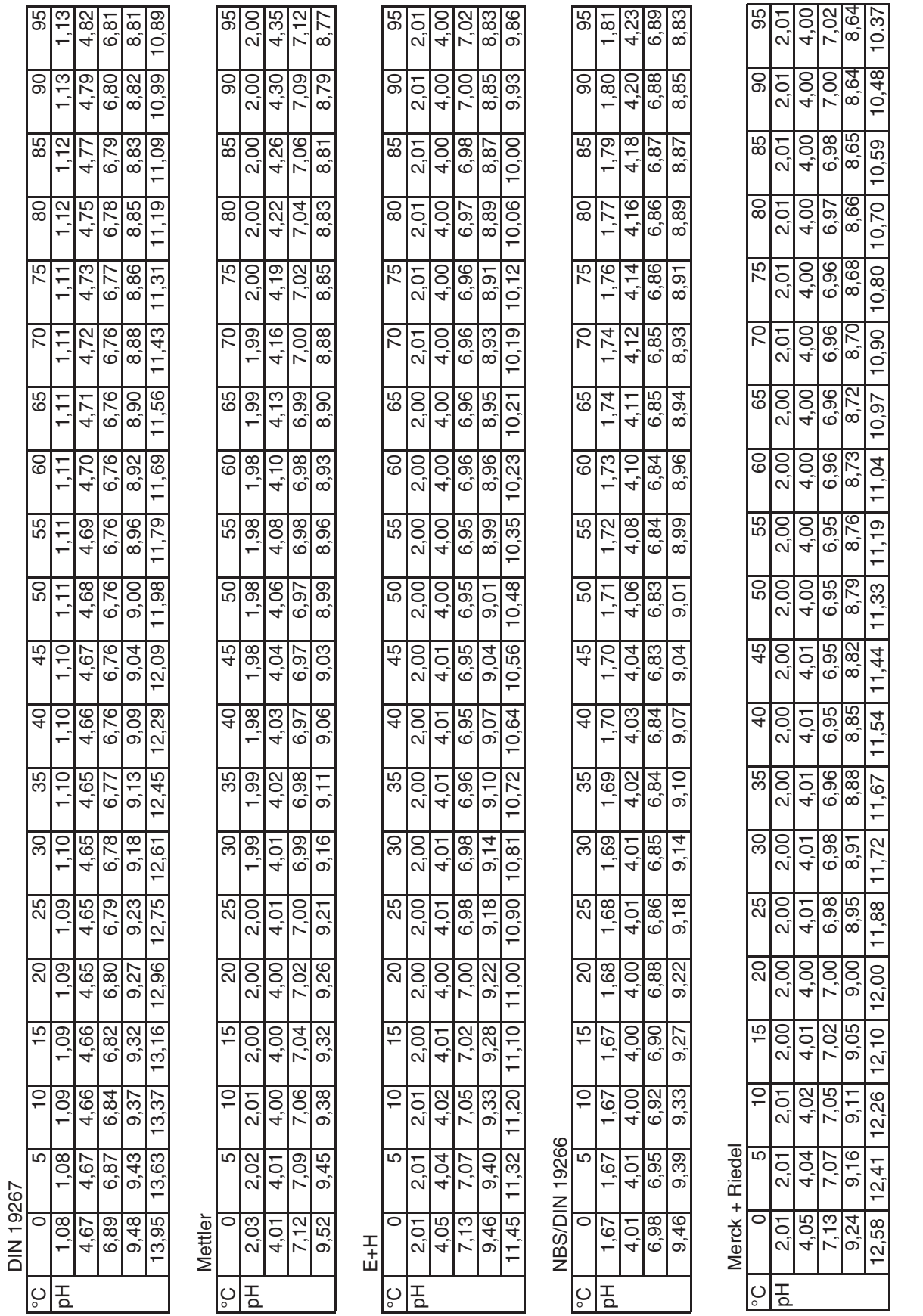

# Index

## A

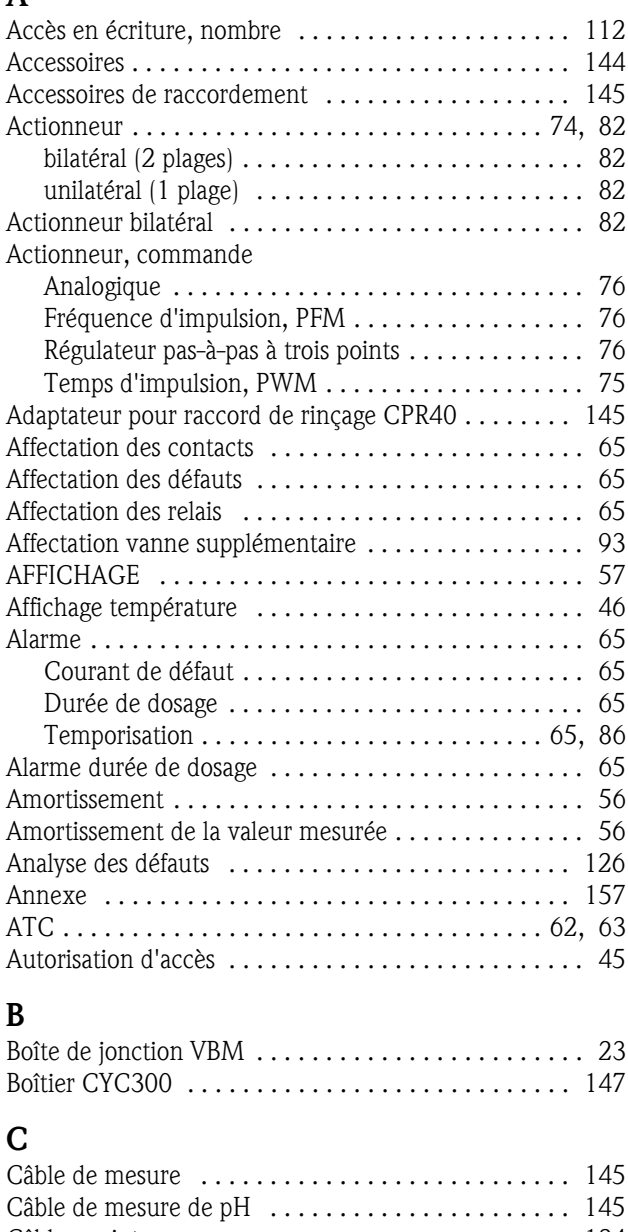

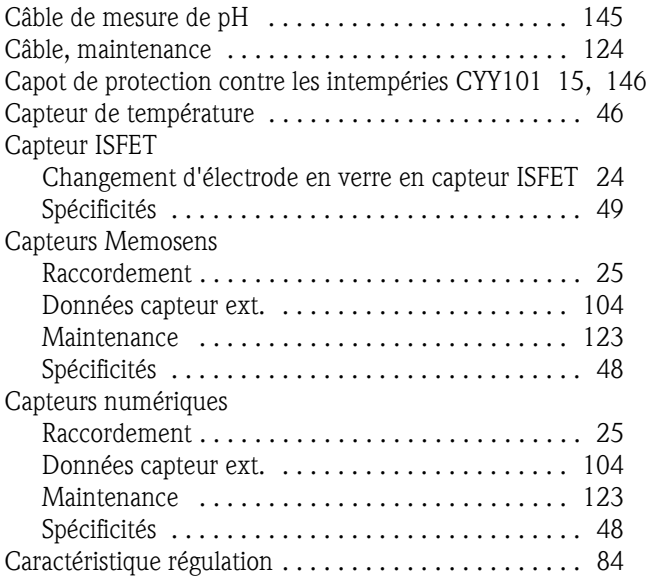

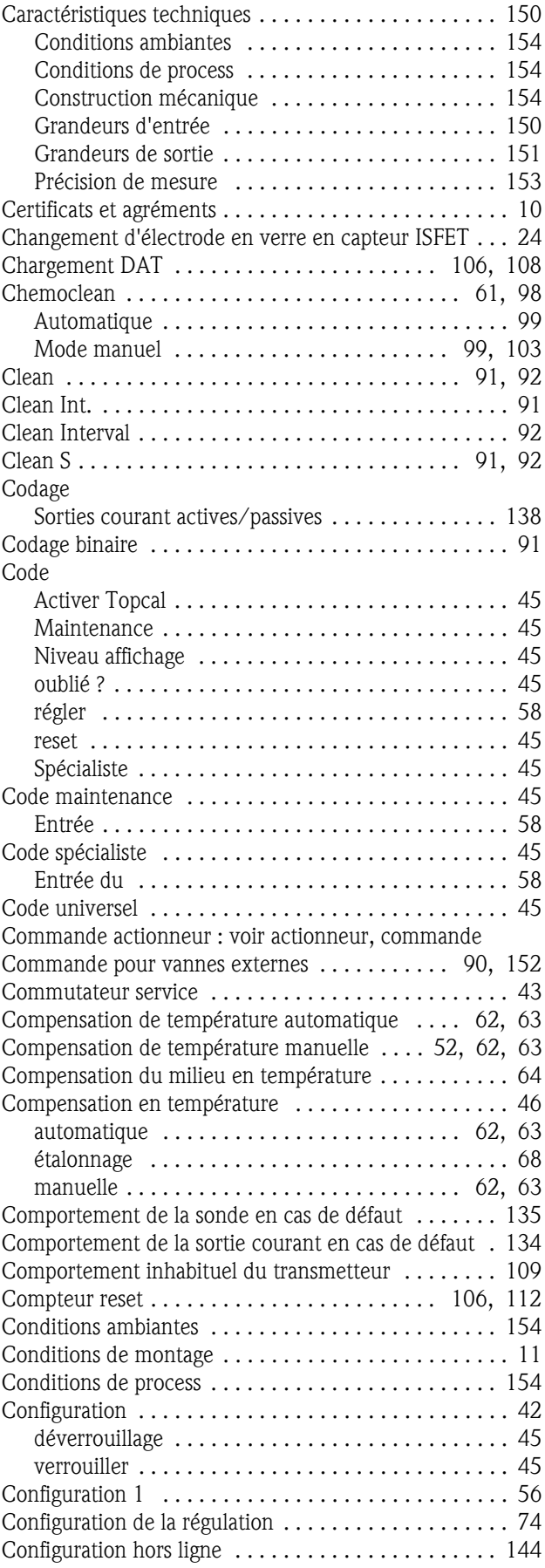

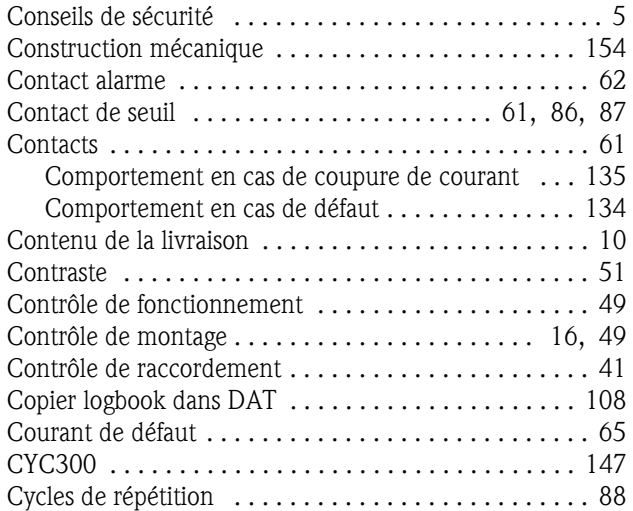

### D

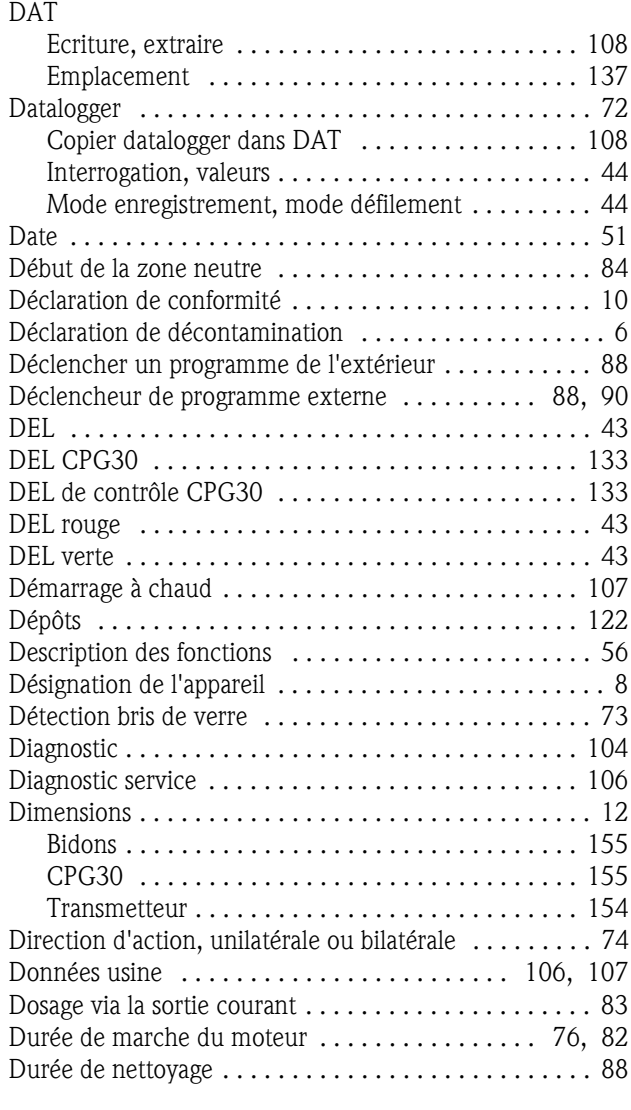

#### E

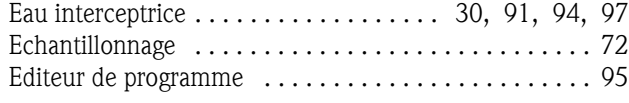

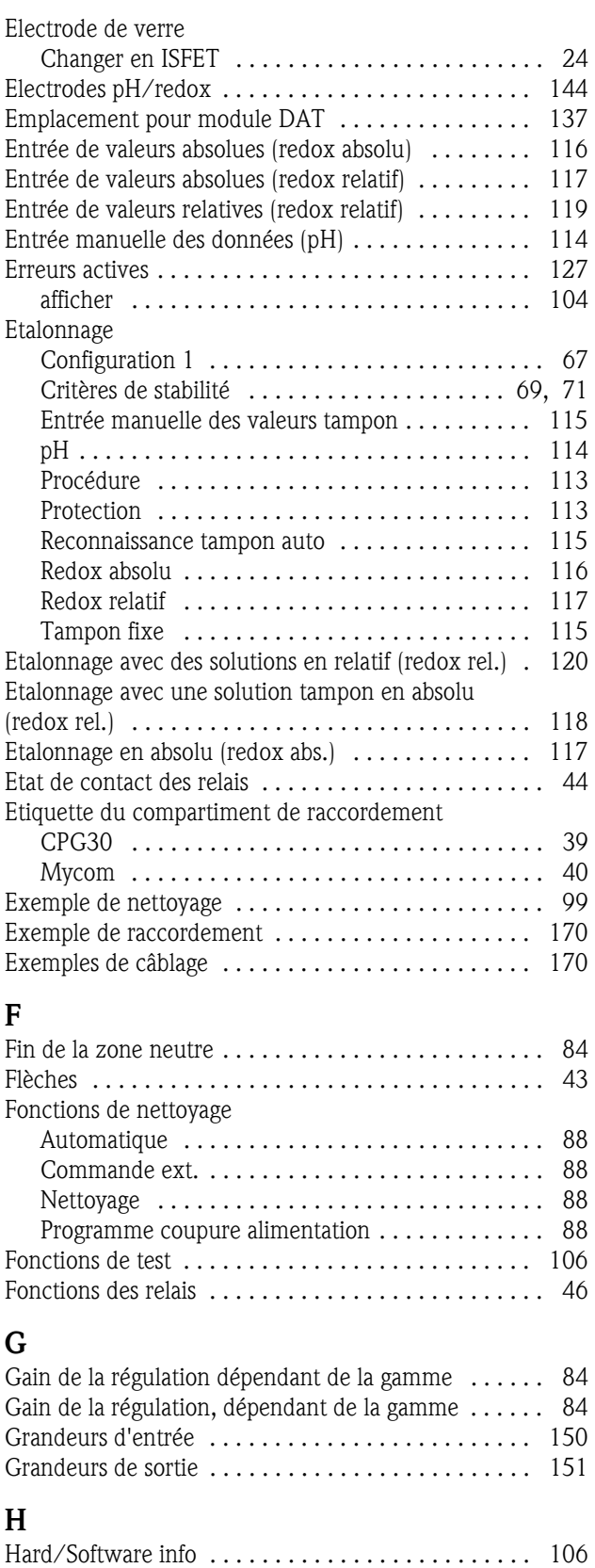

Heure . . . . . . . . . . . . . . . . . . . . . . . . . . . . . . . . . . . . 51 Hold . . . . . . . . . . . . . . . . . . . . . . . . . . . . . . . . . . 46, 66 Courant . . . . . . . . . . . . . . . . . . . . . . . . . . . . . . . . 66 externe . . . . . . . . . . . . . . . . . . . . . . . . . . . . . . . . 66 local . . . . . . . . . . . . . . . . . . . . . . . . . . . . . . . . . . . 66

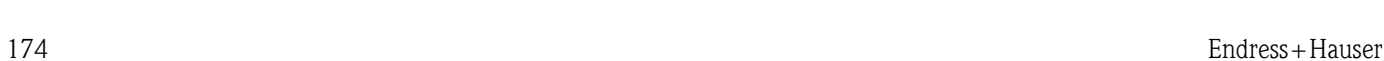

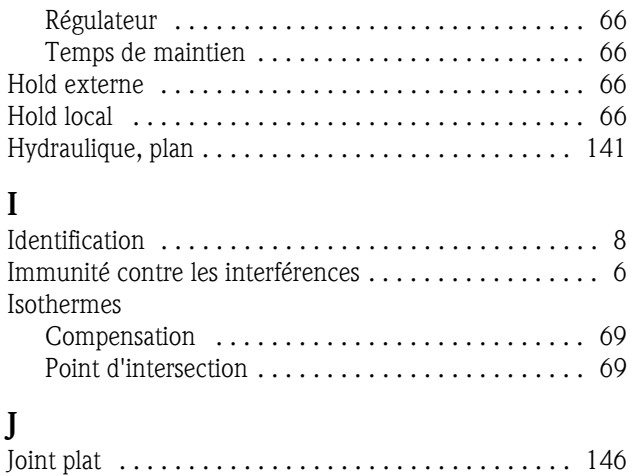

## K

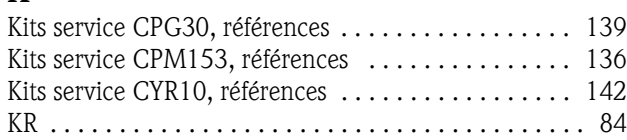

# L

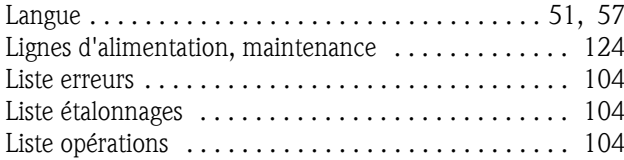

## M

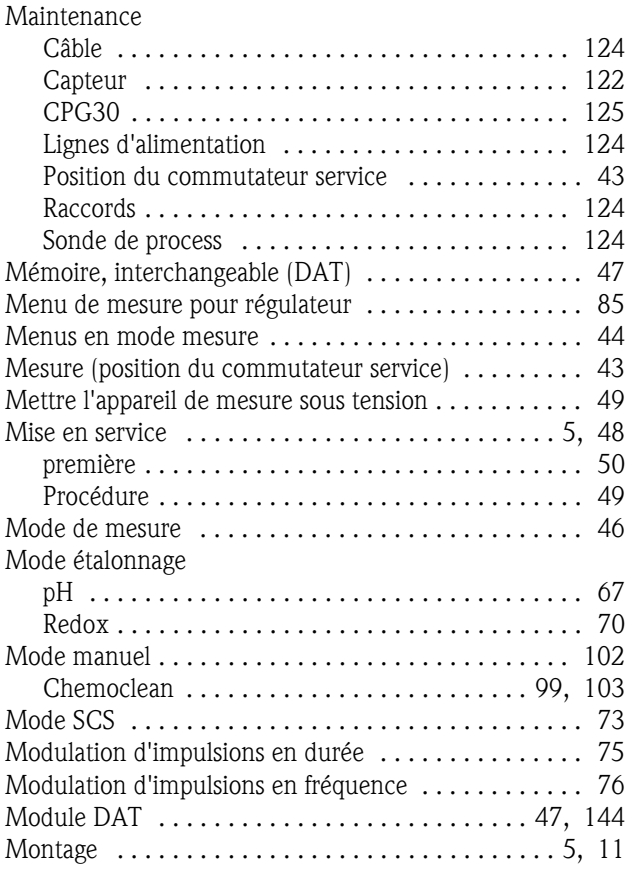

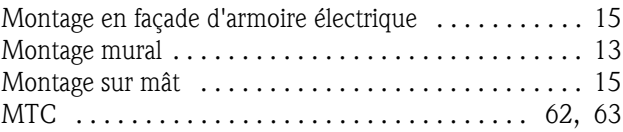

## N

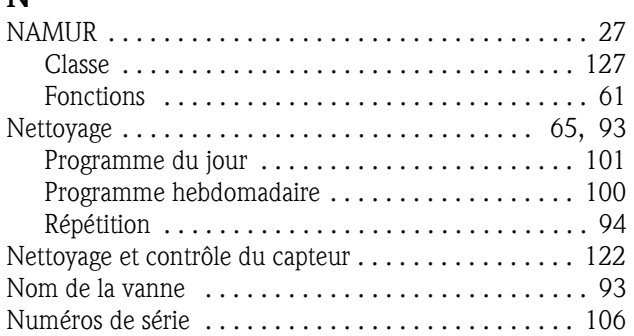

### O

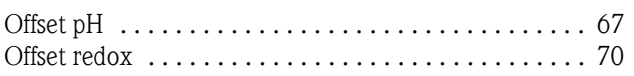

## P

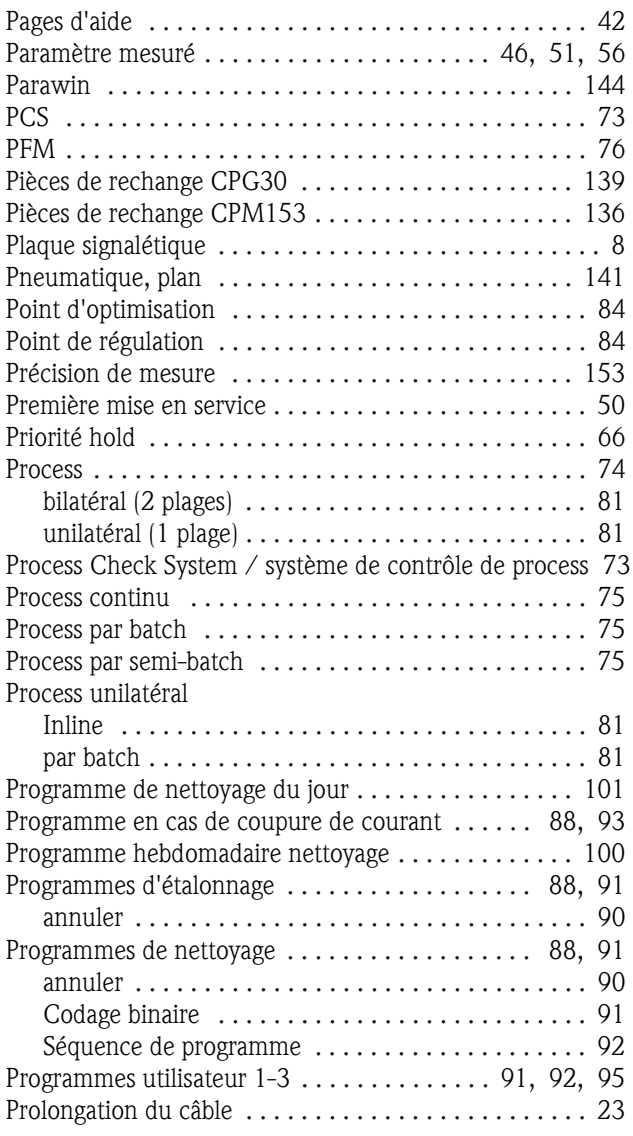

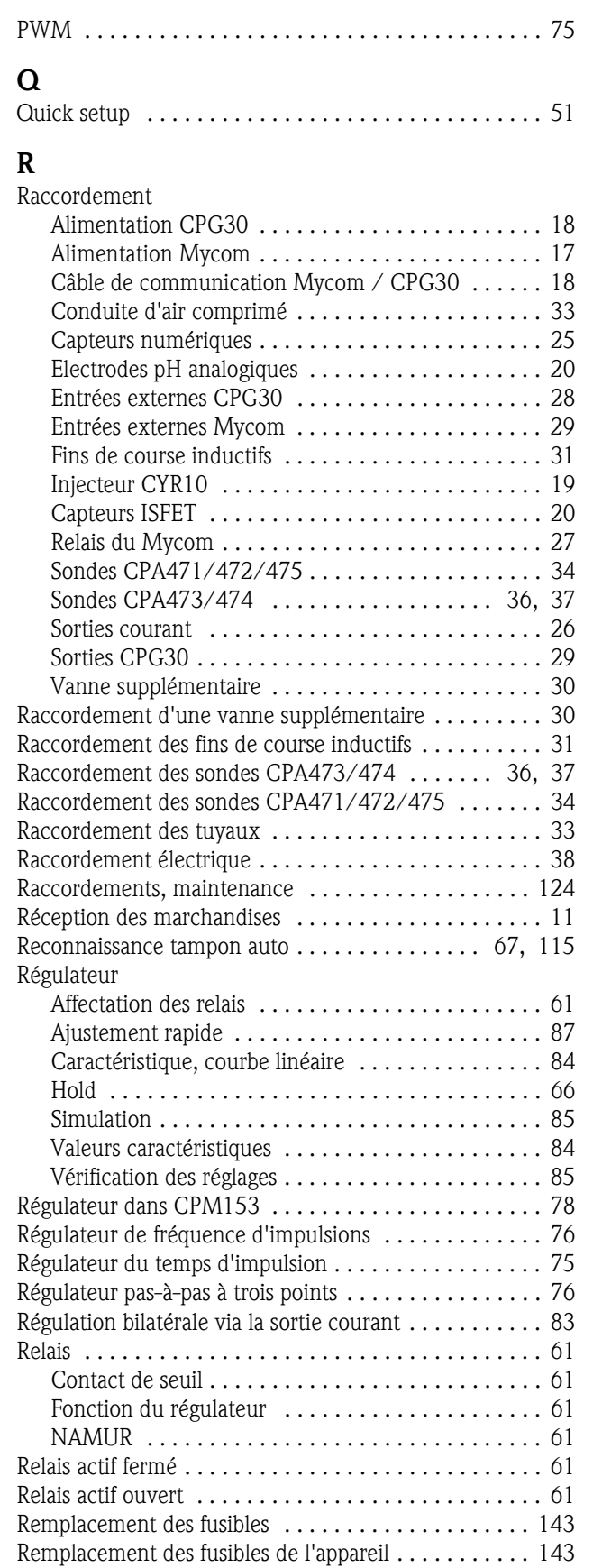

Répétition nettoyage .................................. 94 Reset . . . . . . . . . . . . . . . . . . . . . . . . . . . 106, 107, 109 Codes . . . . . . . . . . . . . . . . . . . . . . . . . . . . . . . . . . 45

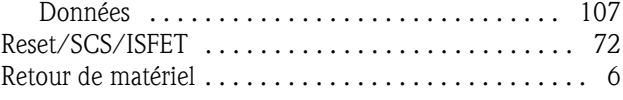

## S

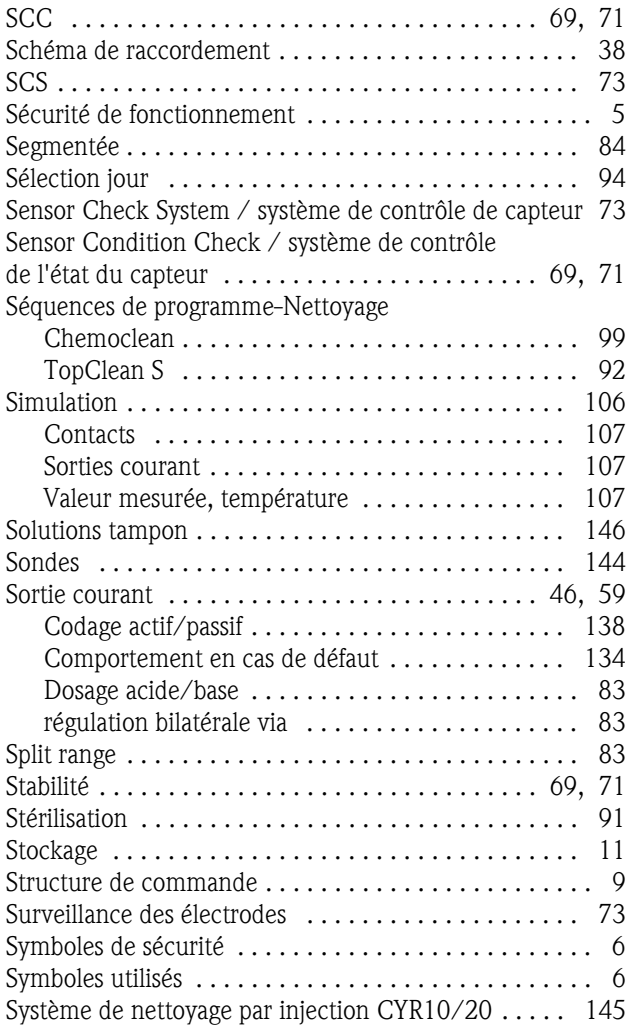

#### T Tag

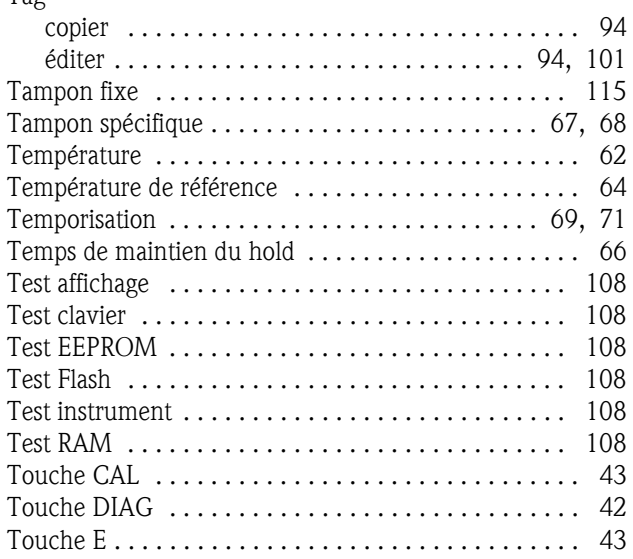

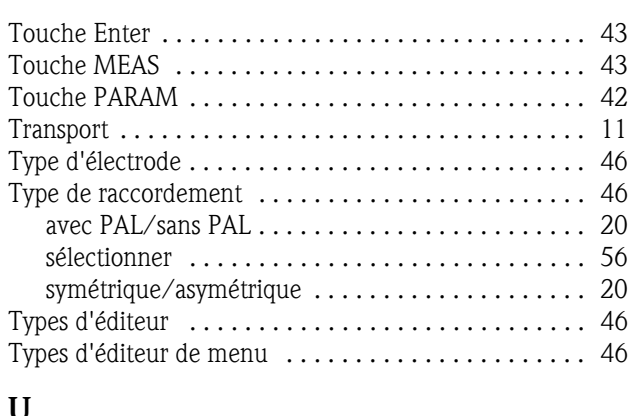

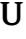

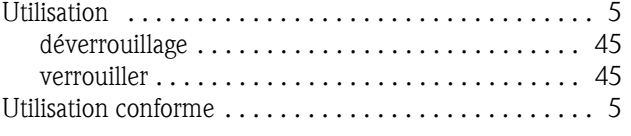

#### V

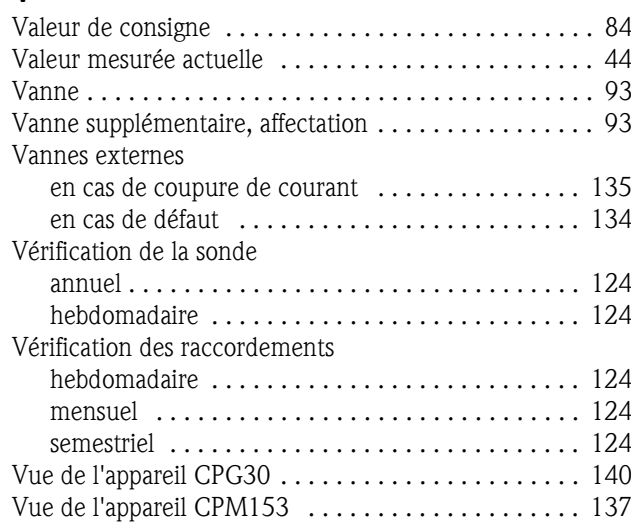

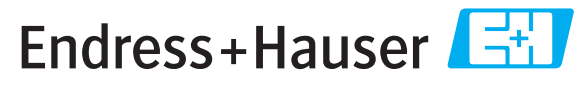

People for Process Automation

# *Déclaration de matériaux dangereux et de décontamination* **Declaration of Hazardous Material and De-Contamination**

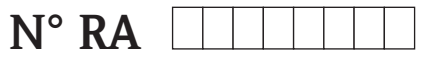

Please reference the Return Authorization Number (RA#), obtained from Endress+Hauser, on all paperwork and mark the RA#<br>clearly on the outside of the box. If this procedure is not followed, it may result in the refusal of Prière d'indiquer le numéro de retour communiqué par E+H (RA#) sur tous les documents de livraison et de le marquer a<br>l'extérieur sur l'emballage. Un non respect de cette directive entraîne un refus de votre envoi.

Because of legal regulations and for the safety of our employees and operating equipment, we need the "Declaration of Hazardous Material and De-Contamination", with your signature, before your order can be handled. Please make absolutely sure to attach it to the outside of the packaging.

*Conformément aux directives légales et pour la sécurité de nos employés et de nos équipements, nous avons besoin de la présente "Déclaration de matériaux dangereux et de décontamination " dûment signée pour traiter votre commande. Par conséquent veuillez . impérativement la coller sur l'emballage*

#### **Type of instrument / sensor**

*Type d'appareil/de capteur* \_\_\_\_\_\_\_\_\_\_\_\_\_\_\_\_\_\_\_\_\_\_\_\_\_\_\_\_\_\_\_\_\_\_\_\_\_\_\_\_\_\_\_\_

**Serial number** *Numéro de série* \_\_\_\_\_\_\_\_\_\_\_\_\_\_\_\_\_\_\_\_\_\_\_\_

**Used as SIL device in a Safety Instrumented System /** Utilisé comme appareil SIL dans des installations de sécurité

**Process data/** Données process Temperature / Température\_\_\_\_\_ [°F] \_\_\_\_\_[°C]

Conductivity / \_\_\_\_\_\_\_\_ [μS/cm] *Conductivité*

 $\triangle \triangle \triangle \triangle$ 

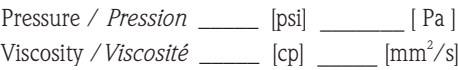

**Medium and warnings**

Avertissements pour le produit utilisé

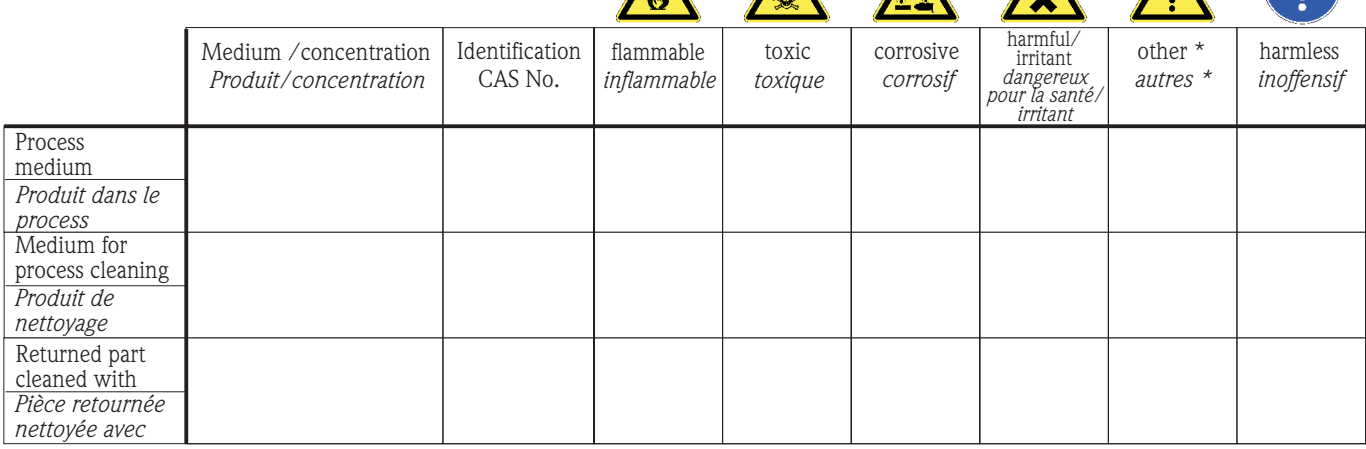

\* explosive; oxidising; dangerous for the environment; biological risk; radioactive

*\* explosif, oxydant, dangereux pour l'environnement, risques biologiques, radioactif*

Please tick should one of the above be applicable, include safety data sheet and, if necessary, special handling instructions. *Cochez la ou les case(s) appropriée(s). Veuillez joindre la fiche de données de sécurité et, le cas échéant, les instructions spéciales de manupilation.*

 $\_$  ,  $\_$  ,  $\_$  ,  $\_$  ,  $\_$  ,  $\_$  ,  $\_$  ,  $\_$  ,  $\_$  ,  $\_$  ,  $\_$  ,  $\_$  ,  $\_$  ,  $\_$  ,  $\_$  ,  $\_$  ,  $\_$  ,  $\_$  ,  $\_$  ,  $\_$  ,  $\_$  ,  $\_$  ,  $\_$  ,  $\_$  ,  $\_$  ,  $\_$  ,  $\_$  ,  $\_$  ,  $\_$  ,  $\_$  ,  $\_$  ,  $\_$  ,  $\_$  ,  $\_$  ,  $\_$  ,  $\_$  ,  $\_$  ,  $\_$  ,  $\_$  ,  $\_$  ,  $\_$  ,  $\_$  ,  $\_$  ,  $\_$  ,  $\_$  ,  $\_$  ,  $\_$  ,  $\_$  ,  $\_$  ,  $\_$  ,  $\_$  ,  $\_$  ,  $\_$  ,  $\_$  ,  $\_$  ,  $\_$  ,  $\_$  ,  $\_$  ,  $\_$  ,  $\_$  ,  $\_$  ,  $\_$  ,  $\_$  ,  $\_$  ,  $\_$  ,  $\_$  ,  $\_$  ,  $\_$  ,  $\_$  ,  $\_$  ,  $\_$  ,  $\_$  ,  $\_$  ,  $\_$  ,

**Description of failure /** *Description du défaut* \_\_\_\_\_\_\_\_\_\_\_\_\_\_\_\_\_\_\_\_\_\_\_\_\_\_\_\_\_\_\_\_\_\_\_\_\_\_\_\_\_\_\_\_\_\_\_\_\_\_\_\_\_\_\_\_\_\_\_\_\_\_\_\_\_\_\_\_\_\_\_\_\_\_

**Company data /***Informations sur la société*

\_\_\_\_\_\_\_\_\_\_\_\_\_\_\_\_\_\_\_\_\_\_\_\_\_\_\_\_\_\_\_\_\_\_\_\_\_\_\_\_\_\_\_\_\_\_\_\_\_

\_\_\_\_\_\_\_\_\_\_\_\_\_\_\_\_\_\_\_\_\_\_\_\_\_\_\_\_\_\_\_\_\_\_\_\_\_\_\_\_\_\_\_\_\_\_\_\_\_ \_\_\_\_\_\_\_\_\_\_\_\_\_\_\_\_\_\_\_\_\_\_\_\_\_\_\_\_\_\_\_\_\_\_\_\_\_\_\_\_\_\_\_\_\_\_\_\_\_

Company / \_\_\_\_\_\_\_\_\_\_\_\_\_\_\_\_\_\_\_\_\_\_\_\_\_\_\_\_\_\_\_\_ *Société*

\_\_\_ Phone number of contact person / *N° téléphone du contact :*

\_\_\_\_\_\_\_\_\_\_\_\_\_\_\_\_\_\_\_\_\_\_\_\_\_\_\_\_\_\_\_\_\_\_\_\_\_\_\_\_\_\_\_\_

Address / *Adresse*

 $Fax / E-Mail$ 

Your order No. / \_\_\_\_\_\_\_\_\_\_\_\_\_\_\_\_\_\_\_\_\_\_\_\_\_\_\_\_ *Votre N° de cde*

"We hereby certify that this declaration is filled out truthfully and completely to the best of our knowledge.We further certify that the returned parts have been carefully cleaned. To the best of our knowledge they are free of any residues in dangerous quantities."

*"Par la présente nous certifions qu'à notre connaissance les indications faites dans cette déclaration sont véridiques et complètes.*

*Nous certifions par ailleurs qu'à notre connaissance les appareils retournés ont été soigneusement nettoyés et qu'ils ne contiennent pas de résidus en quantité dangereuse."*

**www.endress.com/worldwide**

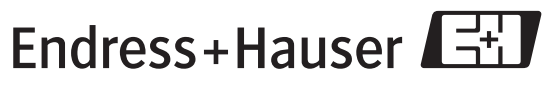

People for Process Automation

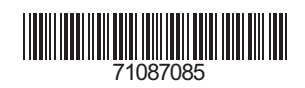